# **APLIKASI PENYEWAAN LAPANGAN** *BADMINTON* **BERBASIS**

## *WEBSITE* **(STUDI KASUS : KOTA TEGAL)**

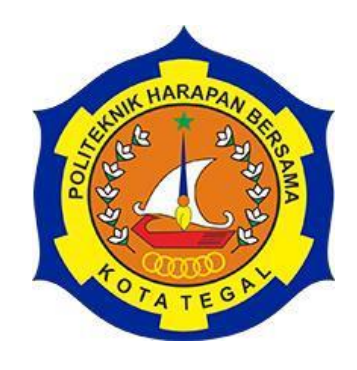

# TUGAS AKHIR

Sebagai Salah Satu Syarat Untuk Menyelesaikan Studi Pada Program Studi Sarjana Terapan Teknik Informatika

**Oleh :**

**Nama : Yuli Anggreyani**

**NIM : 17090113**

## **PROGRAM STUDI SARJANA TERAPAN TEKNIK INFORMATIKA**

## **POLITEKNIK HARAPAN BERSAMA**

**TEGAL**

**2022**

#### **HALAMAN PERNYATAAN**

#### HALAMAN PERNYATAAN

Yang bertanda tangan dibawah ini: Nama: Yuli Anggreyani NIM : 17090113

Adalah mahasiswa Program Studi D IV Teknik Informatika Politeknik Harapan Bersama, dengan ini saya menyatakan bahwa laporan Tugas Akhir yang berjudul:

#### "APLIKASI PENYEWAAN LAPANGAN BADMINTON BERBASIS

#### WEBSITE (STUDI KASUS: KOTA TEGAL)"

Merupakan hasil pemikiran sendiri secara orisinil dan saya susun secara mandiri dengan tidak melanggar kode etik hak karya cipta. Pada laporan Tugas Akhir ini juga bukan merupakan karya yang pernah diajukan untuk memperoleh gelar akademik tertentu di suatu Perguruan Tinggi, dan sepanjang pengetahuan saya juga tidak terdapat karya atau pendapat yang pernah ditulis atau diterbitkan oleh orang lain, kecuali yang secara tertulis diacu dalam naskah ini dan disebutkan dalam daftar pustaka.

Apabila dikemudian hari ternyata Laporan Tugas Akhir ini terbukti melanggar kode etik karya cipta atau merupakan karya yang dikategorikan mengandung unsur plagiarisme, maka saya bersedia untuk melakukan penelitian baru dan menyusun laporannya sebagai laporan Tugas Akhir, sesuai dengan ketentuan yang berlaku.

Demikian pernyataan ini saya buat dengan sebenarnya dan sesungguhnya.

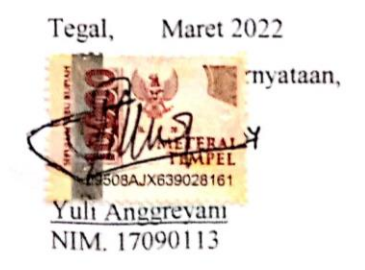

ii

## **HALAMAN REKOMENDASI**

#### **HALAMAN REKOMENDASI**

Pembimbing Tugas Akhir memberikan rekomendasi kepada:

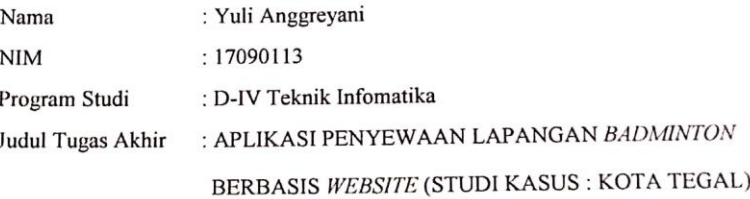

Mahasiswa tersebut telah dinyatakan selesai melaksanakan bimbingan dan dapat mengikuti Ujian Tugas Akhir pada tahun akademik 2020/2021.

Tegal, 22 Juli 2021

Pembimbing I,

Wiyono, S. Pd., M. Eng Slamet

NIPY.08.015.222

Pembimbing II,

Hepatika Zidny Ilmadina, S. Pd., M. Kom NIPY.08.017.340

iii

## **HALAMAN PENGESAHAN**

#### **HALAMAN PENGESAHAN**

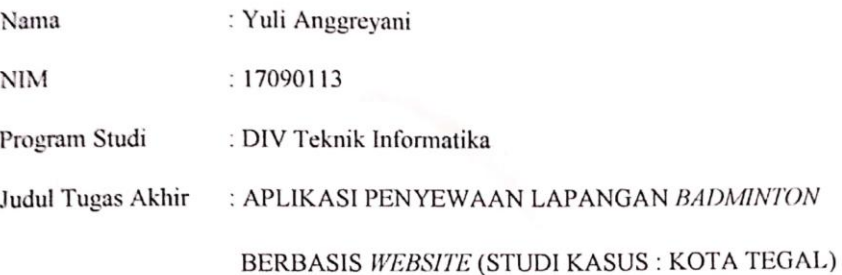

Dinyatakan LULUS/TIDAK LULUS setelah dipertahankan di hadapan Dewan Penguji Tugas Akhir Program Studi Sarjana Terapan Teknik Informatika Politeknik Harapan Bersama

> Maret 2022 Tegal,

> > Dewan Penguji:

Nama:

: Ginanjar Wiro Sasmito, M. Kom 1. Ketua 2. Anggota I : Dwi Intan Af'Idah, S.T., M. Kom 3. Anggota II : Hepatika Zidny Ilmadina, S.Pd., M. Kom

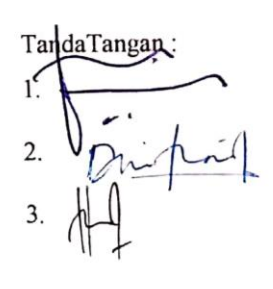

Mengetahui, Ketua Program Studi Sarjana Terapan Teknik Informatika

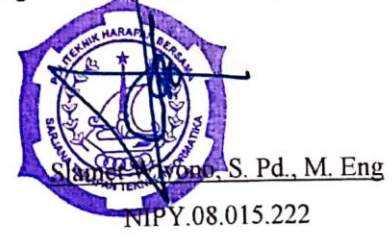

 $iv$ 

#### **ABSTRAK**

Saat ini *badminton* merupkan salah satu olahraga yang paling diminati di Indonesia, semua kalangan dari berbagai umur pun gemar dengan olahraga *badminton*. Tidak mengherankan apabila saat ini banyak dijumpai tempat penyewaan lapangan *badminton* dimana-mana salah satunya di Kota Tegal. Pada umumnya sistem penyewaan lapangan *badminton* masih menggunakan cara manual yaitu pengguna harus mendatangi langsung tempat penyewaan lapangan *badminton* atau menghubungi lewat telepon untuk melakukan pengecekan terhadap lapangan yang kosong, sedangkan penyewaan melalui telepon ini memiliki kendala dalam hal validasi yang akurat. Tujuan penelitian ini adalah membangun aplikasi penyewaan lapangan *badminton* berbasis web di Kota Tegal untuk memudahkan pengguna melihat jadwal lapangan, melakukan pemesanan dan pembayaran lapangan secara *online* serta membantu pihak lapangan dalam mengelola lapangan *badminton.* Penelitian ini menggunakan metode *waterfall*, dimana rincian proses harus benarbenar jelas dan tidak boleh berubah*.* Pengujian aplikasi ini menggunakan pengujian *Black box*. Hasil dari penelitian ini menghasilkan produk aplikasi berupa aplikasi penyewaan lapangan *badminton* berbasis web untuk membantu pemilik lapangan memberikan informasi mengenai lapangan serta membantu pengguna untuk melakukan penyewaan dan pembayaran melalui aplikasi secara cepat dan mudah.

**Kata kunci :** *badminton,* **jadwal, penyewaan lapangan, berbasis web.**

### **KATA PENGANTAR**

Dengan memanjatkan puji syukur kehadirat Allah SWT, Tuhan Yang Maha Pengasih dan Maha Penyayang yang telah melimpahkan segala rahmat, hidayah dan inayah-Nya hingga terselesaikannya laporan Tugas Akhir dengan judul **"APLIKASI PENYEWAAN LAPANGAN BADMINTON BERBASIS**  *WEBSITE* **(STUDI KASUS : KOTA TEGAL) ".**

Tugas Akhir merupakan suatu kewajiban yang harus dilaksanakan untuk memenuhi salah satu syarat kelulusan dalam mencapai derajat Sarjana Sain Terapan pada program Studi D IV Teknik Informatika Politeknik Harapan Bersama. Selama melaksanakan penelitian dan kemudian tersusun dalam laporan Tugas Akhir ini, banyak pihak yang telah memberikan bantuan, dukungan dan bimbingan.

Pada kesempatan ini, tak lupa penulis mengucapkan terima kasih yang sebesar-besarnya kepada :

- 1. Nizar Suhendra, S.E., MPP selaku Direktur Politeknik Harapan Bersama Tegal
- 2. Slamet Wiyono, S. Pd., M. Eng selaku Ketua Program Studi D IV Teknik Informatika Politeknik Harapan Bersama Tegal
- 3. Slamet Wiyono, S. Pd., M. Eng selaku dosen pembimbing I
- 4. Hepatika Zidny Ilmadina, S.Pd., M. Kom selaku dosen pembimbing II
- 5. Semua pihak yang telah mendukung, membantu serta mendoakan penyelesaian laporan Tugas Akhir ini.

Semoga laporan Tugas Akhir ini dapat memberikan sumbangan untuk pengembangan ilmu pengetahuan dan teknologi.

> Tegal, Maret 2022 Penulis,

#### **Yuli Anggreyani**

# **DAFTAR ISI**

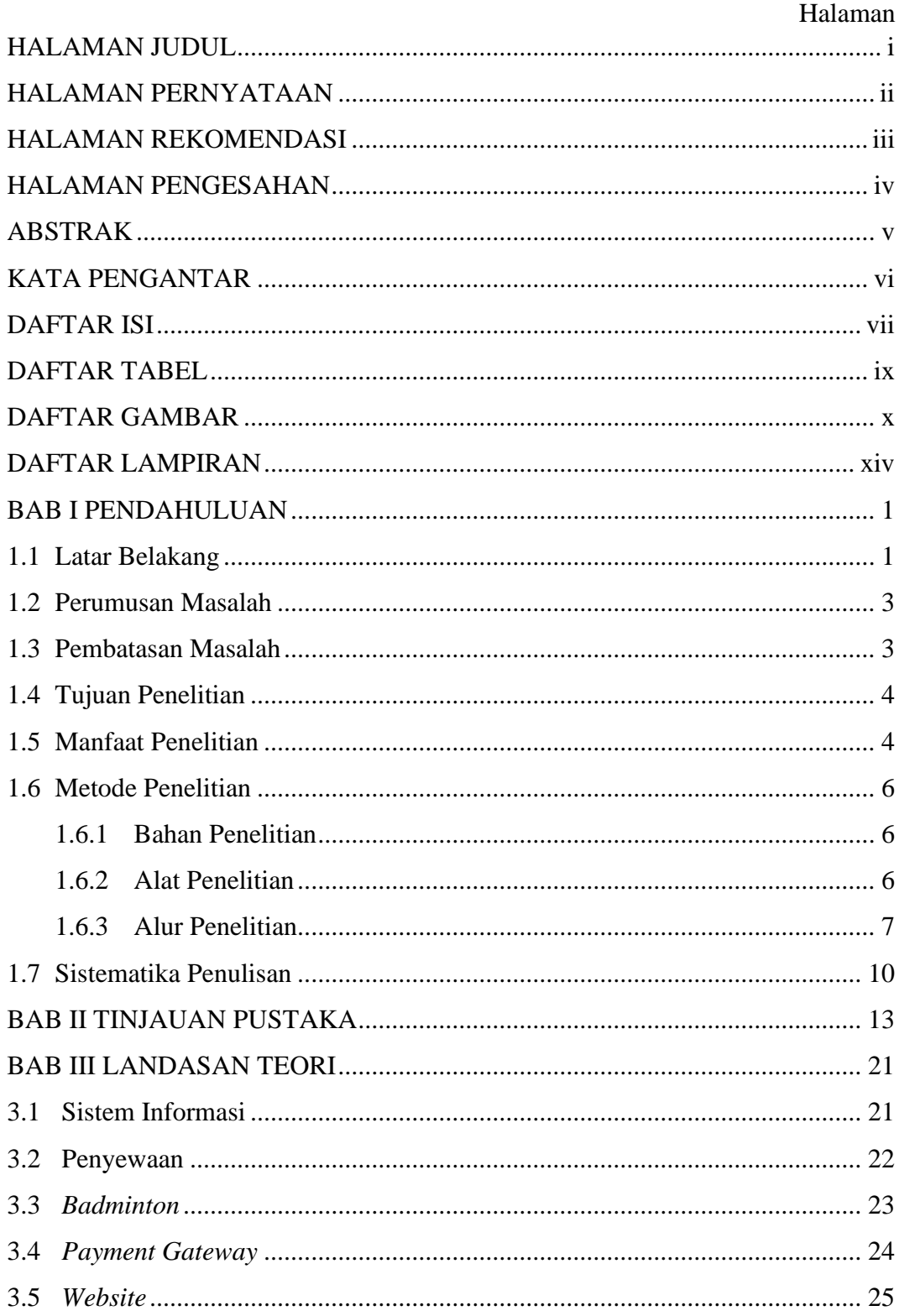

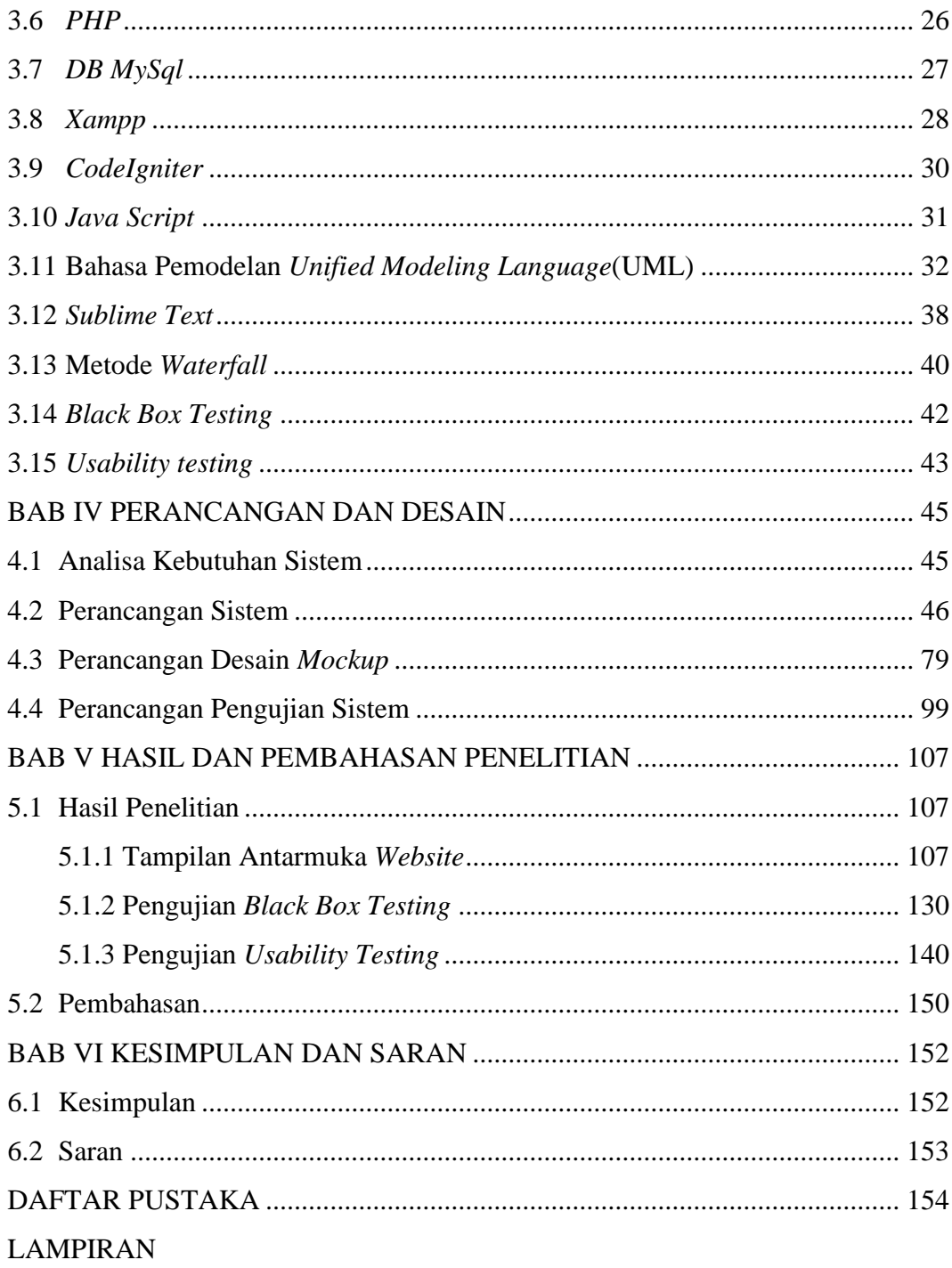

# **DAFTAR TABEL**

#### Halaman

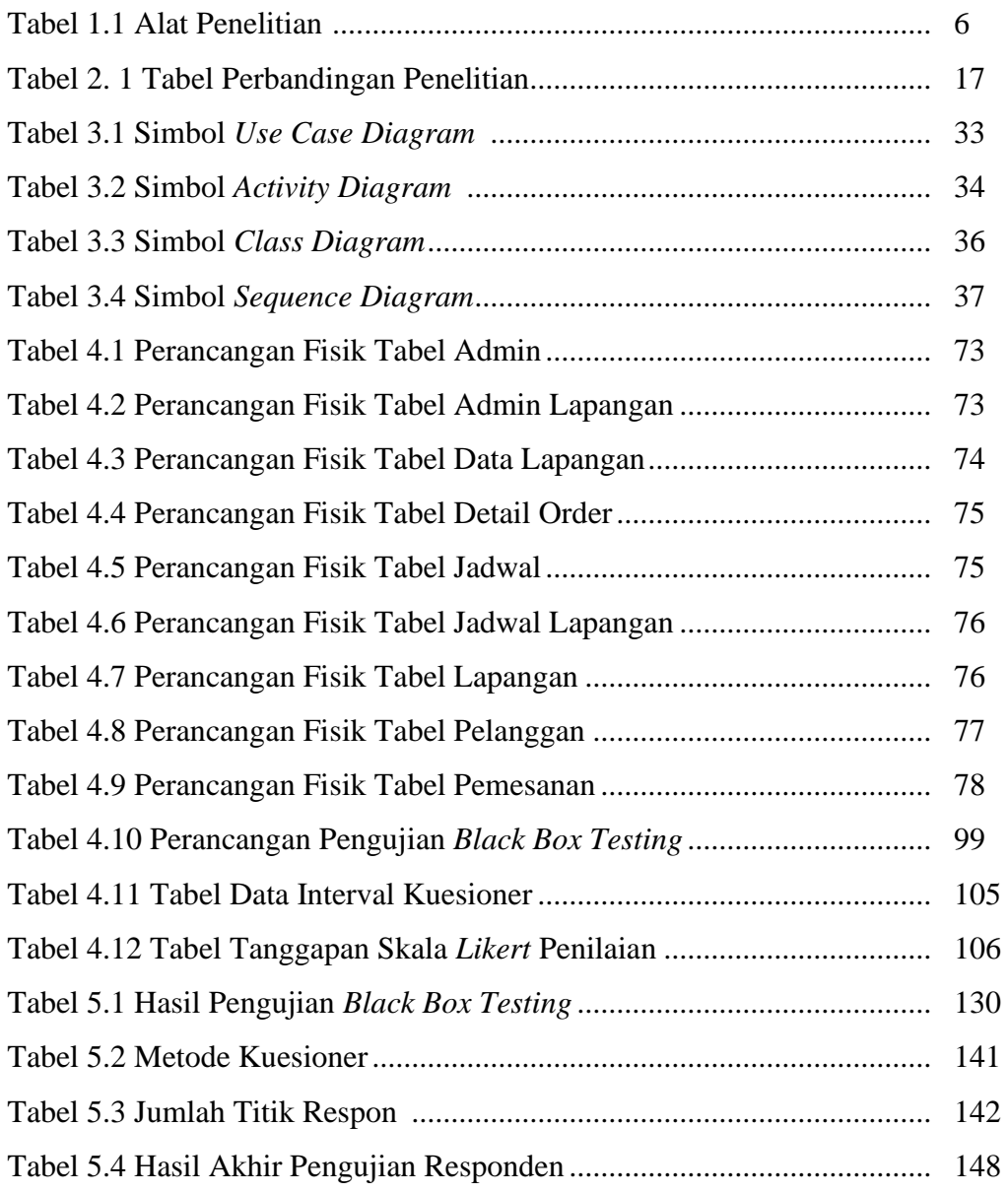

# **DAFTAR GAMBAR**

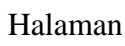

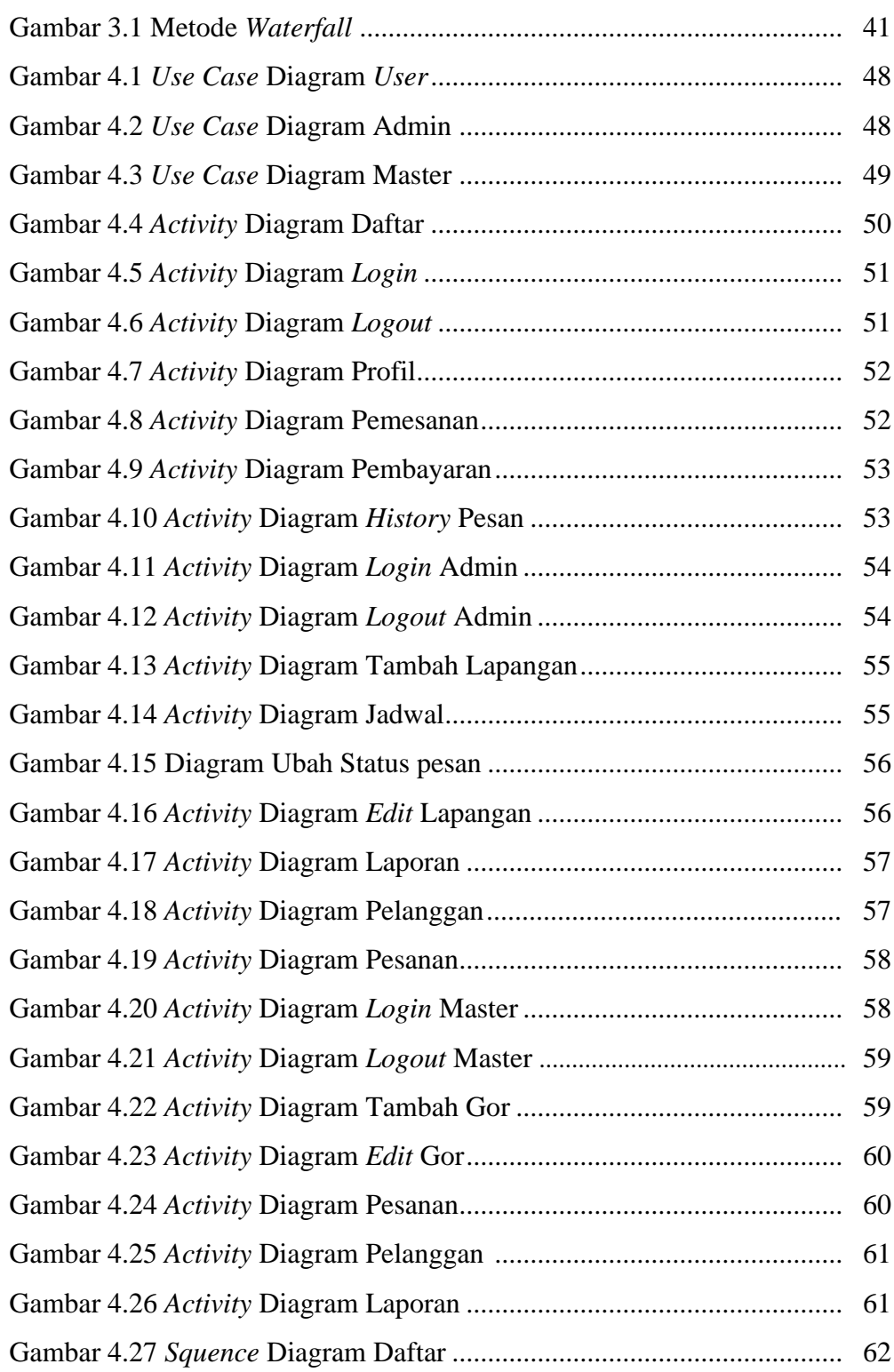

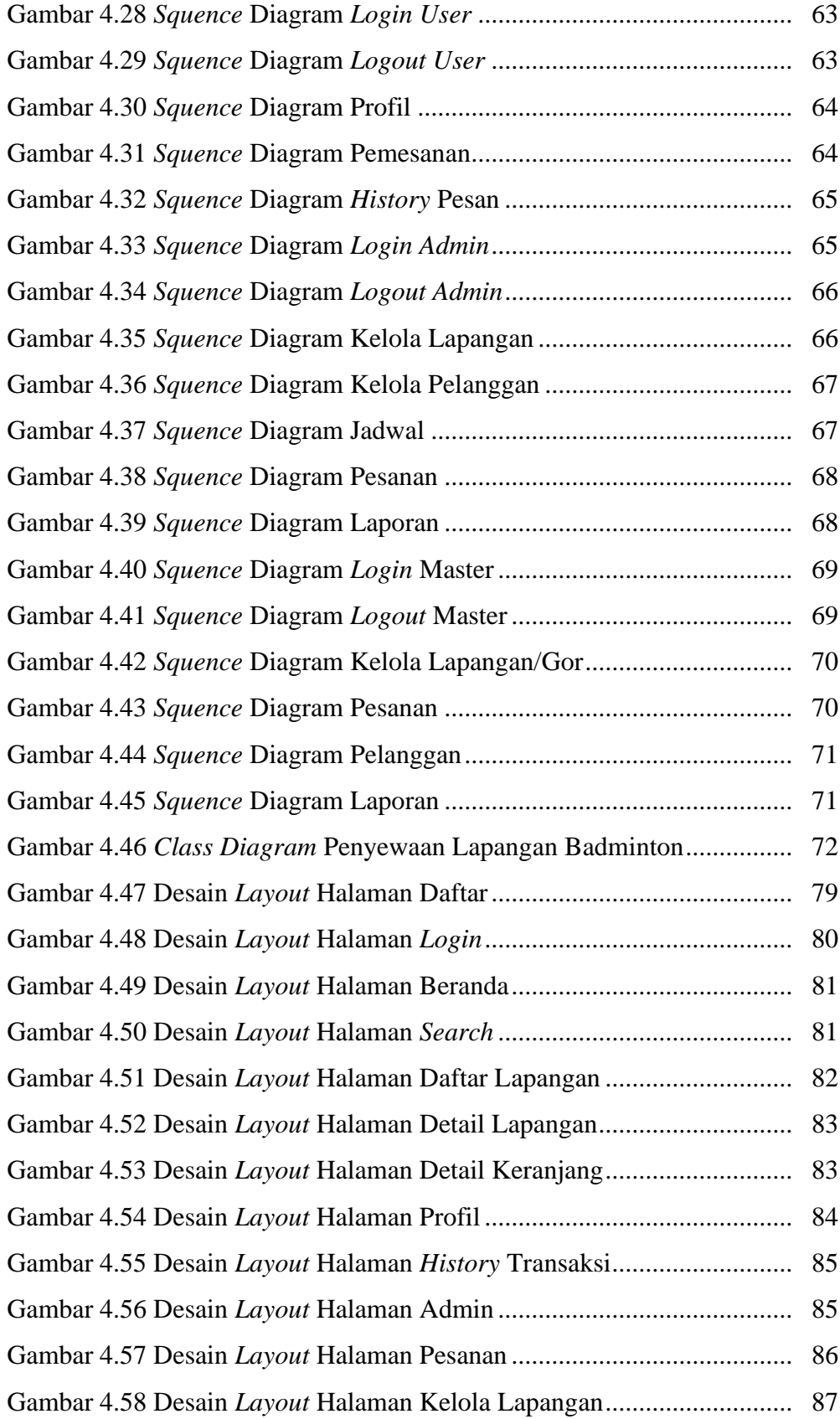

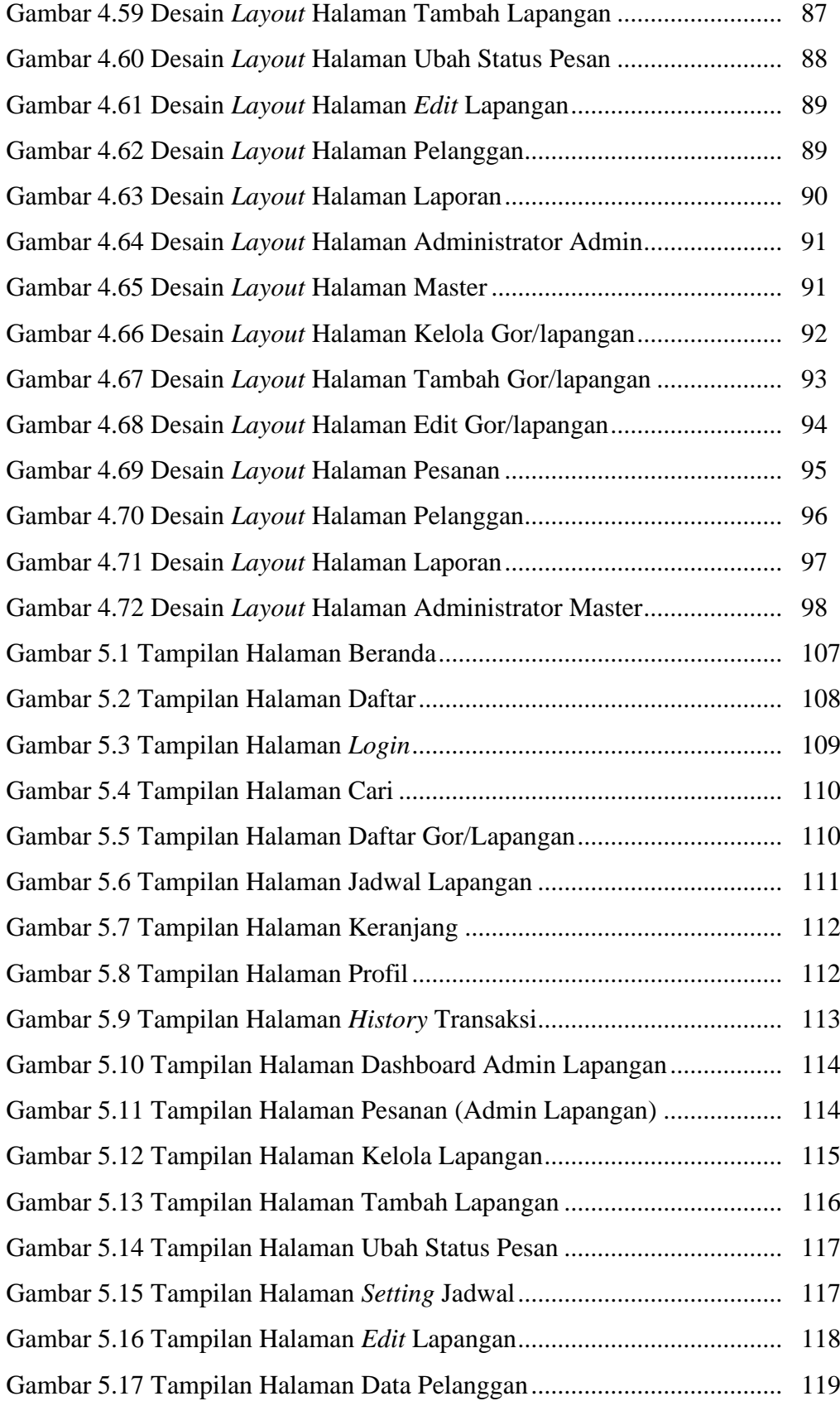

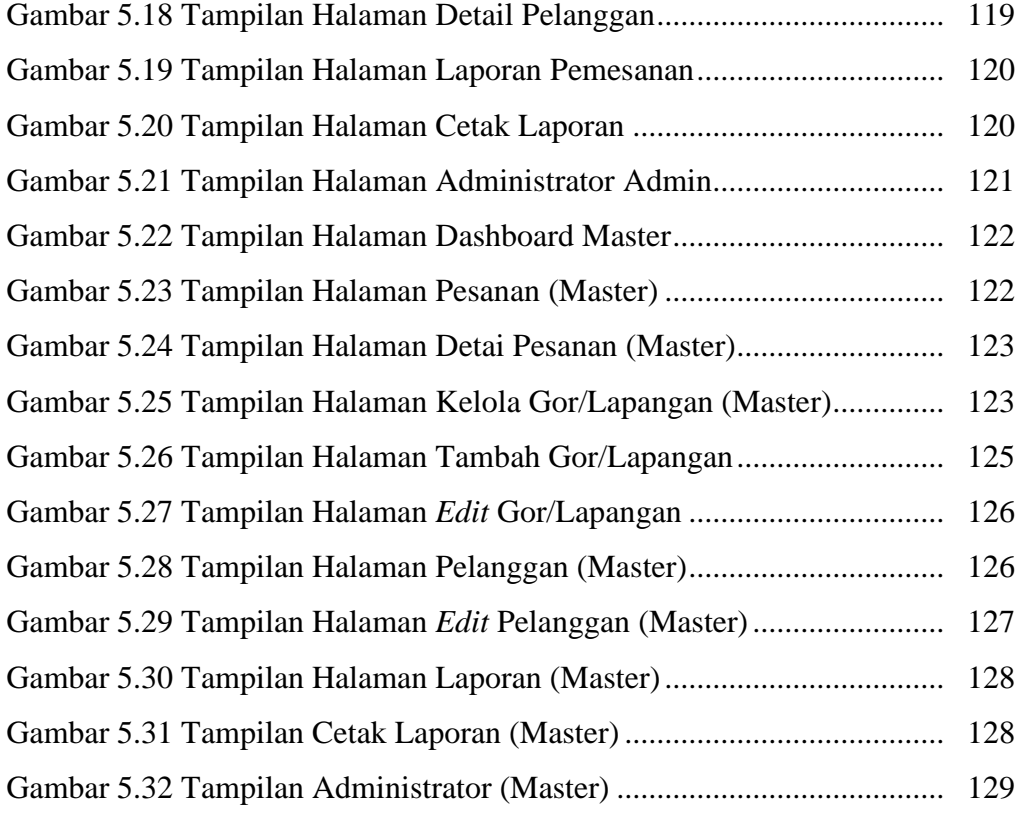

# **DAFTAR LAMPIRAN**

# Halaman Surat Kesepakatan Bimbingan Tugas Akhir ..................................................... A-1 Lembar Bimbingan Tugas Akhir ........................................................................ B-1

#### **BAB I**

## **PENDAHULUAN**

#### **1.1 Latar Belakang**

Zaman modern seperti sekarang ini jenis olahraga *indoor* menjadi olahraga yang banyak diminati oleh berbagai kalangan. Saat ini *badminton*  merupakan salah satu olahraga yang paling diminati di Indonesia, semua kalangan dari berbagai umur pun gemar dengan olahraga *badminton*. *Badminton* merupakan jenis olahraga yang dimainkan oleh dua tim, setiap tim beranggotakan 1 sampai 2 orang. Banyaknya penggemar olahraga *badminton*  ini sehingga menjadikan peluang bisnis yang sangat menjanjikan. Tidak mengherankan apabila saat ini banyak dijumpai tempat penyewaan lapangan *badminton* dimana-mana salah satunya di Kota Tegal. Kebutuhan akan lapangan yang bertambah menyebabkan sistem penyewaan dan penjadwalan terhadap pemakaian lapangan semakin kompleks.

Pada umumnya sistem penyewaan lapangan *badminton* masih menggunakan cara manual yaitu pengguna harus mendatangi langsung tempat penyewaan lapangan *badminton* atau menghubungi lewat telepon untuk melakukan pengecekan terhadap lapangan yang kosong, sedangkan penyewaan melalui telepon ini memiliki kendala dalam hal validasi yang akurat. Sistem penyewaan lapangan *badminton* secara manual ini cukup merepotkan bagi pihak pengguna lapangan dan menjadi kurang efisien dalam hal waktu, tenaga, dan biaya karena pengguna harus mendatangi langsung

setiap lapangan *badminton* yang ada untuk melakukan pengecekan jadwal dan penyewaan lapangan [1].

Berdasarkan kendala tersebut maka sangat dibutuhkan otomatisasi sistem dengan merancang serta membuat aplikasi penyewaan lapangan badminton berbasis *website,* dalam hal validasi yang akurat untuk masalah penjadwalan, penyewaan dan pembayaran lapangan. Sebuah *website* dapat diakses dari mana saja selama ada jaringan internet. Menurut (Josi, 2017) Web atau *Website* merupakan kumpulan dari halaman - halaman situs, yang terangkum dalam sebuah domain atau subdomain, yang tempatnya berada di dalam *World Wide Web (WWW)* di dalam internet [2].

Sementara itu, hasil penelitian oleh (haris setiawan, 2015) yang dilakukan pada cv theo *badminton hall* menjelaskan bahwa mereka telah menerapkan sebuah aplikasi penyewaan lapangan badminton untuk membantu petugas dan penyewa dalam melakukan penyewaan lapangan *badminton*.[3]

Berdasarkan hal itu, pada penelitian kali ini akan dibuat juga suatu aplikasi penyewaan lapangan *badminton* berbasis *website* di Kota Tegal. Aplikasi ini membantu pengguna untuk melihat jadwal lapangan, tidak hanya satu lapangan saja, tetapi jadwal lapangan di semua lapangan badminton yang ada di kota Tegal serta dapat memesan lapangan sesuai waktu yang diinginkan. Aplikasi ini juga dirancang agar setiap pemilik lapangan badminton di Kota Tegal dapat mengatur dan mengelola jadwal serta lapangannya masing-masing serta dapat merekap laporan pemesanan lapangan secara otomatis pada aplikasi. Penggunaan sistem ini dirancang agar dapat mengatur penyewaan lapangan badminton secara cepat, dan akurat. Aplikasi penyewaan lapangan *badminton* berbasis *website* ini diharapkan akan membantu pemilik lapangan untuk memberikan informasi mengenai lapangan serta membantu pengguna untuk melakukan penyewaan dan pembayaran melalui aplikasi secara cepat dan mudah.

Berdasarkan latar belakang diatas maka dengan demikian penelitian ini diberi judul *"*APLIKASI PENYEWAAN LAPANGAN *BADMINTON*  BERBASIS *WEBSITE* (STUDI KASUS : KOTA TEGAL)"

#### **1.2 Perumusan Masalah**

Berdasarkan latar belakang masalah diatas maka rumusan masalah pada tugas akhir ini adalah :

- 1. Apakah aplikasi penyewaan lapangan *badminton* berbasis *website* dapat memudahkan pengguna dalam penyewaan lapangan di Kota Tegal.
- 2. Apakah aplikasi penyewaan lapangan *badminton* dapat memudahkan pemilik lapangan dalam pengelolaan lapangan.

## **1.3 Pembatasan Masalah**

Adapun batasan ruang lingkup dari penelitian yang akan dibahas adalah sebagai berikut :

- 1. Layanan aplikasi penyewaan ini hanya mencakup gor / lapangan *badminton* yang ada di wilayah Kota Tegal.
- 2. Aplikasi ini terdapat fitur untuk melihat jadwal lapangan, memesan lapangan secara *online* serta dapat melakukan pembayaran secara *online.*
- 3. Transaksi menggunakan *payment gateway*.

#### **1.4 Tujuan Penelitian**

Adapun tujuan dari penelitian yang dilakukan, yaitu :

- 1. Membangun aplikasi penyewaan lapangan *badminton* berbasis *website* di Kota Tegal untuk memudahkan pengguna melihat jadwal lapangan, melakukan pemesanan dan pembayaran lapangan secara *online*.
- 2. Membangun aplikasi penyewaan lapangan *badminton* berbasis *website* di Kota Tegal untuk membantu pihak lapangan dalam mengelola lapangan *badminton.*

## **1.5 Manfaat Penelitian**

Penelitian ini diharapkan dapat memberikan manfaat bagi :

- 1. Bagi Peneliti
	- a. Menambahkan wawasan pengetahuan dan pengalaman mengenai pembuatan aplikasi berbasis *website.*
	- b. Merupakan bentuk implementasi dari ilmu yang diperoleh selama mengikuti pendidikan di Politeknik Harapan Bersama Tegal.
- c. Nilai tambah sebagai bentuk pengembangan diri peneliti ketika memasuki dunia kerja nantinya.
- 2. Bagi Politeknik Harapan Bersama Tegal
	- a. Menjadi tolak ukur kemampuan mahasiswa dalam jenjang pendidikan selama masa perkuliahan.
	- b. Menambah ilmu kepada mahasiswa Politeknik Harapan Bersama Tegal dalam pengembangan aplikasi berbasis *website*.
- 3. Bagi Penyewa
	- a. Memberikan kemudahan bagi pelanggan atau penyewa untuk melakukan pemesanan lapangan badminton secara *online* tanpa harus datang ke tempat secara langsung.
	- b. Memudahkan proses pembayaran lapangan secara *online*.
	- c. Memberikan informasi secara detail mengenai jam dan harga sewa serta tersedia antrian pemesanan secara efektif.
	- d. Menyediakan informasi pemakaian lapangan secara realtime.
- 4. Bagi Pemilik Lapangan
	- a. Memudahkan pihak lapangan dalam mengelola jadwal penyewaan atau pemakaian lapangan secara *online*.
	- b. Membantu pihak lapangan dalam merekap transaksi pembayaran secara *online*.

## **1.6 Metode Penelitian**

## **1.6.1 Bahan Penelitian**

Bahan pada penelitian ini menggunakan data data lapangan di Kota Tegal meliputi nama lapangan, harga sewa, dan penjadwalan lapangan.

# **1.6.2 Alat Penelitian**

Peralatan yang digunakan dalam penelitian ini dispesifikasikan dalam Perangkat Keras (*Hardware*) dan Perangkat Lunak (*Software*) sebagai berikut :

Tabel 1.1 Alat Penelitian

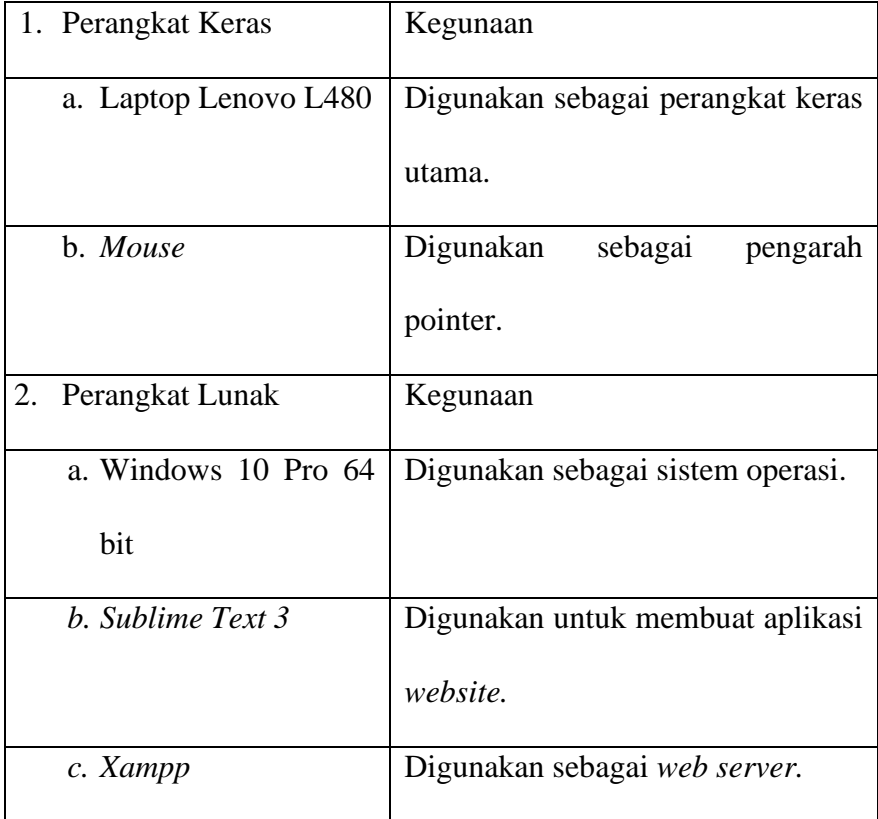

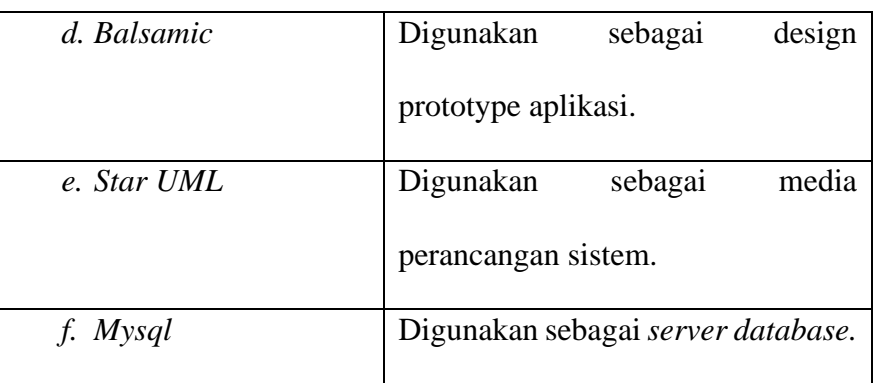

## **1.6.3 Alur Penelitian**

Metode penelitian yang digunakan adalah *waterfall* atau juga disebut metode air terjun, pemilihan metode *waterfall* dikarenakan model ini menyediakan pendekatan alur hidup perangkat lunak secara terurut mulai dari analisis, desain, pengkodean, pengujian.

1. Identifikasi Masalah

Tahap Identifikasi masalah yaitu tahap untuk menemukan masalah penelitian yang akan dijadikan bahan penelitian.

2. Pengumpulan Data

Pada tahap ini, dilakukan pengumpulan data yang berguna untuk mengetahui informasi yang dibutuhkan dalam pembuatan Aplikasi Penyewaan Berbasis *Website*, yaitu menggunakan :

a. Studi Literatur

Metode pengumpulan data dengan cara mengumpulkan literatur, jurnal, *browsing* internet dan bacaan-bacaan yang ada kaitannya dengan topik baik berupa buku atau *paper*.

b. Observasi

Observasi adalah suatu teknik atau cara untuk mengumpulkan data dengan jalan mengamati kegiatan yang sedang berlangsung. Dalam penelitian ini observasi dilakukan dengan mengamati tempat penelitian di salah satu gor di Kota Tegal yaitu Gor Waikiki serta mengamati proses penyewaan yang ada di tempat penelitian.

3. Analisis Data

Metode Analisis dilakukan berdasarkan hasil pengumpulan data untuk dijadikan acuan terhadap permasalahan yang ada ketika sistem akan dibuat, dari hal tersebut pembuatan sistem dapat dilakukan secara tepat jika memperhatikan *input* dan *output* yang akan dihasilkan.

4. Perancangan Sistem

Proses ini digunakan untuk mengubah kebutuhankebutuhan di atas menjadi representasi ke dalam bentuk sebelum proses *coding* dimulai.

a. Perancangan *Unified Modeling Language (UML)*

Perancangan UML digunakan untuk menjelaskan artefak dari proses analisis dan desain berorientasi objek. UML memungkinkan *developer* melakukan pemodelan secara *visual*, yaitu penekanan pada penggambaran. Pemodelan *visual* membantu untuk menangkap struktur dan perilaku dari objek, mempermudah penggambaran interaksi antara elemen dalam sistem, dan mempertahankan konsistensi antara desain dan implementasi pemrograman.

b. Perancangan *User Interface*

Proses desain atau pembuatan prototype akan menerjemahkan syarat kebutuhan *User Interface* ke sebuah perancangan perangkat lunak yang dapat diperkirakan sebelum proses *coding.*

c. Pengujian Sistem

Jenis pengujian sistem ini menggunakan metode *Black box testing* dan *usability testing.*

#### 5. Implementasi Sistem

Pada tahapan ini desain yang sudah direncanakan diterapkan dengan menggunakan *Sublime Text 3* untuk mendapatkan perangkat lunak.

6. Uji Coba Sistem

Jenis pengujian sistem ini menggunakan metode *black box* dan *usability testing* Pengujian *black box* berfokus pada persyaratan fungsional perangkat lunak. Tahapan ini dilakukan untuk pengujian atau testing pada saat proses input, pada tahap ini apabila data yang dimasukkan dan dieksekusi didapati suatu kesalahan maka akan memunculkan pesan kesalahan, sedangkan pengujian *usability* adalah sebuah metode untuk mengevaluasi *user experience* terhadap software atau *website* yang sedang dibuat. Umumnya, metode ini dilakukan oleh para *UX developer* dengan cara melibatkan beberapa *user* (pengguna) tertentu untuk diteliti bagaimana proses mereka selama berinteraksi dengan *website* tersebut.

## **1.7 Sistematika Penulisan**

Sistematika penulisan Laporan Tugas Akhir disusun untuk memberikan gambaran umum tentang penelitian yang dijalankan. Sistematika penulisan Laporan Tugas Akhir adalah sebagai berikut :

## **1. BAB 1 : PENDAHULUAN**

Dalam bab pendahuluan berisi tentang latar belakang diambilnya judul "Aplikasi Penyewaan Lapangan *Badminton* Berbasis *Website* (Studi Kasus : Kota Tegal)". Perumusan masalah, batasan masalah, tujuan, manfaat, metodologi, dan sistematika penulisan yang menjelaskan secara garis besar substansi yang diberikan pada masing-masing bab.

#### **2. BAB II : TINJAUAN PUSTAKA**

Bab ini menguraikan dari latar belakang yang berkaitan dengan penelitian-penelitian serupa yang pernah dilakukan yang dibahas secara kritis. Berisi penjelasan tentang intisari latar belakang, tujuan, metode, dan hasil penelitian.

### **3. BAB III : LANDASAN TEORI**

Dalam bab ini tentang landasan teori yang akan digunakan untuk penyelesaian laporan penelitian yang berkaitan dengan pembuatan "Aplikasi Penyewaan Lapangan *Badminton* Berbasis *Website* (Studi Kasus : Kota Tegal)".

#### **4. BAB IV : PERANCANGAN DAN DESAIN**

Bab ini menguraikan secara detail rancangan dan desain terhadap penelitian yang dilakukan dari sistem yang dibangun mengenai data-data yang dibuat dalam suatu perancangan alur kerja sistem dan perancangan *prototype.*

## **5. BAB V : HASIL DAN PEMBAHASAN PENELITIAN**

Dalam bab ini berisi tentang dokumentasi hasil penelitian dan hasil penelitian tersebut dibahas secara detail berdasarkan penelitian yang telah selesai dilakukan.

**6. BAB VI : PENUTUP**

Dalam bab ini diuraikan mengenai kesimpulan, yaitu menyimpulkan suatu hasil pembahasan dari suatu penelitian yang merupakan hasil akhir dan sekaligus merupakan jawaban dari permasalahan yang ada. Di samping itu juga disertakan saransaran sebagai arahan yang mungkin dapat bermanfaat bagi peneliti yang sejenis dalam mengembangkan penelitian lebih lanjut mengenai "Aplikasi Penyewaan Lapangan *Badminton* di Kota Tegal Berbasis *Website* (Studi Kasus : Kota Tegal)" ini.

### **BAB II**

# **TINJAUAN PUSTAKA**

Dalam penelitian yang berjudul Sistem Informasi Reservasi Penyewaan Penggunaan Gedung Lapangan Bulutangkis Berbasis Web yang dilakukan oleh (Bagas Setiawan, Shandi Noris, 2020) menjelaskan bahwa mereka telah membuat suatu aplikasi sistem informasi reservasi penyewaan gedung lapangan berbasis web. Metode yang digunakan dalam penelitian yaitu *Waterfall* atau Air Terjun dengan tahapan-tahapan yang sudah ditentukan, antara lain: *Requirements analysis and definition, System and Software Design, Implementation and unit testing, Integration and system testing, Operation and maintenance*. Jadi, dapat disimpulkan tujuan dari penelitian ini adalah membuat aplikasi web informasi reservasi penyewaan untuk memudahkan penyedia jasa sewa gedung lapangan dalam mengolah data reservasi yang tersedia dan mempermudah calon pelanggan untuk melakukan reservasi penyewaan gedung lapangan bulutangkis [4].

Dalam penelitian yang berjudul Analisa dan Perancangan Sistem *Booking* dan Penjadwalan pada Gor Saratoga Hall Berbasis Web yang dilakukan oleh (Bobi Agustian, Dodi Susanto, 2019) menjelaskan bahwa mereka telah membuat sistem informasi booking dan penjadwalan berbasis web. Metode penelitian yang digunakan yaitu dengan cara pengumpulan data seperti studi pustaka, studi lapangan dan wawancara. Adapun model pengembangan yang digunakan adalah metode *waterfall* dan menggunakan

pemodelan *Unified Modelling Language* (UML) dengan menggunakan bahasa pemrograman PHP. Dapat disimpulkan dari hasil penelitian ini bahwa dengan dibangun sebuah sistem ini pengguna bisa melihat jadwal dan serta memakainya. Diharapkan nantinya aplikasi ini akan bermanfaat pada Saratoga Hall dalam Penjadwalan dan pemesanannya [5].

Dalam penelitian yang berjudul Sistem Informasi Penyewaan Lapangan Futsal Berbasis Web Pada Futsal Station Bekasi yang dilakukan oleh (Nandang Iriadi, Priatno, Ahmad Ishaq, Winda Yulianti, 2019) menjelaskan bahwa mereka telah membuat aplikasi penyewaan lapangan futsal berbasis web. Pembuatan aplikasi ini dilakukan dengan metode *Waterfall*. Aplikasi ini di implementasikan dengan bahasa pemrograman PHP, database MySQL sebagai media penyimpanan data dan metode pengujian menggunakan *black box testing*. Tujuan dari penelitian ini adalah menghasilkan sistem informasi penyewaan melalui *website*. Aplikasi ini dapat digunakan oleh 3 pengguna, yaitu admin, petugas dan penyewa. Admin dapat melakukan olah data lapangan, harga sewa, penyewa, *booking*, konfirmasi pembayaran dan halaman statis. Penyewa dapat melakukan *booking via web*, melihat informasi jadwal lapangan dan konfirmasi pembayaran. Kekurangannya yaitu sistem informasi ini tidak dapat melakukan booking untuk memilih lebih dari satu lapangan [6].

Dalam penelitian yang berjudul *Car Rental And Tracking Web-Based System Using Gps* yang dilakukan oleh (Osman A. Nasr, Mohammed N. Miladi, Mohammed H. Ahmed, 2020) menjelaskan bahwa mereka telah

membuat sistem informasi sewa mobil berbasis web menggunakan GPS. Metode yang digunakan dalam penelitian ini adalah metode *agile* karena bersifat inkremental dan lebih mudah serta cepat untuk memodifikasi proses untuk mencerminkan pembaruan persyaratan pemangku kepentingan. Selain itu, lingkungan yang gesit, langkah-langkahnya terjadi paralel, bukan mengikuti satu sama lain. Dengan cara ini, desain, pengembangan, dan pengujian semuanya Diimplementasikan secara paralel, karena sistem dipisahkan menjadi unit-unit yang lebih kecil dan independen, yang disebut Sprint. Sprint ini dapat dirilis secara individual, sesuai dengan persyaratan dan solusi yang terus berkembang. Sistem ini akan menghadirkan alat alat yang sangat baik untuk cepat dan pengembangan layanan sewa mobil yang akurat. Aplikasi sistem elektronik berbasis web akan memungkinkan peningkatan dan kualitas layanan yang diberikan kepada klien yang memiliki keinginan untuk menyewa mobil, dan mobil agen persewaan yang menawarkan jasa persewaan mobil, dan juga sistem elektronik menyediakan pemantauan mobil yang akan dibuat disewa melalui layanan GPS, yang memfasilitasi proses tersebut mengendalikan mobil sewaan, Juga beberapa sistem elektronik komponen akan ditambahkan dan digunakan kembali [7].

Dalam penelitian yang berjudul *Rental Building and Event Equipment Application at the Arcadia Function Hall Web-Based* yang dilakukan oleh (Mulyati, Ajay Supriadi, Alim Imaduddin, 2019) menjelaskan bahwa mereka telah membuat aplikasi Sewa Gedung dan Perlengkapan Acara di Arcadia Function Hall Berbasis Web. Metode penelitian ini menggunakan 4 tahapan

yang digunakan dalam metode penelitian yaitu sebagai berikut : 1. Observasi 2. Tinjauan Pustaka 3. Analisis 4. Melalui aplikasi yang diimplementasikan dengan bahasa pemrograman PHP dengan fitur-fitur yang dihasilkan antara lain: sewa gedung, penambahan perlengkapan acara, konfirmasi pembayaran, cetak struk pembayaran, cetak laporan sewa gedung. Untuk penyimpanan data dan laporan dapat disimpan dengan baik dalam aplikasi persewaan gedung dan perlengkapan acara di Arcadia Function Hall berbasis web ini. Dengan adanya aplikasi ini maka penggunaan waktu yang digunakan untuk proses persewaan gedung dapat dilakukan secara efektif dan efisien tanpa membuang waktu secara sia-sia. Aplikasi ini dapat memudahkan pelanggan yang menggunakan untuk menambah peralatan jika ingin menambah peralatan untuk menyewa gedung.Aplikasi ini dapat menghemat semua laporan pelanggan terdaftar dan sewa gedung yang telah dilakukan oleh pelanggan [8].

Berikut tabel perbandingan penelitian terdahulu dengan tugas akhir.

Tabel 2.1. Tabel Perbandingan Penelitian

| Penulis/Judul Jurnal               | Perbandingan         |                      |
|------------------------------------|----------------------|----------------------|
|                                    | Persamaan Penelitian | Perbedaan Penelitian |
| 1.<br>Setiawan,<br>$B_{\cdot}, \&$ | 1. Mengangkat        | Penelitian           |
| Noris, S. (2021).                  | tema penyewaan       | sebelumnya:          |
| <i>Informasi</i><br><i>Sistem</i>  | lapangan             | 1. Pada aplikasi ini |
| Reservasi                          | berbasis web         | hanya<br>dapat       |
| Penyewaan                          | Menggunakan<br>2.    | menyewa              |
| Penggunaan                         | metode               | lapangan di satu     |
| Gedung Lapangan                    | Waterfall            | gor tersebut.        |
| <b>Bulutangkis</b>                 |                      | Penelitian sekarang: |
| <b>Berbasis</b><br>Web             |                      | 1. Pada penelitian   |
| Metode<br>Dengan                   |                      | sekarang<br>yaitu    |
| Waterfall.                         |                      | dapat memilih gor    |
|                                    |                      | yang ada di Kota     |
|                                    |                      | Tegal.               |
| 2. Fuadi, A. L. (2020).            | 1. Mengangkat        | Penelitian           |
| Analisa<br>Dan                     | tema penyewaan       | Sebelumnya:          |
| Perancangan                        | gor berbasis web     | 1. Pada aplikasi ini |
| Sistem<br><b>Booking</b>           | Menggunakan<br>2.    | yaitu hanya dapat    |
| Penjadwalan<br>Dan                 | metode               | menyewa di satu      |
|                                    | Waterfall            | gor saja.            |

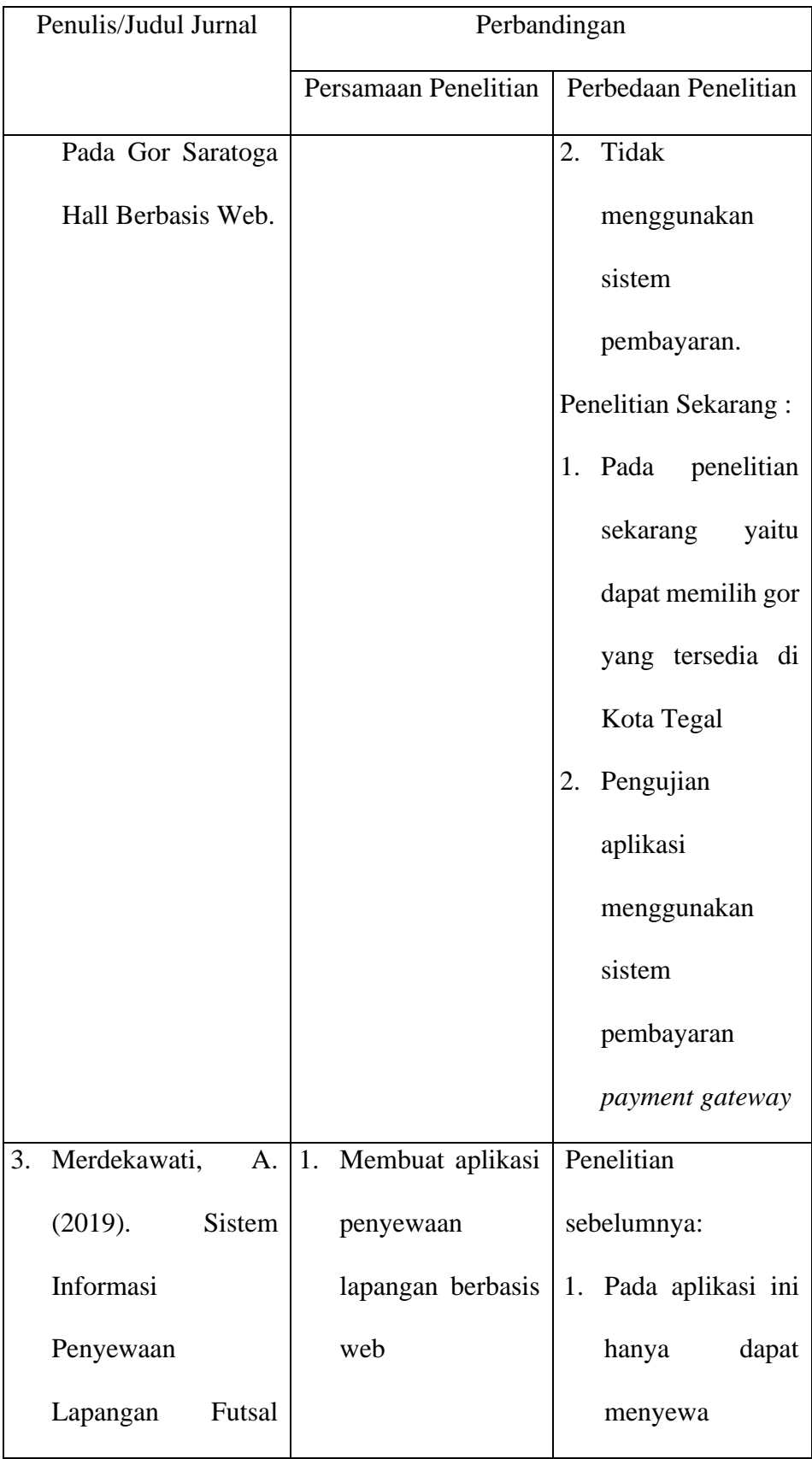

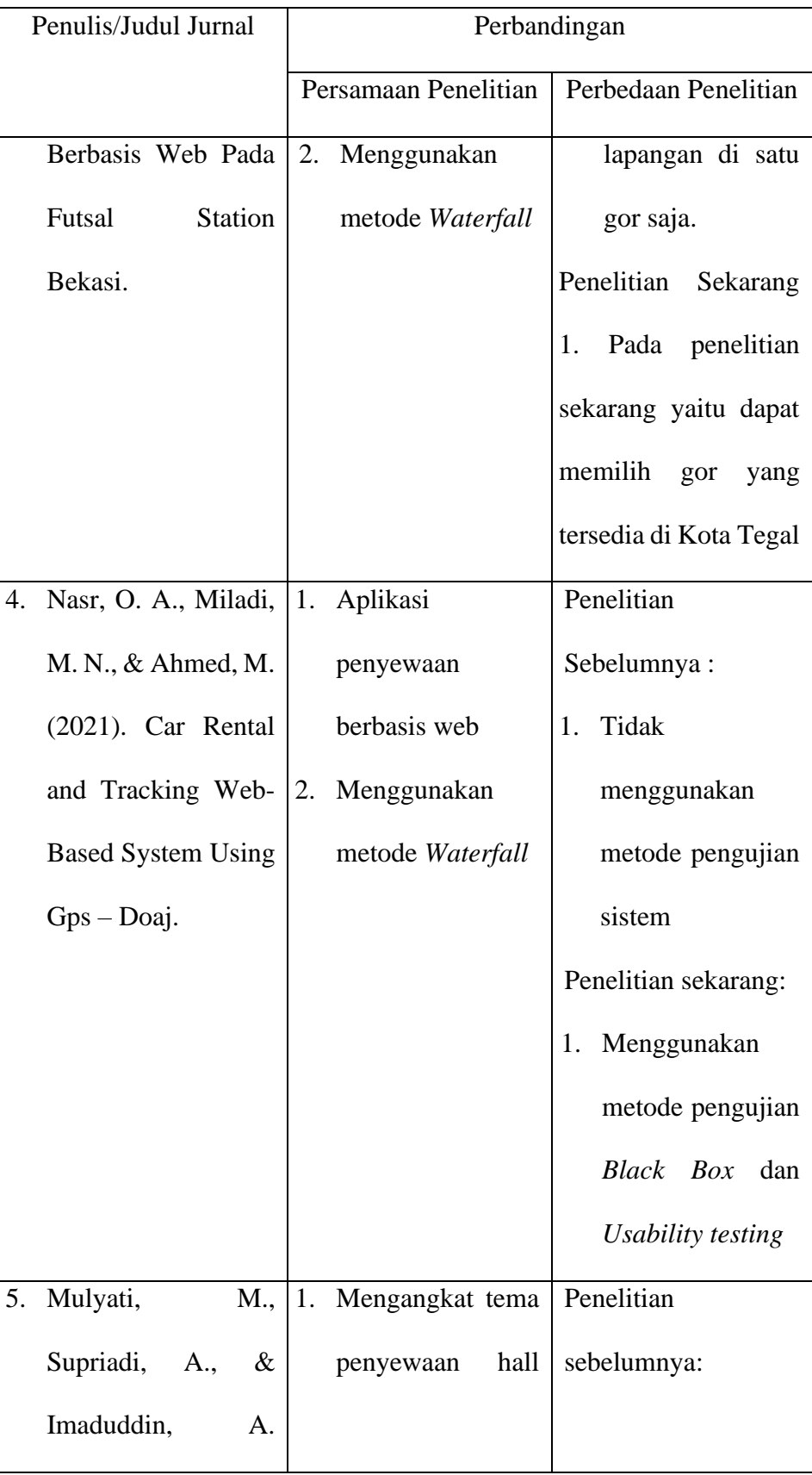

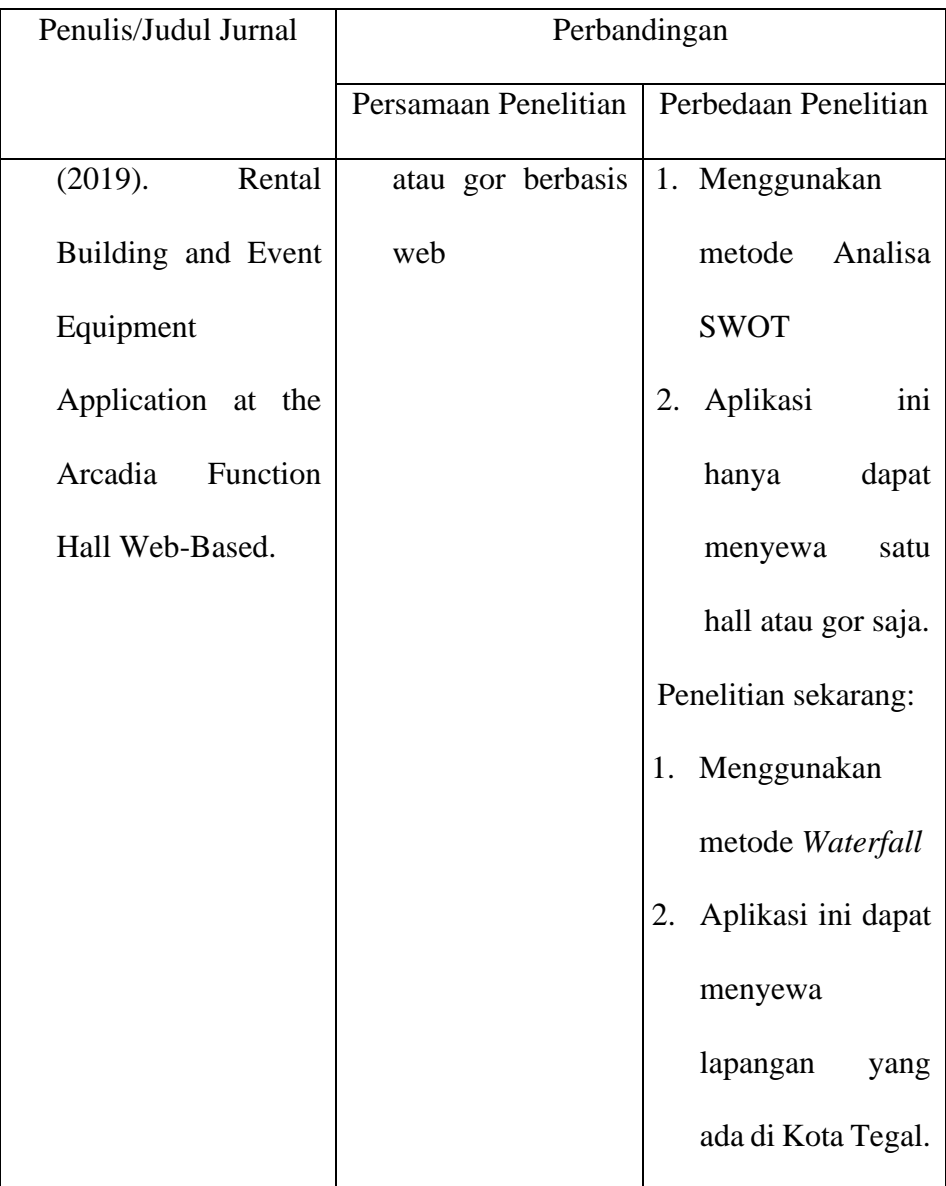

#### **BAB III**

#### **LANDASAN TEORI**

#### **3.1 Sistem Informasi**

Menurut Mulyanto (2009), "Sistem informasi adalah suatu komponen yang terdiri dari manusia, teknologi informasi, dan prosedur kerja yang memproses, menyimpan, menganalisis, dan menyebarkan informasi untuk mencapai suatu tujuan". Menurut Jogiyanto HM (2009), "Sistem informasi merupakan suatu sistem yang tujuannya menghasilkan informasi." Dari pendapat yang dikemukakan di atas dapat disimpulkan bahwa informasi adalah gabungan dari orang, *hardware, software*, jaringan komunikasi, sumber daya data, dan kebijakan dan prosedur yang menyimpan, mengumpulkan (mendapatkan kembali), memproses, dan mendistribusikan informasi untuk mendukung pengambilan dan pengontrolan keputusan dalam suatu organisasi.[9] Sistem informasi menurut John F. Nash Sistem Informasi adalah kombinasi dari manusia, fasilitas atau alat teknologi, media, prosedur dan pengendalian yang bermaksud menata jaringan komunikasi yang penting, proses atas transaksi-transaksi tertentu dan rutin, membantu manajemen dan pemakai intern dan ekstern dan menyediakan dasar pengambilan keputusan yang tepat. Pengertian sistem informasi menurut Henry Lucas Sistem Informasi adalah suatu kegiatan dari prosedur prosedur yang diorganisasikan, bilamana dieksekusi akan menyediakan informasi untuk mendukung pengambilan keputusan dan pengendalian di dalam. komponen sistem informasi :

- 1. Komponen *input input* merupakan data yang masuk ke dalam sistem informasi.
- 2. Komponen model kombinasi prosedur, logika, dan model matematika yang memproses data yang tersimpan di basis data dengan cara yang sudah ditentukan untuk menghasilkan keluaran yang diinginkan.
- 3. Komponen *output* informasi yang berkualitas dan dokumentasi yang berguna untuk semua tingkatan manajemen serta semua pemakai sistem.
- 4. Komponen teknologi teknologi merupakan alat dalam sistem informasi, teknologi digunakan untuk menerima input, menjalankan model, menyimpan dan mengakses data, menghasilkan dan mengirimkan output dan menantu pengendalian sistem.
- 5. Komponen basis data merupakan kumpulan data yang saling berhubungan yang tersimpan didalam komputer dengan menggunakan *software database*.
- 6. Komponen kontrol pengendalian yang dirancang untuk menanggulangi gangguan terhadap sistem informasi.

#### **3.2 Penyewaan**

Menurut Darmawan (2009:5) "Sewa menyewa adalah suatu perjanjian dengan pihak lain yang satu mengikatkan dirinya untuk memberikan kepada pihak yang lainnya, selama suatu waktu tertentu dan dengan pembayaran suatu harga yang disepakati dan disanggupi pembayarannya". Menurut Darmawan (2009:5) "Sewa-menyewa adalah suatu perjanjian dengan pihak
lain yang satu mengikatkan dirinya untuk memberikan kepada pihak yang lainnya, selama suatu waktu tertentu dan dengan pembayaran suatu harga yang disepakati dan disanggupi pembayarannya." Menurut Jatmiko (2017:137) "Sewa adalah kontrak. Istilahnya, pemilik aset (lessor) memberi hak eksklusif kepada pihak lain (lessee) untuk menggunakan aset tersebut, biasanya untuk jangka waktu tertentu, sebagai imbalan atas pembayaran uang sewa." Menurut (Subekti, 2014) Penyewaan adalah suatu perjanjian dengan mana pihak yang satu mengikatkan dirinya untuk memberikan kepada pihak yang lainnya kenikmatan dari suatu barang, selama suatu waktu tertentu dan dengan pembayaran suatu harga yang oleh pihak yang tersebut terakhir itu disanggupi pembayarannya. Menurut Kamus Besar Bahasa Indonesia sewa berarti pemakaian sesuatu dengan membayar uang sewa dan menyewa berarti memakai dengan membayar uang sewa.[10]

#### **3.3** *Badminton*

Menurut (Harianto, 2017) Bulutangkis merupakan permainan yang banyak menggunakan kemampuan fisik dengan gerakan yang cepat dan pukulan keras yang dilakukan dalam waktu beberapa detik diantara reli-reli panjang. Keterampilan dasar yang diperlukan dalam bulutangkis diantaranya adalah cara memegang raket, sikap berdiri, gerakan kaki, dan memukul kok [11]. *Badminton* merupakan sejenis sukan menggunakan raket dan bulu tangkis yang dimainkan oleh sama ada dua orang pemain bertentangan (perseorangan) ataupun dua pasangan bertentangan (beregu), yang mana posisi pemain ialah bertentangan di dalam sebuah gelanggang empat segi yang dibahagikan oleh jaring. Pemain dapat memungut mata melalui pukulan bulu tangkis menggunakan raket mereka jadi ia dapat melepasi atas jaring dan jatuh di kawasan pihak lawan. Pukulan berhenti selepas bulu tangkis jatuh di atas lantai, dan bulu tangkis hanya boleh dipukul sekali bagi setiap sisi sebelum ia melepasi atas jaring.

#### **3.4** *Payment Gateway*

*Payment gateway* adalah salah satu cara untuk memproses transaksi elektronik. *Payment gateway* menyediakan alat – alat untuk memproses pembayaran antara *customer, businesses* dan *banks*. *Payment gateway* merupakan bagian terpenting dari suatu transaksi antar *customer, business*, dan lembaga – lembaga perbankan yang keduanya digunakan. *Payment Gateway* digunakan untuk memfasilitasi transaksi elektronik [12]. Jaminan keamanan *payment gateway* sangat ketat. Standar keamanan yang harus dimiliki dalam sebuah *payment gateway* yaitu :

- 1. *Address Verification System*. Dengan sistem ini, rincian tagihan *customer* akan diperiksa dan disesuaikan dengan alamat kartu yang sudah resmi terdaftar. Jadi, tidak perlu takut salah tagih.
- 2. *Card Security Code*. Setiap proses transaksi hanya akan diproses kalau memiliki tiga digit terakhir nomor kartu kredit/debit.
- 3. *3D Secure Password*. Pengguna akan selalu menggunakan password yang aman ketika transaksi *online* dijalankan.

*Midtrans* berdiri pada tahun 2012 dengan nama *Veritrans* untuk memfasilitasi bisnis *online* di Indonesia dengan sistem pembayaran yang terpercaya dan mudah untuk digunakan. *Midtrans* telah bekerjasama dengan berbagai bank terdepan di Indonesia seperti BCA, BNI, Bank Mandiri, CIMB, dan para pemuka industri teknologi digital. Midtrans menyediakan 16 metode pembayaran untuk berbagai jenis bisnis online agar dapat menerima pembayaran dengan mudah dan lancar. Metode pembayaran yang didukung midtrans yaitu Credit Card, Mandiri ClickPay, CIMB Clicks, ePay BRI, Indosat Dompetku, Mandiri e-cash, Bank Transfer, Mandiri Bill Payment, Indomaret, BCA KlikPay, KlikBca, Kioson, Giftcard Indonesia.

#### **3.5** *Website*

*Website* merupakan sekumpulan informasi yang dimuat dalam 1 halaman *web* yang saling terhubung di sebuah *URL,* halaman yang disajikan memuat beberapa komponen dasar seperti Title, nama domain, alamat *URL, link*/tautan, *header* dan konten/isi. Agar dapat berkomunikasi dengan semua komputer yang tersambung ke *internet*, website menggunakan sebuah protokol komunikasi yang menggunakan *TCP/IP (Transmission control protocol/Internet Protocol)*. Setiap komputer yang terhubung ke *internet* mempunyai sebuah alamat, misalnya 192.168.14.96. Untuk memperoleh informasi atau data di *internet*, hal itu dapat diakses dengan mengetikkan sebuah *URL* suatu alamat *web* pada *address bar*, *URL (Uniform Resource Locator)* merupakan sarana untuk menentukan alamat yang akan dipakai

untuk mengakses *internet*. Alamat *URL* merupakan alamat khusus untuk *file* tertentu yang bisa diakses oleh *internet*, alamat *URL* mencakup semua jenis *file* lain yang bisa diakses oleh *internet*, *seperti file html, zip, rar, jpg, gif,*  dan *png. Web browser* merupakan komponen yang wajib yang harus ada di komputer. Untuk menjalankan aplikasi web harus menggunakan *web browser*, beberapa contoh *web browser* yaitu : *Internet Explorer, Mozilla Firefox, Opera, Chrome, Safari,* dan lain-lain. *Web Server* merupakan perangkat lunak wajib jika membuat halaman web dinamis. Dalam web *server* semua *script* web diletakkan, biasanya diletakkan di "*document root*" dalam *web server* tersebut. Dengan menggunakan *web server* maka pembuat *web* dapat melakukan uji coba terhadap halaman-halaman *web* yang dibuat, tanpa adanya koneksi langsung ke *internet* (*localhost*). Contoh *web server* adalah *IIS, Apache, Xitami* [13].

#### **3.6 PHP**

*PHP* menurut (Suryatiningsih, 2009), "*PHP* adalah bahasa *scripting* yang menyatu dengan *HTML* dan dijalankan pada *server side.*Artinya semua *syntax* yang diberikan akan sepenuhnya dijalankan pada *server* sedangkan yang dikirimkan ke *browser* hanya hasilnya saja. "*PHP* adalah bahasa pemrograman *script* yang paling banyak dipakai saat ini. *PHP* banyak dipakai untuk memprogram situs *web* dinamis, walaupun tidak tertutup kemungkinan digunakan untuk pemakaian lain. Sejarah awal dari *PHP*  kepanjangan dari *Personal Home Page,* namun sekarang lebih dikenal dengan kepanjangan *Hypertext Preprocessor*. Sintaks dasar *PHP* terdiri dari tag pembuka, *variable, comment,* dan *function. PHP* memiliki keunggulan tersendiri seperti tidak melakukan sebuah kompilasi dalam penggunaannya, banyak komunitas pendukung, dalam pengembangan lebih mudah karena banyak *resource* yang mendukung, memiliki banyak referensi rujukan, *PHP* adalah bahasa pemrograman yang open source yang dapat digunakan di berbagai sistem operasi (*Linux, Unix, Macintosh, Windows*). *PHP* memiliki banyak *framework* yang dapat menunjang pengembangan lebih mudah karena memuat struktur pengelolaan *scripting* yang disediakan dan mudah dipahami. Contoh *framework PHP* yang tersedia hingga saat ini seperti *CakePHP, CodeIgniter, Laravel, PRADO, Symfony,* dan *Zend framework*. Hingga saat ini banyak dari aplikasi yang dibangun menggunakan bahasa pemrograman *PHP* seperti *phpBB* dan *MediaWiki* (*software* di belakang *Wikipedia*). *PHP* juga dapat dilihat sebagai pilihan lain dari *ASP.NET/C#/VB.NET Microsoft, ColdFusion Macromedia, JSP/Java Sun Microsystems, dan CGI/Perl*. Contoh aplikasi lain yang lebih kompleks berupa *CMS* yang dibangun menggunakan *PHP* adalah *Mambo, Joomla!, Postnuke, Xaraya,* dan lain-lain.[14].

#### **3.7 DB MySql**

*MySQL* merupakan salah satu perangkat lunak *Database Manajemen System* (*DBMS*) yang sering digunakan saat ini, yang didistribusikan secara gratis dibawah lisensi *GPL* (*GNU General Public License*). Sehingga setiap orang mudah untuk mendapatkan dan bebas untuk menggunakan *MySQL. MySQL* termasuk dalam jenis *RDBMS (Relational Database Management System)*, maka dari itu tak lepas struktur yang dimuat dalam RDBMS seperti *row, column,* dan *table*. Dalam teknik pengambilan data yang terdapat di database, *MySQL* menggunakan bahasa pendukung yang dikenal dengan istilah *SQL* (*Structured Query Language*) yang mana berupa baris perintah yang akan dieksekusi sebagai penghubung antara *database server* dan perangkat lunak aplikasi, beberapa perintah yang terdapat pada *SQL* seperti *DDL (Data Definition Language)*, *DML (Data Manipulation Language)*, *DCL (Data Control Language)*. *DDL* berfungsi untuk mendefinisikan sebuah data yang akan dimasukan ke dalam *record database* yang tersedia, *DML* berfungsi untuk memanipulasi, mengubah, atau mengganti isi *table*, sedangkan *DCL* berfungsi mengatur hak akses untuk setiap *user* yang mana berguna untuk memberikan hak akses seperti *database*, mendefinisikan *space*, mengalokasikan *space*, dan melakukan audit penggunaan *database*. Kelebihan dari *MySQL* sendiri mendukung integrasi dengan bahasa pemrograman lain, mendukung *multi user*, struktur tabel yang fleksibel, tipe data yang bervariasi dan bersifat *open source* [15].

#### **3.8** *Xampp*

*XAMPP* adalah perangkat lunak bebas, yang mendukung banyak sistem operasi, merupakan kompilasi dari beberapa program. *XAMPP* pertama kali dikembangkan oleh tim proyek bernama *Apache Friends*, fungsinya adalah sebagai server yang berdiri sendiri (*localhost*) yang terdiri atas program *Apache, HTTP Server, MySQL database*, dan penerjemah bahasa yang ditulis dengan Bahasa pemrograman *PHP* dan *Perl*. Nama *XAMPP* merupakan singkatan dari *X* (empat sistem operasi apapun), *Apache, MySQL,PHP, dan Perl*. Program ini tersedia dalam *GNU* (*General Public License*) dan bebas, merupakan *web server* yang mudah digunakan yang dapat melayani tampilan halaman web yang dinamis. *XAMPP* bekerja secara *offline* layaknya *web hosting* biasa namun tidak bisa diakses oleh publik, maka dari itu jika dalam tahap pengembangan *XAMPP* dapat memberikan solusi untuk pengembangan *local* sebelum dapat diunggah ke *server hosting*, bagian utama dari paket pemasangan *XAMPP* adalah *htdocs, control panel,*  dan *PhpMyAdmin*. *Htdocs* merupakan penamaan sebuah folder yang berfungsi untuk menyimpan file dan dokumen yang akan ditampilkan/dieksekusi kedalam website. *Control panel* memberikan akses lebih leluasa dalam mengatur *database*, mengunggah *file*, dan melakukan konfigurasi. Sedangkan *PhpMyAdmin* merupakan tempat untuk mengkonfigurasi *MySQL*. Terhitung sejak tulisan ini dibuat *XAMPP* mendukung versi terbarunya yaitu 8.0.8, yang memuat *package* instalasi berupa *Apache 2.4.48, MariaDB 10.4.20, PHP 8.0.8, phpMyAdmin 5.1.1, OpenSSL 1.1.1, XAMPP Control Panel 3.2.4, Webalizer 2.23-04, Mercury Mail Transport System 4.63, FileZilla FTP Server 0.9.41, Tomcat 8.5.69 (with mod\_proxy\_ajp as connector), Strawberry Perl 5.32.1.1 Portable*.

Untuk mendapatkannya dapat mengunduh secara langsung dari *web* resminya. [16].

#### **3.9** *CodeIgniter*

Menurut Betha Sidik (2012) *CodeIgniter* adalah :" Sebuah *framework php* yang bersifat *open source* dan menggunakan metode *MVC (Model, View, Controller)* untuk memudahkan *developer* atau programmer dalam membangun sebuah aplikasi berbasis web tanpa harus membuatnya dari awal". Dalam situs resmi *codeigniter, (Official Website CodeIgniter,* 2002) menyebutkan bahwa *codeigniter* merupakan framework *PHP* yang kuat dan sedikit bug. *Codeigniter* ini dibangun untuk para pengembang dengan bahasa pemrograman *PHP* yang membutuhkan alat untuk membuat web dengan fitur lengkap. *Framework Codeigniter* dikembangkan oleh Rick Ellis, CEO Ellislab, Inc. kelebihan dari *framework codeigniter* jika dibandingkan dengan *framework* lain adalah sebagai berikut:

- 1. Gratis (*Open-Source*) Kerangka kerja *Codeigniter* memiliki lisensi dibawah *Apache/BSD open-source* sehingga bersifat bebas atau gratis.
- 2. Berukuran kecil Ukuran yang kecil merupakan keunggulan tersendiri jika dibandingkan *framework* lain yang berukuran besar dan membutuhkan resource yang besar dan juga dalam eksekusi maupun penyimpanannya.
- 3. Menggunakan konsep *M-V-C Codeigniter* merupakan konsep *M-V-C (Model View-Controller)* yang memungkinkan pemisahan antara *layer application-logic* dan *presentation.*

Dengan konsep ini kode *PHP, query Mysql, Javascript dan CSS* dapat saling dipisah-pisahkan sehingga ukuran file menjadi lebih kecil dan lebih mudah dalam perbaikan kedepannya atau maintenance. a. Model Kode merupakan program (berupa OOP class) yang digunakan untuk berhubungan dengan database MySQL sekaligus untuk memanipulasinya (*input-editdelete*). b. *View* Merupakan kode program berupa template atau *PHP* untuk menampilkan data pada browser. c. *Controller* merupakan Kode program (berupa OOP class ) yang digunakan untuk mengontrol aliran atau dengan kata lain sebagai pengontrol model dan *view*.[17]

#### **3.10** *Java Script*

*Javascript* adalah bahasa yang digunakan untuk membuat program yang digunakan agar dokumen *HTML*, yang ditampilkan dalam *browser* menjadi lebih interaktif. Perkembangan awal Javascript dimulai pada tahun 1996 yang secara resmi diberi nama *Ecmascript, Ecmascript 2* dikembangkan pada tahun 1998 dan dilanjutkan dengan *Ecmascript 3* setahun kemudian. hingga saat ini lebih dikenal dengan *Javascript* atau *JS*. *Javascript* memberikan beberapa fungsi ke dalam halaman *web*, sehingga dapat menjadi sebuah program yang disajikan dengan menggunakan antarmuka *web*. *Javascript* merupakan bahasa *script*, bahasa yang tidak memerlukan *compiler* untuk menjalankannya, cukup dengan *interpreter*. Tidak perlu ada proses kompilasi terlebih dahulu agar program dapat dijalankan. *Browser Web Netscape Navigator* dan *Internet Explorer* adalah

salah satu contoh *Interpreter*, karena kedua browser ini telah dilengkapi dengan interpreter *Javascript*. Tetapi tidak semua browser web dapat menjadi interpreter *Javascript* karena belum tentu browser tersebut dilengkapi dengan *interpreter Javascript. Javascript* bekerja secara *nonblocking*, artinya ketika program sedang dijalankan tidak akan berhenti pada suatu proses saja, sistem akan menyiapkan perintah berikutnya. Jika proses selanjutnya diketahui tidak memiliki *output*, proses tersebut bisa langsung dijalankan bersamaan dengan proses yang masih berjalan. *Javascript* juga memiliki *framework* yang mendukung pengembangan lebih efisien, banyak *framework* yang berbasis menggunakan *Javascript* seperti *Angular, Vue, Jquery, React js, Ember, Node js* dan *Backbones* [18].

#### **3.11 Bahasa Pemodelan** *Unified Modeling Language (UML)*

*UML* adalah salah satu standar bahasa yang banyak digunakan di dunia industri untuk mendefinisikan requirement, membuat analisis dan desain, serta menggambarkan arsitektur dalam pemrograman berorientasi objek (OOP) [19]. Berikut adalah simbol-simbol dari *UML* :

a. *Use case* diagram

*Use case* diagram merupakan suatu diagram pemodelan *UML, use case* biasa kita gunakan untuk menggambarkan alur sebuah sistem secara ringkas dan siapa yang akan menggunakan sistem dan apa saja yang bisa dilakukannya. *Use case* hanya memberi gambaran singkat tentang hubungan antara *use case*, aktor, dan sistem. Dengan adanya *use case*  diagram dapat diketahui fungsi-fungsi apa saja yang bisa dilakukan oleh sistem.

Tabel 3.1 Simbol Use Case Diagram

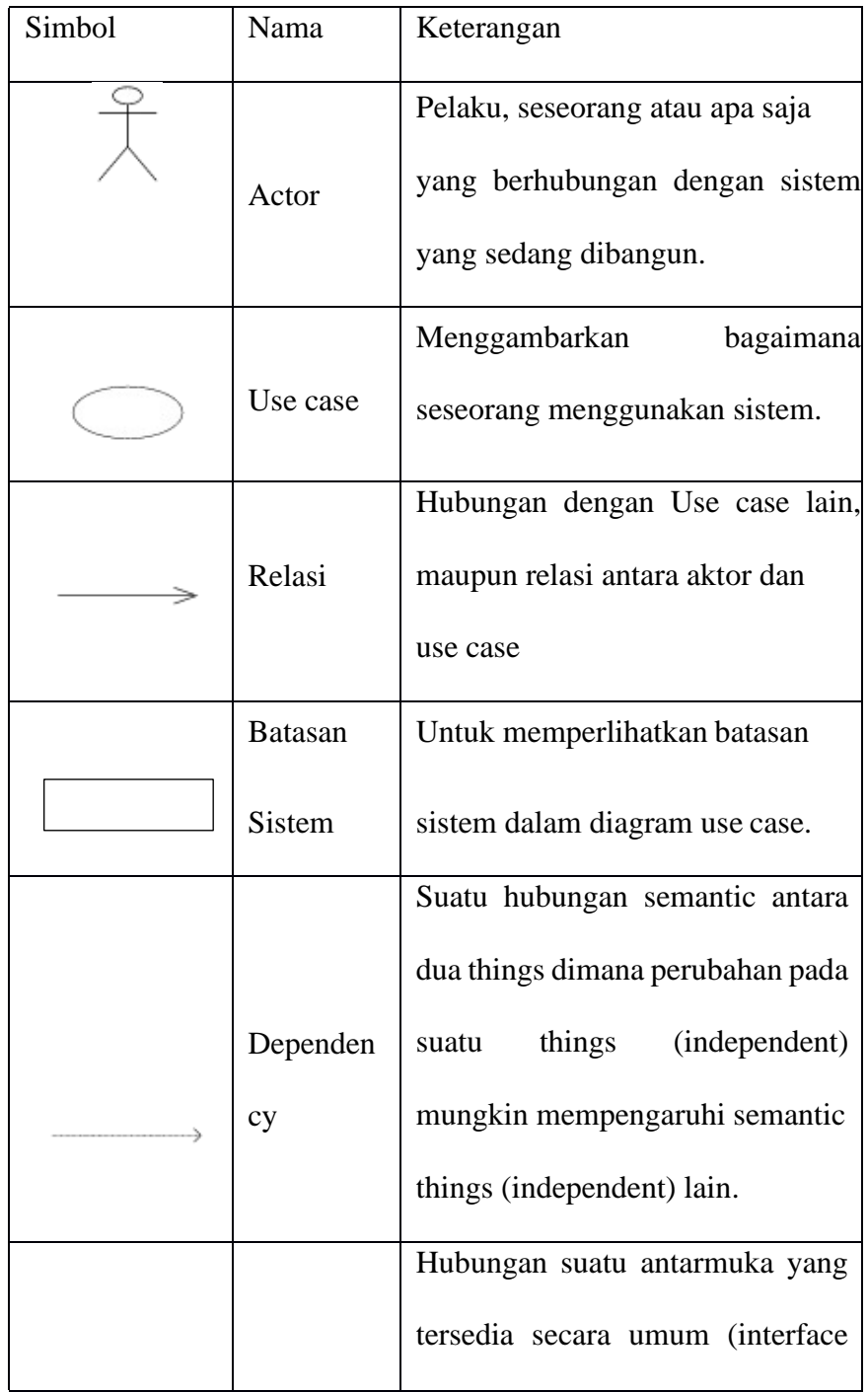

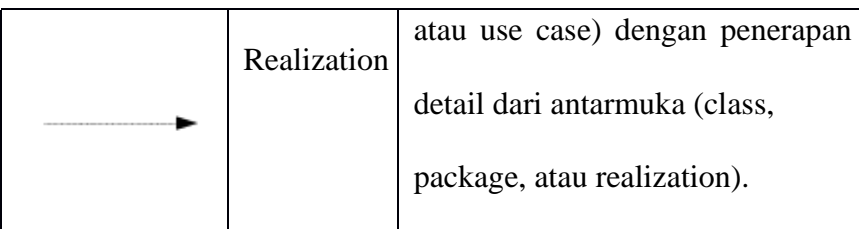

# b. *Activity* Diagram

*Activity* diagram adalah representasi grafis dari *workflow* dari kegiatan dan tindakan bertahap dengan dukungan untuk pilihan, iterasi dan *concurrency*. Dalam *Unified Modeling Language*, diagram aktivitas dimaksudkan untuk model kedua proses komputasi dan organisasi (yaitu *workflow). Activity* diagram menunjukkan aliran keseluruhan kontrol.

Tabel 3.2 Simbol *Activity* Diagram

| Simbol | Nama               | Keterangan                 |
|--------|--------------------|----------------------------|
|        |                    | Menunjukkan<br>dimulainya  |
|        | <b>Start State</b> | suatu <i>workflow</i>      |
|        |                    | Menggambarkan akhir dari   |
|        | <b>End State</b>   | sebuah<br>pada<br>activity |
|        |                    | diagram                    |
|        |                    | Menggambarkan<br>sebuah    |
|        | <b>Activities</b>  | pekerjaan atau tugas dalam |
|        |                    | workflow                   |
|        |                    |                            |

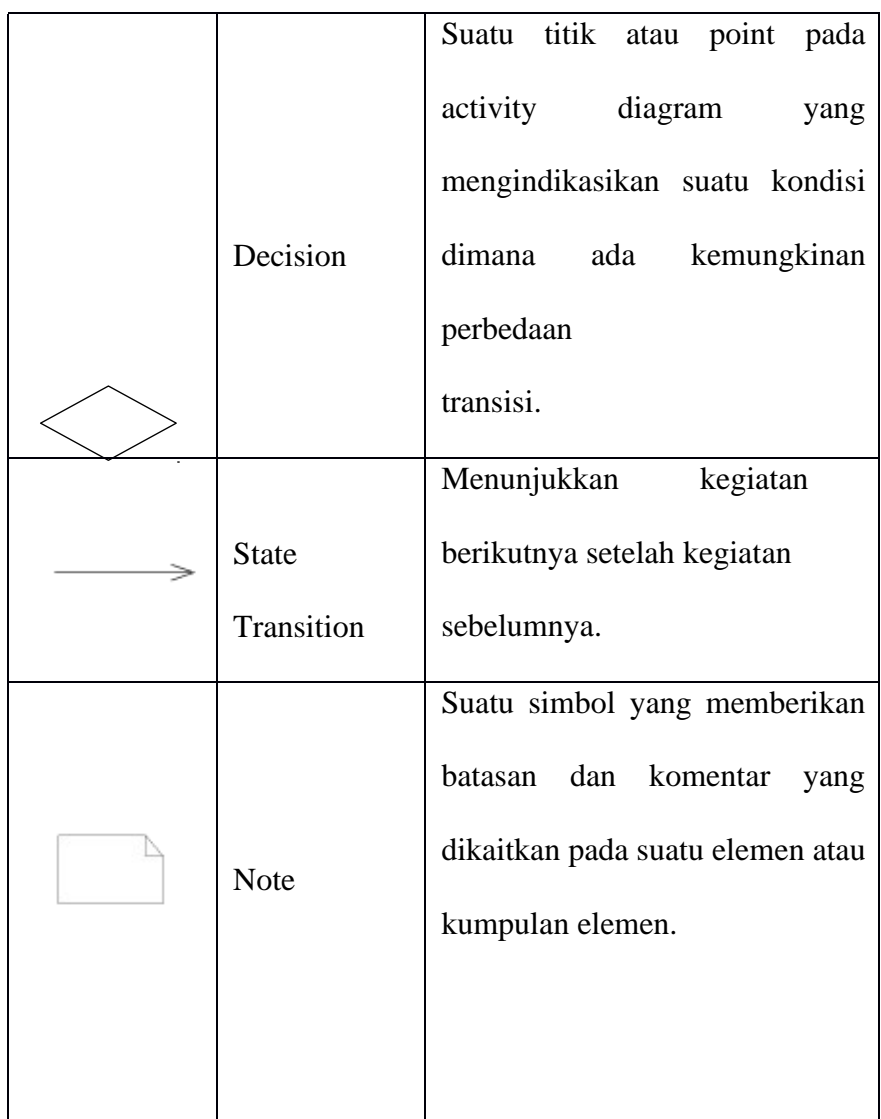

# c. *Class* Diagram

*Class* diagram merupakan suatu model statis yang dapat menggambarkan struktur dan deskripsi suatu *class* serta adanya hubunganhubungannya antara *class* yang satu dengan *class* yang lainnya. *Class* diagram ini sangat mirip dengan ER- Diagram pada perancangan *database*, hanya saja bedanya pada ER-diagram tidak terdapat operasi/method tapi hanya atribut.

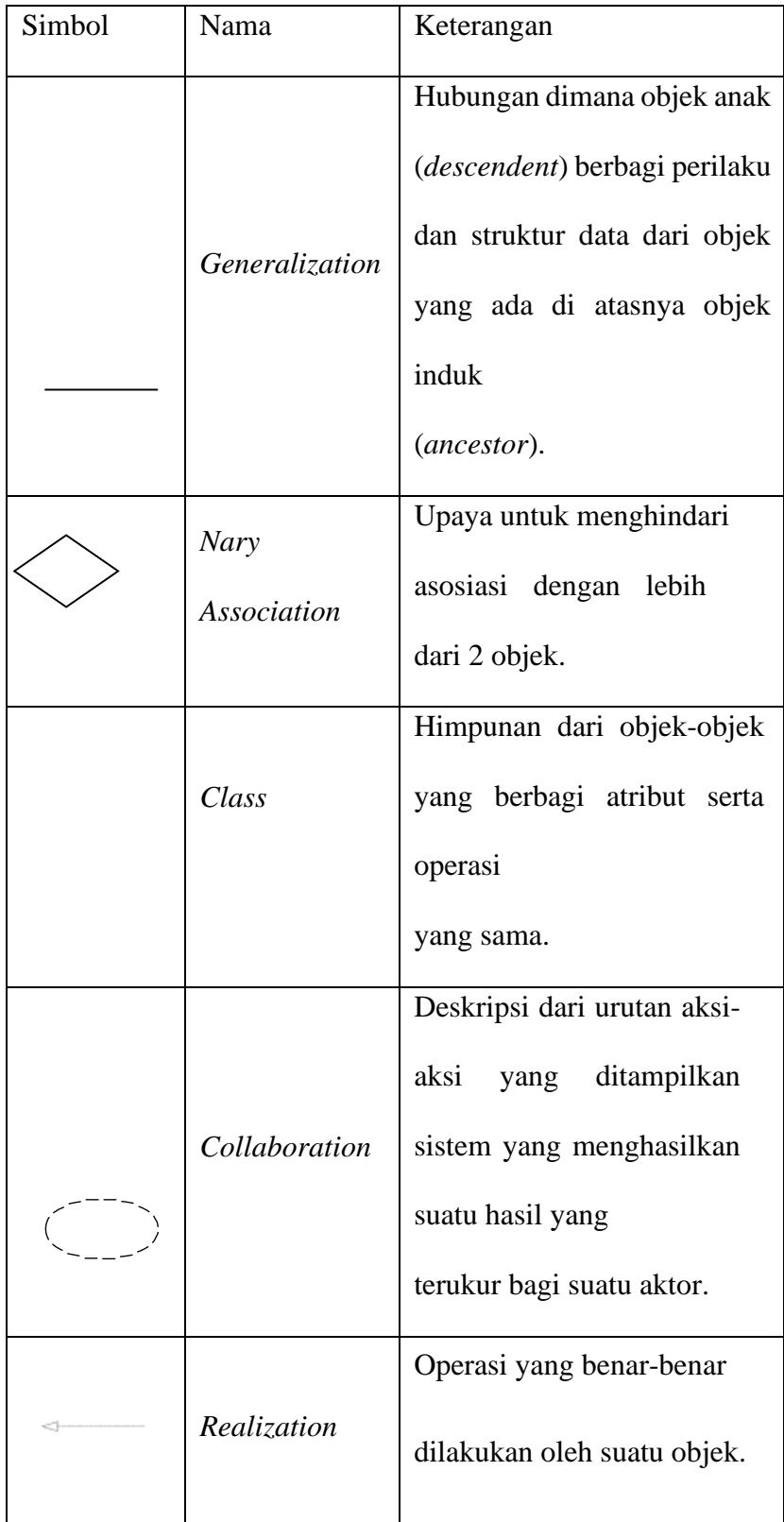

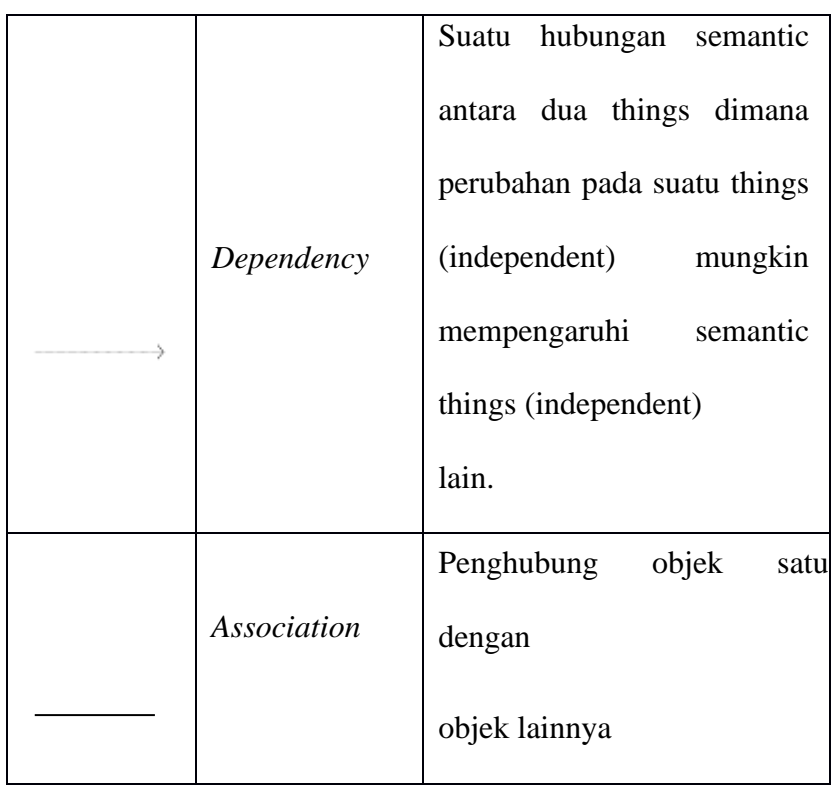

# d. *Sequence* Diagram

*Sequence* diagram merupakan suatu diagram yang dapat menggambarkan kelakuan suatu objek pada sebuah *use case,* yang pada diagram *sequence* diagram dapat mendeskripsikan waktu hidup objek dan message yang akan dikirimkan dan diterima antar objek. Oleh karena itu ketika menggambar *sequence* diagram maka harus diketahui objek-objek yang terlibat dalam sebuah *use case*.

Tabel 3.4 Simbol *Sequence* Diagram

| Simbol | Nama      | Keterangan                   |
|--------|-----------|------------------------------|
|        | Life Line | Objek entity, antarmuka yang |
|        |           | saling berinteraksi.         |

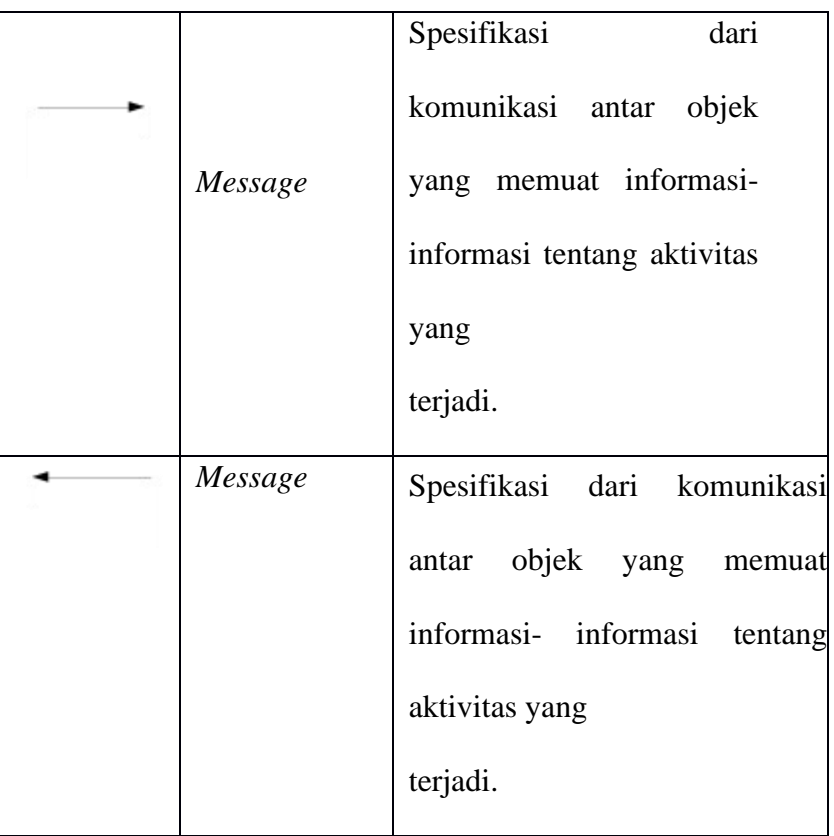

#### **3.12 Sublime Text**

Menurut Bos (2014:12) menjelaskan *Sublime Text* merupakan salah satu *text editor* yang sangat powerful yang dapat meningkatkan produktivitas dan mengembangkan kualitas kode yang tinggi. *Sublime text* adalah salah satu text editor yang kini cukup banyak peminatnya, dan penggunaan *software* ini bisa digunakan juga oleh berbagai macam *platform OS (Operating System)*.[20] *Sublime text* juga banyak sekali mendukung banyak bahasa pemrograman dan bahasa *markup. Sublime text* diresmikan pada tahun 2008 dan sudah memiliki beberapa versi dan kini sudah sampai versi *Sublime text 3* juga merupakan versi yang sekarang saya gunakan dalam pemrograman. penggunaan *sublime text* banyak sekali membantu pekerjaan seorang web

developer atau programer lainnya seperti memudahkan programer dalam membedakan syntax dengan warna yang dimilikinya dan banyak juga kelebihan lainnya yang dapat dilakukan oleh *text editor* ini. Banyak kelebihan yang dimiliki oleh *text editor* ini, dan berikut beberapa kelebihan dalam penggunaan sublime text diantara:

1. *Software* yang ringan

Kelebihan pertama yang dimiliki oleh *text editor* satu ini diantaranya yaitu *software* yang ringan dan tidak banyak memakan RAM pada komputer kalian.

2. *Support Platform*.

Yang ketiga yaitu *support* di banyak platform *OS* seperti *Windows* dan lainnya.

*3. Mini Map*

Selain itu *sublime text* juga memiliki mini map di sisi kanan atasnya untuk mempermudahkan kita dalam menemukan kode.

*4.* Mengganti *Background.*

Kelebihan lainnya yaitu kalian juga bisa mengganti *background* atau *scheme text editor* satu ini jika kalian bosan dengan warna bawaannya yaitu hitam dengan cara pilih menu *preferences* pada menu bar dan pilih *color scheme*.

#### **3.13 Metode** *Waterfall*

Metode *Waterfall* adalah sebuah metode pengembangan sistem antar satu fase ke fase yang lain dilakukan secara berurutan. Dalam proses implementasi metode *Waterfall* ini, sebuah langkah akan diselesaikan terlebih dahulu dimulai dari tahapan yang pertama sebelum melanjutkan ke tahapan yang berikutnya. Adapun keuntungan menggunakan metode *Waterfall* ini yaitu requirement harus didefinisikan lebih mendalam sebelum proses *coding*  dilakukan, selain itu proses implementasinya dilakukan secara bertahap dari tahap pertama hingga tahap akhir secara berurutan. Di samping itu metode 24 *Waterfall* ini juga memungkinkan sedikit mungkin perubahan yang dilakukan oleh proyek berlangsung.

Metode *Waterfall* menurut Sommerville (2011:p30), metode *Waterfall* memiliki tahapan utama dari *Waterfall* Model yang mencerminkan aktifitas pengembangan dasar. Terdapat 5 tahapan pada Metode *Waterfall*, yaitu *requirement analysis and definition, system and software design*, *implementation and unit testing, integration and system testing, dan operation and maintenance.*

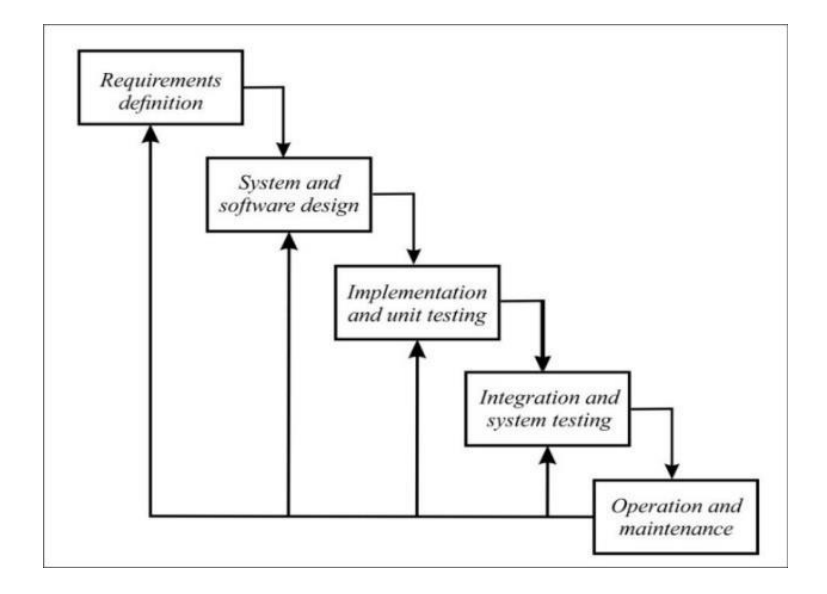

Gambar 3.1 Metode *Waterfall*

#### 1. *Requirement analysis and definition*

Adalah tahapan penetapan fitur, kendala dan tujuan sistem melalui konsultasi dengan penggunaan sistem melalui konsultasi dengan pengguna sistem. Semua hal tersebut akan ditetapkan secara rinci dan berfungsi sebagai spesifikasi sistem.

# 2. *System and software design*

Pada tahap ini akan dibentuk suatu arsitektur sistem berdasarkan persyaratan yang telah ditetapkan. Selain itu juga, dilakukan identifikasi dan penggambaran terhadap abstraksi dasar sistem perangkat lunak serta hubungan-hubungannya.

3. *Implementation and unit testing*

Dalam tahapan ini, hasil dari desain perangkat lunak akan direalisasikan sebagai satu set program atau unit program. Setiap unit akan diuji apakah sudah memenuhi persyaratan spesifikasinya

#### 4. *Integration and system testing*

Dalam tahap ini, setiap unit program akan diintegrasikan satu sama lain dan diuji sebagai satu sistem yang utuh untuk memastikan sistem sudah memenuhi persyaratan yang ada. Setelah itu sistem akan dikirim ke pengguna sistem.

#### 5. *Operation and maintenance*

Dalam tahap ini, sistem diinstal dan mulai digunakan. Selain itu juga memperbaiki *error* yang tidak ditemukan pada tahap pembuatan. Dalam tahap ini juga dilakukan pengembangan sistem seperti penambahan fitur dan fungsi baru.

#### **3.14** *Black Box Testing*

*Black Box Testing* merupakan metode pengujian perangkat lunak yang digunakan untuk menguji perangkat lunak tanpa mengetahui struktur internal kode atau program. Dalam pengujian ini, tester menyadari apa yang harus dilakukan oleh program tetapi tidak memiliki pengetahuan tentang bagaimana melakukannya. Pada *Black Box Testing* ini dilakukan pengujian yang didasarkan pada detail aplikasi seperti tampilan aplikasi, fungsi-fungsi yang ada pada aplikasi, dan kesesuaian alur fungsi dengan bisnis proses yang diinginkan oleh customer. *Black-box testing* ini lebih menguji ke tampilan luar (*Interface*) dari suatu aplikasi agar mudah digunakan oleh pengguna. Pengujian ini tidak melihat dan menguji *source code program*. *Black-box testing* bekerja dengan mengabaikan struktur kontrol sehingga perhatiannya hanya terfokus pada informasi *domain*[21]. Pengujian ini penting karena dapat menemukan *bug* atau gangguan yang membuat sistem tidak berjalan semestinya, tipe pengujian dengan metode *black box* terdiri dari 3 macam, yaitu :

- 1. *Functional testing*, pengujian yang dilakukan terhadap proses fungsi yang spesifik dari sebuah perangkat lunak.
- 2. *Non-functional testing,* pengujian yang dilakukan pada aspek tambahan *non-functional* agar dapat diketahui bagaimana proses itu melakukannya.
- 3. *Regression testing,* tipe pengujian yang akan dilakukan ketika sebuah perangkat lunak terjadi penurunan versi, *regression testing* mengecek seluruh aspek *functional dan non-functional.*

#### **3.15** *Usability Testing*

Menurut Nielsen, Secara umum *usability* mengacu pada sejauh mana *user* dapat belajar dan menggunakan suatu produk untuk mencapai tujuannya dan sejauh mana kepuasan *user* dalam menggunakan produk tersebut. Usability testing memiliki 2 jenis metode yang bisa digunakan, yaitu moderated dan unmoderated. Moderated testing adalah uji coba yang dilakukan secara langsung ataupun jarak jauh oleh peneliti terhadap *end user* 

namun masih dalam jangkauan pengawasan, sedangkan unmoderated testing yang dijalankan tanpa pengawasan secara langsung.[22]

#### **BAB IV**

# **PERANCANGAN DAN DESAIN**

#### **4.1 Analisa Kebutuhan Sistem**

Sistem penyewaan lapangan *badminton* berbasis *website* ini dimana *user* dan pemilik lapangan tidak bertatap muka langsung, *user* melakukan pemesanan lapangan badminton melalui media browser. Adapun prosedur sistem penyewaan lapangan badminton adalah :

1. Halaman *user :*

- a. *user* dapat melakukan pencarian ke *website* aplikasi penyewaan lapangan *badminton* untuk melihat dan mencari lapangan.
- b. *User* dapat memlilih jadwal dan lapangan yang tersedia dan ditambahkan ke menu keranjang.
- c. Sistem melakukan kalkulasi jumlah pesanan dan total yang harus dibayar.
- d. *User* dapat melakukan pembayaran via *online* melalui *payment gateway.*
- e. Sistem melakukan via konfirmasi melalui *email.*
- f. *User* dapat melihat history pembayaran.
- 2. Halaman Admin :
	- a. Admin dapat mengelola administrator
	- b. Admin dapat mengelola gor/lapangan
	- c. Admin dapat mengelola data pesanan
- d. Admin dapat mengelola pelanggan
- e. Admin dapat mengelola laporan
- 3. Halaman Master :
	- a. Master dapat mengelola administrator
	- b. Master dapat mengelola keseluruhan gor/lapangan
	- c. Master dapat mengelola keseluruhan data pesanan gor/lapangan
	- d. Master dapat mengelola keseluruhan data pelanggan gor/lapangan
	- e. Master dapat mengelola keseluruhan laporan pelanggan gor/lapangan

### **4.2 Perancangan Sistem**

Perancangan sistem ini merupakan salah satu unsur atau tahapan dari keseluruhan pembangunan sistem, dalam perancangan ini terdapat dua tahapan, tahap pertama adalah perancangan UML (*Unified Modeling Language*) meliputi *Use Case Diagram*, *Activity Diagram* dan *Sequence Diagram*. Kemudian tahap kedua adalah perancangan table basis data (*database*).

#### **4.2.1 Perancangan UML (***Unified Modeling Language***)**

Perancangan UML (*Unified Modeling Language*) menggambarkan proses cara kerja sistem secara rinci agar dapat berjalan dengan baik. Tahaptahap perancangan UML (*Unified Modeling Language*) antara lain dengan membuat *use case diagram*, *activity diagram* dan *sequence diagram.*

1. *Use Case* Diagram

*Use case* diagram merupakan konstruksi untuk mendeskripsikan hubungan yang terjadi antara aktor dengan aktivitas yang terdapat pada sistem. *Use case* menjelaskan proses apa saja yang ada dalam sistem dan bagaimana hubungannya dengan aktor. Ada tiga *use case* diagram pada Aplikasi Penyewaan Lapangan *Badminton* di Kota Tegal Berbasis *Website* sesuai dengan akses pengguna yang ada seperti *use case* diagram *user*, *use case* diagram admin dan *use case* diagram master. Use case user menjelaskan *user* harus daftar dan *login* terlebih dahulu agar dapat mengakses beberapa menu diantara menu beranda, profil, pemesanan, pembayaran, *history* pesan, dan logout. *Use case admin* menjelaskan admin harus *login* terlebih dahulu kemudian dapat mengakses bebrapa menu diantaranya dashboard, data lapangan, data pelanggan, data pesanan, laporan dan logout. *Use case* diagram master menjelaskan harus login terlebih dahulu kemudian dapat mengakses beberapa menu diantaranya data gor, daftar tempat, data pemilik, data pesanan, data pelanggan dan logout. *Use case* diagram *user* dapat dilihat pada gambar 4.1.

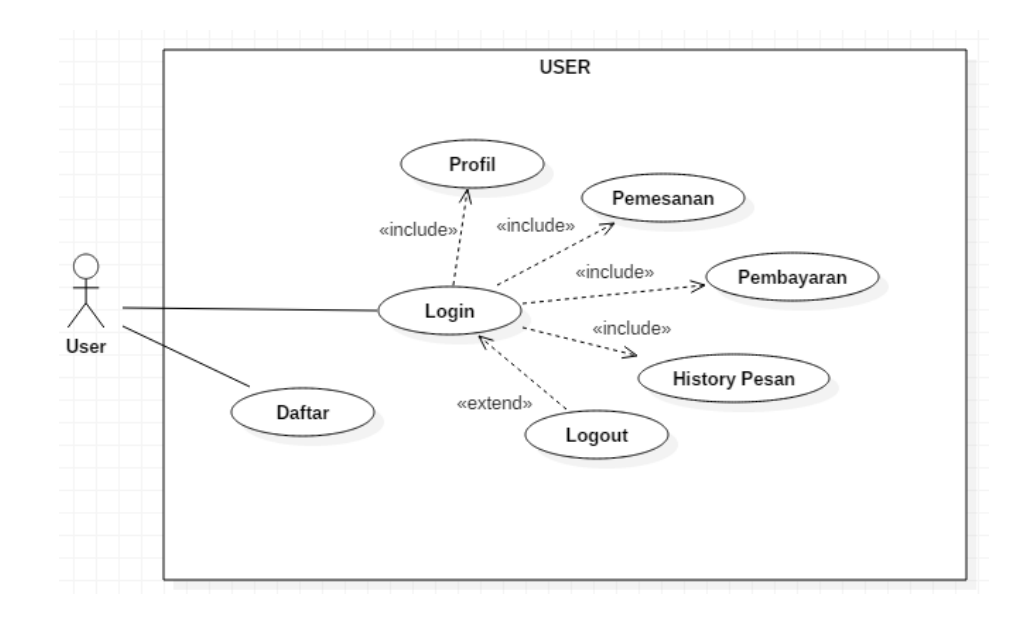

Gambar 4.1. *Use Case* Diagram *User*

*Use case* diagram admin dilihat pada gambar 4.2

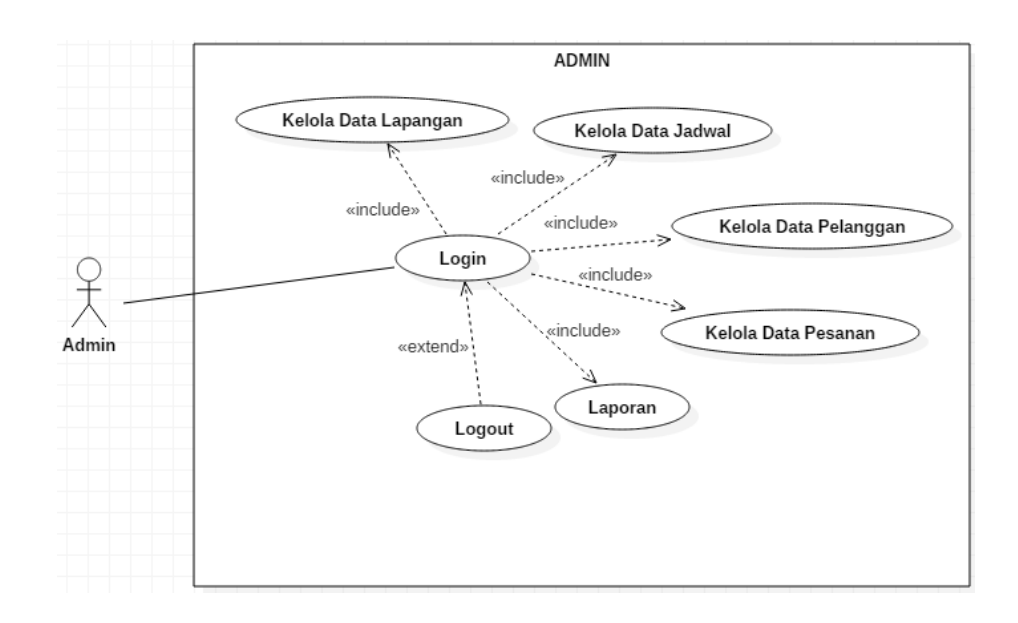

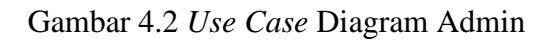

*Use case* diagram master dilihat pada gambar 4.3

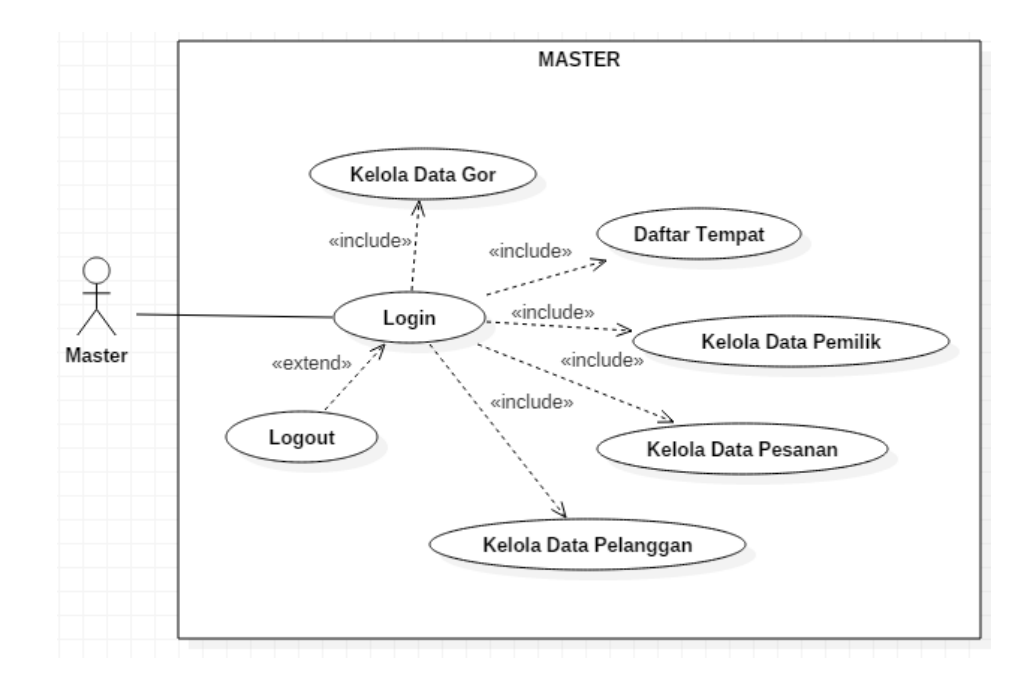

Gambar 4.3. *Use Case* Diagram Master

2. *Activity* Diagram

*Activity* Diagram lebih terfokus pada eksekusi dan alur sistem serta dapat memodelkan model bisnis dengan cara menunjukkan aktivitas sistem dalam bentuk aksi-aksi yang menggambarkan bagaimana suatu aksi berawal sampai dengan aksi itu berakhir.

1) *Activity* Diagram Daftar/*Registrasi*

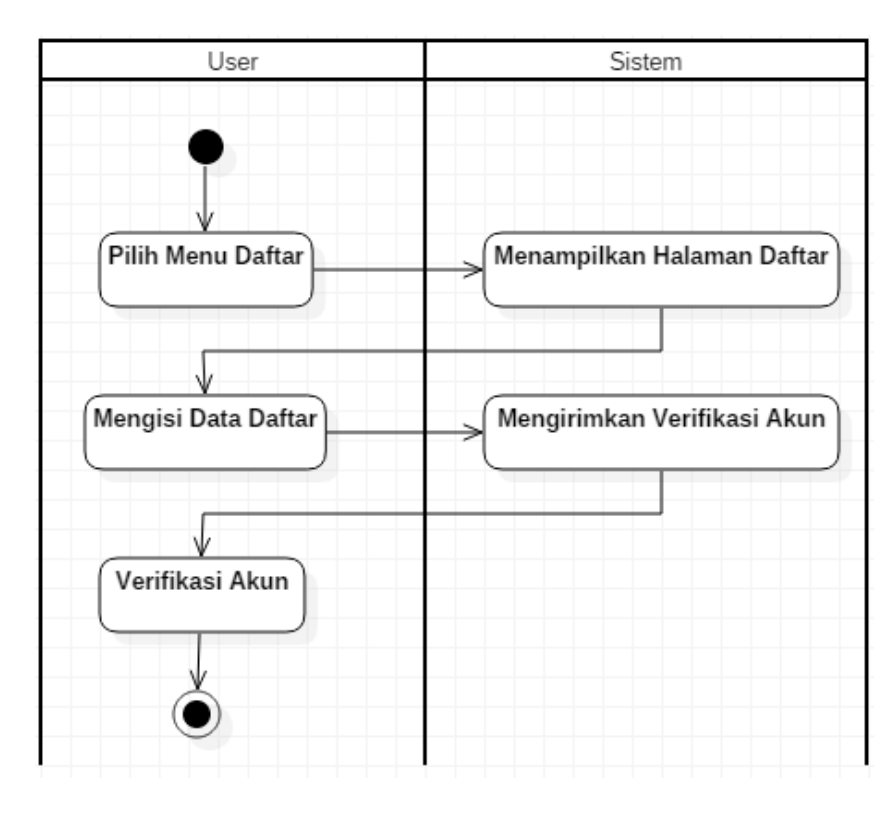

Pada gambar 4.4 menjelaskan bagaimana cara *user* melakukan daftar.

Gambar 4.4. *Activity* Diagram Daftar

#### 2) *Activity* Diagram *Login*

Pada gambar 4.5 menjelaskan tentang proses *login* oleh *user* dengan mengisi *email* dan *password* untuk dapat mengakses sistem sesuai hak akses masing-masing.

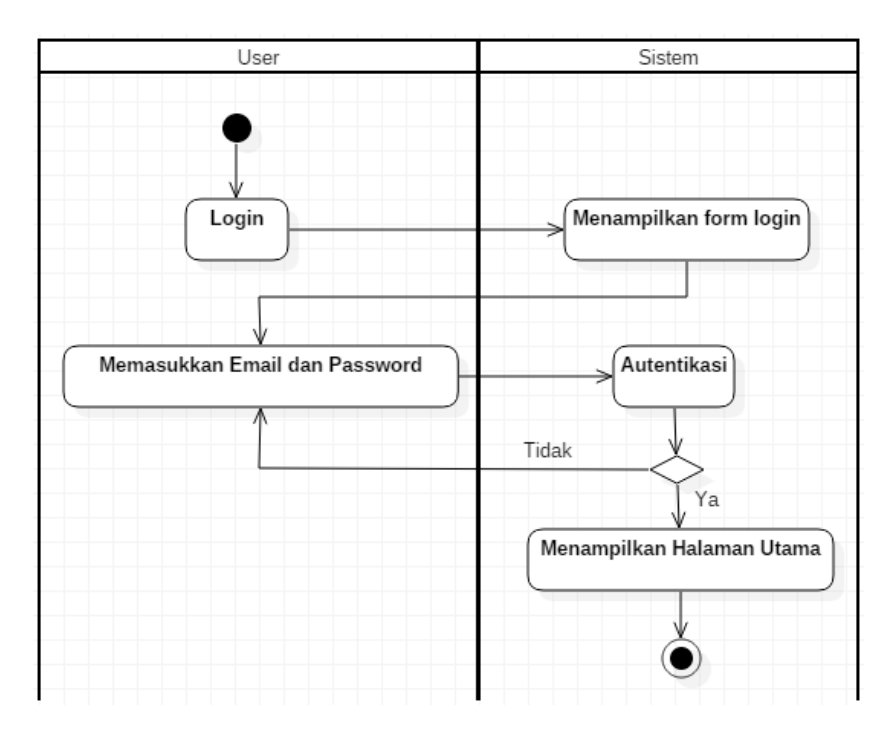

Gambar 4.5. *Activity* Diagram *Login*

# 3) *Activity* Diagram *Logout*

Pada gambar 4.6 mejelaskan aktivitas user yang sedang mengakses sistem dan memilih menu keluar/*Logout.* Kemudian sistem memproses logout dan mengarahkan kembali ke halaman utama.

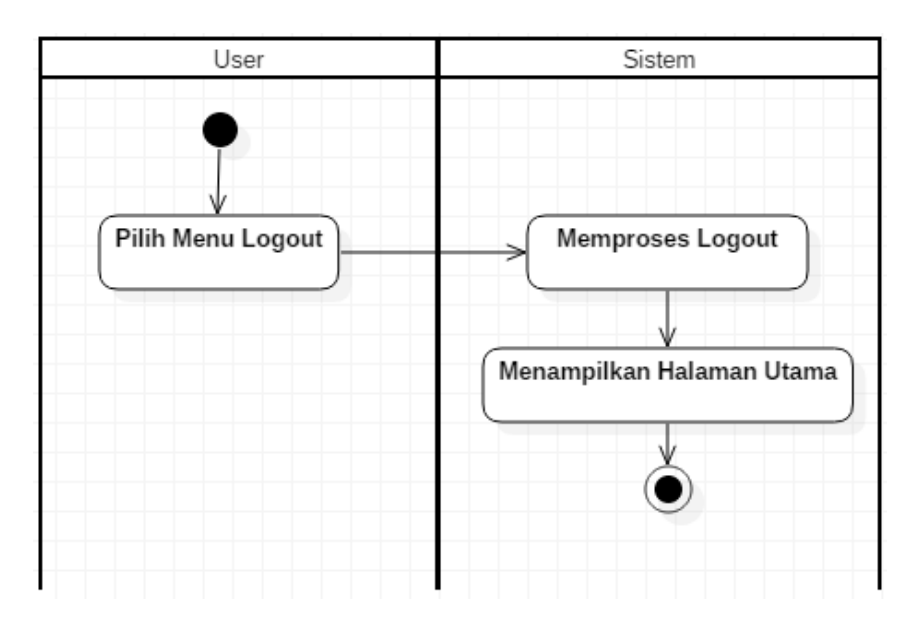

Gambar 4.6. *Activity* Diagram *Logout*

# 4) *Activity* Diagram Profil

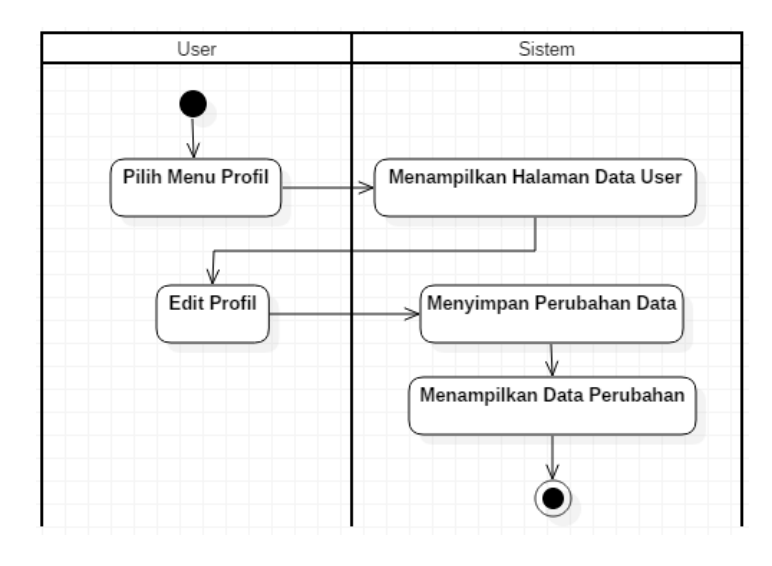

Pada gambar 4.7 mejelaskan aktivitas *user* melihat data profil.

Gambar 4.7. *Activity* Diagram Profil

5) *Activity* Diagram Pemesanan

Pada gambar 4.8 mejelaskan aktivitas *user* booking lapangan. User dapat memilih dan memesan lapangan.

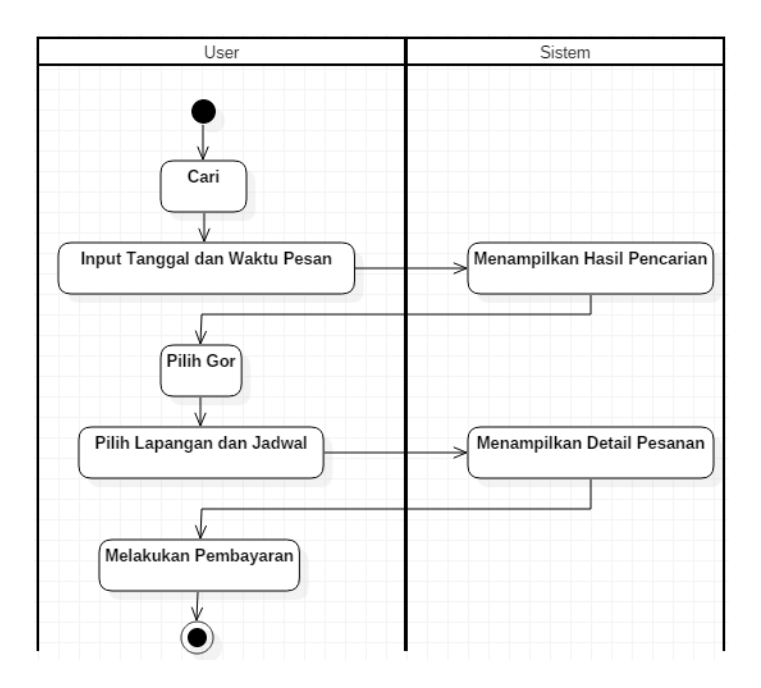

Gambar 4.8. *Activity* Diagram Pemesanan

# 6) *Activity* Diagram Pembayaran

Pada gambar 4.9 mejelaskan aktivitas *user* melakukan pembayaran.

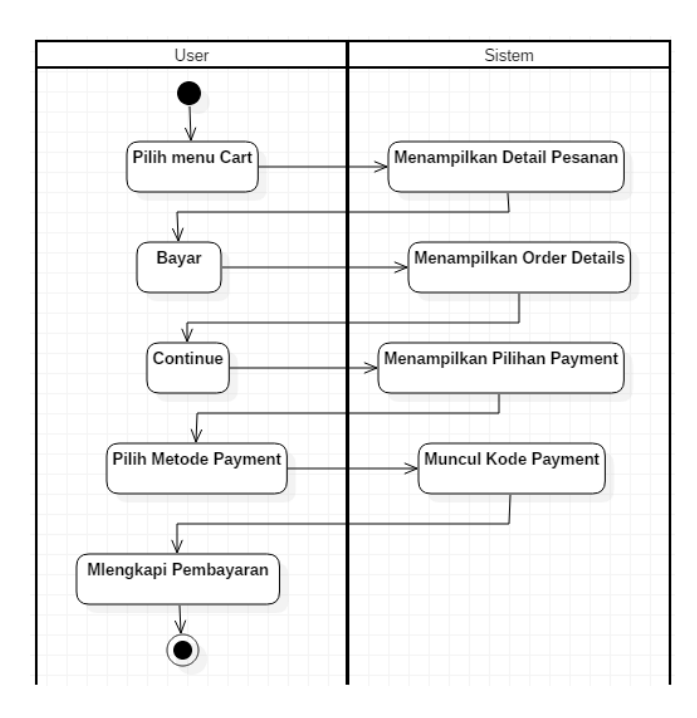

Gambar 4.9. *Activity* Diagram Pembayaran

7) *Acivity* Diagram *History* Pesan

Pada gambar 4.10 mejelaskan aktivitas *user* mengakses *history* pesan.

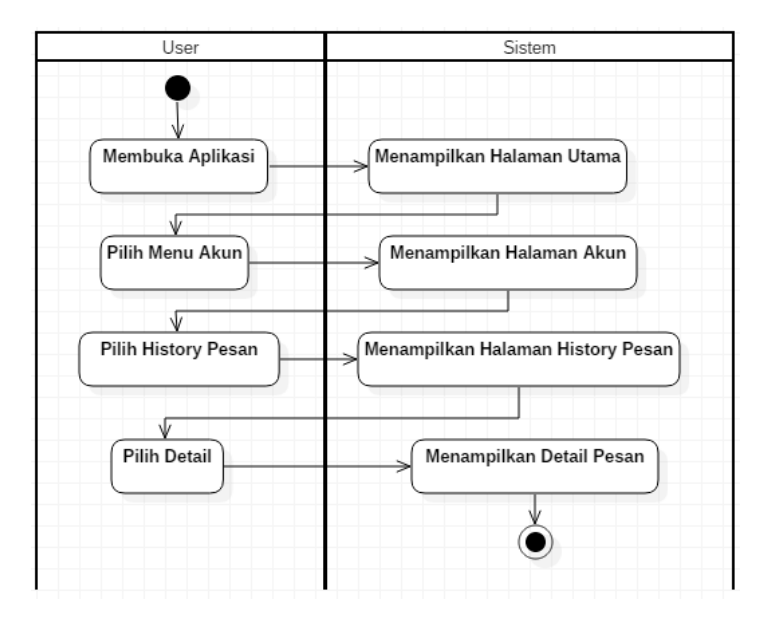

Gambar 4.10. *Activity* Diagram *History* Pesan

# 8) *Activity* Diagram Login Admin

Pada gambar 4.11 mejelaskan aktivitas *login* admin

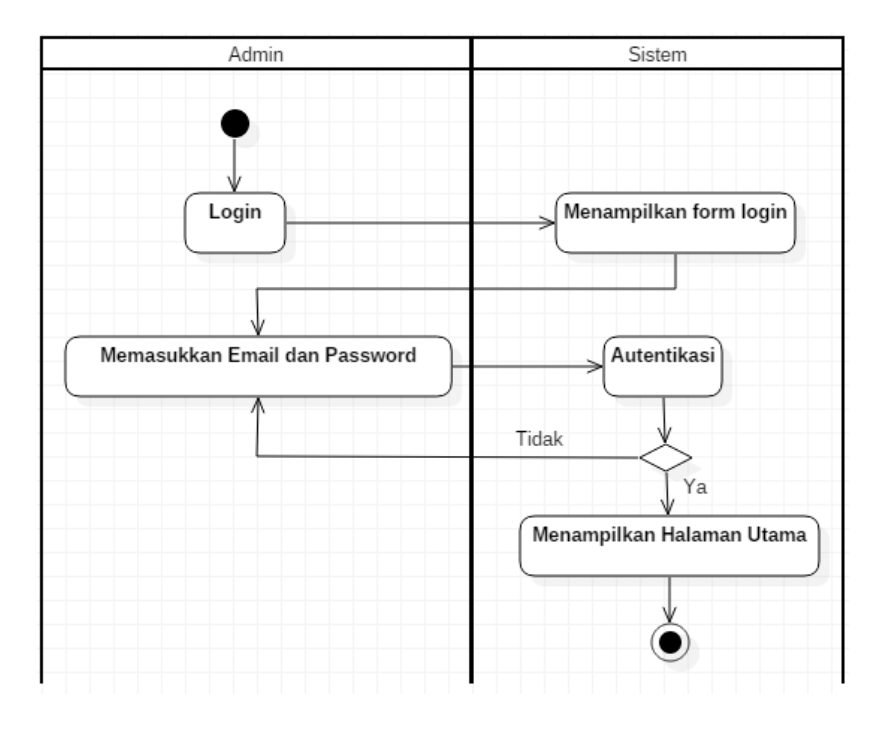

Gambar 4.11. *Activity* Diagram Login Admin

9) *Activity* Diagram Logout Admin

Pada gambar 4.12 mejelaskan aktivitas *logout* admin

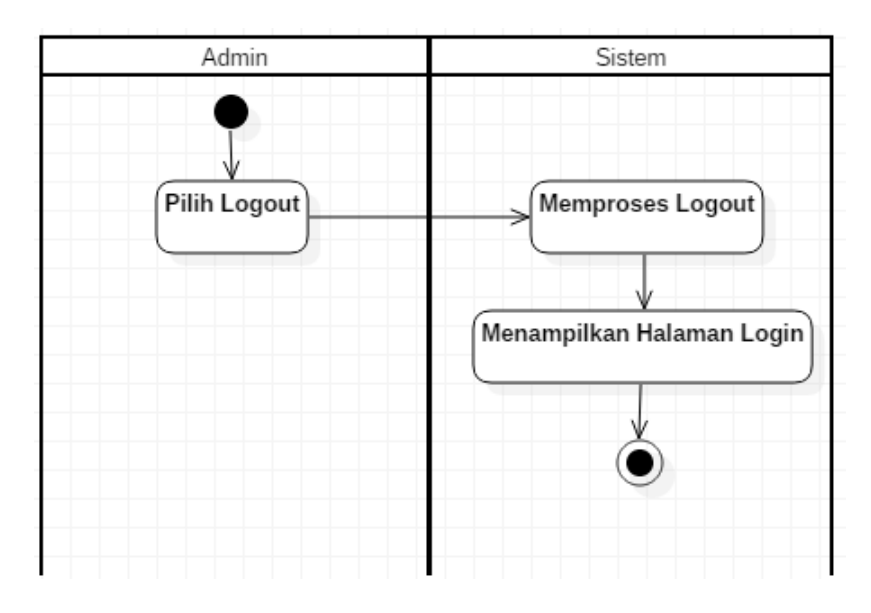

Gambar 4.12. *Activity* Diagram Logout Admin

Pada gambar 4.13 mejelaskan aktivitas admin mengakses data lapangan yaitu tambah lapangan.

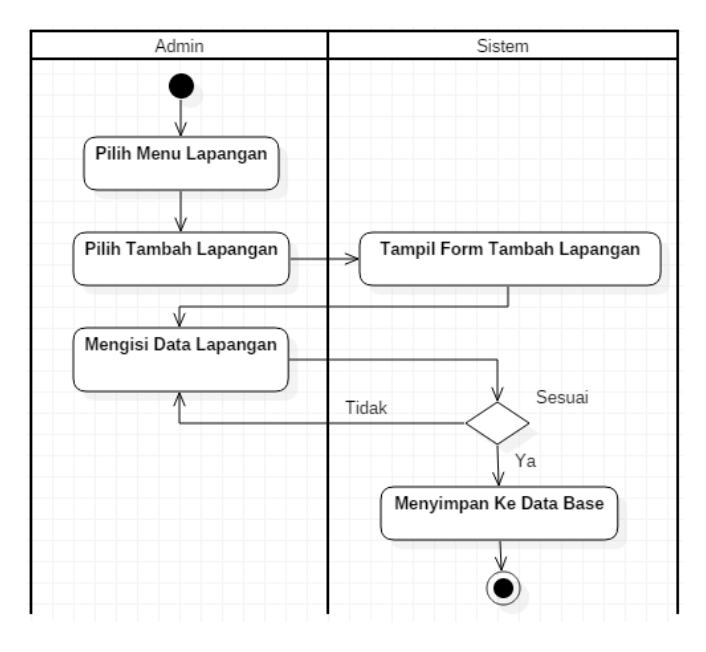

Gambar 4.13. *Activity* Diagram Tambah Lapangan

11) *Activity* Diagram Jadwal

Pada gambar 4.14 mejelaskan aktivitas admin mengakses data

lapangan yaitu setting jadwal

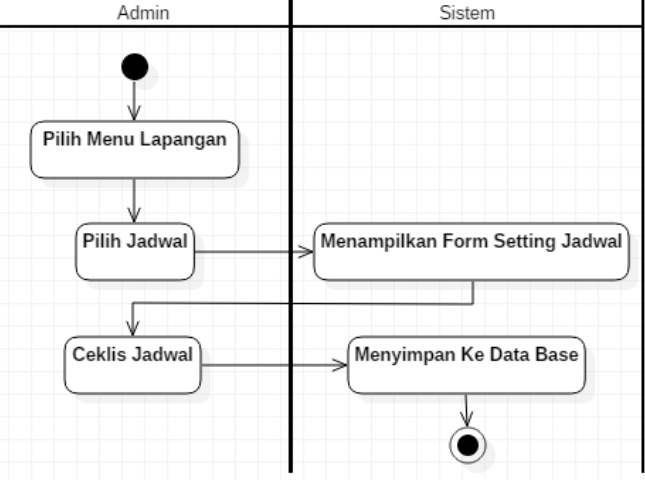

Gambar 4.14. *Activity* Diagram Jadwal

Pada gambar 4.15 mejelaskan aktivitas admin mengakses data lapangan yaitu ubah ststus pesan.

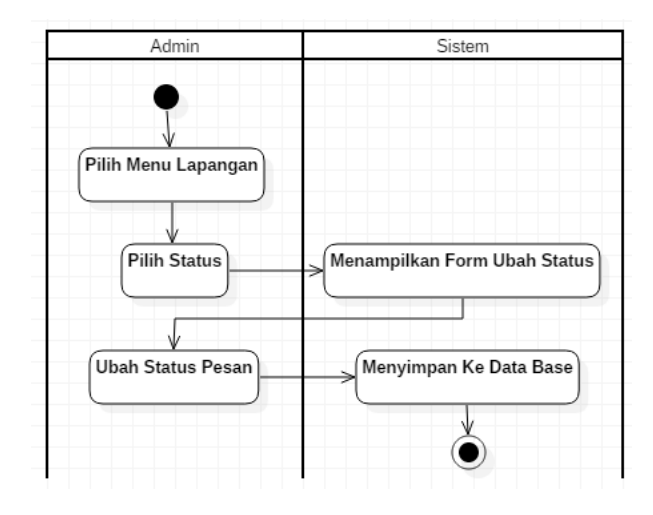

Gambar 4.15. *Activity* Diagram Ubah Status pesan

13) Activity Diagram Edit Lapangan

Pada gambar 4.16 mejelaskan aktivitas admin mengakses data lapangan yaitu ubah edit lapangan.

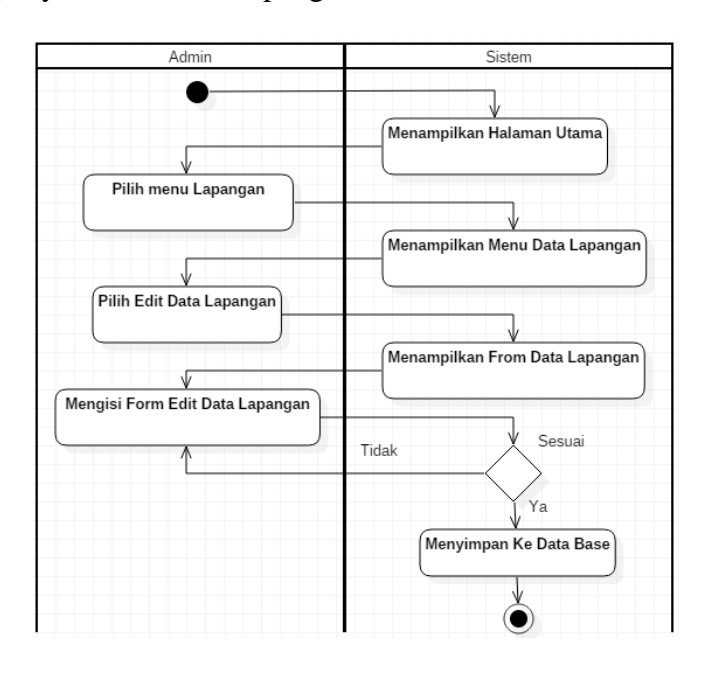

Gambar 4.16. *Activity* Diagram Edit Lapangan

# 14) Activity Diagram Laporan

Pada gambar 4.17 mejelaskan aktivitas admin mengakses dan mencetak data laporan

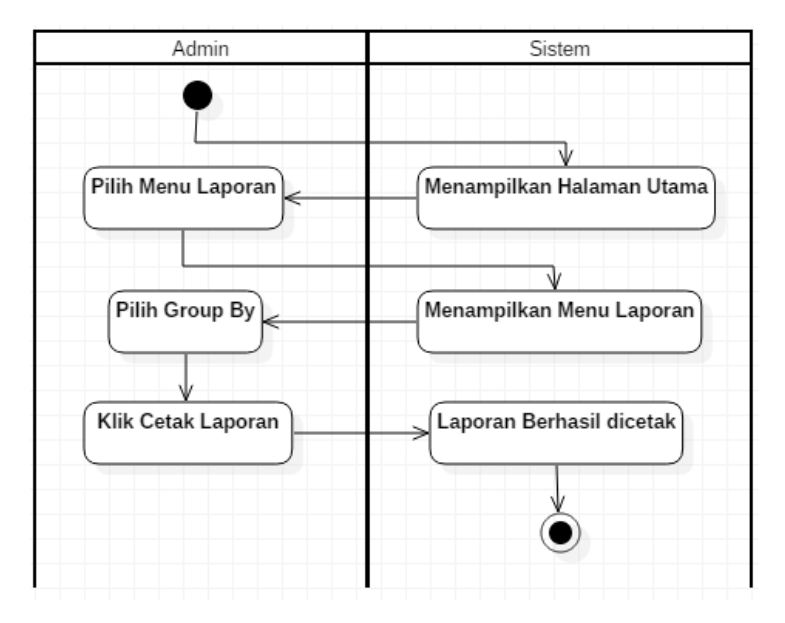

Gambar 4.17. *Activity* Diagram Laporan

15) Activity Diagram Pelanggan

Pada gambar 4.18 mejelaskan aktivitas admin mengakses data

pelanggan

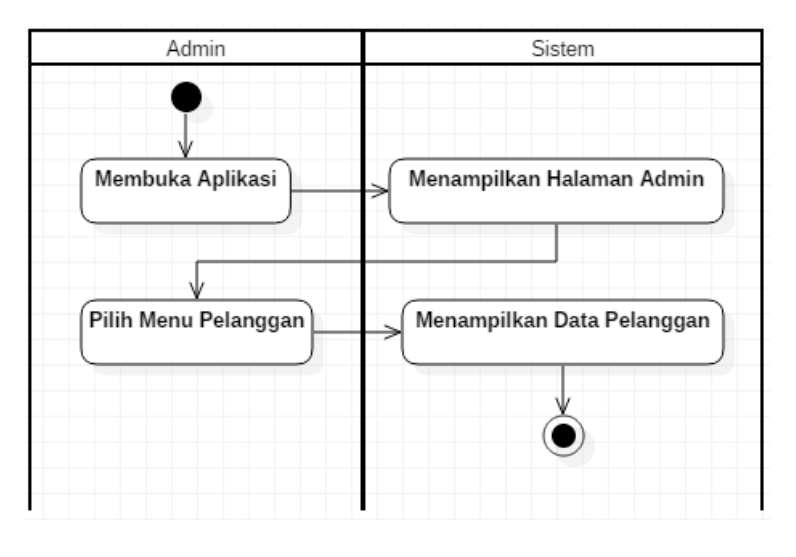

Gambar 4.18. *Activity* Diagram Pelanggan

# 16) Activity Diagram Pesanan

Pada gambar 4.19 mejelaskan aktivitas admin mengakses data

pesanan

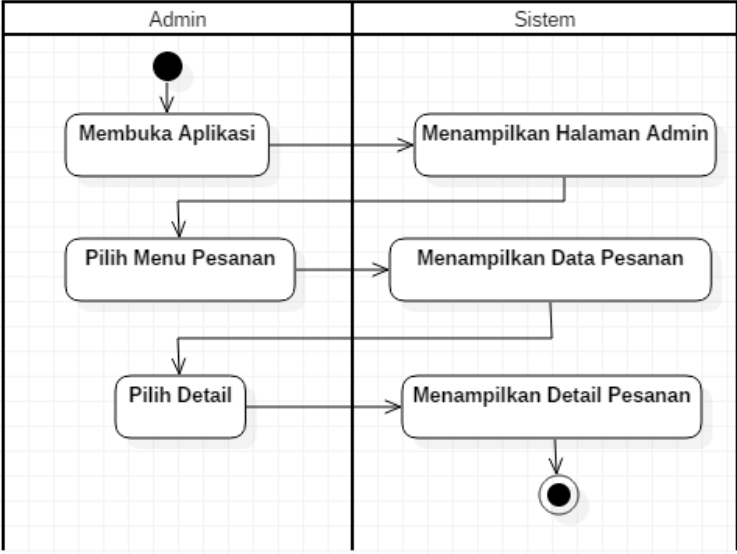

Gambar 4.19. *Activity* Diagram Pesanan

17) Activity Login Master

Pada gambar 4.20 mejelaskan aktivitas *login* master

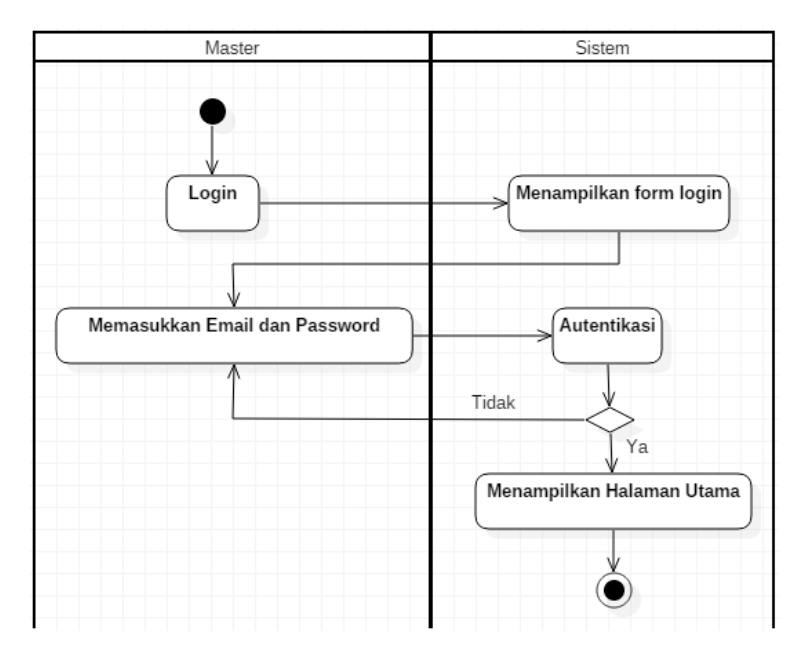

Gambar 4.20. *Activity* Diagram *Login* Master
## 18) Activity Diagram Logout

Pada Gambar 4.21 menjelaskan aktivitas *logut* master.

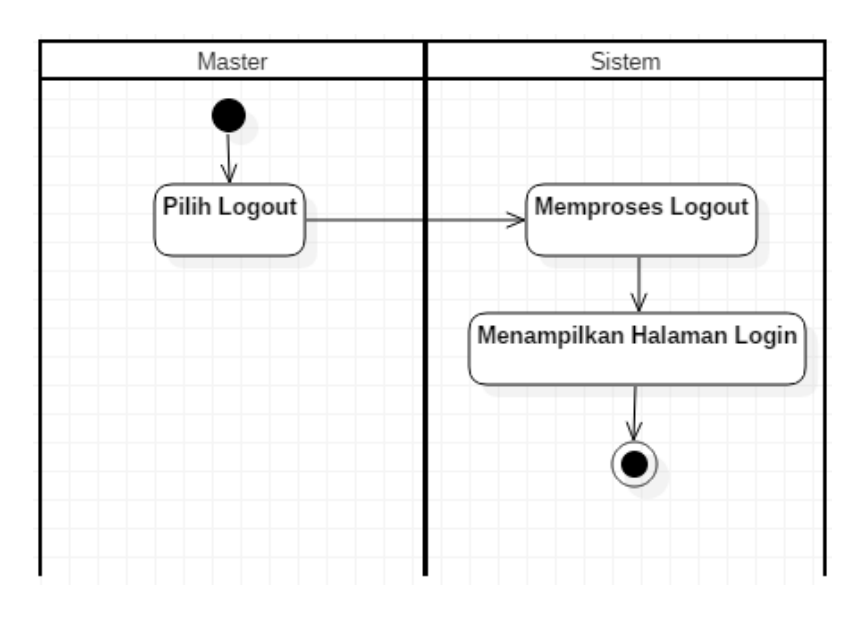

Gambar 4.21. *Activity* Diagram *Logout* Master

# 19) Activity Diagram Tambah Gor/Lapangan

Pada gambar 4.22 menjelaskan aktivitas master menambah data gor atau lapangan.

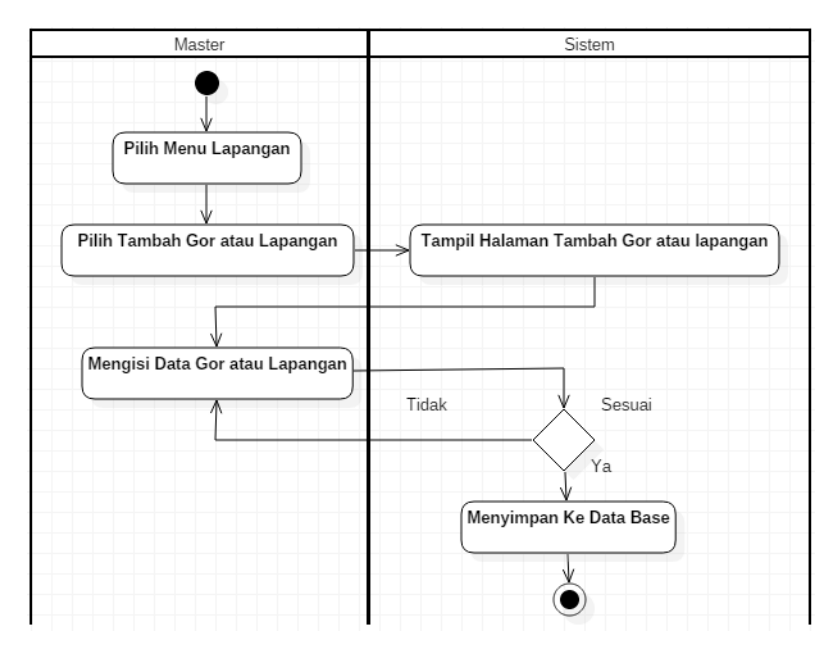

Gambar 4.22. *Activity* Diagram Tambah Gor

## 20) Activity Diagram Edit Data Gor

Pada Gambar 4.23 menjelaskan aktivitas master edit data Gor

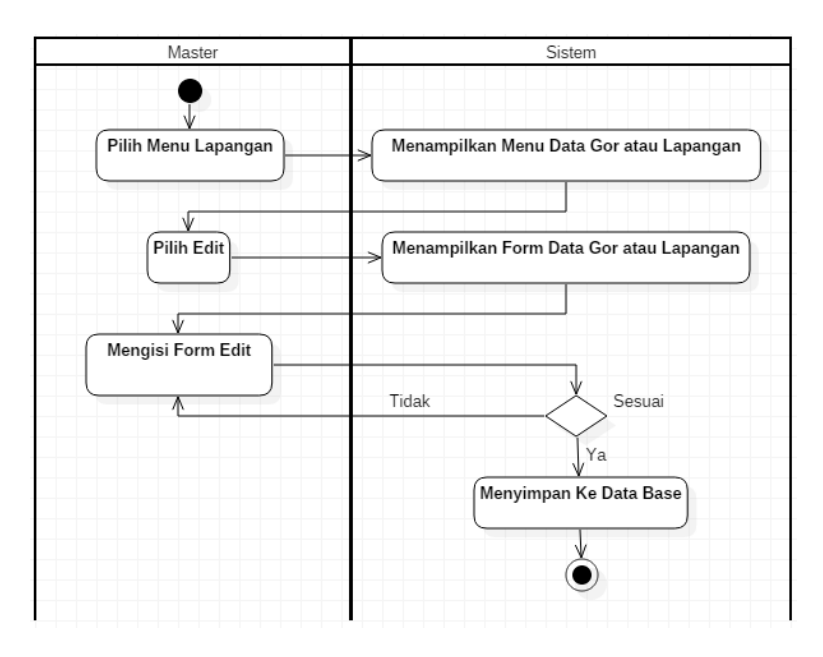

Gambar 4.23. *Activity* Diagram *Edit* Gor

21) Activity Diagram Pesanan

Pada Gambar 4.24 menjelaskan aktivitas master mengakses data

pesanan

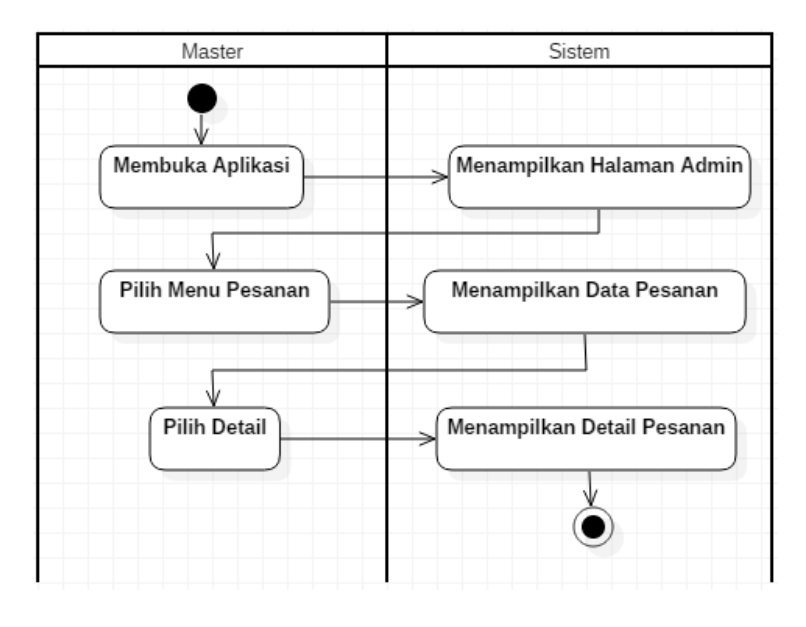

Gambar 4.24. *Activity* Diagram Pesanan

## 22) Activity Diagram Pelanggan

Pada Gambar 4.25 menjelaskan aktivitas master mengakses data

pelanggan

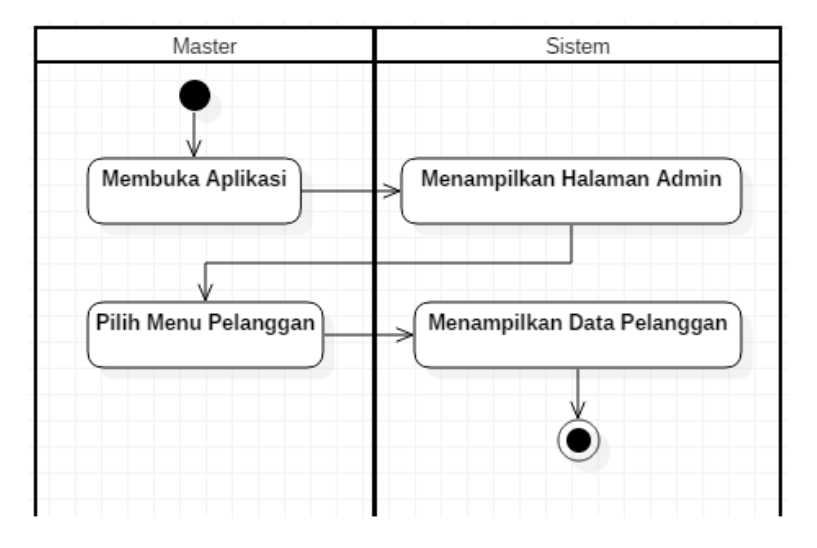

Gambar 4.25. *Activity* Diagram Pelanggan

## 23) Activity Diagram Laporan

Pada Gambar 4.27 menjelaskan aktivitas master mengakses data laporan.

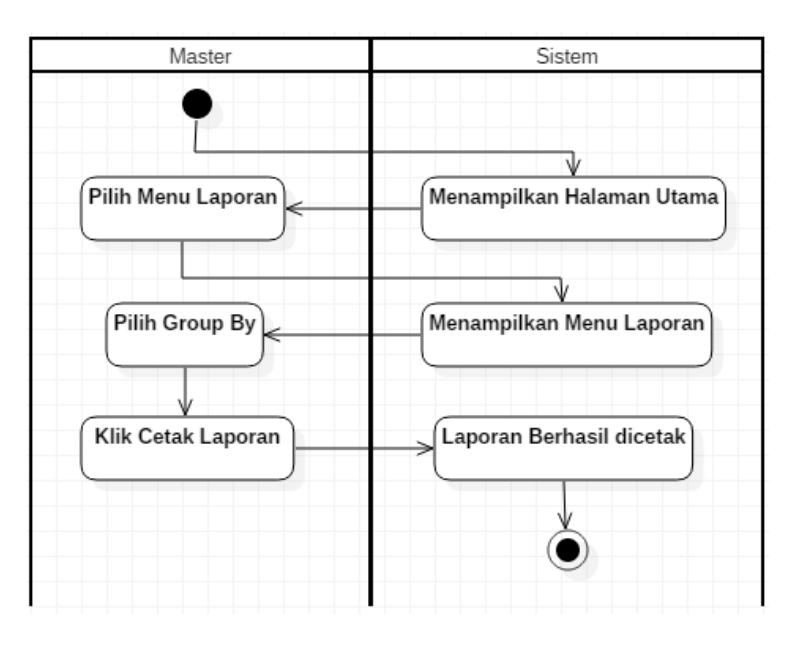

Gambar 4.26. *Activity* Diagram Laporan

#### 3. *Squence* Diagram

*Sequence* Diagram mendeskripsikan waktu hidup objek dan pesan yang dikirimkan serta diterima antar objek, dimaksudkan untuk mengembangkan komunikasi, menggambarkan interaksi antar objek di dalam dan di sekitar sistem (termasuk pengguna, tampilan, dan sebagainya) secara berurutan.

#### 1) *Squence* Diagram Daftar

Pada Gambar 4.27 menjelaskan tentang terjadinya proses registrasi/daftar yang dilakukan oleh user.

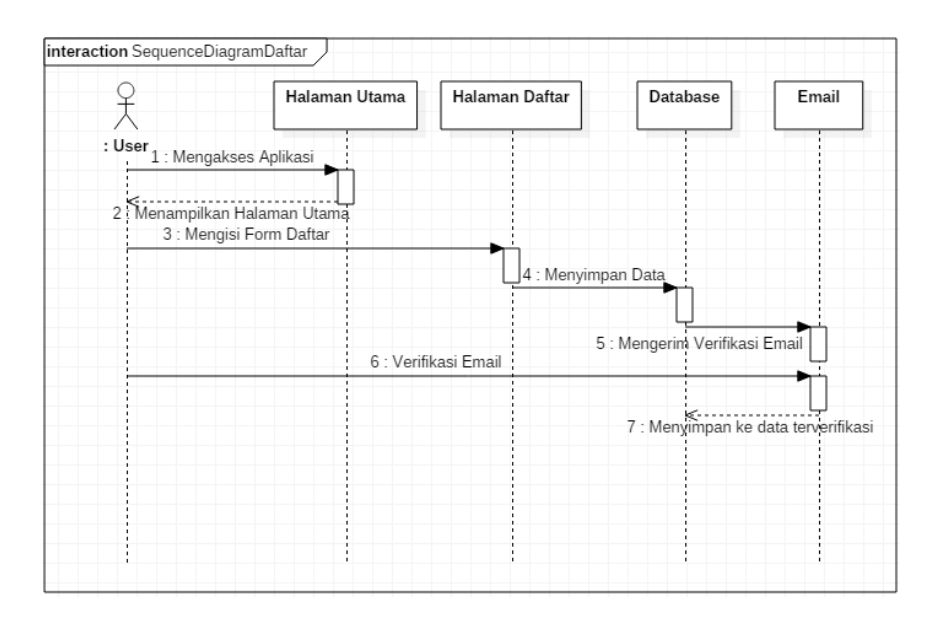

Gambar 4.27. *Squence* Diagram Daftar

## 2) *Squence* Diagram *Login*

Pada Gambar 4.28 menjelaskan tentang terjadinya proses *login* yang dilakukan oleh user.

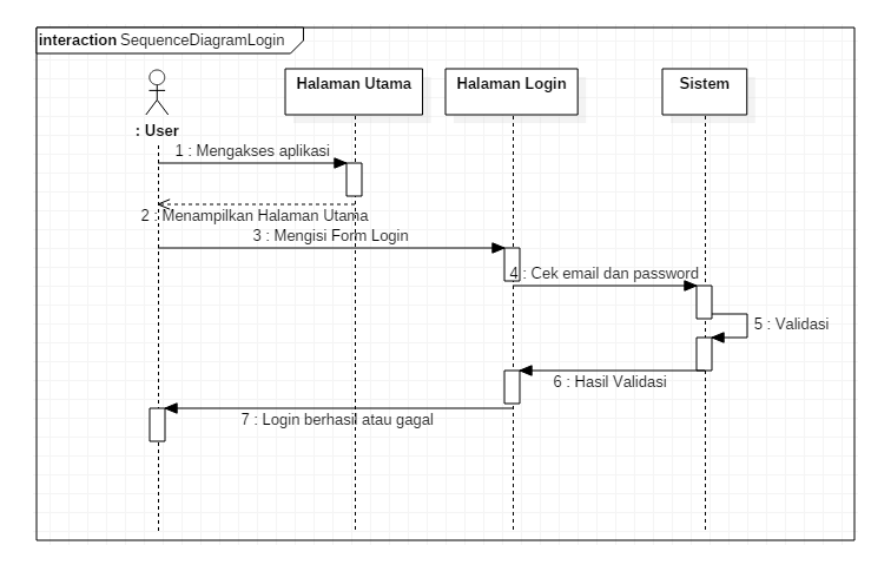

Gambar 4.28. *Squence* Diagram *Login User*

## 3) *Squence* Diagram *Logout*

Pada Gambar 4.29 menjelaskan tentang terjadinya proses *logout* yang

dilakukan oleh user.

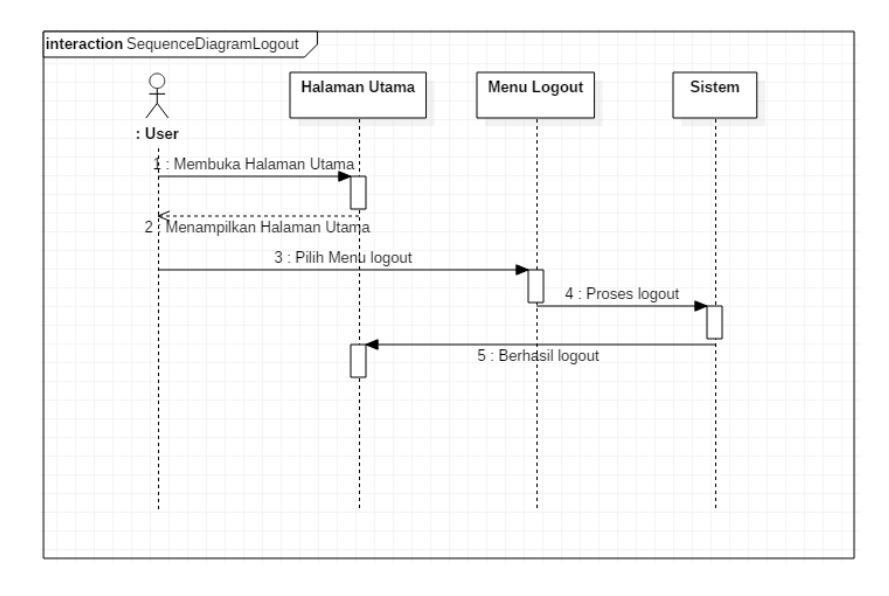

Gambar 4.29. *Squence* Diagram *Logout User*

#### 4) *Squence* Diagram Profil

Pada Gambar 4.30 menjelaskan tentang detail profil *user* dan mengubah data profil *user*.

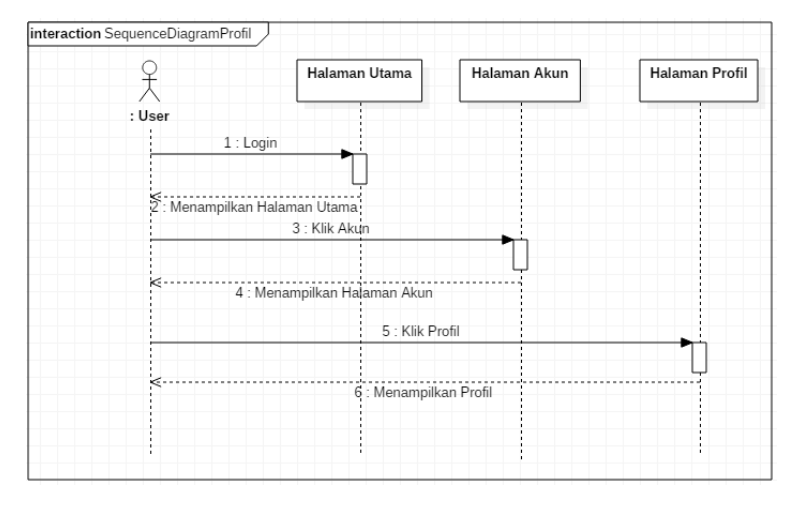

Gambar 4.30. *Squence* Diagram Profil

5) *Squence* Diagram Pemesanan

Pada Gambar 4.31 menjelaskan jalannya sistem pencarian dan pemesanan lapangan badminton, *user* menentukan tanggal dan jadwal untuk sewa lapangan bulutangkis serta melakukan pembayaran.

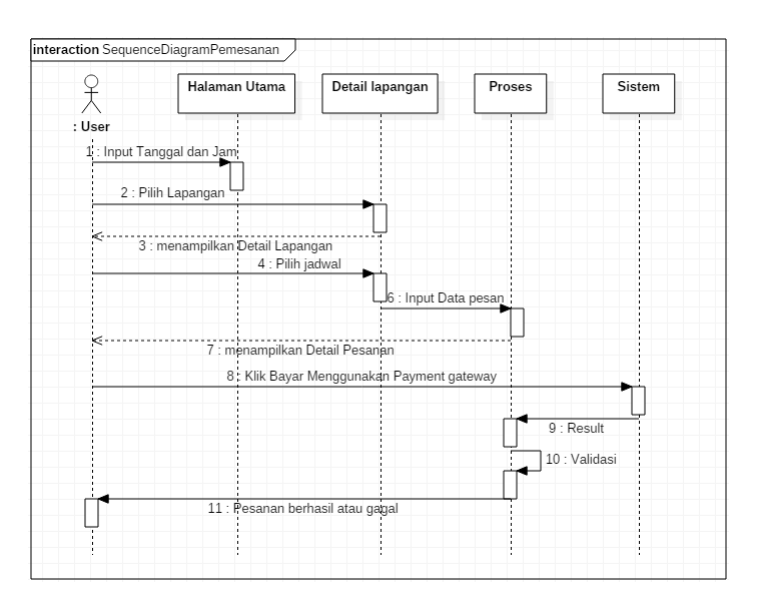

Gambar 4.31. *Squence* Diagram Pemesanan

# 6) *Squence* Diagram *History* Pesan

Pada Gambar 4.32 menjelaskan *user* mengakses *history* pesen.

|                                | Halaman Utama                         | Halaman Akun            | <b>Halaman History Pesan</b> |
|--------------------------------|---------------------------------------|-------------------------|------------------------------|
| : User<br>1 : Membuka Aplikasi |                                       |                         |                              |
| 2: Menampilkan Halaman Utama   |                                       |                         |                              |
|                                | 3 : Pilih Menu Akun                   |                         |                              |
| 4 : Menampilkan Halaman Akun   |                                       | 5 : Pilih History Pesan |                              |
| ĸ                              | 6 : Menampilkan Halaman History Pesan |                         |                              |

Gambar 4.32. *Squence* Diagram *History* Pesan

# 7) *Squence* Diagram *Login* Admin

Pada Gambar 4.33 menjelaskan terjadinya proses *login* yang dilakukan oleh admin.

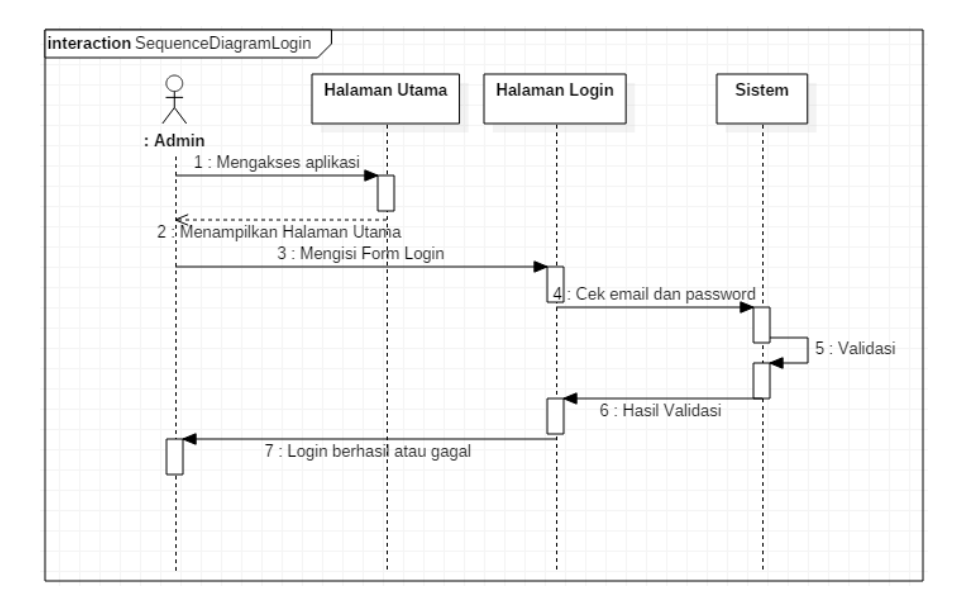

Gambar 4.33. *Squence* Diagram *Login Admin*

#### 8) *Squence* Diagram *Logout*

Pada Gambar 4.34 menjelaskan terjadinya proses *logout* yang dilakukan oleh admin.

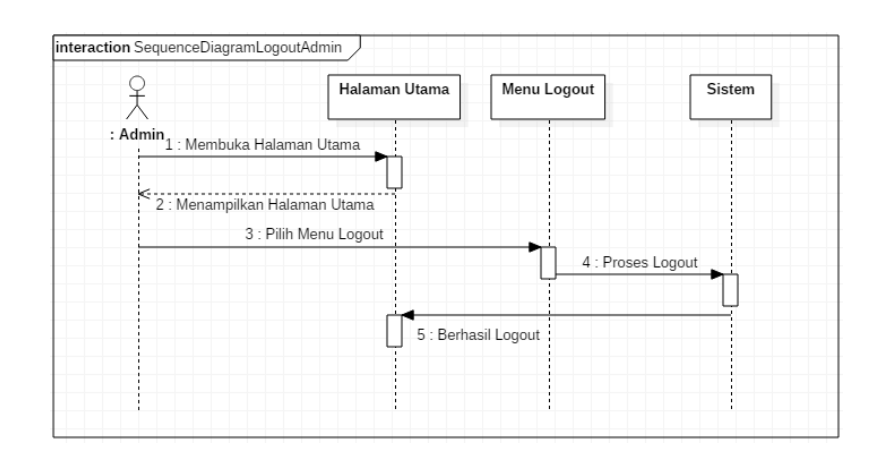

Gambar 4.34. *Squence* Diagram *Logout Admin*

9) *Squence* Diagram Kelola Lapangan

Pada Gambar 4.35 menjelaskan terjadinya proses kelola data lapangan yang dilakukan oleh admin.

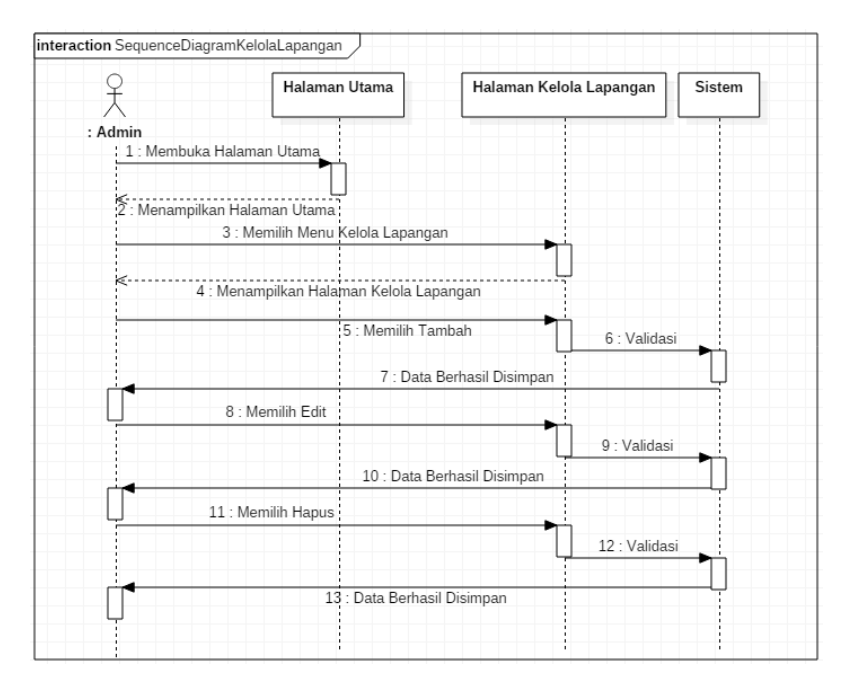

Gambar 4.35. *Squence* Diagram Kelola Lapangan

Pada Gambar 4.36 menjelaskan terjadinya proses kelola data pelanggan yang dilakukan oleh admin.

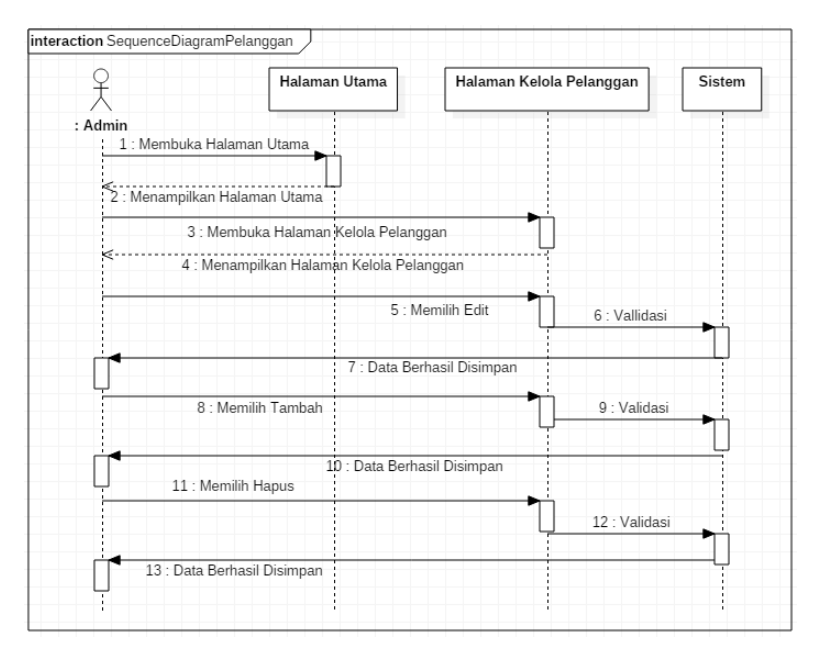

Gambar 4.36 *Squence* Diagram Kelola Pelanggan

## 11) *Squence* Diagram Jadwal

Pada Gambar 4.37 menjelaskan terjadinya proses penjadwalan lapangan yang dilakukan oleh admin.

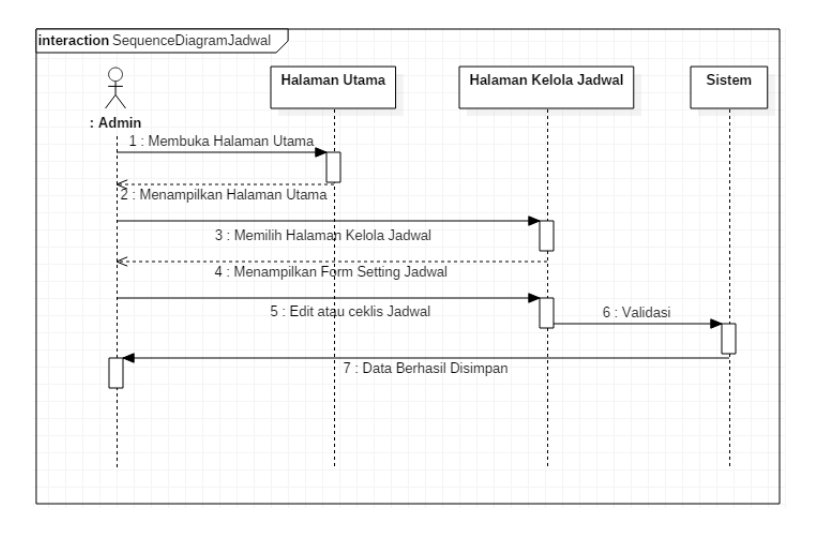

Gambar 4.37 *Squence* Diagram Jadwal

## 12) *Squence* Diagram Pesanan

Pada Gambar 4.38 menjelaskan admin mengakses data pesanan.

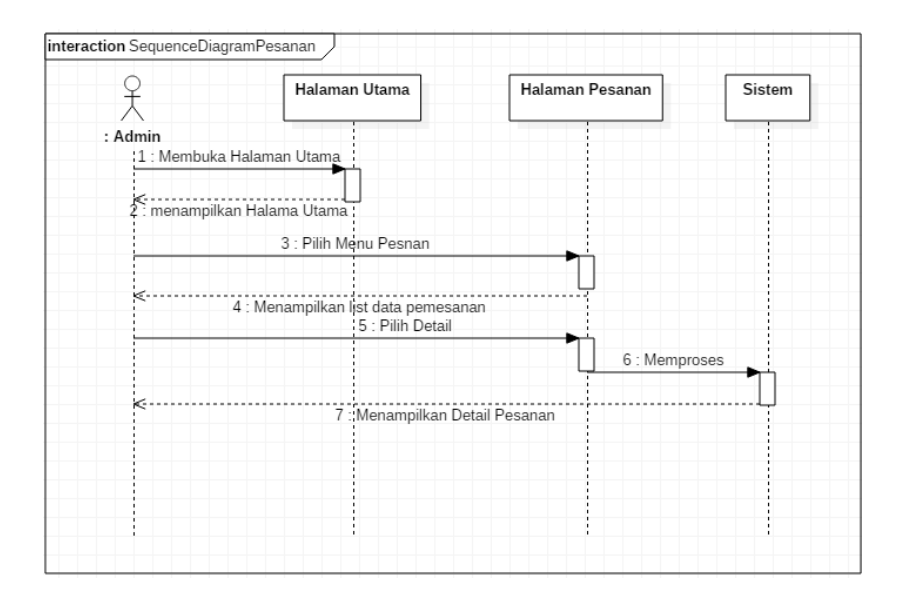

Gambar 4.38 *Squence* Diagram Pesanan

## 13) *Squence* Diagram Laporan

Pada Gambar 4.39 menjelaskan terjadinya proses cetak laporan yang dilakukan admin.

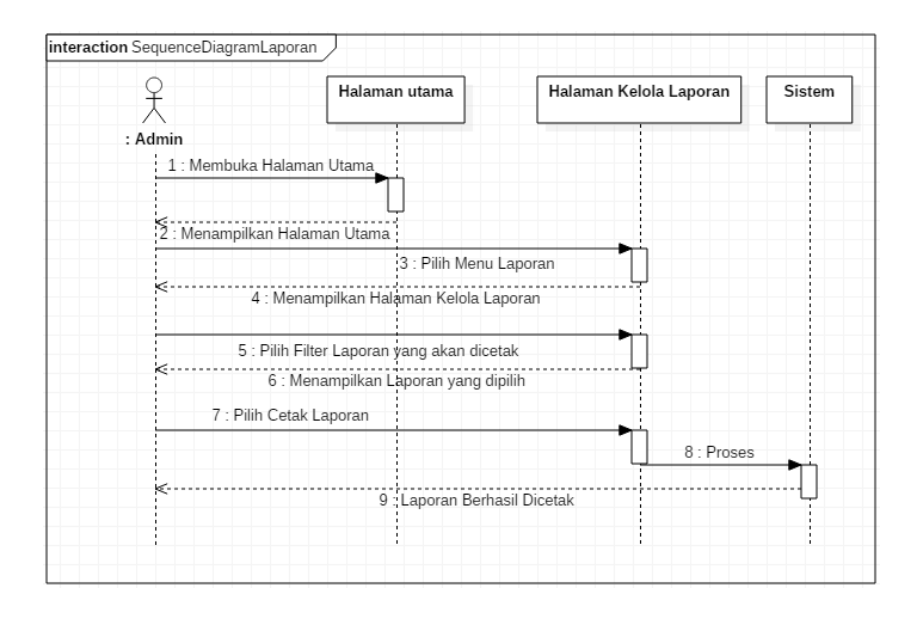

Gambar 4.39 *Squence* Diagram Laporan

# 14) Squence Diagram Login Master

Pada Gambar 4.40 menjelaskan terjadinya proses *login* yang dilakukan oleh master.

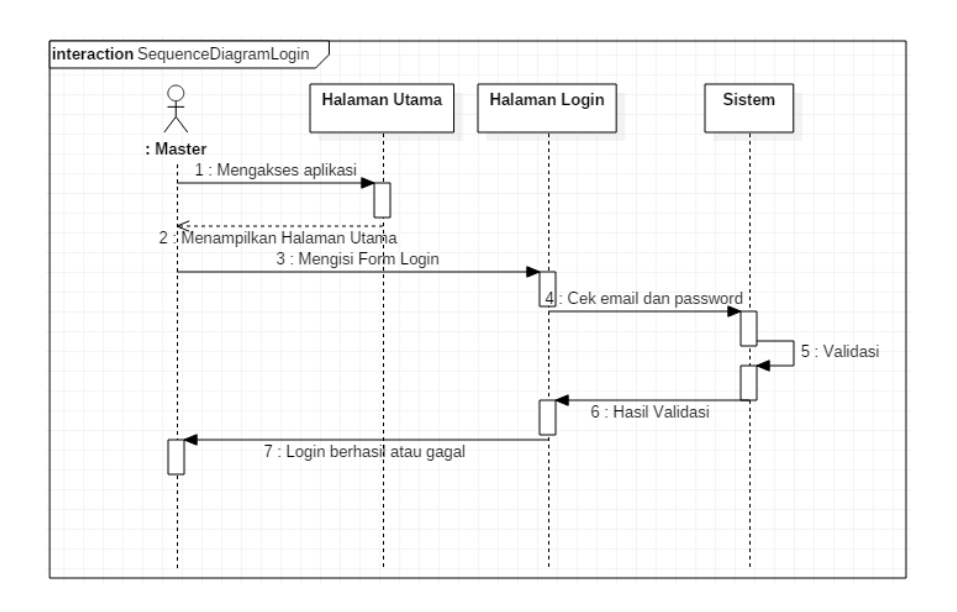

Gambar 4.40 *Squence* Diagram *Login* Master

## 15) *Squence* Diagram *Logout* Master

Pada Gambar 4.41 menjelaskan terjadinya proses *logout* yang dilakukan oleh master.

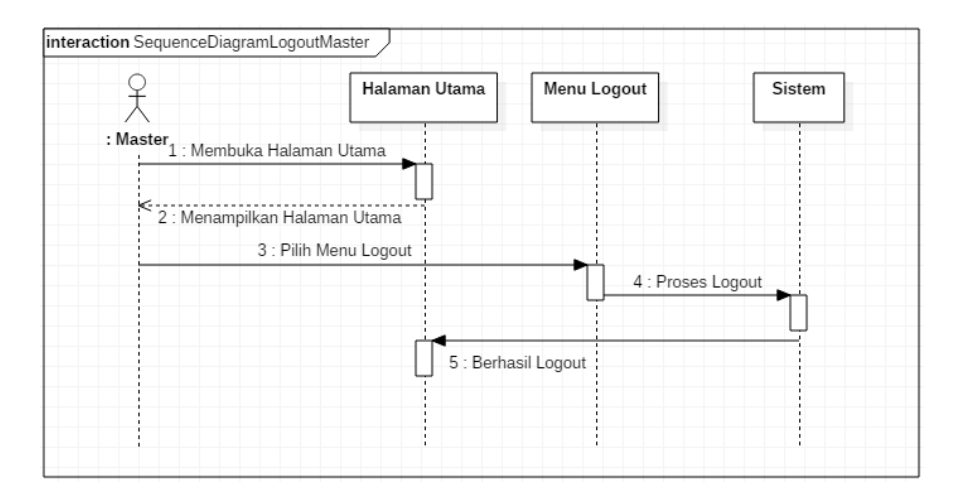

Gambar 4.41 *Squence* Diagram *Logout* Master

#### 16) *Squence* Diagram Kelola Lapangan/GOR

Pada Gambar 4.42 menjelaskan terjadinya proses kelola data lapangan/gor yang dilakukan oleh master.

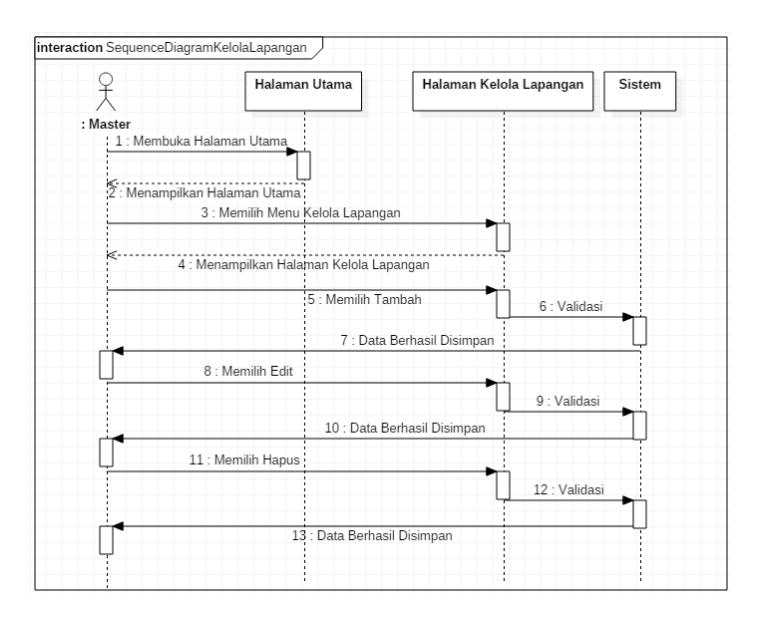

Gambar 4.42 *Squence* Diagram Kelola Lapangan/Gor

#### 17) *Squence* Diagram Pesanan

Pada Gambar 4.43 menjelaskan master mengakses data pesanan (keseluruhan dari pesanan semua lapangan yang ada di Kota Tegal).

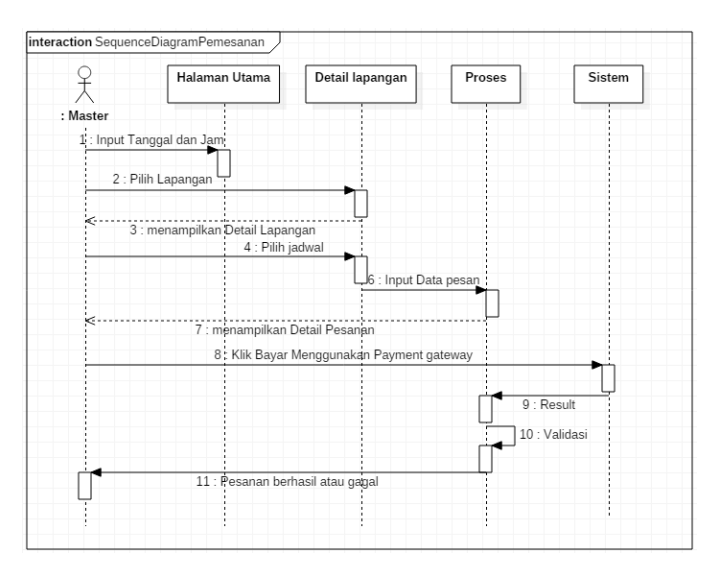

Gambar 4.43 *Squence* Diagram Pesanan

#### 18) *Squence* Diagram Pelanggan

Pada Gambar 4.44 menjelaskan master mengakses data pelanggan (keseluruhan dari pelanggan semua lapangan yang ada di Kota Tegal).

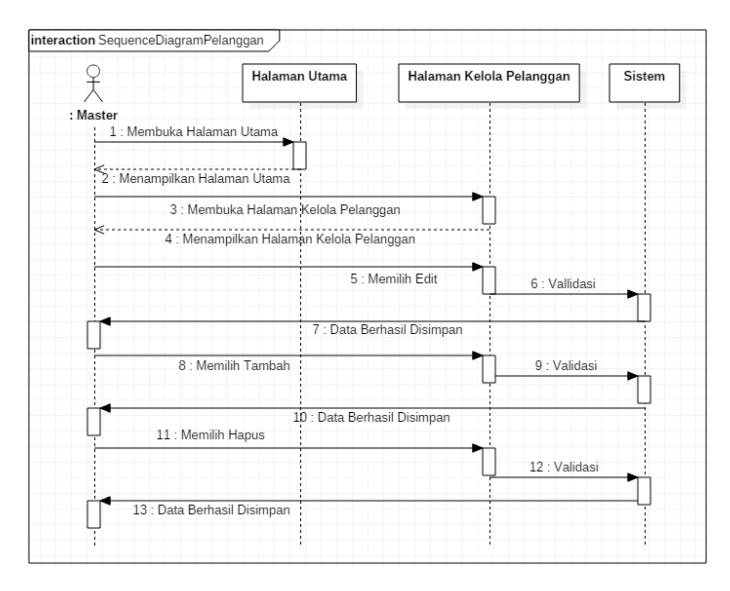

Gambar 4.44*Squence* Diagram Pelanggan

19) Squence Diagram Laporan (semua gor/lapangan)

Pada Gambar 4.45 menjelaskan terjadinya proses cetak laporan yang dilakukan master (keseluruhan dari laporan semua lapangan yang ada di Kota Tegal).

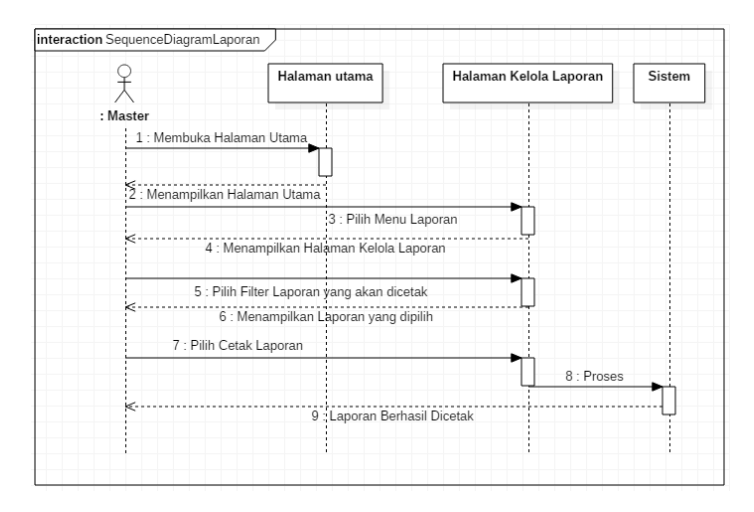

Gambar 4.45 *Squence* Diagram Laporan

#### 4. *Class Diagram*

*Class diagram* menggambarkan struktur dan hubungan antar objek-objek yang ada pada system. Struktur ini meliputi atribut, method, atau fungsi yang ada pada masing-masing *class. Class diagram* dibuat agar pembuat program atau *programmer* membuat kelas-kelas sesuai dengan rancangan yang ada di dalam *class diagram,* sehingga antara dokumentasi perancangan dan perangkat lunak memiliki kesesuaian. Gambar 4.46 menggambarkan tentang *class diagram* yang terdapat pada bagian Frontend yang merupakan salah satu bagian di dalam proses penelitian ini.

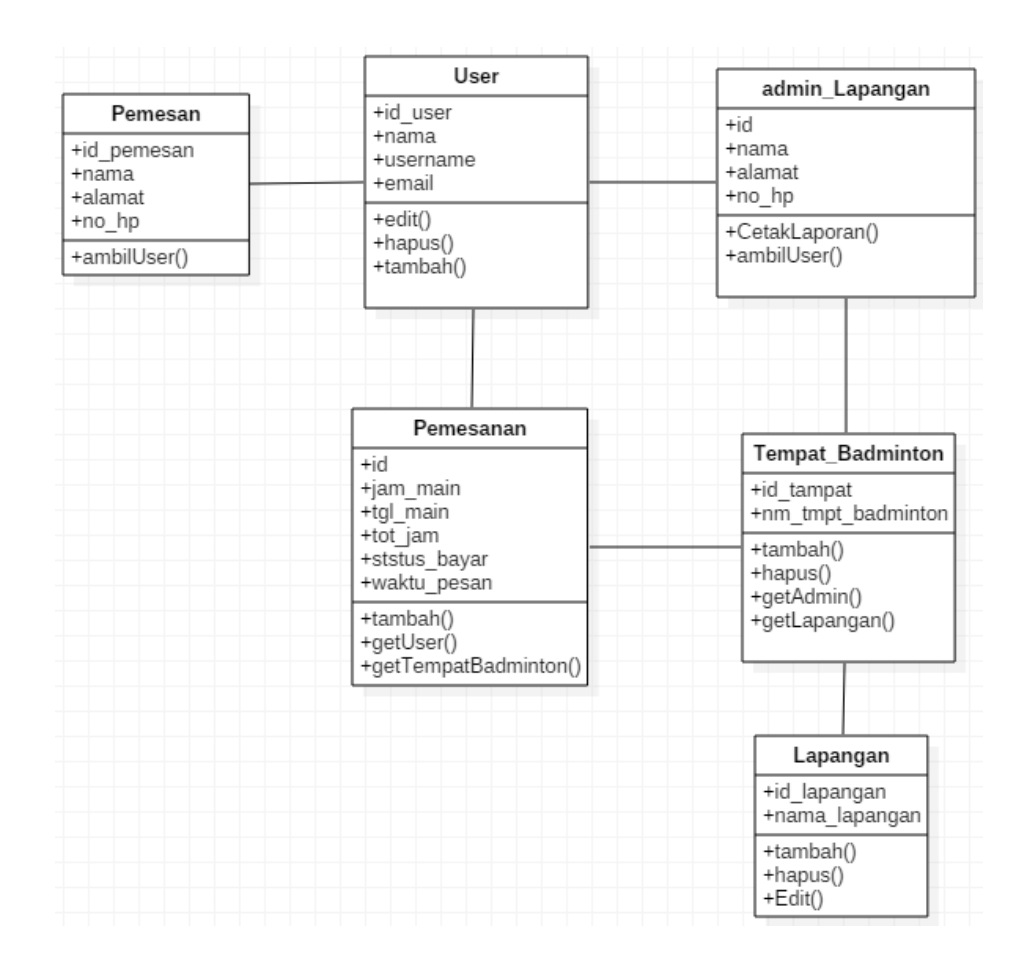

Gambar 4.46 *Class Diagram* Penyewaan Lapangan Badminton

# **4.2.2 Perancangan Tabel** *Database*

Berikut ini adalah perancangan *database* aplikasi penyewaan lapangan badminton berbasis web (studi kasus : Kota Tegal).

Tabel 4.1 Perancangan Fisik Tabel Admin

| <b>Field</b> | <b>Type</b>          | <b>Status</b> | <b>Extra</b>   |
|--------------|----------------------|---------------|----------------|
| Id           | Int(22)              | Primary-key   | Auto_Increment |
| Kode_admin   | Varchar(12)          |               |                |
| Nama_admin   | Varchar(50)          |               |                |
| Alamat       | Varchar(100)         |               |                |
| No_Hp        | $\text{Varchar}(13)$ |               |                |
| Jk           | Enum                 |               |                |
| Email        | Varchar(30)          |               |                |
| Password     | Varchar(34)          |               |                |
| status       | Enum                 |               |                |

Tabel 4.2 Perancangan Fisik Tabel Admin Lapangan

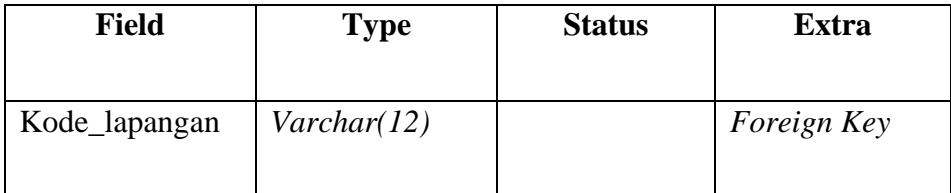

| <b>Field</b>  | <b>Type</b>          | <b>Status</b> | <b>Extra</b>   |
|---------------|----------------------|---------------|----------------|
| Kode_admin    | Varchar(12)          |               |                |
| Nama_admin    | Varchar(50)          |               |                |
| Alamat        | Varchar(100)         |               |                |
| No_hp         | $\text{Varchar}(13)$ |               |                |
| Jk            | Enum                 |               |                |
| Email         | Varchar(30)          |               |                |
| Password      | Varchar(34)          |               |                |
| <b>Status</b> | Enum                 |               |                |
| Id            | Int(22)              | Primary-key   | Auto_Increment |

Tabel 4.3 Perancangan Fisik Tabel Data Lapangan

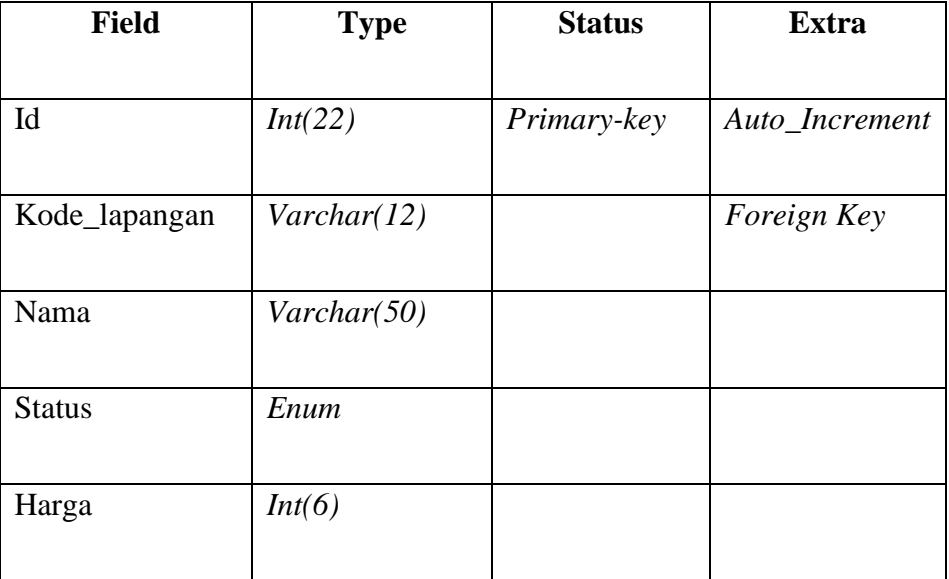

Tabel 4.4 Perancangan Fisik Tabel Detail Order

| <b>Field</b>  | <b>Type</b> | <b>Status</b> | <b>Extra</b>   |
|---------------|-------------|---------------|----------------|
|               |             |               |                |
| Id            | Int(22)     | Primary-key   | Auto_Increment |
| Order_id      | Varchar(25) |               | Foreign Key    |
| Tanggal       | Date        |               |                |
| Jadwal        | Varchar(12) |               |                |
| <b>Status</b> | Varchar(22) |               |                |
| Kode_lapangan | Varchar(12) |               |                |
| Nama          | Varchar(50) |               |                |

Tabel 4.5 Perancangan Fisik Tabel Jadwal

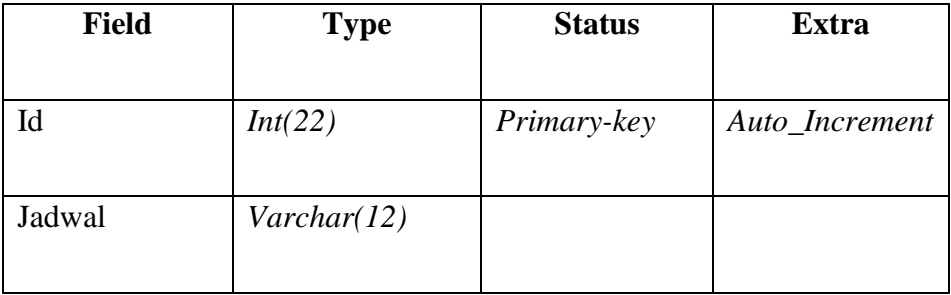

| <b>Field</b>  | <b>Type</b>          | <b>Status</b> | <b>Extra</b>   |
|---------------|----------------------|---------------|----------------|
|               |                      |               |                |
| Id            | Int(22)              | Primary-key   | Auto_Increment |
|               |                      |               |                |
| Jadwal        | $\text{Varchar}(12)$ |               |                |
| <b>Status</b> | Enum                 |               |                |
|               |                      |               |                |
| Tanggalbo     | Date                 |               |                |
|               |                      |               |                |
| Statusbo      | Enum                 |               |                |
|               |                      |               |                |
| Kode_lapangan | Int(12)              |               | Foreign Key    |
|               |                      |               |                |
| Nama_lapangan | Varchar(50)          |               |                |
|               |                      |               |                |

Tabel 4.6 Perancangan Fisik Tabel Jadwal Lapangan

Tabel 4.7 Perancangan Fisik Tabel Lapangan

| <b>Field</b>  | <b>Type</b>  | <b>Status</b> | <b>Extra</b>   |
|---------------|--------------|---------------|----------------|
|               |              |               |                |
| Id            | Int(22)      | Primary-key   | Auto_Increment |
|               |              |               |                |
| Kode_lapangan | Int(12)      |               | Foreign Key    |
|               |              |               |                |
| <i>Icon</i>   | Varchar(100) |               |                |
|               |              |               |                |
| Nama_lapangan | Varchar(50)  |               |                |
|               |              |               |                |
| Pemilik       | Varchar(50)  |               |                |
|               |              |               |                |

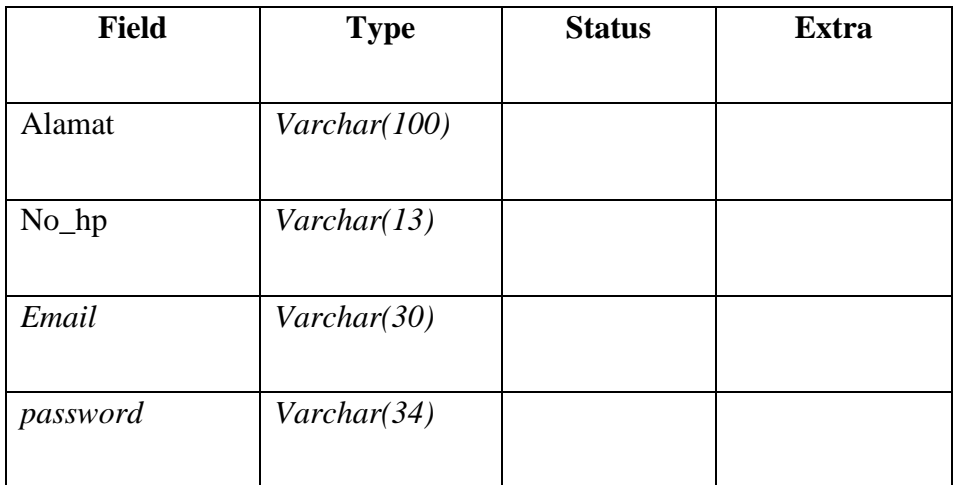

# Tabel 4.8 Perancangan Fisik Tabel Pelanggan

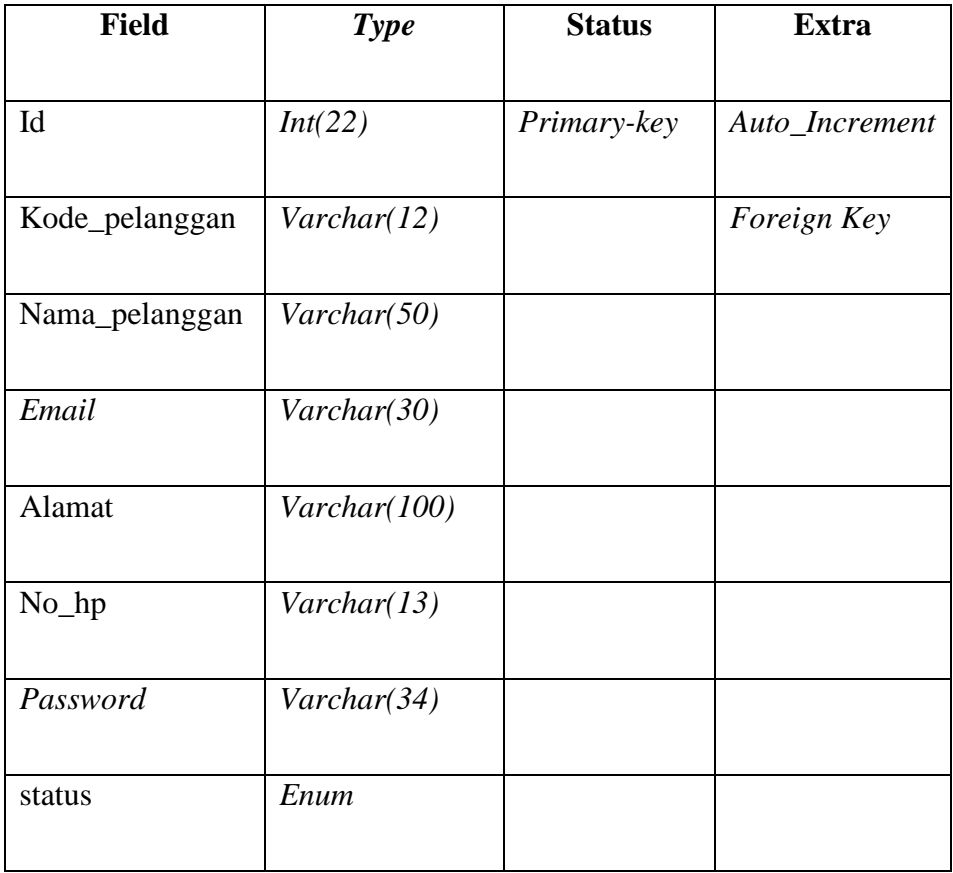

| <b>Field</b>         | <b>Type</b>  | <b>Status</b> | <b>Extra</b>   |
|----------------------|--------------|---------------|----------------|
| Id                   | Int(22)      | Primary-key   | Auto_Increment |
| Kode_pelanggan       | Varchar(12)  |               | Foreign Key    |
| Nama_pelanggan       | Varchar(50)  |               |                |
| Email                | Varchar(30)  |               |                |
| <b>Transactionid</b> | Varchar(50)  |               |                |
| Alamat               | Varchar(100) |               |                |
| No_hp                | Varchar(13)  |               |                |
| Order_id             | Varchar(25)  |               | Foreign Key    |
| Transaction_status   | Varchar(20)  |               |                |
| Payment_type         | Varchar(50)  |               |                |
| Gross_amount         | Int(22)      |               |                |
| Transaction-time     | Datetime     |               |                |
| Keterangan           | Varchar(100) |               |                |
| Kode_lapangan        | Varchar(12)  |               |                |

Tabel 4.9 Perancangan Fisik Tabel Pemesanan

#### **4.3 Perancangan Desain** *Mockup*

Dalam perancangan aplikasi Penyewaan Lapangan *Badminton* berbasis *website* (Studi kasus : Kota Tegal), terdapat desain antarmuka yang digunakan untuk membuat interaksi pengguna. Desain tersebut antara lain adalah sebagai berikut :

1. Desain *Layout* Halaman Daftar

Desain *layout* halaman daftar aplikasi penyewaan lapangan *badminton* berbasis *website* di kota tegal terdapat *form* daftar dan *button* untuk mendaftar aplikasi yang ditunjukkan proses menunggu untuk masuk ke halaman login. Desain *layout* halaman daftar dapat dilihat pada gambar 4.47.

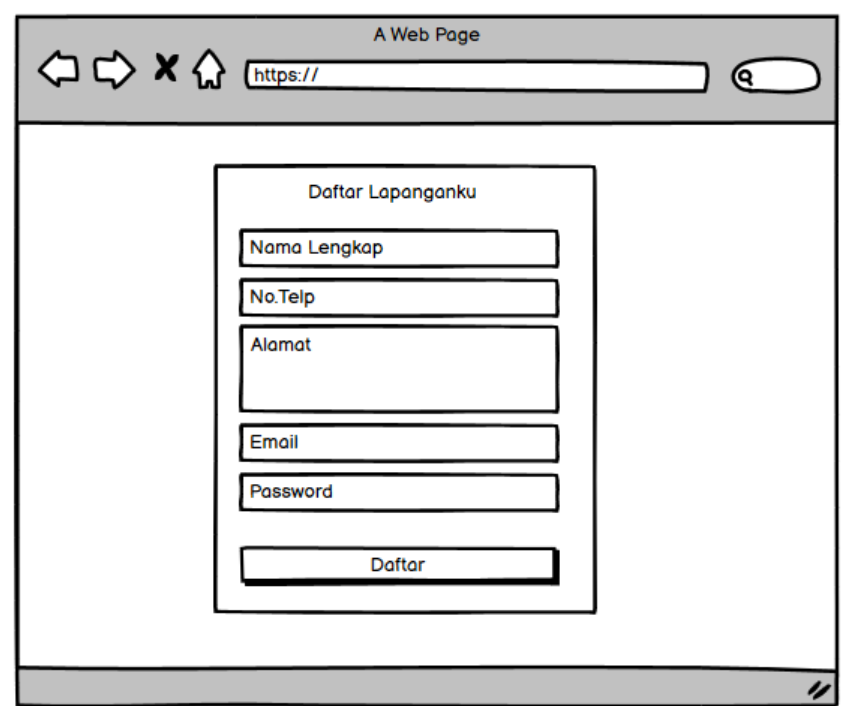

Gambar 4.47 Desain *Layout* Halaman Daftar

#### 2. Desain *Layout* Halaman *Login*

Desain *layout* halaman *login* yang dibuat dalam aplikasi penyewaan lapangan *badminton* berbasis *website* di kota tegal terdapat *form login* dan *button* untuk masuk aplikasi yang ditunjukkan proses menunggu untuk masuk ke halaman beranda. Desain layout halaman *login* dapat dilihat pada gambar 4.48.

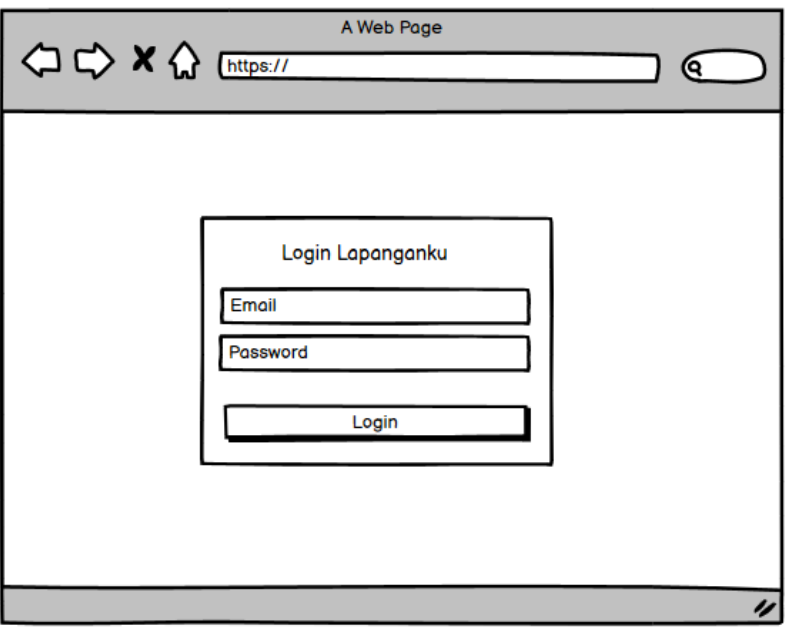

Gambar 4.48 Desain *Layout* Halaman *Login*

#### 3. Desain *Layout* Halaman Beranda

Desain *layout* halaman beranda yang dibuat dalam aplikasi penyewaan lapangan *badminton* berbasis *website* di kota tegal terdapat menu daftar lapangan dan *button* pesan sekarang yang ditunjukkan proses menunggu untuk masuk ke halaman daftar lapangan. Desain layout halaman beranda dapat dilihat pada gambar 4.49.

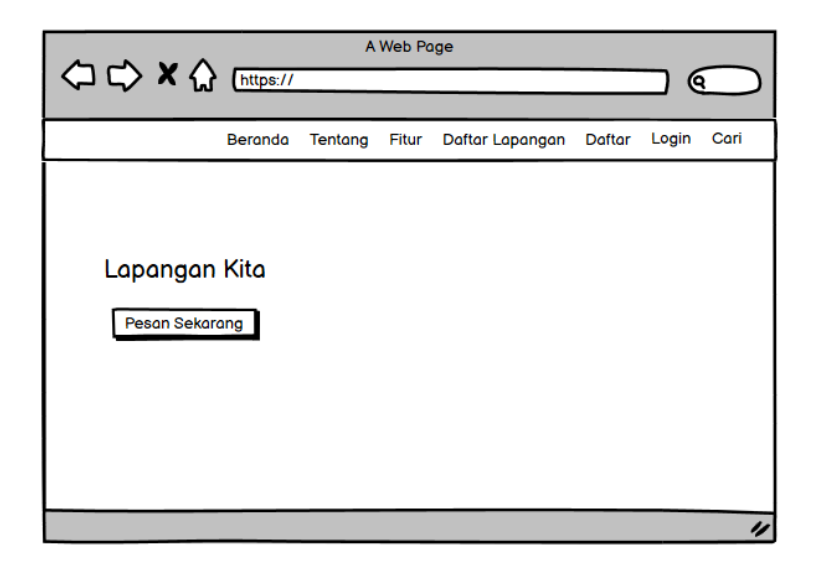

Gambar 4.49 Desain *Layout* Halaman Beranda

4. Desain *Layout Search* (cari)

Desain *layout* halaman cari yang dibuat dalam aplikasi penyewaan lapangan *badminton* berbasis *website* di kota tegal terdapat button pilihan tanggal dan waktu yang ditunjukkan proses menunggu untuk masuk ke halaman daftar lapangan. Desain layout halaman cari dapat dilihat pada gambar 4.50.

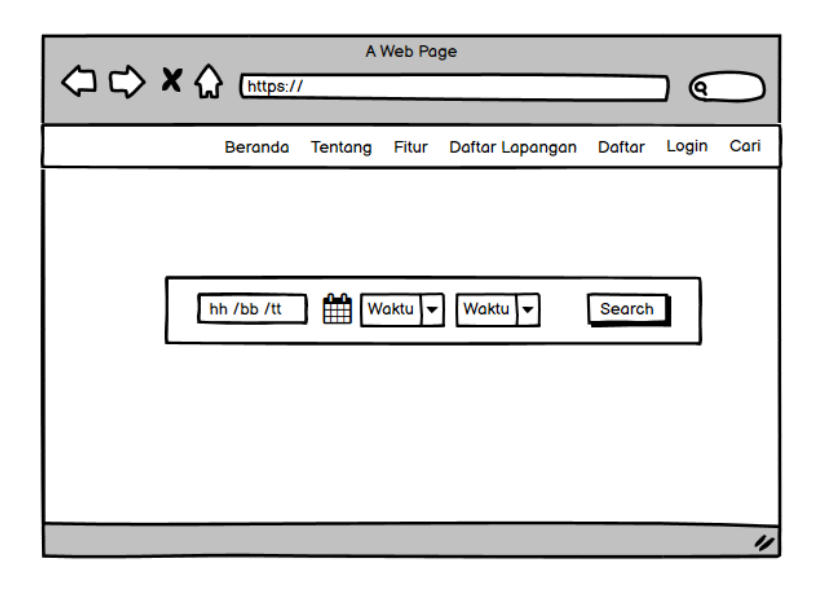

Gambar 4.50 Desain *Layout* Halaman *Search* 

5. Desain *Layout* Daftar gor/lapangan

Desain *layout* halaman daftar lapangan yang dibuat dalam aplikasi penyewaan lapangan *badminton* berbasis *website* di kota tegal terdapat berbagai pilihan gor/lapangan yang ditunjukkan proses menunggu untuk masuk ke halaman lapangan yang telah dipilih. Desain layout halaman daftar lapangan dapat dilihat pada gambar 4.51.

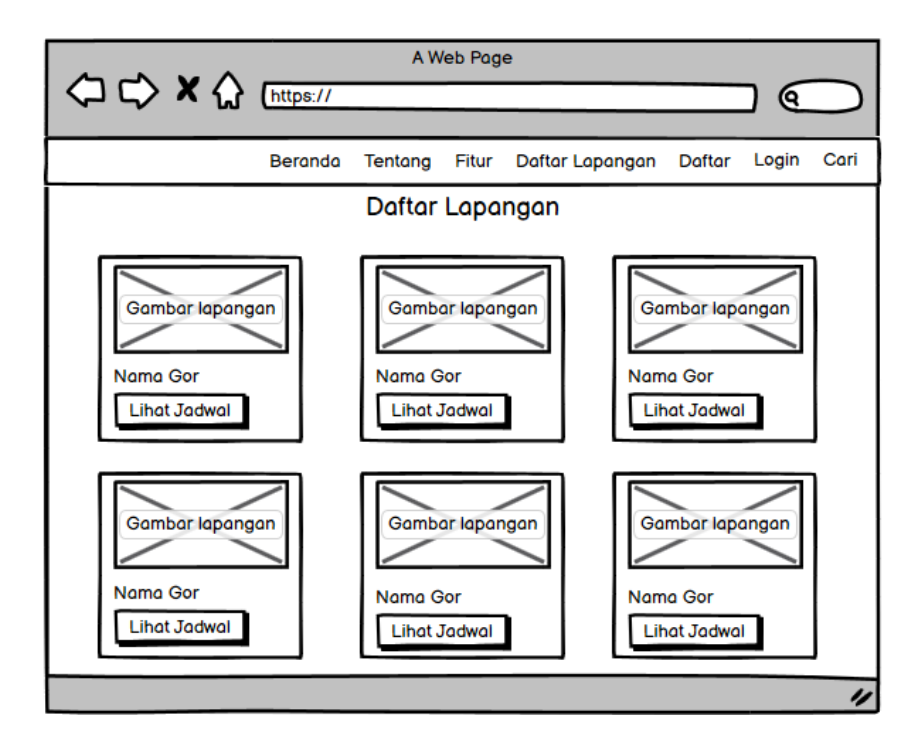

Gambar 4.51 Desain *Layout* Halaman Daftar Lapangan

#### 6. Desain *Layout* Detail Lapangan

Desain *layout* halaman detail lapangan yang dibuat dalam aplikasi penyewaan lapangan *badminton* berbasis *website* di kota tegal terdapat lapangan yang tersedia yang telah dipilih sesuai daftar gor/lapangan. Terdapat tampilan lapangan secara detail tanggal dan jam.

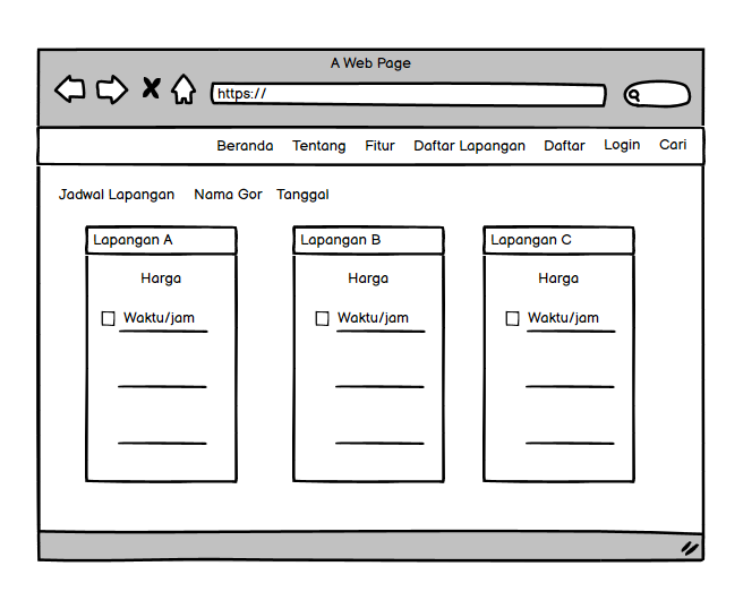

Desain *layout* halaman detail lapangan dapat dilihat pada gambar 4.52.

Gambar 4.52 Desain *Layout* Halaman Detail Lapangan

7. Desain *Layout* Cart (Keranjang)

Desain *layout* halaman *cart* (keranjang) yang dibuat dalam aplikasi penyewaan lapangan *badminton* berbasis *website* di kota tegal terdapat tampilan lapangan yang dipilih untuk dibayar. Desain *layout* halaman keranjang dapat dilihat pada gambar 4.53.

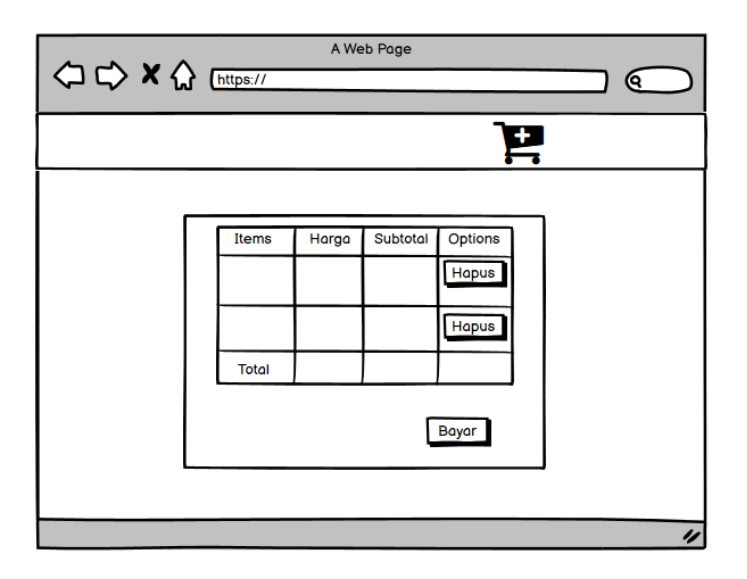

Gambar 4.53 Desain *Layout* Halaman Detail Keranjang

8. Desain *Layout* Profil

Desain *layout* halaman Profil yang dibuat dalam aplikasi penyewaan lapangan *badminton* berbasis *website* di kota tegal terdapat *form* untuk *setting* akun. Desain *layout* halaman profil dapat dilihat pada gambar 4.54.

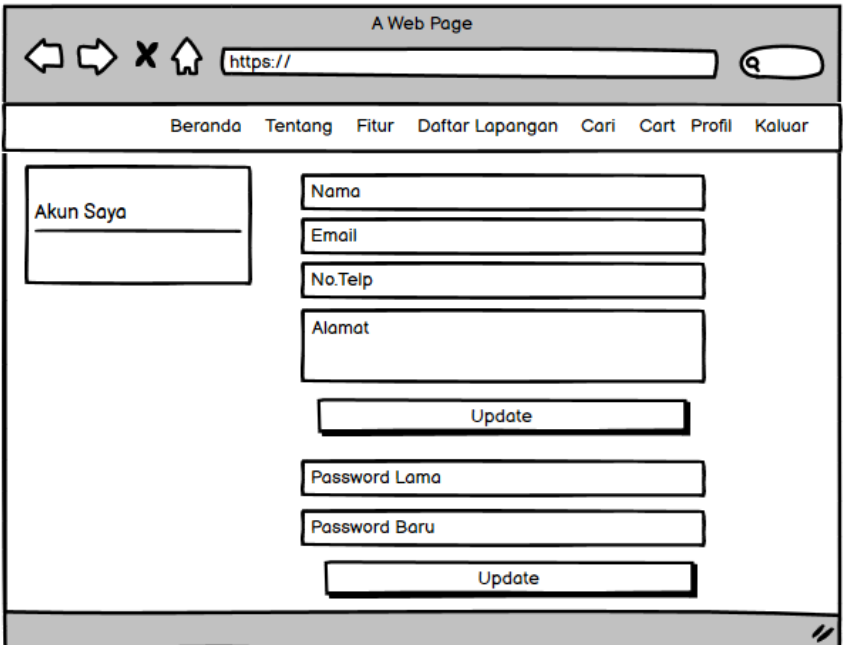

Gambar 4.54 Desain *Layout* Halaman Profil

#### 9. Desain *Layout History* Transaksi

Desain *layout* halaman *history* transaksi yang dibuat dalam aplikasi penyewaan lapangan *badminton* berbasis *website* di kota tegal terdapat tampilan pesanan yang sudah terbayar dan detail pesanan. Desain *layout*  halaman history transaksi dapat dilihat pada gambar 4.55.

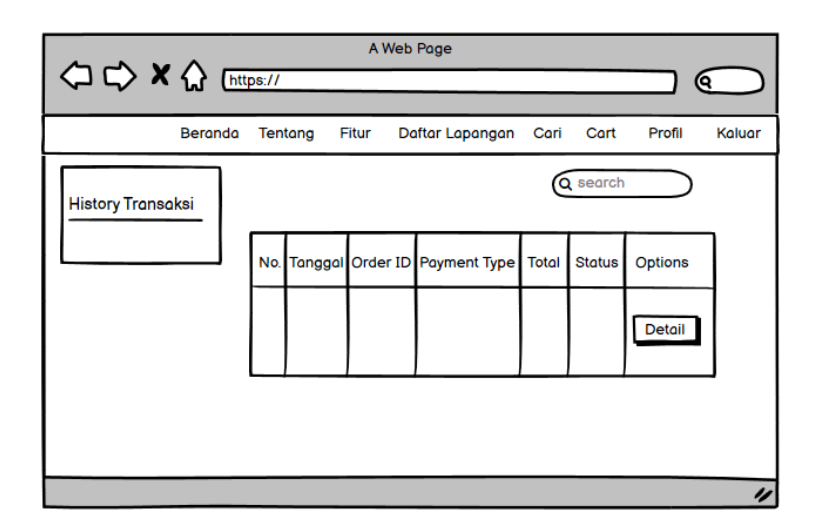

Gambar 4.55 Desain *Layout* Halaman *History* Transaksi

## 10. Desain *Layout* Halaman Admin

Desain *layout* halaman admin yang dibuat dalam aplikasi penyewaan lapangan *badminton* berbasis *website* di kota tegal terdapat berbagai macam menu yang tersedia seperti pesanan, lapangan, pelanggan, administrator, laporan, dan keluar. Desain layout halaman admin dapat dilihat pada gambar 4.56.

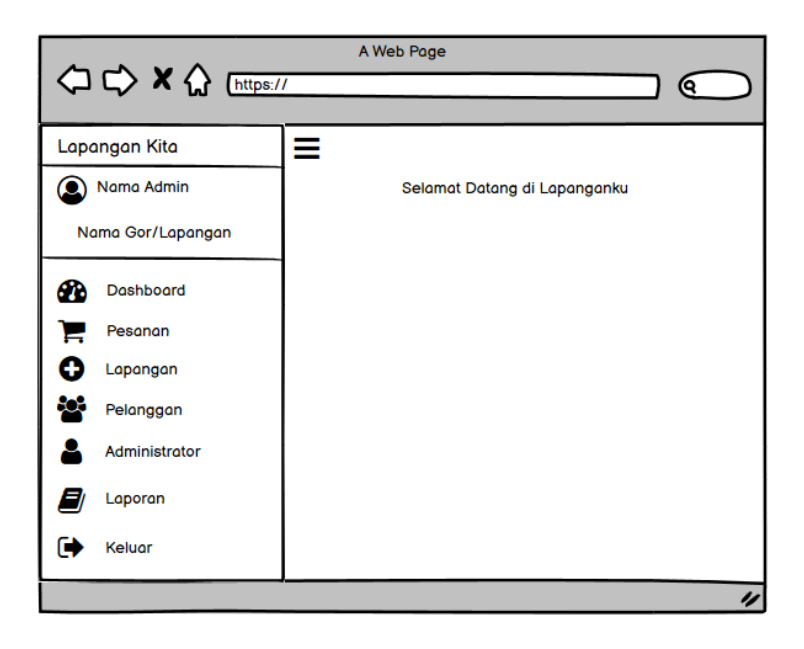

Gambar 4.56 Desain *Layout* Halaman Admin

#### 11. Desain *Layout* Halaman Pesanan

Desain *layout* halaman pesanan admin lapangan yang dibuat dalam aplikasi penyewaan lapangan *badminton* berbasis *website* di kota tegal terdapat tampilan data pesanan dan detail dari pesanan. Desain layout halaman pesanan admin lapangan dapat dilihat pada gambar 4.57.

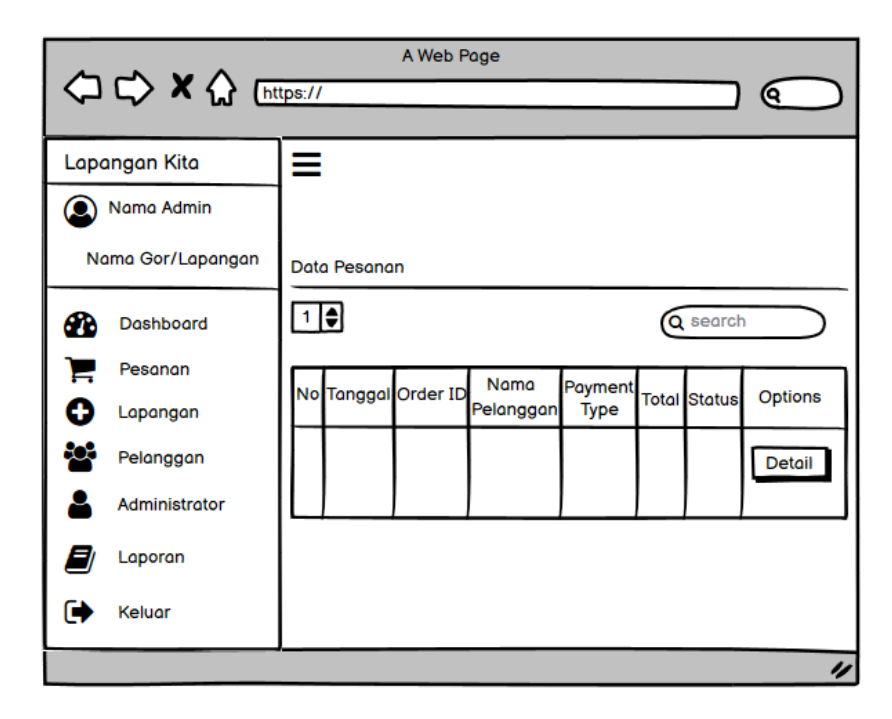

Gambar 4.57 Desain *Layout* Halaman Pesanan

#### 12. Desain *Layout* Halaman Kelola Lapangan

Desain *layout* halaman kelola lapangan yang dibuat dalam aplikasi penyewaan lapangan *badminton* berbasis *website* di kota tegal terdapat *button* tambah lapangan, ubah status pesan, *seting* jadwal, *edit* data lapangan dan delete. Desain layout halaman kelola lapangan dapat dilihat pada gambar 4.58.

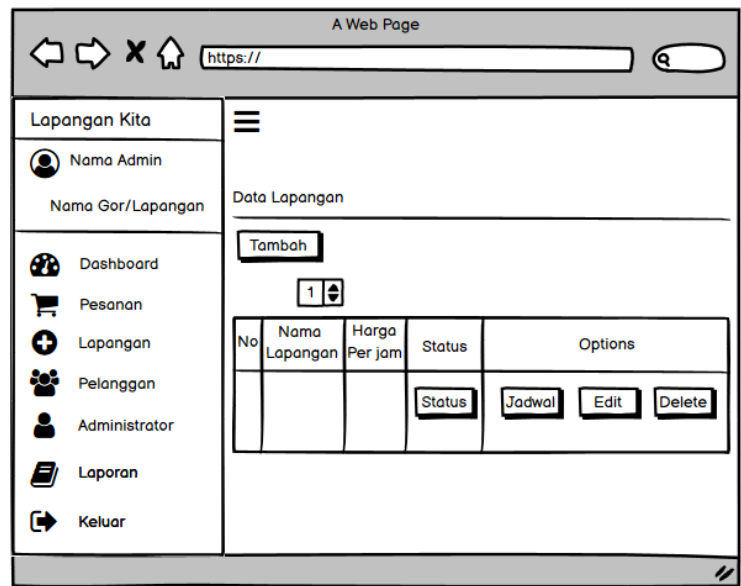

Gambar 4.58 Desain *Layout* Halaman Kelola Lapangan

## 13. Desain *Layout* Halaman Tambah lapangan

Desain *layout* halaman tambah lapangan yang dibuat dalam aplikasi penyewaan lapangan *badminton* berbasis *website* di kota tegal terdapat form tambah lapangan dan *button* tambah lapangan. Desain *layout* halaman tambah lapangan dapat dilihat pada gambar 4.59.

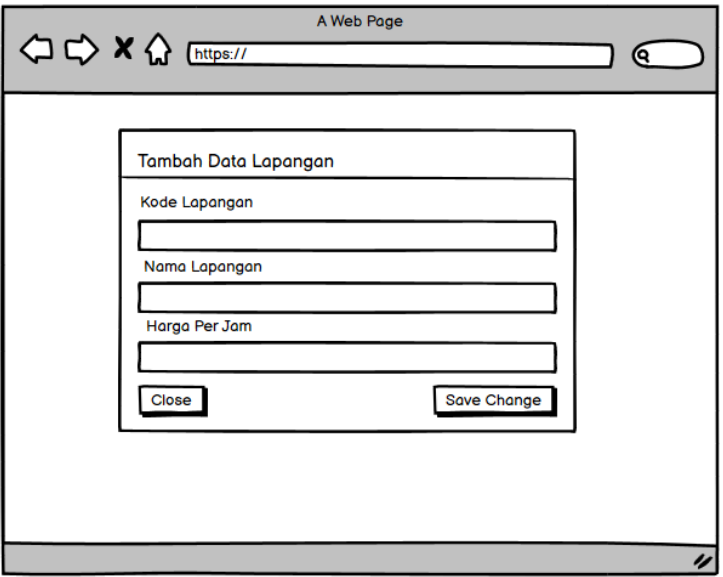

Gambar 4.59 Desain *Layout* Halaman Tambah Lapangan

14. Desain *Layout* Halaman Ubah Status Pesan

Desain *layout* halaman ubah status pesan yang dibuat dalam aplikasi penyewaan lapangan *badminton* berbasis *website* di kota tegal terdapat tampilan dan pilihan untuk ubah status pesanan. Desain *layout* halaman tambah lapangan dapat dilihat pada gambar 4.60.

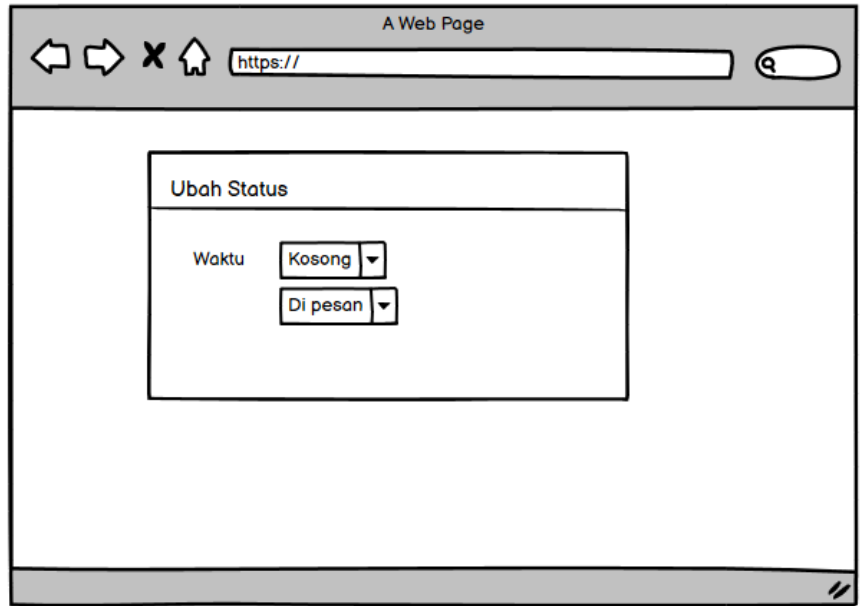

Gambar 4.60 Desain *Layout* Halaman Ubah Status Pesan

15. Desain *Layout* Halaman Edit Data Lapangan

Desain *layout* halaman edit data lapangan yang dibuat dalam aplikasi penyewaan lapangan *badminton* berbasis *website* di kota tegal terdapat form untuk ubah data lapangan dan *button* ubah data lapangan. Desain *layout* halaman edit data lapangan dapat dilihat pada gambar 4.61.

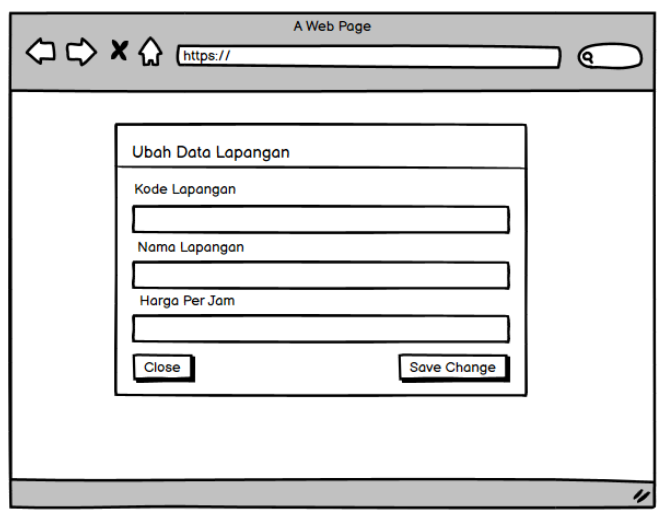

Gambar 4.61 Desain *Layout* Halaman Edit Lapangan

16. Desain *Layout* Halaman Pelanggan

Desain *layout* halaman pelanggan pada admin lapangan yang dibuat dalam aplikasi penyewaan lapangan *badminton* berbasis *website* di kota tegal terdapat tampilan data pelanggan dan detail dari data pelanggan. Desain layout halaman pelanggan pada admin lapangan dapat dilihat pada gambar 4.62.

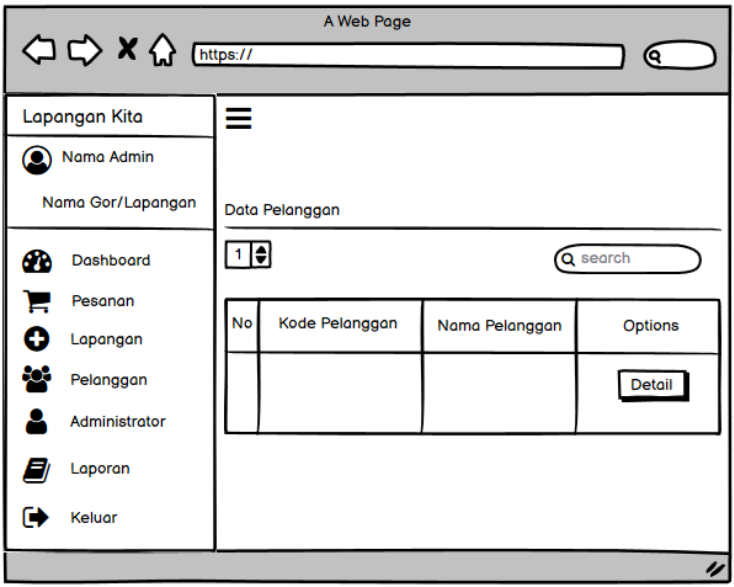

Gambar 4.62 Desain *Layout* Halaman Pelanggan

#### 17. Desain *Layout* Halaman Laporan

Desain *layout* halaman laporan admin lapangan yang dibuat dalam aplikasi penyewaan lapangan *badminton* berbasis *website* di kota tegal terdapat tampilan data pemesanan dan *button* untuk cetak laporan berupa file PDF atau Excel. Desain layout halaman lapoan admin lapangan dapat dilihat pada gambar 4.63.

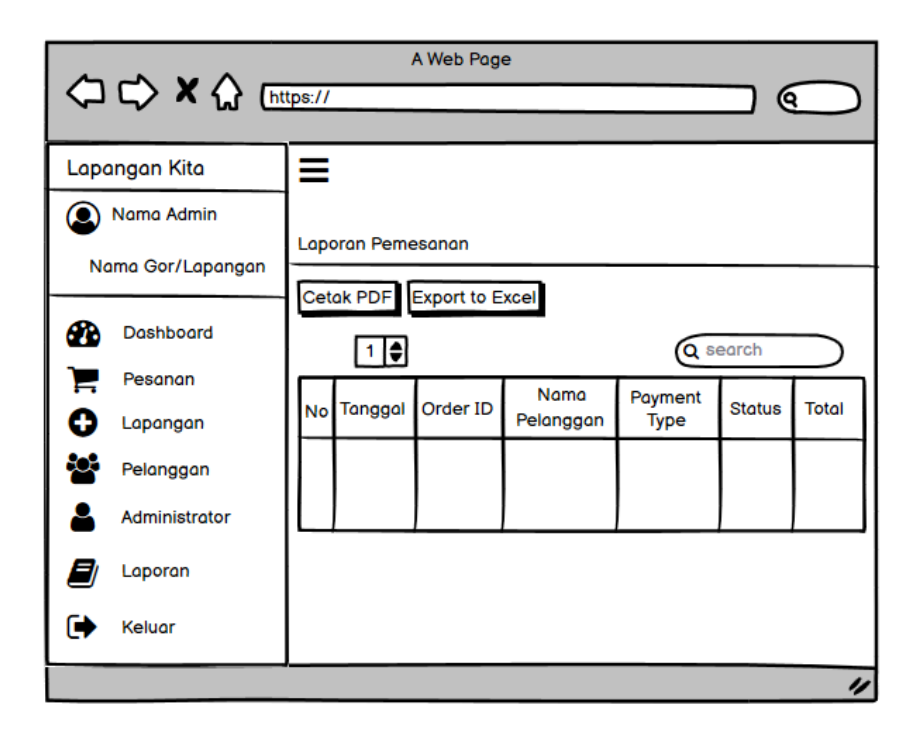

Gambar 4.63 Desain *Layout* Halaman Laporan

#### 18. Desain *Layout* Administrator Admin

Desain *layout* halaman administrator admin lapangan yang dibuat dalam aplikasi penyewaan lapangan *badminton* berbasis *website* di kota tegal terdapat tampilan data admin dan *button* tambah, nonaktifkan, edit, dan delete data admin. Desain layout halaman administrator admin lapangan dapat dilihat pada gambar 4.64.

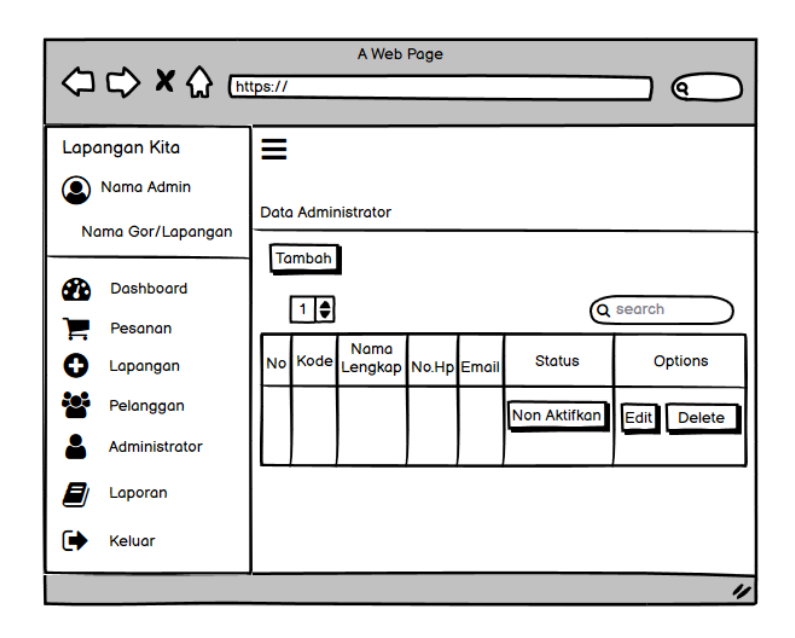

Gambar 4.64 Desain *Layout* Halaman Administrator Admin

19. Desain *Layout* Halaman Master

Desain *layout* halaman master yang dibuat dalam aplikasi penyewaan lapangan *badminton* berbasis *website* di kota tegal terdapat berbagai macam menu yang tersedia seperti pesanan, lapangan, pelanggan, administrator, laporan, dan keluar. Desain layout halaman master dapat dilihat pada gambar 4.65.

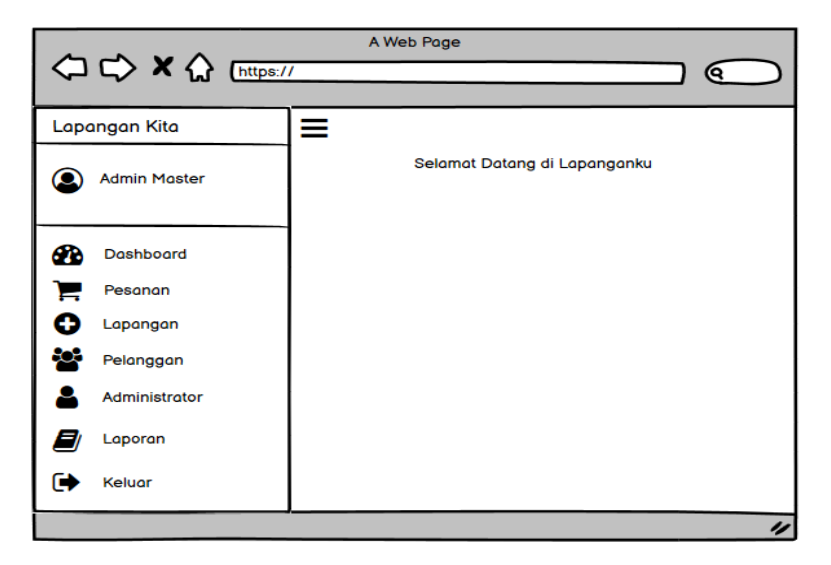

Gambar 4.65 Desain *Layout* Halaman Master

20. Desain *Layout* Halaman Kelola Gor/Lapangan

Desain *layout* halaman kelola gor/lapangan yang dibuat dalam aplikasi penyewaan lapangan *badminton* berbasis *website* di kota tegal terdapat *button* tambah gor/lapangan, *edit* data gor/lapangan dan delete. Desain layout halaman kelola gor/lapangan dapat dilihat pada gambar 4.66.

| <b>△ C&gt; X &lt;&gt;&gt;</b> | A Web Page<br>0                                                                  |
|-------------------------------|----------------------------------------------------------------------------------|
| Lapangan Kita                 | ≡                                                                                |
| <b>Admin Master</b>           | Data Lapangan/Gor                                                                |
| Dashboard<br>60               | Tambah                                                                           |
| Pesanan                       |                                                                                  |
| Lapangan                      | Nama<br>Kode<br><b>No</b><br>Lapangan Lapangan No.Hp Pemilik<br>Icons<br>Options |
| Pelanggan                     | Edit Delete                                                                      |
| Administrator                 | Gambar                                                                           |
| Laporan                       |                                                                                  |
| Keluar<br>с                   |                                                                                  |
|                               | n                                                                                |

Gambar 4.66 Desain *Layout* Halaman Kelola Gor/lapangan

21. Desain *Layout* Tambah Gor/Lapangan

Desain *layout* halaman tambah gor/lapangan yang dibuat dalam aplikasi penyewaan lapangan *badminton* berbasis *website* di kota tegal terdapat form tambah gor/lapangan dan *button* untuk menambah gambar lapangan dan *button* untuk tambah gor/lapangan.

Desain *layout* halaman tambah gor/lapangan dapat dilihat pada gambar 4.67.

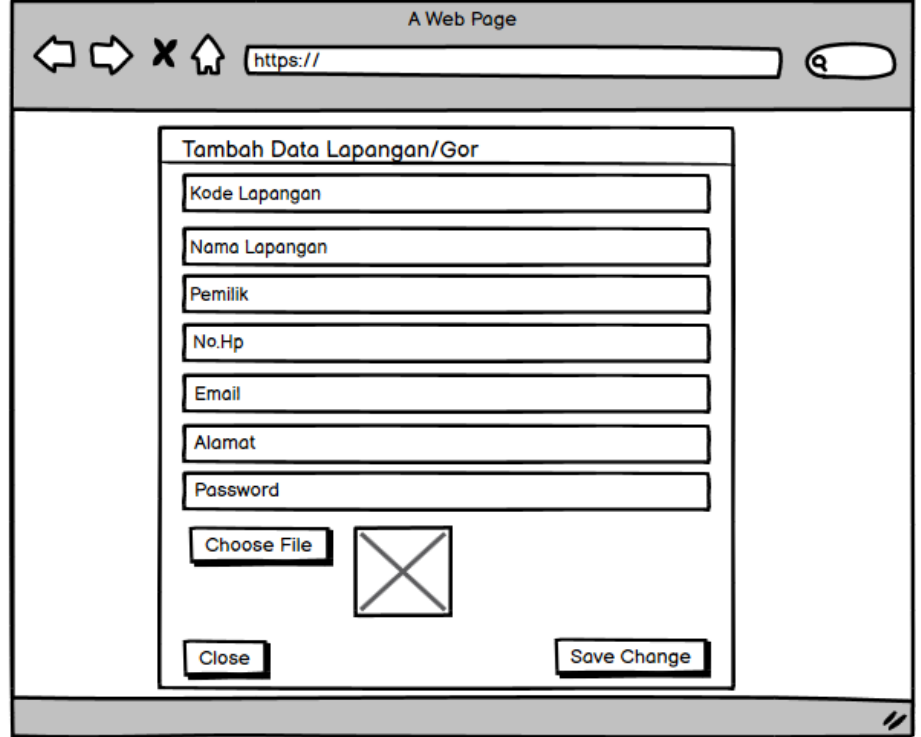

Gambar 4.67 Desain *Layout* Halaman Tambah Gor/lapangan

22. Desain *Layout* Halaman Edit Data Gor/Lapangan

Desain *layout* halaman edit data gor/lapangan yang dibuat dalam aplikasi penyewaan lapangan *badminton* berbasis *website* di kota tegal terdapat form untuk ubah data gor/lapangan dan *button* ubah data lapangan. Desain *layout* halaman edit data gor/lapangan dapat dilihat pada gambar 4.68.

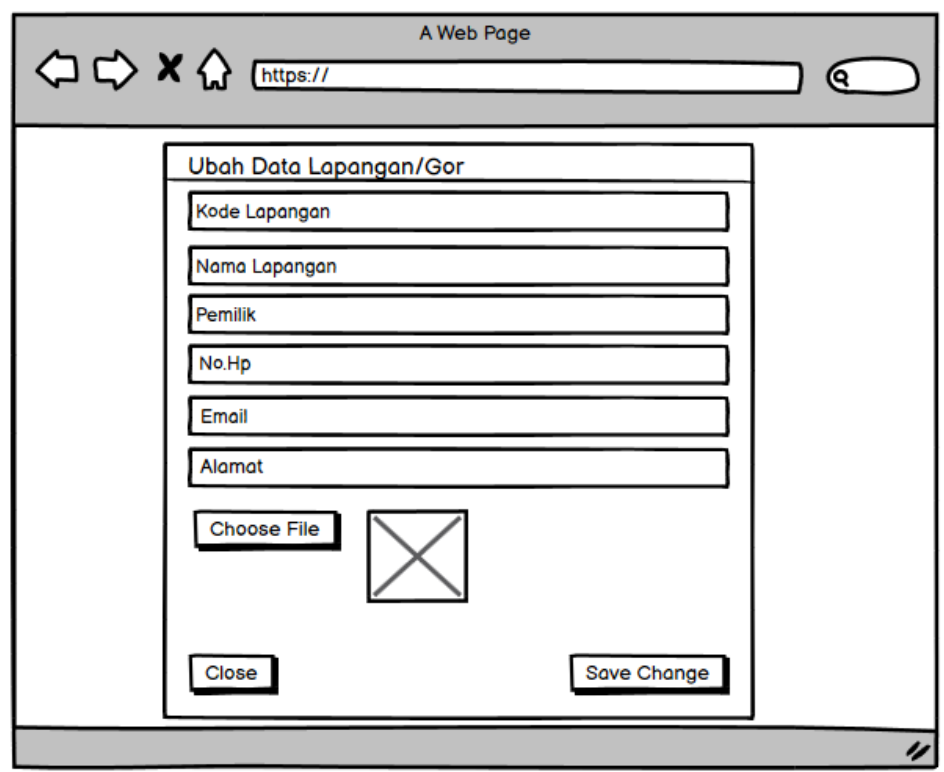

Gambar 4.68 Desain *Layout* Halaman Edit Gor/lapangan
23. Desain *Layout* Halaman Pesanan (Keseluruhan Gor/lapangan)

Desain *layout* halaman pesanan admin master yang dibuat dalam aplikasi penyewaan lapangan *badminton* berbasis *website* di kota tegal terdapat tampilan data pesanan dan detail pesanan dari keseluruhan gor/lapangan yang ada di kota tegal. Desain layout halaman pesanan admin master dapat dilihat pada gambar 4.69.

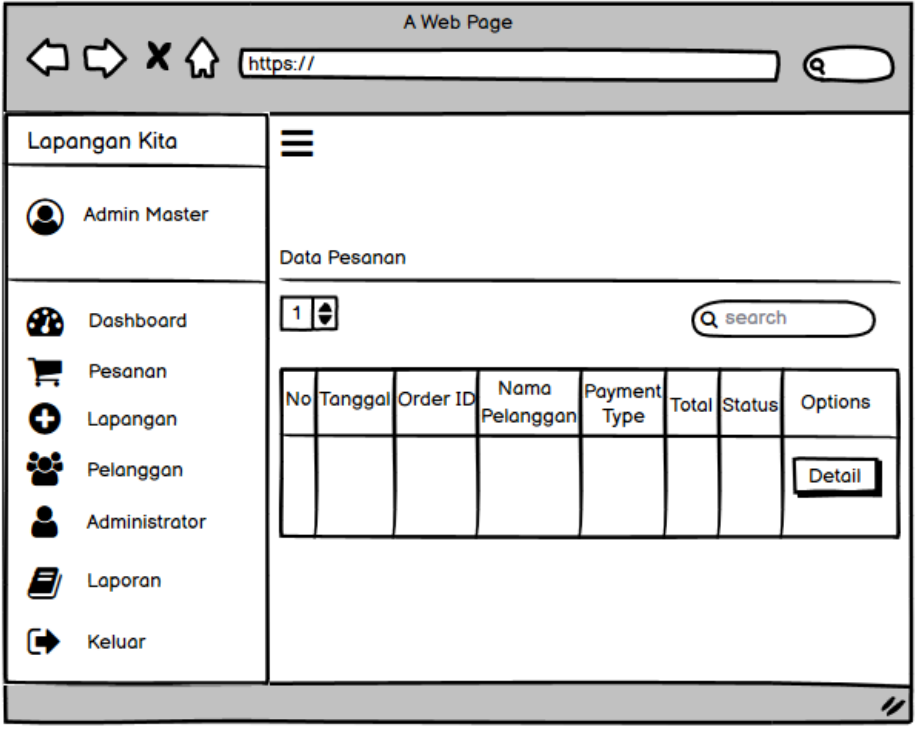

Gambar 4.69 Desain *Layout* Halaman Pesanan

24. Desain *Layout* Halaman Pelanggan (Keseluruhan Gor/lapangan)

Desain *layout* halaman pelanggan pada admin master yang dibuat dalam aplikasi penyewaan lapangan *badminton* berbasis *website* di kota tegal terdapat tampilan data pelanggan dan detail pelanggan dari keseluruhan gor/lapangan yang ada di kota tegal. Desain layout halaman pelanggan pada admin master dapat dilihat pada gambar 4.70.

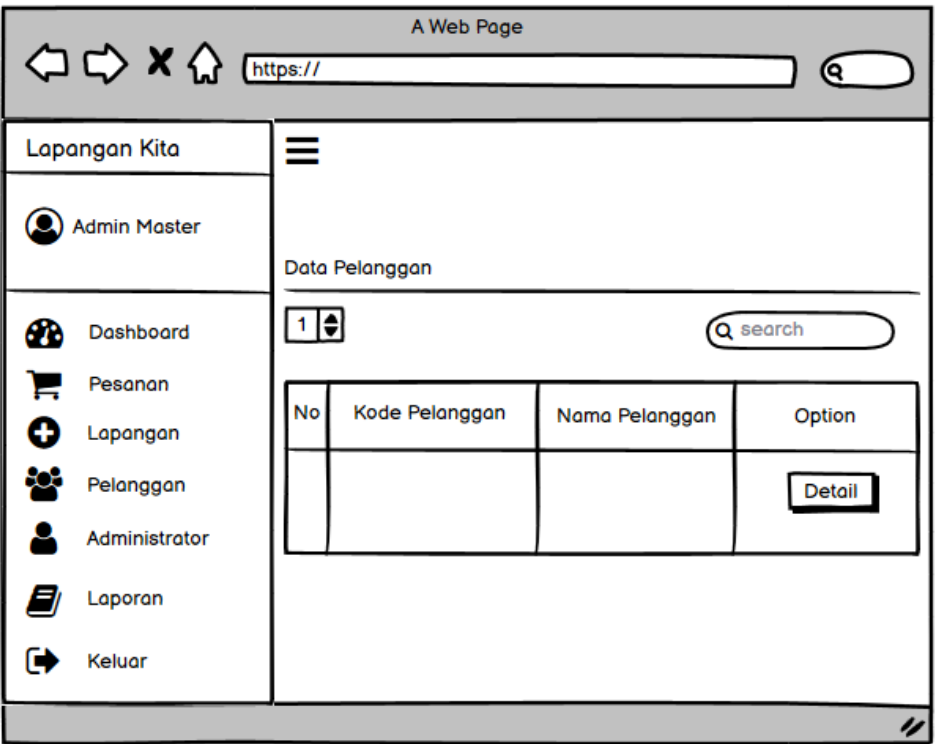

Gambar 4.70 Desain *Layout* Halaman Pelanggan

25. Desain *Layout* Halaman Laporan (Keseluruhan Gor/lapangan)

Desain *layout* halaman laporan admin master yang dibuat dalam aplikasi penyewaan lapangan *badminton* berbasis *website* di kota tegal terdapat tampilan data pemesanan dan *button* untuk cetak laporan berupa file PDF atau Excel. Desain layout halaman lapoan admin master dapat dilihat pada gambar 4.71.

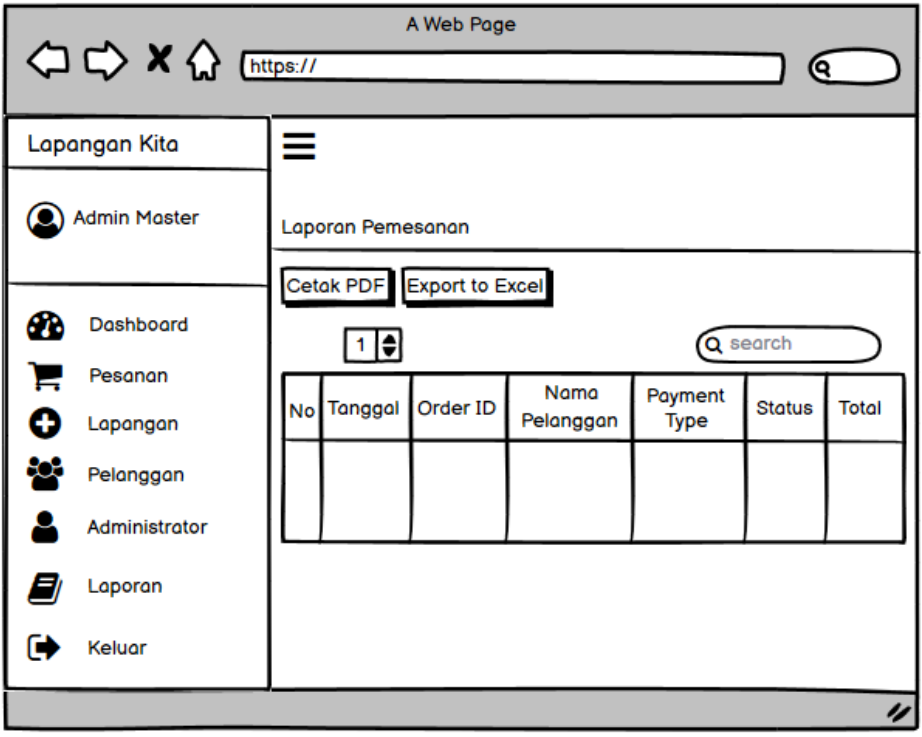

Gambar 4.71 Desain *Layout* Halaman Laporan

26. Desain *Layout* Halaman Administrator (Master)

Desain *layout* halaman administrator admin master yang dibuat dalam aplikasi penyewaan *badminton* berbasis *website* di kota tegal terdapat tampilan data admin master dan *button* tambah, nonaktifkan, edit, dan delete data admin master. Desain layout halaman administrator admin master dapat dilihat pada gambar 4.72.

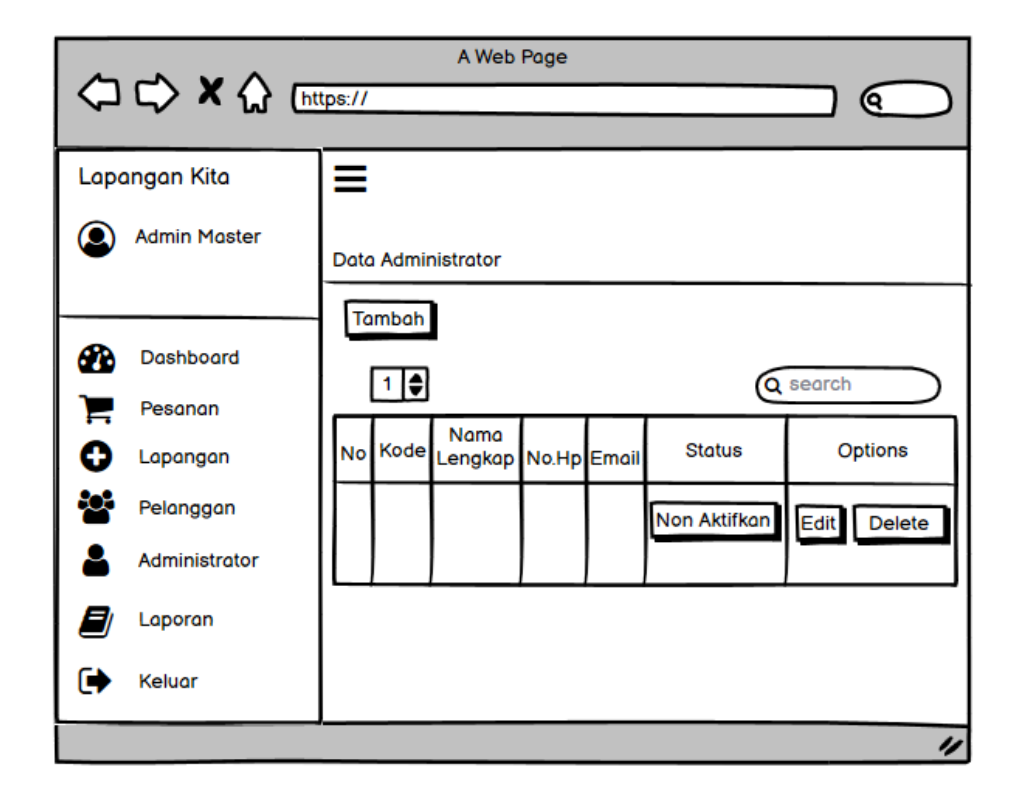

Gambar 4.72 Desain *Layout* Halaman Administrator Master

## **4.4 Perancangan Pengujian Sistem**

Dalam perancangan pengujian sistem, terdapat dua pengujian yang dilakukan, diantaranya sebagai berikut :

1. Perancangan Pengujian *Black box Testing*

Perancangan pengujian *black box testing* pada aplikasi penyewaan lapangan *badminton* berbasis *website* (studi kasus : kota tegal) dapat dilihat pada table 4.10.

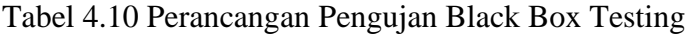

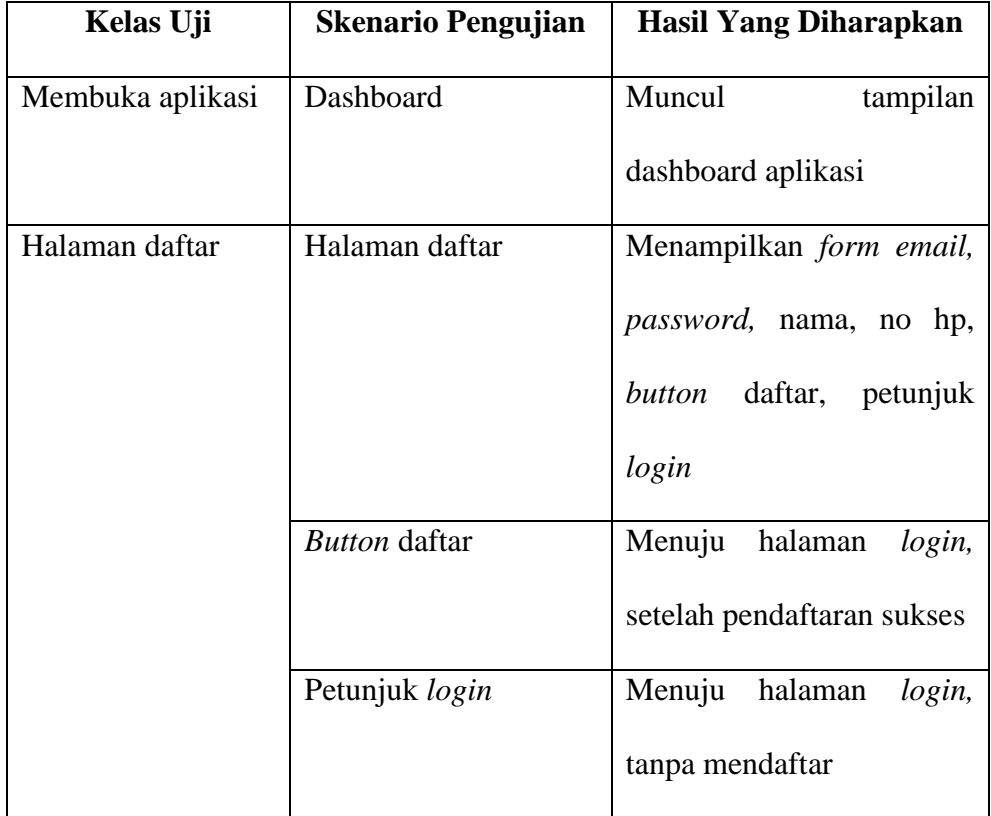

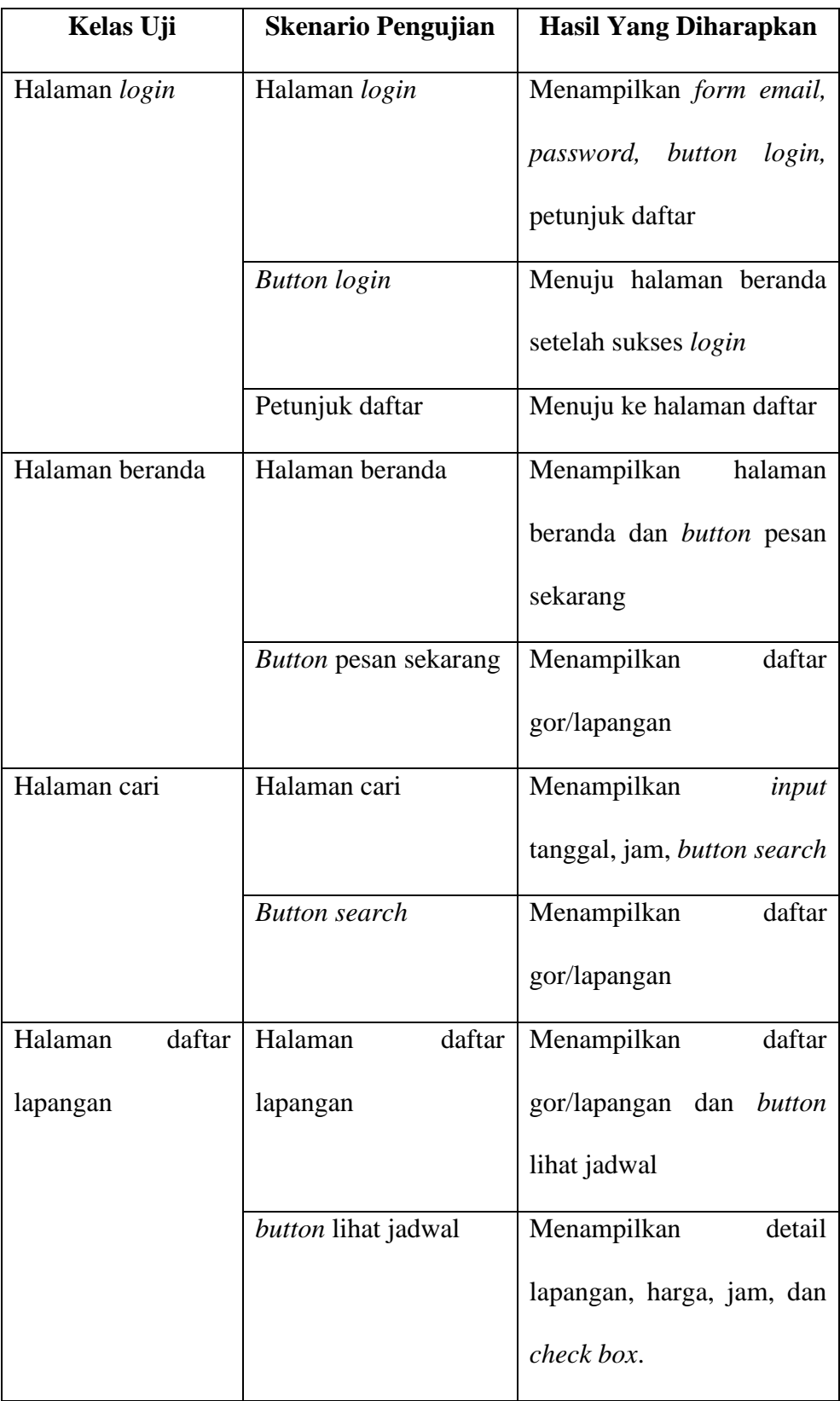

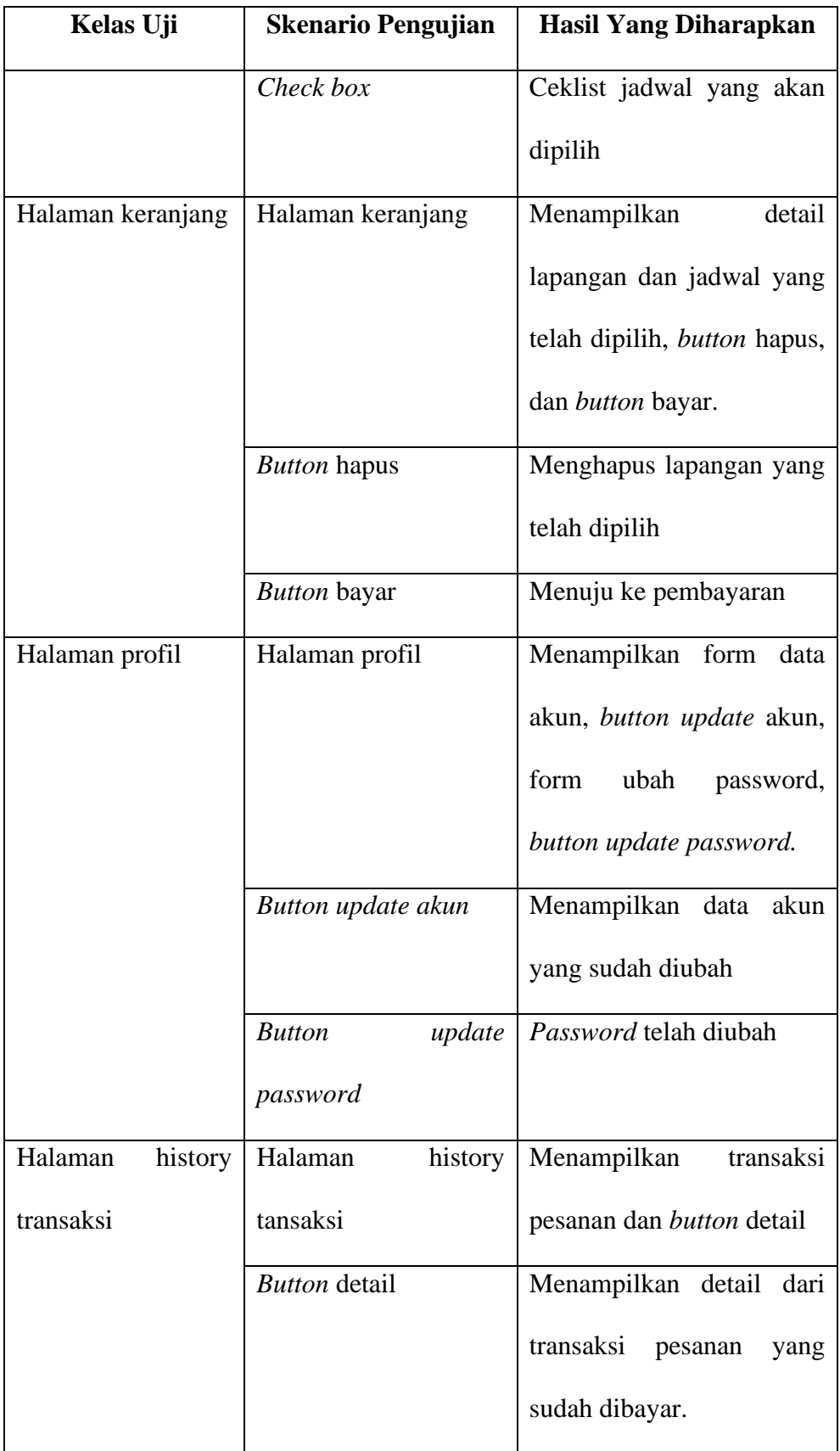

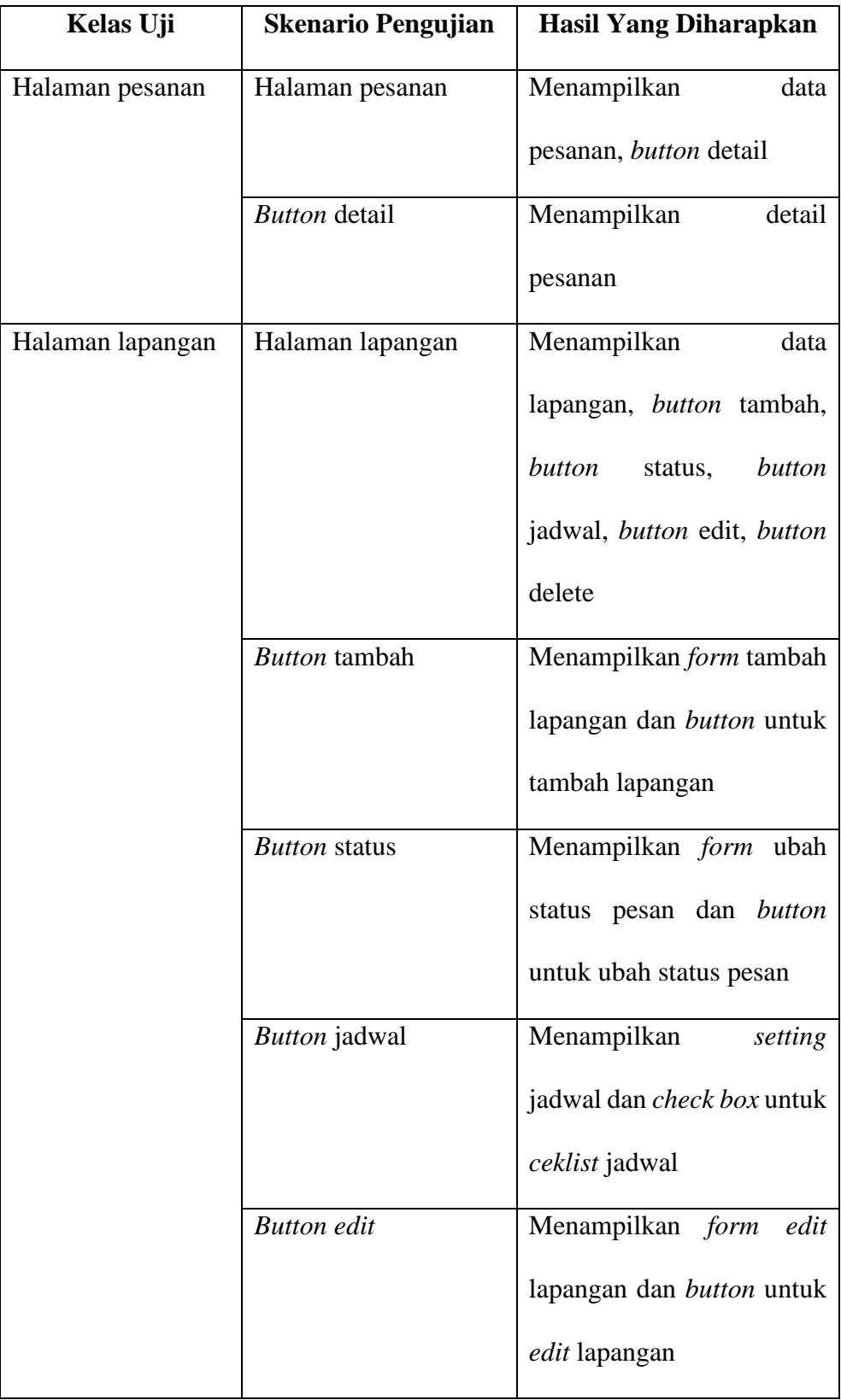

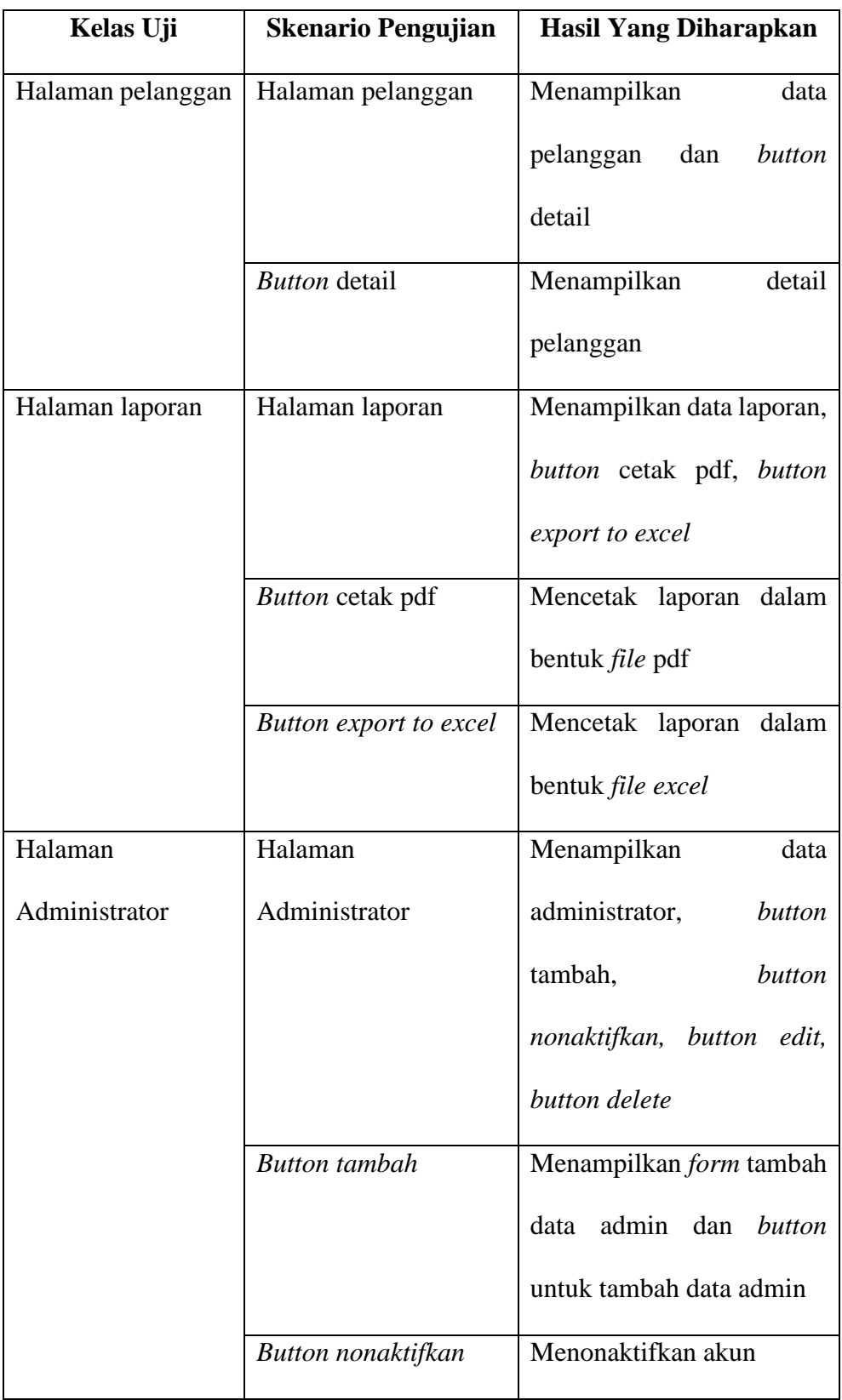

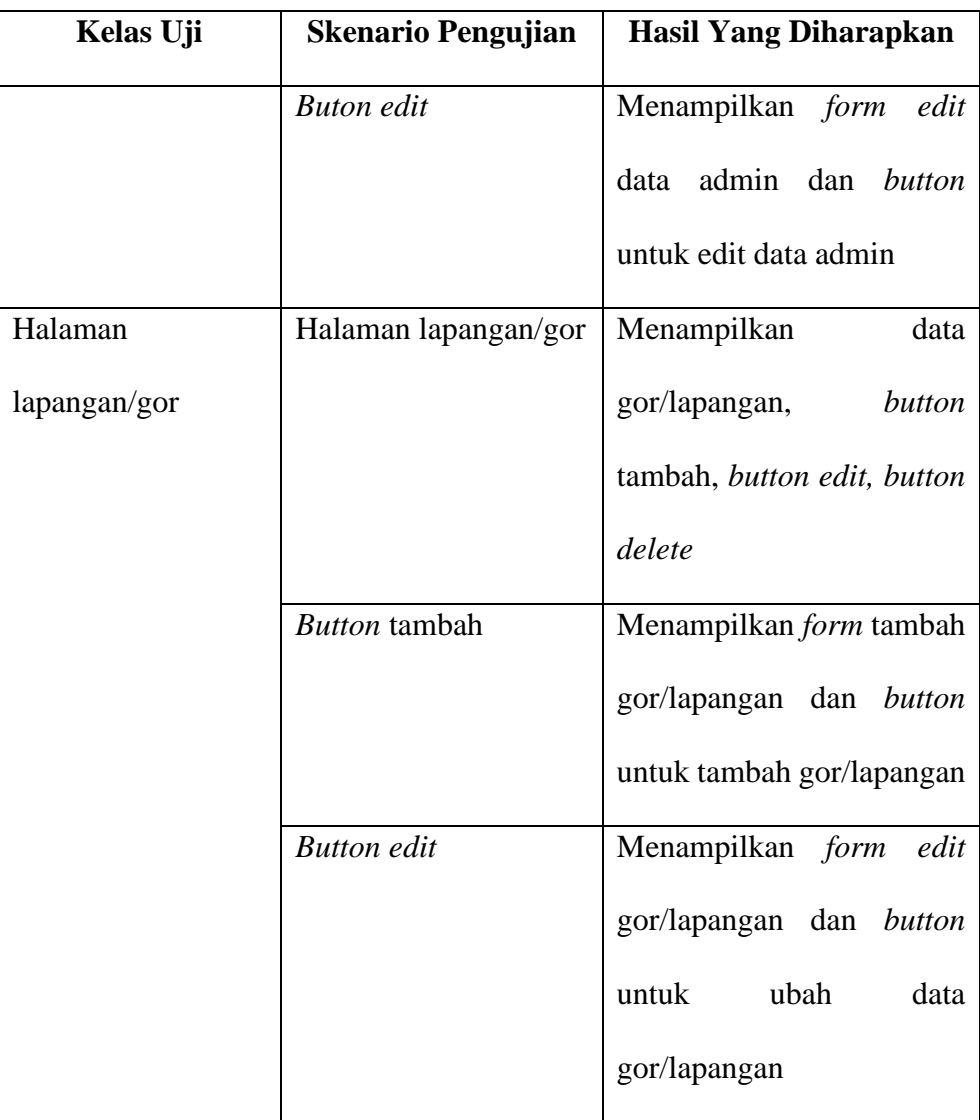

## 2. Perancangan *Usability Testing*

Perancangan *usability testing* dengan menguji terhadap kepuasan *user*  untuk mengetahui kualitas dari " aplikasi penyewaan lapangan *badminton* berbasis *website* (studi kasus : kota tegal)" yang telah dibuat *user.*  Kuesioner pengujian ini melibatkan 5 orang. Untuk pertanyaan dapat dilihat pada table 4.11. dan tanggapan skala *likert* dapat dilihat pada table 4.12.

Tabel 4.11 Tabel Data Interval Kuesioner

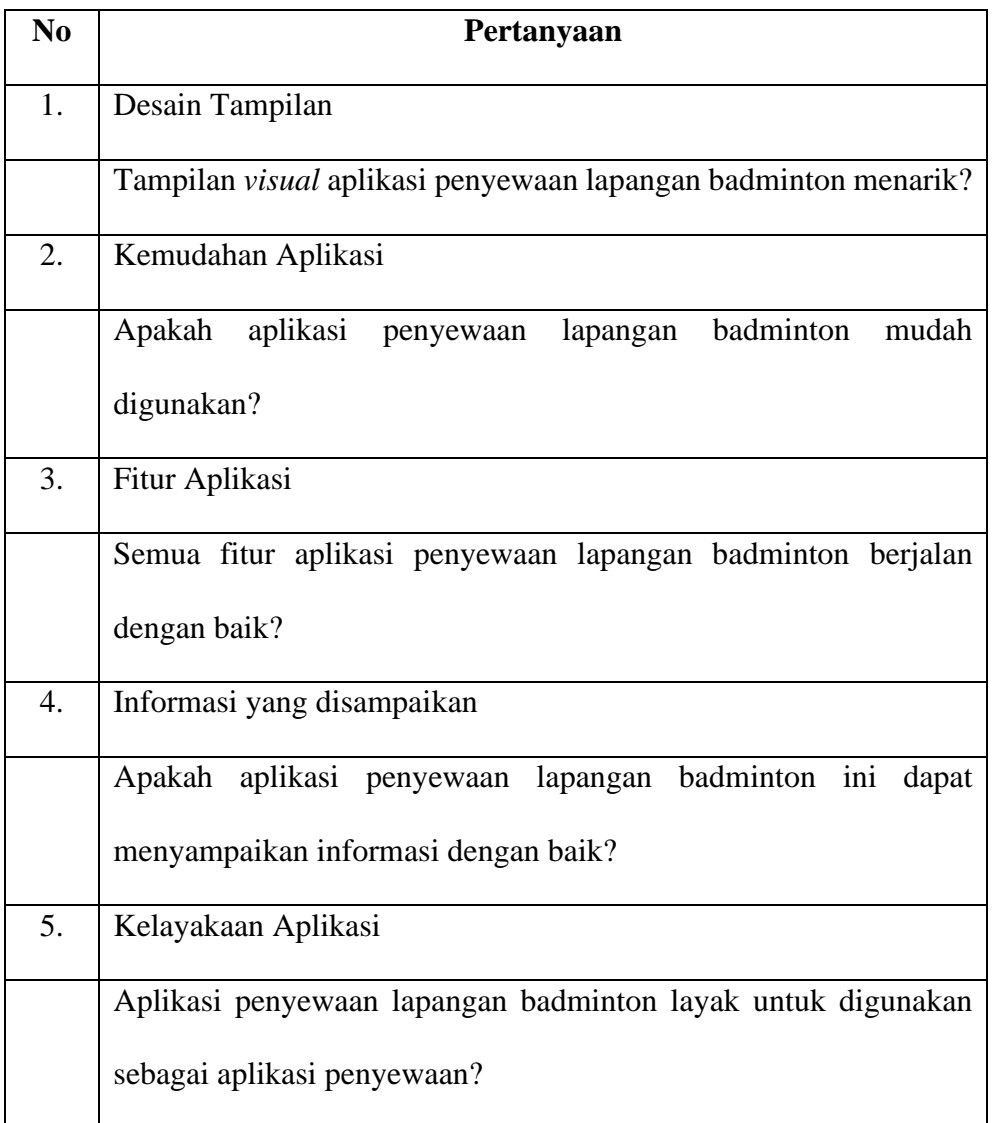

# Tabel 4.12 Tabel Tanggapan Skala Likert Penilaian

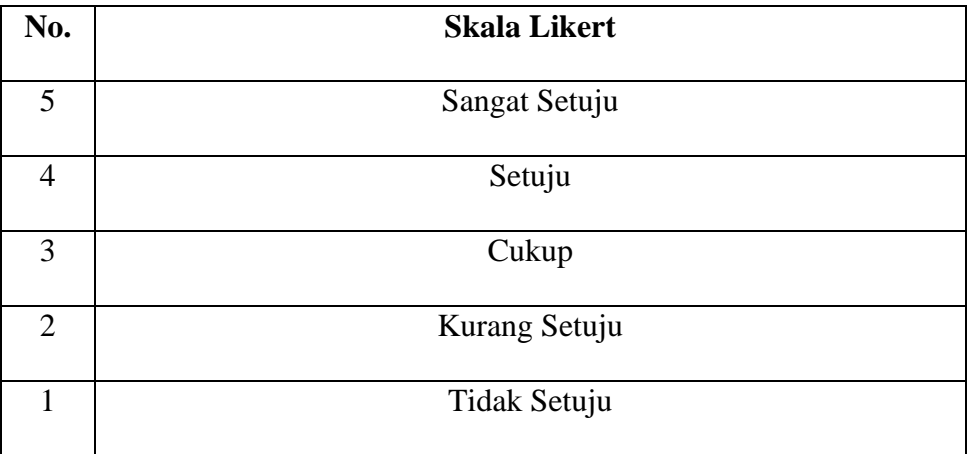

**Skor Penilaian :**

**5 = Sangat Setuju**

**4 = Setuju**

**3 = Cukup**

**2 = Kurang Setuju**

**1 = Tidak Setuju**

## **BAB V**

## **HASIL DAN PEMBAHASAN PENELITIAN**

## **5.1 Hasil Penelitian**

Hasil penelitian berupa aplikasi yang telah di lakukan pengujian menggunakan *black box,* sebagai berikut

### **5.1.1 Tampilan Antarmuka Website**

## **1. Tampilan Halaman Beranda**

Dari hasil analisa dan perancangan sistem yang telah dilakukan diperoleh Aplikasi Penyewaan Lapangan *Badminton* berbasis *Website* (Studi kasus : Kota Tegal). Halaman utama dari aplikasi ini adalah halaman beranda. Halaman beranda merupakan tampilan awal ketika aplikasi dimulai dan merupakan perkenalan aplikasi saat pertama diakses karena aplikasi ini dibuat terbuka. Tampilan halaman beranda dapat dilihat pada gambar 5.1

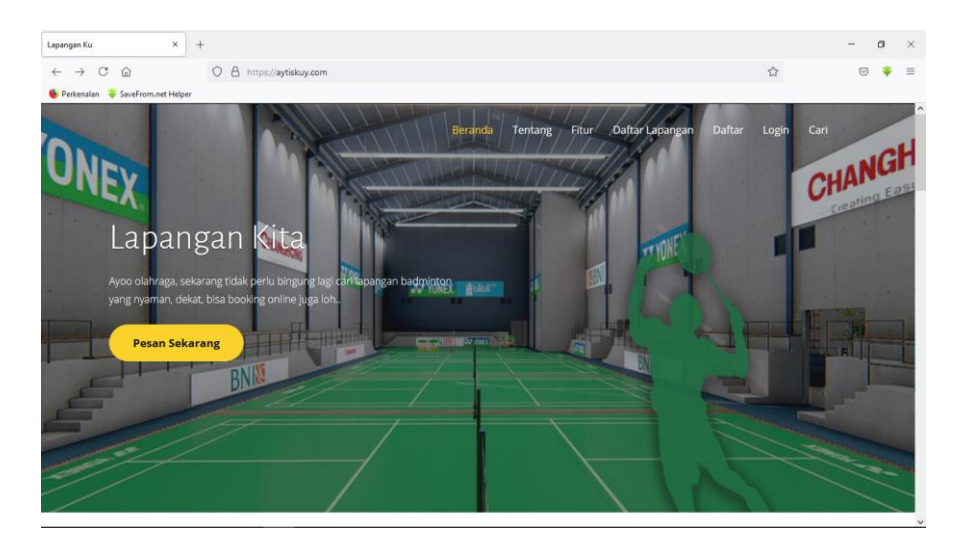

Gambar 5.1 Tampilan Halaman Beranda

#### **2. Tampilan Halaman Daftar**

Halaman daftar merupakan halaman yang berisi *form* pendaftaran untuk *user.* Terdapat beberapa kolom di *form* pendaftaran *user* diantaranya Kolom nama lengkap berguna untuk mengisi nama lengkap *user.* Kolom nomor telepon berguna untuk mengisi nomor telepon. Kolom alamat berguna untuk mengisi alamat *user.* kolom *email* yang bergna untuk mengisi *email.* Kolom *password* berguna untuk mengisi *password. Button* untuk mengkonfirmasi pendaftaran aplikasi. Menu petunjuk *login* apabila *user*  sudah mempunyai akun. Tampilan halaman daftar dapat dilihat pada gambar 5.2.

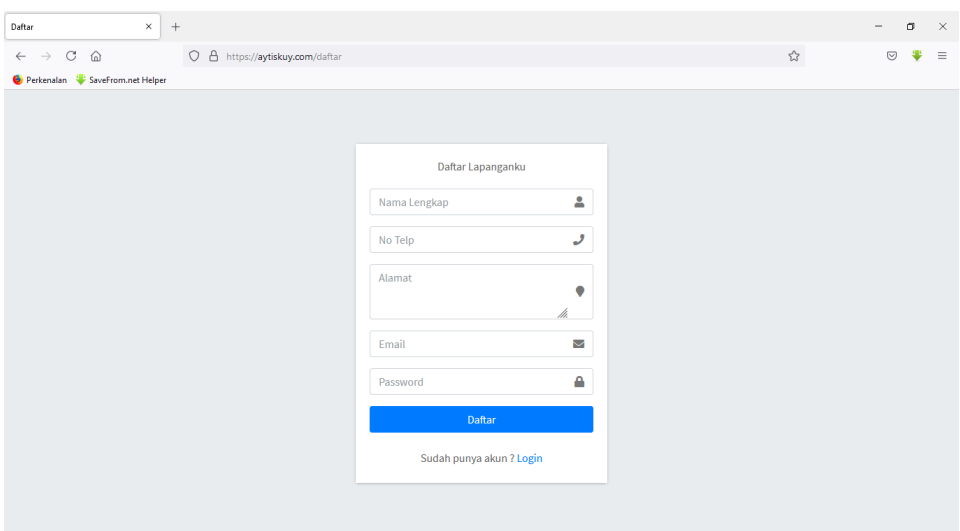

Gambar 5.2 Tampilan Halaman Daftar

## **3. Tampilan login**

Halaman *login* merupakan halaman yang berisi *form login* untuk *login* untuk *user, admin* dan *master* mengakses aplikasi. Terdaoat kolom *email* yang berguna untuk mengisi *email.* Kolom *password* berguna untuk mengisi *password* serta *button* untuk mengkonfirmasi *login* ke aplikasi serta menu petunjuk daftar apabila belum mempunyai akun. Tampilan halaman *login* dapat dilihat pada gambar 5.3 di bawah ini.

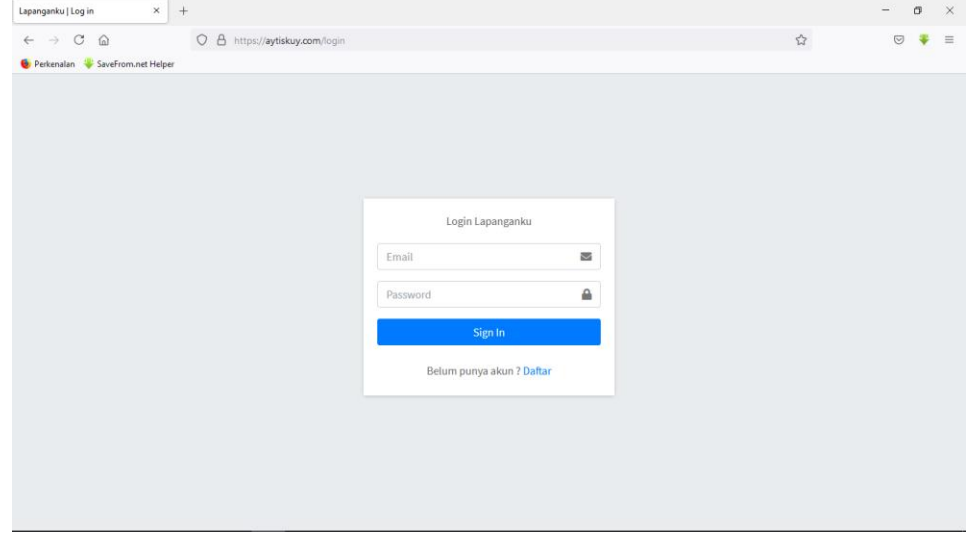

Gambar 5.3 Tampilan Halaman *Login*

## **4. Tampilan Halaman Cari**

Halaman cari merupakan halaman yang berisi menu *input* tanggal dan jam untuk melihat lapangan dan jadwal yang tersedia sesuai tanggal dan jam yang dipilih untuk sekarang atau waktu mendatang, *user* tidak dapat memilih tanggal terdahulu karena sudah tervalidasi. Tampilan halaman cari dapat dilihat pada gambar 5.4.

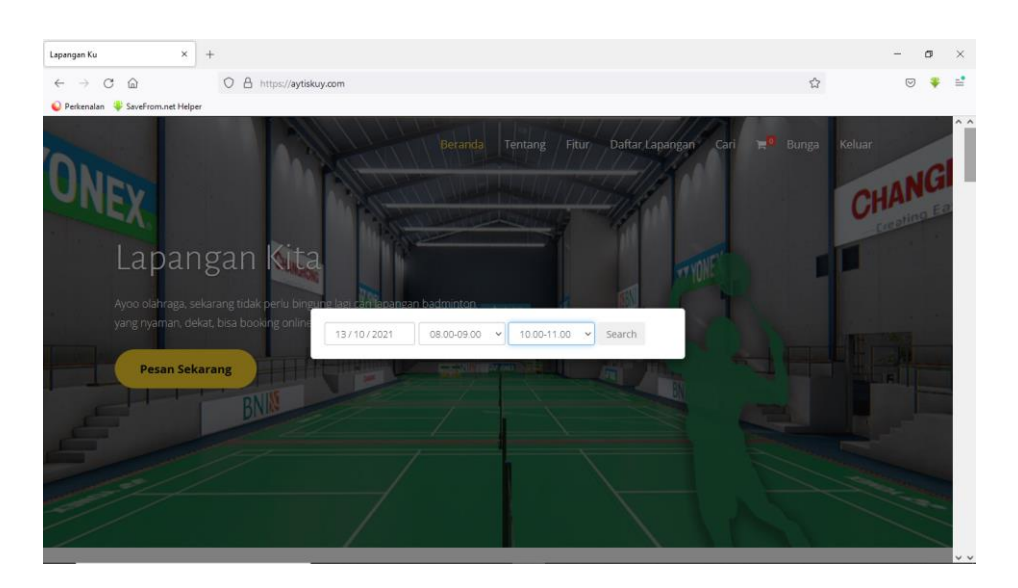

Gambar 5.4 Tampilan Halaman Cari

# **5. Tampilan Halaman Daftar Gor/Lapangan**

Halaman daftar lapangan merupakan halaman yang berisi daftar gor atau lapangan yang tersedia dari hasil pencarian. *User* dapat memilih gor/lapangan yang tersedia. Tampilan halaman daftar gor atau lapangan dapat dilihat pada gambar 5.5

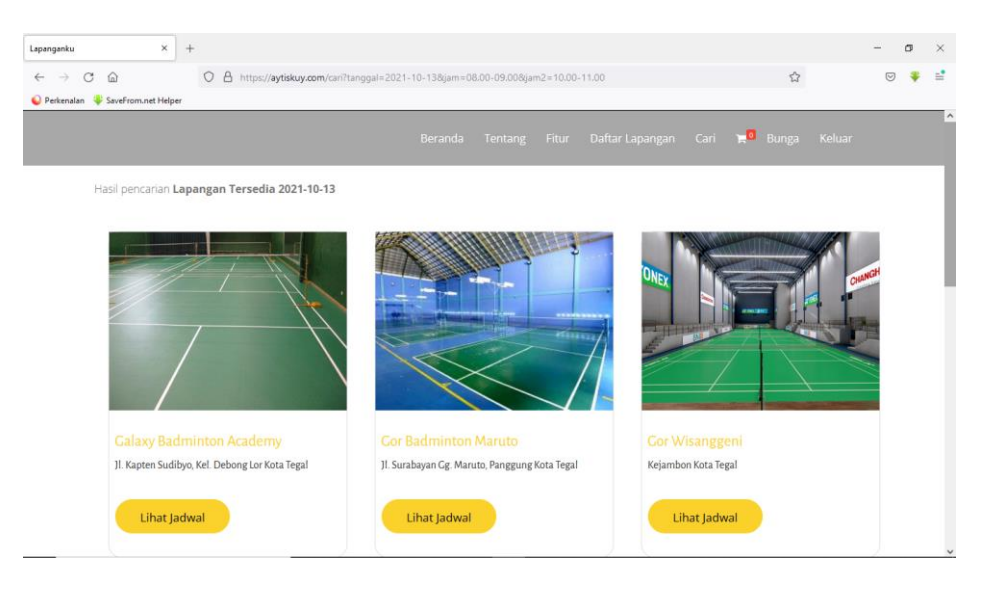

Gambar 5.5 Tampilan Halaman Daftar Gor/Lapangan

#### **6. Tampilan Halaman Jadwal Lapangan**

Tampilan halaman jadwal merupakan jadwal gor/lapangan yang telah dipilih di daftar lapangan yang sesuai dengan tanggal dan jam yang diinputkan. pada tampilan terdapat nama gor dan pilihan lapangan serta harga sewa dan jam yang telah dipilih. *User* dapat memilih jadwal bisa lebih dari satu jam dengan cara *ceklist* dijadwal yang ingin dipilih. Tampilan halaman jadwal lapangan dapat dilihat pada gambar 5.5.

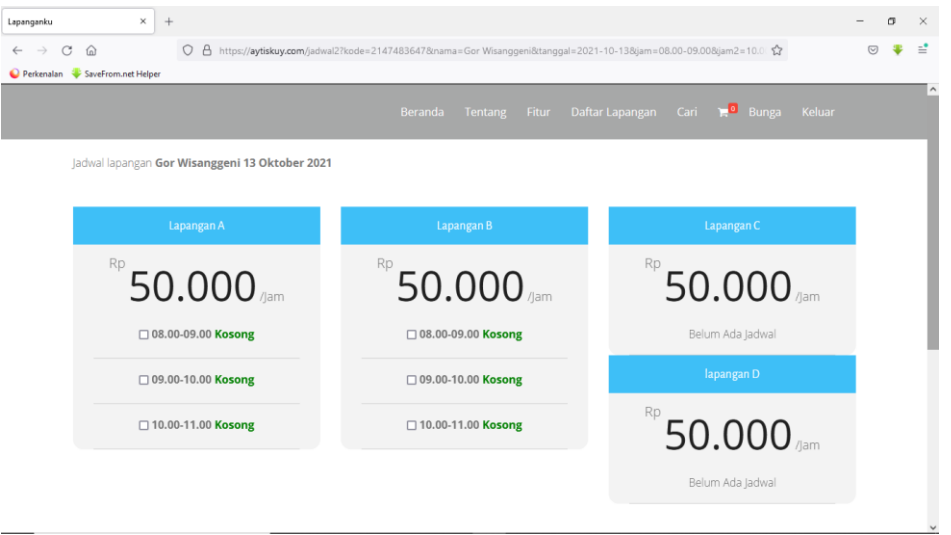

Gambar 5.6 Tampilan Halaman Jadwal Lapangan

## **7. Tampilan Keranjang**

Tampilan meu keranjang merupakan menu yang tampil setelah *user ceklist* jadwal. Pada tampilan ini *user* dapat melihat lapangan, harga dan jadwal yang telah dipilih. *Button* hapus berguna untuk menghapus lapangan yang telah dipilih apabila batal memilih. *Button* bayar berguna untuk melanjutkan ke pembayaran.

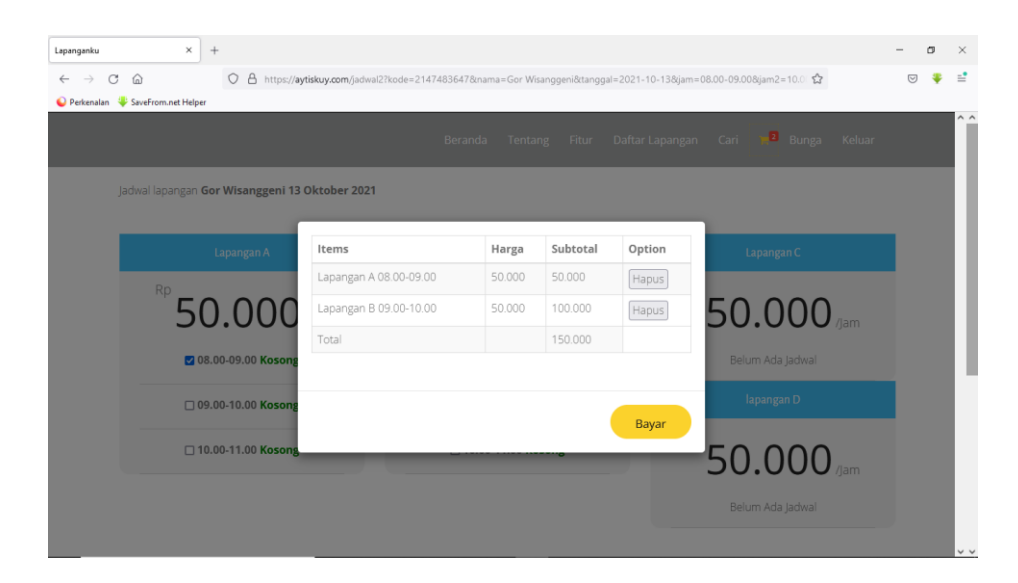

Gambar 5.7 Tampilan Halaman Keranjang

## **8. Tampilan Halaman Profil**

Halaman profil merupakan halaman untuk *user* dapat memperbarui profil akunnya dan bisa juga memperbarui *password*. Dapat dilihat pada gambar 5.8.

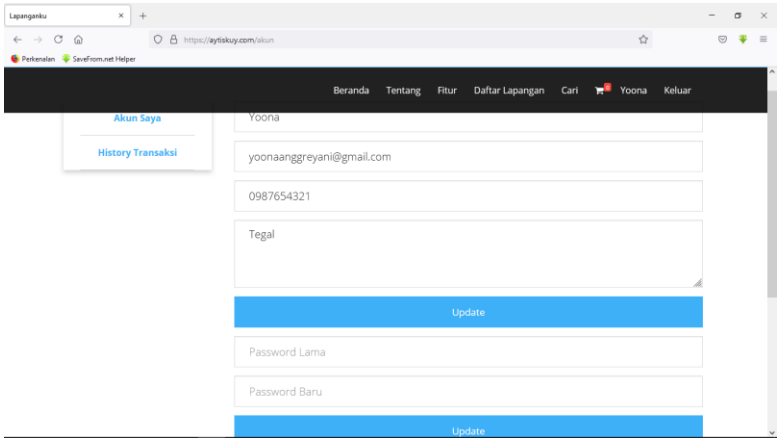

Gambar 5.8 Tampilan Halaman Profil

#### **9. Tampilan Halaman** *History* **Transaksi**

Halaman *history* transaksi merupakan halaman untuk *user* dapat melihat transaksi pesanan lapangan yang sudah dibayar. *Button* detail berguna untuk melihat detail transaksi pesanan yang sudah dibayar. Dapat dilihat pada gambar 5.9.

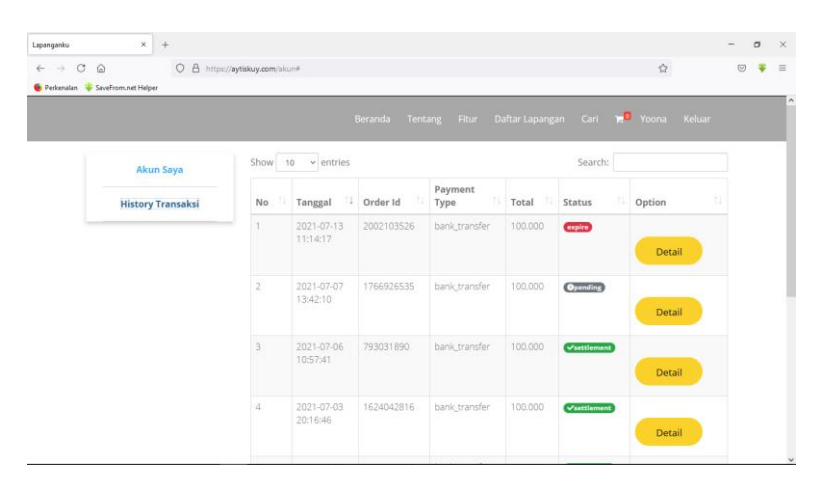

Gambar 5.9 Tampilan Halaman *History* Transaksi

#### **10. Tampilan Halaman Dashboard Admin Lapangan**

Halaman dashboard admin lapangan merupakan halaman yang berisi menu utama. Terdapat beberapa menu yang tersedia diantaranya menu pesanan berguna untuk melihat data pesanan *user,* menu lapangan untuk mengelola lapangan, menu pelanggan untuk melihat data pelanggan, menu laporan untuk mencetak laporan, menu administrator untuk kelola admin lapangan dan menu keluar untuk keluar dari aplikasi. Dapat dilihat pada gambar 5.10

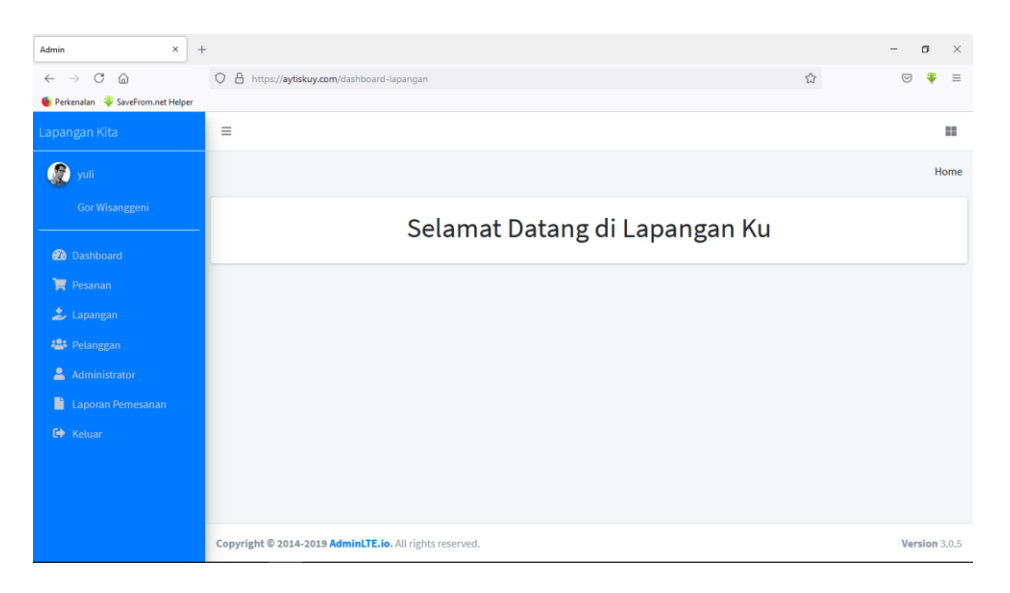

Gambar 5.10 Tampilan Halaman Dashboard Admin Lapangan

## **11. Tampilan Halaman Pesanan (Admin Lapangan)**

Halaman pesanan pada admin lapangan merupakan data pesanan setiap gor/lapangan dari *user* yang sudah memesan lapangan. *Button* detail untuk melihat detail pesanan *user.* Dapat dilihat pada gambar 5.11.

| $\times$<br>Admin                                                                            | $+$                       |                                         |                  |                                     |                                           |               |                             | -                   | a              |
|----------------------------------------------------------------------------------------------|---------------------------|-----------------------------------------|------------------|-------------------------------------|-------------------------------------------|---------------|-----------------------------|---------------------|----------------|
| $\mathcal{C}$<br>$\Omega$<br>$\rightarrow$<br>$\leftarrow$<br>Perkenalan SaveFrom.net Helper |                           | O A https://aytiskuy.com/data-pesananku |                  |                                     |                                           |               | $\vec{\boldsymbol{\Sigma}}$ | $\odot$             |                |
| Lapangan Kita                                                                                | $\equiv$                  |                                         |                  |                                     |                                           |               |                             |                     | $\mathbb{R}^n$ |
| $\boldsymbol{\Omega}$<br>yuli                                                                |                           |                                         |                  |                                     |                                           |               |                             | Home / Data Pesanan |                |
| Gor Wisanggeni                                                                               | Data Pesanan              |                                         |                  |                                     |                                           |               |                             |                     |                |
| <b>@</b> Dashboard                                                                           |                           | Show 10 $\bullet$ entries               |                  |                                     |                                           | Search:       |                             |                     |                |
| <b>目 Pesanan</b>                                                                             | No<br>$+1$                | <b>Tanggal</b><br>$\ddot{\mathbf{r}}$   | Order Id<br>$+1$ | Nama Pelanggan<br>$\leftrightarrow$ | $\rightarrow \bot$<br><b>Payment Type</b> | Total<br>$+1$ | $+1$<br><b>Status</b>       | Option 1            |                |
| 上 Lapangan                                                                                   | 1                         | 2021-07-15 08:55:59                     | 1985076568       | Bunga                               | bank_transfer                             | 100,000       | expire                      | Detail              |                |
| <b>Pelanggan</b><br>Administrator                                                            | $\mathbf 2$               | 2021-07-13 11:14:17                     | 2002103526       | Yoona                               | bank_transfer                             | 100.000       | expire                      | Oétall              |                |
| <b>B</b> Laporan Pemesanan                                                                   | $\ensuremath{\mathsf{3}}$ | 2021-07-07 14:19:43                     | 1664661241       | Wulan                               | bank transfer                             | 200.000       | settlement                  | <b>Come</b>         |                |
| C+ Keluar                                                                                    | $\overline{4}$            | 2021-07-07 13:42:10                     | 1766926535       | Yoona                               | bank_transfer                             | 100,000       | pending                     | Detail              |                |
|                                                                                              | 5                         | 2021-07-06 10:57:41                     | 793031890        | Yoona                               | bank_transfer                             | 100,000       | settlement                  | Detail              |                |
|                                                                                              | 6                         | 2021-07-04 03:12:34                     | 1538930578       | ani ani                             | cstore                                    | 50,000        | expire                      | Outsil              |                |
|                                                                                              | $\overline{7}$            | 2021-07-03 20:16:46                     | 1624042816       | Yoona                               | bank transfer                             | 100,000       | settlement                  | Detail              |                |

Gambar 5.11 Tampilan Halaman Pesanan (Admin Lapangan)

#### **12. Tampilan Halaman Kelola Lapangan**

Halaman lapangan merupakan halaman untuk admin gor/lapangan mengelola setiap gor/lapangan masing-masing. Terdapat *button* tambah untuk menambah lapangan, *button* status untuk ubah status pesan, *button*  jadwal untuk *setting* jadwal, *button edit* untuk mengubah data lapangan dan *button delete* untuk menghapus data lapangan. Dapat dilihat pada gambar

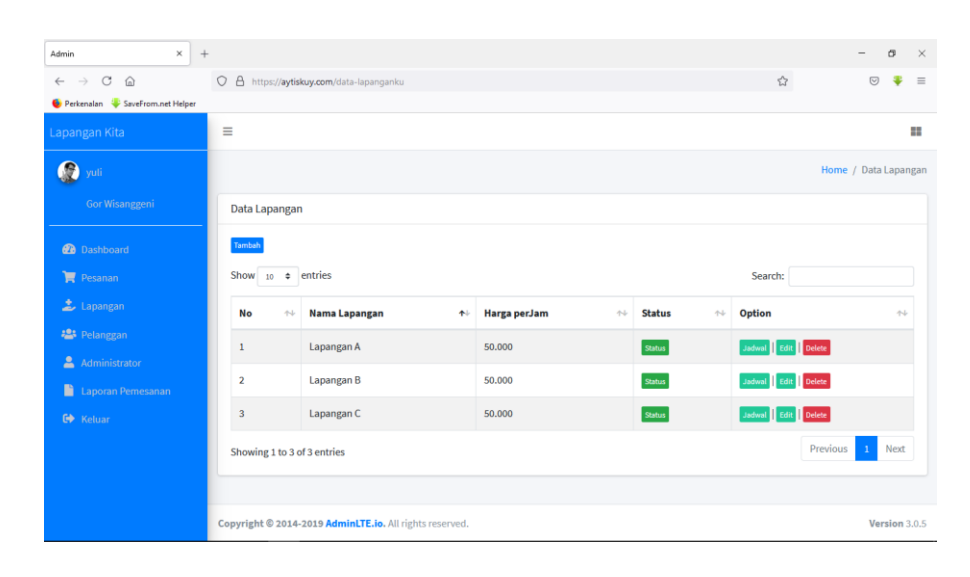

5.12.

Gambar 5.12 Tampilan Halaman Kelola Lapangan

#### **13. Tampilan Halaman Tambah lapangan**

Halaman tambah lapangan merupakan menu yang tampil setelah admin lapangan melakukan tambah data lapangan. Pada tampilan ini berisikan *form* tambah data lapangan. Terdapat beberapa kolom pada *form*  tambah lapangan diantaranya kolom kode lapangan untuk mengisi kode lapangan, kolom nama lapangan untuk mengisi nama lapangan, kolom harga per jam untuk mengisi harga sewa lapangan per jam. *Button save change* untuk menambahkan data lapangan pada gor serta tombol *close* untuk Kembali berguna untuk berpindah ke halaman kelola lapangan. Dapat dilihat pada gambar 5.13.

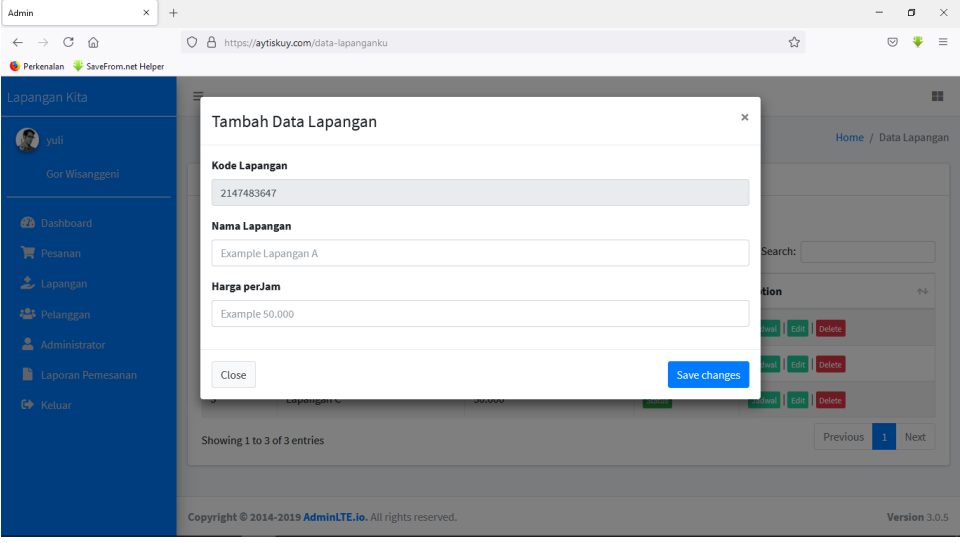

Gambar 5.13 Tampilan Halaman Tambah Lapangan

## **14. Tampilan Halaman Ubah Status Pesan**

Halaman ubah status pesan merupakan halaman untuk admin lapangan dapat melakukan ubah status pesan. Untuk pengguna yang akan pesan *offline* nantinya admin lapangan akan mengubah status jadwal yang kosong diganti jadi dipesan agar jadwal tidak bebarengan dengan yang lain dan disistem akan teratur. Jadwal yang sudah dipesan dan sudah selesai digunakan akan diubah menjadi kosong kembali. Dapat dilihat pada gambar 5.14.

| $\times$<br>$+$<br>Admin                                    |                               |                                                             |                                                  |                              |                    | $\sigma$             | $\times$ |
|-------------------------------------------------------------|-------------------------------|-------------------------------------------------------------|--------------------------------------------------|------------------------------|--------------------|----------------------|----------|
| $\mathbf{C}^*$<br>$\rightarrow$<br>$\Omega$<br>$\leftarrow$ | $\circ$                       | 合 https://aytiskuy.com/data-lapanganku                      |                                                  |                              | ☆                  | $\circledcirc$       | $\equiv$ |
| Perkenalan V SaveFrom.net Helper                            |                               |                                                             |                                                  |                              |                    |                      |          |
| Lapangan Kita                                               | $\equiv$                      |                                                             |                                                  |                              |                    |                      | ₽        |
| $\Omega$<br>yuli                                            |                               | Ubah Status                                                 |                                                  | $\times$                     |                    | Home / Data Lapangan |          |
| Gor Wisanggeni                                              | Data Lapangan                 | 08.00 - 09.00 Kosong v<br>09.00 - 10.00 Kosong v            | 15.00 - 16.00 Kosong v<br>16.00 - 17.00 Kosong v |                              |                    |                      |          |
| <b>Dashboard</b>                                            | Tambah                        | 10.00 - 11.00 Kosong v<br>11.00 - 12.00 Kosong v            | 17.00 - 18.00 Kosong v<br>18.00 - 19.00 Kosong v |                              |                    |                      |          |
| Pesanan                                                     | Show $_{10}$ $\approx$ entrie | 12.00 - 13.00 Kosong v                                      | 19.00 - 20.00 Kosong v                           |                              | Search:            |                      |          |
| $\triangle$ Lapangan                                        | <b>No</b><br>$\rightarrow$    | 13.00 - 14.00 Di Pesan v<br>Nan<br>14.00 - 15.00 Di Pesan v | 20.00 - 21.00 Kosong v<br>21.00 - 22.00 Kosong v | $\uparrow\downarrow$<br>itus | <b>Option</b>      | $\uparrow\downarrow$ |          |
| <b>Pelanggan</b>                                            | $\mathbf{1}$                  | Lapangan A                                                  | 50,000                                           | Status                       | Jadwal Edit Delete |                      |          |
| Administrator<br><b>Laporan Pemesanan</b>                   | $\overline{2}$                | Lapangan B                                                  | 50,000                                           | Status                       | Jadwal Edit Delete |                      |          |
| <b>C</b> Keluar                                             | $\overline{3}$                | Lapangan C                                                  | 50,000                                           | Status                       | Jadwal Edit Delete |                      |          |
|                                                             | Showing 1 to 3 of 3 entries   |                                                             |                                                  |                              | <b>Previous</b>    | Next<br>$\mathbf{1}$ |          |
|                                                             |                               |                                                             |                                                  |                              |                    |                      |          |
|                                                             |                               | Copyright © 2014-2019 AdminLTE.io. All rights reserved.     |                                                  |                              |                    | Version 3.0.5        |          |

Gambar 5.14 Tampilan Halaman Ubah Status Pesan

# **15. Tampilan Halaman** *Setting* **Jadwal**

Halaman *setting* jadwal lapangan merupakan halaman untuk admin melakukan *setting* jadwal dengan cara *ceklist* pada jadwal yang akan digunakan. Dapat dilihat pada gambar 5.15.

| $\times$<br>$+$<br>Admin                                                          |                             |                                                         |                                    |               |                         |                      | O             | $\times$ |
|-----------------------------------------------------------------------------------|-----------------------------|---------------------------------------------------------|------------------------------------|---------------|-------------------------|----------------------|---------------|----------|
| $\mathcal{C}$<br>$\hat{\omega}$<br>$\stackrel{\sim}{\rightarrow}$<br>$\leftarrow$ |                             | O & https://aytiskuy.com/data-lapanganku                |                                    |               | ☆                       | $\circ$              | 害             | $\equiv$ |
| <b>C</b> Perkenalan SaveFrom.net Helper                                           |                             |                                                         |                                    |               |                         |                      |               |          |
| Lapangan Kita                                                                     | $\equiv$                    |                                                         |                                    |               |                         |                      |               | 22       |
| ര<br>vuli                                                                         |                             | Setting Jadwal                                          |                                    | $\times$      |                         | Home / Data Lapangan |               |          |
| Gor Wisanggeni                                                                    | Data Lapangan               | $08.00 - 09.00$<br>$09.00 - 10.00$                      | $15.00 - 16.00$<br>$16.00 - 17.00$ |               |                         |                      |               |          |
|                                                                                   | Tambah                      | $10.00 - 11.00$<br>$211.00 - 12.00$                     | $17.00 - 18.00$<br>$18.00 - 19.00$ |               |                         |                      |               |          |
| <b>Ob</b> Dashboard                                                               |                             | $212.00 - 13.00$                                        | $19.00 - 20.00$                    |               |                         |                      |               |          |
| Pesanan                                                                           | Show $10 \div$ entrie       | $13.00 - 14.00$<br>$14.00 - 15.00$                      | $20.00 - 21.00$<br>$21.00 - 22.00$ |               | Search:                 |                      |               |          |
| 之 Lapangan                                                                        | <b>No</b>                   | <b>Nama Lapangan</b><br><b>HA</b>                       | <b>Harga perJam</b>                | <b>Status</b> | <b>Option</b><br>48.    |                      | 44            |          |
| <b>123</b> Pelanggan                                                              | $\mathbf{1}$                | Lapangan A                                              | 50,000                             | <b>Status</b> | Jadiust   Edit   Delete |                      |               |          |
| Administrator                                                                     |                             |                                                         |                                    |               |                         |                      |               |          |
| ٠<br>Laporan Pemesanan                                                            | $\overline{z}$              | Lapangan B                                              | 50,000                             | Status.       | Jodwal Edit Delete      |                      |               |          |
| De Keluar                                                                         | $\overline{\mathbf{3}}$     | Lapangan C                                              | 50,000                             | Status        | Jodwal   Edit   Delete  |                      |               |          |
|                                                                                   | Showing 1 to 3 of 3 entries |                                                         |                                    |               | Previous.               | $\mathcal{X}$        | Next          |          |
|                                                                                   |                             |                                                         |                                    |               |                         |                      |               |          |
|                                                                                   |                             | Copyright © 2014-2019 AdminLTE.io. All rights reserved. |                                    |               |                         |                      | Version 3.0.5 |          |

Gambar 5.15 Tampilan Halaman *Setting* Jadwal

## **16. Tampilan Halaman** *Edit* **lapangan**

Halaman *edit* lapangan merupakan halaman untuk admin dapat melakukan ubah data lapangan. Pada tampilan ubah data lapangan terdapat *form* ubah data dan kolom kode lapangan untuk mengubah kode lapangan, kolom nama lapangan untuk mengubah nama lapangan, kolom harga per jam untuk mengubah harga lapangan per jam, *button save change* untuk menyimpan data yang telah diubah dan *button close* untuk kembali ke halaman kelola lapangan. Dapat dilihat pada gambar 5.16

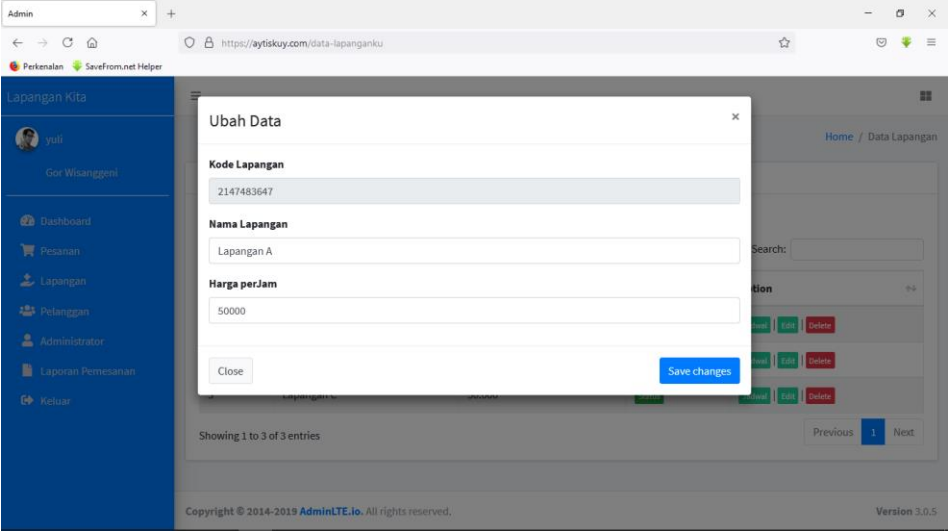

Gambar 5.16 Tampilan Halaman *Edit* Lapangan

## **17. Tampilan Halaman Pelanggan**

Tampilan halaman pelanggan merupakan halaman untuk admin dapat melihat data pelangan gor/lapangannya masing-masing dan *button* detail untuk melihat rincian data pelanggan. Dapat dilihat pada gambar 5.17 dan 5.18.

| $\times$<br>$+$<br>Admin                                                             |                                           |                                               |                                               | $\qquad \qquad$          | $\sigma$ | $\boldsymbol{\times}$ |
|--------------------------------------------------------------------------------------|-------------------------------------------|-----------------------------------------------|-----------------------------------------------|--------------------------|----------|-----------------------|
| $C \n\quad \n\omega$<br>$\leftarrow$ $\rightarrow$<br>Perkenalan SaveFrom.net Helper | O A https://aytiskuy.com/data-pelangganku |                                               |                                               | ☆<br>$\odot$             |          | $\equiv$              |
| Lapangan Kita                                                                        | Ξ                                         |                                               |                                               |                          | m        |                       |
| <b>O</b> yuli                                                                        |                                           |                                               |                                               | Home / Data Pelanggan    |          |                       |
| Gor Wisanggeni                                                                       | Data Pelanggan                            |                                               |                                               |                          |          |                       |
| <b><i>Co</i></b> Dashboard                                                           | Show $_{10}$ $\div$ entries               |                                               | Search:                                       |                          |          |                       |
| $\mathbf{F}$ Pesanan                                                                 | No<br>$\uparrow\downarrow$                | <b>Kode Pelanggan</b><br>$\uparrow\downarrow$ | <b>Nama Pelanggan</b><br>$\uparrow\downarrow$ | <b>Option</b>            | 传        |                       |
| 上 Lapangan                                                                           | $\mathbf{1}$                              | 1787412362                                    | Yuli Anggreyani                               | Detail                   |          |                       |
| <b>Pelanggan</b><br>Administrator                                                    | $\overline{2}$                            | 3233700601                                    | Wulan                                         | Detail                   |          |                       |
| Laporan Pemesanan                                                                    | 3                                         | 5609422703                                    | Bunga                                         | Detail                   |          |                       |
| C+ Keluar                                                                            | 4                                         | 6682915095                                    | ayuu                                          | Detail                   |          |                       |
|                                                                                      | 5                                         | 8934252419                                    | Yoona                                         | Detail                   |          |                       |
|                                                                                      | 6                                         | 9892234952                                    | ani ani                                       | Detail                   |          |                       |
|                                                                                      | Showing 1 to 6 of 6 entries               |                                               |                                               | Previous<br>$\mathbf{1}$ | Next     | $\checkmark$          |

Gambar 5.17 Tampilan Halaman Data Pelanggan

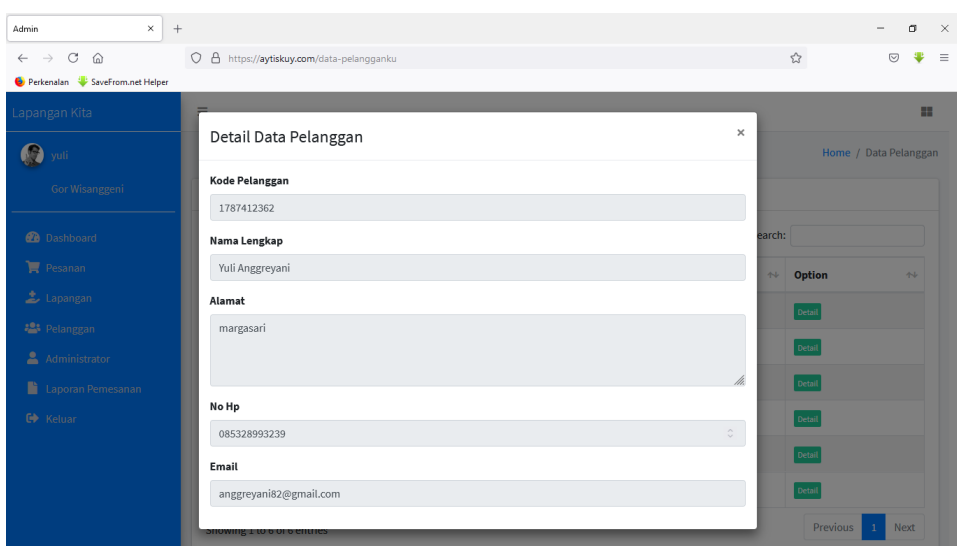

Gambar 5.18 Tampilan Halaman Detail Pelanggan

## **18. Tampilan Halaman Laporan Pemesanan**

Halaman laporan pemesanan merupakan halaman yang berisi data pemesanan *user* yang sudah selesai dan dapat dicetak dalam bentuk *file pdf* dan dapat di *export* ke *excel* untuk dijadikan laporan kepada pemilik gor/lapangan. Dapat dilihat pada gambar 5.19 dan 5.20.

| $\times$<br>$+$<br>Admin                                                        |                                 |                                                 |                                         |                                                |                                             |                                        | $\sim$                   | $\sigma$                                      | $\times$             |
|---------------------------------------------------------------------------------|---------------------------------|-------------------------------------------------|-----------------------------------------|------------------------------------------------|---------------------------------------------|----------------------------------------|--------------------------|-----------------------------------------------|----------------------|
| $\circ$<br>⋒<br>$\rightarrow$<br>$\leftarrow$<br>Perkenalan SaveFrom.net Helper | $\circ$                         | △ https://aytiskuy.com/laporan-pesanan-lapangan |                                         |                                                |                                             | ☆                                      | ♡                        |                                               | $\equiv$             |
| Lapangan Kita                                                                   | $\equiv$                        |                                                 |                                         |                                                |                                             |                                        |                          | ×                                             |                      |
| $\bullet$<br>yuli                                                               |                                 |                                                 |                                         |                                                |                                             |                                        | Home / Laporan Pemesanan |                                               |                      |
| Gor Wisanggeni                                                                  | Laporan Pemesanan               |                                                 |                                         |                                                |                                             |                                        |                          | $\mathbf{\times}$<br>$\overline{\phantom{0}}$ |                      |
| <b><i>B</i></b> Dashboard                                                       | Cetak PDF                       | <b>Export to Excel</b>                          |                                         |                                                |                                             |                                        |                          |                                               |                      |
| $R$ Pesanan                                                                     | Show                            | $10 \div$ entries                               |                                         | Cari berdasarkan rentang tanggal               |                                             | Search:                                |                          |                                               |                      |
| $\triangle$ Lapangan<br>· Pelanggan                                             | <b>No</b><br>$^{\ast\text{-}1}$ | <b>Tanggal</b><br>44                            | <b>Order Id</b><br>$\uparrow\downarrow$ | <b>Nama Pelanggan</b><br>$\uparrow \downarrow$ | <b>Payment Type</b><br>$\uparrow\downarrow$ | <b>Status</b><br>$\uparrow \downarrow$ | <b>Total</b>             | $\uparrow\downarrow$                          |                      |
| Administrator                                                                   | $\mathbf{1}$                    | 15/07/2021                                      | 1985076568                              | <b>Bunga</b>                                   | bank_transfer                               | expire                                 | 100.000                  |                                               |                      |
| Laporan Pemesanan                                                               | $\overline{\mathbf{2}}$         | 13/07/2021                                      | 2002103526                              | Yoona                                          | bank_transfer                               | expire                                 | 100,000                  |                                               |                      |
| C Keluar                                                                        | 3                               | 07/07/2021                                      | 1664661241                              | Wulan                                          | bank_transfer                               | settlement                             | 200,000                  |                                               |                      |
|                                                                                 | 4                               | 07/07/2021                                      | 1766926535                              | Yoona                                          | bank transfer                               | pending                                | 100,000                  |                                               |                      |
|                                                                                 | 5                               | 06/07/2021                                      | 793031890                               | Yoona                                          | bank_transfer                               | settlement                             | 100.000                  |                                               |                      |
|                                                                                 | 6                               | 04/07/2021                                      | 1538930578                              | ani ani                                        | cstore                                      | expire                                 | 50,000                   |                                               | $\ddot{\phantom{0}}$ |

Gambar 5.19 Tampilan Halaman Laporan pemesanan

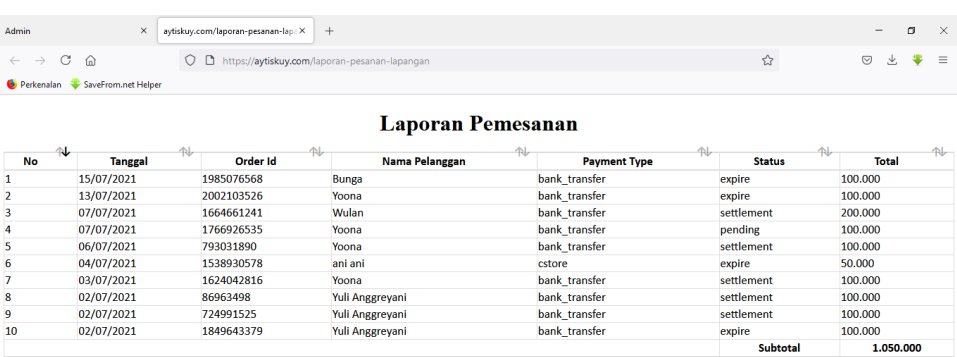

Gambar 5.20 Tampilan Halaman Cetak Laporan

#### **19. Tampilan Halaman Administrator Admin**

Halaman administrator admin merupakan halaman untuk admin dapat mengelola data admin. Terdapat *button* tambah untuk tambah data admin, *button* nonaktifkan untuk nonaktifkan data admin, *button edit* untuk mengubah data admin dan *button* delete untuk meghapus data admin. Dapat dilihat pada gambar 5.21.

| $\times$<br>Admin                                              | aytiskuy.com/laporan-pesanan-lapaX +  |                        |                                                         |                       |              |                       |               |                       |                             |                                 | $\overline{\phantom{a}}$ | O                     | $\times$ |
|----------------------------------------------------------------|---------------------------------------|------------------------|---------------------------------------------------------|-----------------------|--------------|-----------------------|---------------|-----------------------|-----------------------------|---------------------------------|--------------------------|-----------------------|----------|
| $_{\rm C}$<br>$\widehat{\omega}$<br>$\leftarrow$ $\rightarrow$ | O A https://aytiskuy.com/data-adminku |                        |                                                         |                       |              |                       |               |                       | $\stackrel{\wedge}{\omega}$ |                                 | 业<br>$\odot$             | 粵                     | $\equiv$ |
| Perkenalan SaveFrom.net Helper                                 |                                       |                        |                                                         |                       |              |                       |               |                       |                             |                                 |                          |                       |          |
| Lapangan Kita                                                  | $\equiv$                              |                        |                                                         |                       |              |                       |               |                       |                             |                                 |                          |                       | ÷        |
| $\boldsymbol{\Omega}$<br>yuli                                  |                                       |                        |                                                         |                       |              |                       |               |                       |                             | Home / Data Administrator       |                          |                       |          |
| Gor Wisanggeni                                                 | <b>Data Administrator</b>             |                        |                                                         |                       |              |                       |               |                       |                             |                                 |                          |                       |          |
| <b><i>C</i></b> Dashboard                                      | Tambah                                |                        |                                                         |                       |              |                       |               |                       |                             |                                 |                          |                       |          |
| Pesanan                                                        | Show                                  | $_{10}$ $\div$ entries |                                                         |                       |              |                       |               |                       | Search:                     |                                 |                          |                       |          |
| $\triangle$ Lapangan                                           | <b>No</b><br>$\uparrow \downarrow$    | Kode                   | <b>Nama Lengkap</b><br>不                                | $\uparrow \downarrow$ | <b>No Hp</b> | $\uparrow \downarrow$ | <b>Email</b>  | $\uparrow \downarrow$ | <b>Status</b>               | Option<br>$\uparrow \downarrow$ |                          | $\uparrow \downarrow$ |          |
| 22 Pelanggan<br>Administrator                                  | $\mathbf{1}$                          | 12345                  | yuli                                                    |                       | 0970990900   |                       | vds@gmail.com |                       | Non Aktifkan                |                                 | Edit Delete              |                       |          |
| Laporan Pemesanan                                              | Showing 1 to 1 of 1 entries           |                        |                                                         |                       |              |                       |               |                       |                             | Previous                        | $\mathbf{1}$             | Next                  |          |
| C <sup>+</sup> Keluar                                          |                                       |                        |                                                         |                       |              |                       |               |                       |                             |                                 |                          |                       |          |
|                                                                |                                       |                        |                                                         |                       |              |                       |               |                       |                             |                                 |                          |                       |          |
|                                                                |                                       |                        |                                                         |                       |              |                       |               |                       |                             |                                 |                          |                       |          |
|                                                                |                                       |                        | Copyright @ 2014-2019 AdminLTE.io. All rights reserved. |                       |              |                       |               |                       |                             |                                 |                          | Version 3.0.5         |          |

Gambar 5.21 Tampilan Halaman Administrator Admin

#### **20. Tampilan Dashboard Master**

Halaman dashboard master merupakan halaman yang berisi menu utama. Terdapat beberapa menu yang tersedia diantaranya menu pesanan berguna untuk melihat data pesanan *user* pada keseluruhan gor/lapangan di kota tegal*,* menu lapangan untuk mengelola gor/lapangan yang ada di kota tegal, menu pelanggan untuk melihat data pelanggan pada keseluruhan gor/lapangan yang ada di kota tegal, menu laporan untuk mencetak laporan, menu administrator untuk kelola master dan menu keluar untuk keluar dari aplikasi. Dapat dilihat pada gambar 5.22.

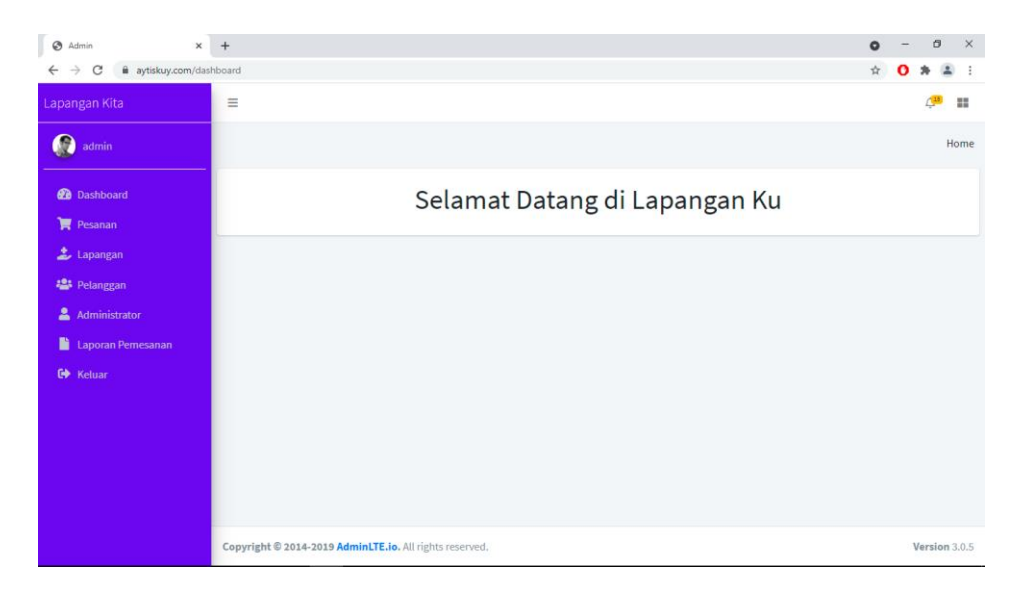

Gambar 5.22 Tampilan Halaman Dashboard Master

## **21. Tampilan Halaman Pesanan (Master)**

Halaman pesanan pada master merupakan data pesanan *user* dari keseluruhan gor/lapangan di kota tegal.. *Button* detail untuk melihat detail pesanan *user.* Dapat dilihat pada gambar 5.23 dan 5.24

| Admin<br>$\times$                                               | $+$                         |                                         |                    |                                      |                                              |                                           |                                       | o             | O.                  | $\times$ |
|-----------------------------------------------------------------|-----------------------------|-----------------------------------------|--------------------|--------------------------------------|----------------------------------------------|-------------------------------------------|---------------------------------------|---------------|---------------------|----------|
| aytiskuy.com/data-pesanan<br>C<br>$\rightarrow$<br>$\leftarrow$ |                             |                                         |                    |                                      |                                              |                                           | 粵                                     |               |                     |          |
| Lapangan Kita                                                   | Ξ                           |                                         |                    |                                      |                                              |                                           |                                       |               | ×                   |          |
| G<br>admin                                                      |                             |                                         |                    |                                      |                                              |                                           |                                       |               | Home / Data Pesanan |          |
| <b>2</b> Dashboard                                              | Data Pesanan                |                                         |                    |                                      |                                              |                                           |                                       |               |                     |          |
| <b>胃</b> Pesanan                                                | Show $_{10}$ $\div$ entries |                                         |                    |                                      |                                              |                                           | Search:                               |               |                     |          |
| 上 Lapangan                                                      | No<br>$\uparrow\downarrow$  | <b>Tanggal</b><br>$\uparrow \downarrow$ | Order Id<br>$\sim$ | Nama Pelanggan<br>$\rightsquigarrow$ | <b>Payment Type</b><br>$\uparrow \downarrow$ | <b>Total</b><br>$\mathcal{D} \rightarrow$ | <b>Status</b><br>$\uparrow\downarrow$ | Option        | $\rightsquigarrow$  |          |
| <b>操</b> Pelanggan                                              | $\,1$                       | 2021-07-15 08:55:59                     | 1985076568         | <b>Bunga</b>                         | bank_transfer                                | 100.000                                   | expire                                | Detail        |                     |          |
| Administrator                                                   |                             |                                         |                    |                                      |                                              |                                           |                                       |               |                     |          |
| Laporan Pemesanan                                               | $\overline{\mathbf{2}}$     | 2021-07-13 11:14:17                     | 2002103526         | Yoona                                | bank_transfer                                | 100,000                                   | expire                                |               |                     |          |
| C Keluar                                                        | 3                           | 2021-07-07 14:19:43                     | 1664661241         | Wulan                                | bank_transfer                                | 200.000                                   | settlement                            | <b>Detail</b> |                     |          |
|                                                                 | 4                           | 2021-07-07 13:42:10                     | 1766926535         | Yoona                                | bank_transfer                                | 100,000                                   | pending                               | betail        |                     |          |
|                                                                 | 5                           | 2021-07-06 10:57:41                     | 793031890          | Yoona                                | bank_transfer                                | 100.000                                   | settlement                            | Detail        |                     |          |
|                                                                 | 6                           | 2021-07-04 03:12:34                     | 1538930578         | ani ani                              | cstore                                       | 50,000                                    | expire                                | Detail        |                     |          |
|                                                                 | $\overline{7}$              | 2021-07-03 20:16:46                     | 1624042816         | Yoona                                | bank transfer                                | 100.000                                   | settlement                            | Detail        |                     |          |
|                                                                 | 8                           | 2021-07-02 14:48:31                     | 1590990433         | Yoona                                | bank_transfer                                | 20.000                                    | settlement                            | Detail        |                     | $\star$  |

Gambar 5.23 Tampilan Halaman Pesanan (Master)

| $\ddot{}$<br>⊛<br>$\times$<br>Admin                             |                                          |                               |                                        |               |               |                      | $\bullet$ |              | $\sigma$            | $\times$  |
|-----------------------------------------------------------------|------------------------------------------|-------------------------------|----------------------------------------|---------------|---------------|----------------------|-----------|--------------|---------------------|-----------|
| C<br>aytiskuy.com/data-pesanan<br>$\rightarrow$<br>$\leftarrow$ |                                          |                               |                                        |               |               | 粵                    | ☆         | о            | $\Delta$            | $\cdot$ : |
| Lapangan Kita                                                   |                                          |                               |                                        |               | $\times$      |                      |           |              | 冒                   |           |
| $\bullet$<br>admin                                              |                                          |                               |                                        |               |               |                      |           |              | Home / Data Pesanan |           |
| <b>2</b> Dashboard                                              | Order Id<br>$\bullet$<br>⊨<br>1985076568 | Transaksi<br>Status<br>expire |                                        |               |               |                      |           |              |                     |           |
| Pesanan                                                         | Detail Pesanan                           |                               | Search:                                |               |               |                      |           |              |                     |           |
| 上 Lapangan                                                      |                                          |                               | <b>Status</b><br>$\uparrow \downarrow$ |               | <b>Option</b> | $\uparrow\downarrow$ |           |              |                     |           |
| <b>操</b> Pelanggan                                              | Gor Wisanggeni<br>Lapangan               | Jam                           |                                        | Tanggal       |               | expire               |           |              |                     |           |
| Administrator                                                   |                                          |                               |                                        |               |               |                      |           |              |                     |           |
| Laporan Pemesanan                                               | Lapangan A                               | 08.00-09.00                   |                                        | 2021-07-16    |               | expire               |           |              |                     |           |
| C Keluar                                                        | Lapangan B                               | 09.00-10.00                   |                                        | 2021-07-16    |               | settlement           |           | Detail       |                     |           |
|                                                                 |                                          |                               |                                        |               |               | pending              |           | <b>betai</b> |                     |           |
|                                                                 | 2021-07-06 10:57:41<br>$5\overline{5}$   | 793031890                     | Yoona                                  | bank_transfer | 100.000       | settlement           |           |              |                     |           |
|                                                                 | 6<br>2021-07-04 03:12:34                 | 1538930578                    | ani ani                                | cstore        | 50,000        | expire               |           |              |                     |           |
|                                                                 | $\overline{7}$<br>2021-07-03 20:16:46    | 1624042816                    | Yoona                                  | bank_transfer | 100.000       | settlement           |           | Detail       |                     |           |
|                                                                 | 8<br>2021-07-02 14:48:31                 | 1590990433                    | Yoona                                  | bank_transfer | 20.000        | settlement           |           |              |                     |           |

Gambar 5.24 Tampilan Halaman Detai Pesanan (Master)

## **22. Tampilan kelola Gor/Lapangan (Master)**

Halaman kelola gor/lapangan merupakan halaman untuk master mengelola seluruh gor/lapangan di kota tegal. Terdapat *button* tambah untuk menambah gor/lapangan, *button edit* untuk mengubah data gor/lapangan dan *button delete* untuk menghapus data gor/lapangan. Dapat dilihat pada gambar 5.25.

| $\odot$ Admin<br>$\times$                                     | $+$                    |                                       |                         |                                                    |                          |                | Q                    |             | $\sigma$ | $\times$ |
|---------------------------------------------------------------|------------------------|---------------------------------------|-------------------------|----------------------------------------------------|--------------------------|----------------|----------------------|-------------|----------|----------|
| aytiskuy.com/data-lapangan<br>C<br>$\leftarrow$ $\rightarrow$ |                        |                                       |                         |                                                    |                          |                | $\mathsf{o}_\tau$    |             |          |          |
| Lapangan Kita                                                 | $\equiv$               |                                       |                         |                                                    |                          |                |                      |             |          | 喆        |
| $\boldsymbol{\Omega}$<br>admin                                |                        |                                       |                         |                                                    |                          |                | Home / Data Lapangan |             |          |          |
| <b>Dashboard</b>                                              | Data Lapangan          |                                       |                         |                                                    |                          |                |                      |             |          |          |
| <b>胃</b> Pesanan                                              | Tambah                 |                                       |                         |                                                    |                          |                |                      |             |          |          |
| 上 Lapangan                                                    | Show 10 $\div$ entries |                                       |                         |                                                    |                          | Search:        |                      |             |          |          |
| <b>23</b> Pelanggan                                           | <b>No</b><br>$\sim$    | Kode Lapangan<br>$\uparrow\downarrow$ | Nama Lapangan<br>$\sim$ | No Hp<br>$\left\langle \cdot, \cdot \right\rangle$ | Pemilik<br>$\mathcal{W}$ | Icon<br>$\sim$ | Option               |             | $\sim$   |          |
| Administrator                                                 | $\mathbbm{1}$          | 2147483641                            | Waikiki                 | 08788990900                                        | Aku                      |                |                      | Edit Delete |          |          |
| Laporan Pemesanan                                             |                        |                                       |                         |                                                    |                          |                |                      |             |          |          |
| <b>C</b> * Keluar                                             |                        |                                       |                         |                                                    |                          |                |                      |             |          |          |
|                                                               | $\overline{2}$         | 2147483642                            | PHB Center              | 0852473178                                         | poltek tegal             |                |                      | Edit Delete |          |          |
|                                                               |                        |                                       |                         |                                                    |                          |                |                      |             |          |          |
|                                                               | $\mathbf{3}$           | 2147483647                            | Gor Wisanggeni          | 087889909000                                       | Aku                      |                |                      | Edit Delete |          | $\star$  |

Gambar 5.25 Tampilan Halaman Kelola Gor/Lapangan (Master)

#### **23. Tampilan Menu Tambah Gor/Lapangan**

Halaman tambah gor/lapangan merupakan menu yang tampil setelah master melakukan tambah data gor/lapangan. Pada tampilan ini berisikan *form* tambah data gor/lapangan. Terdapat beberapa kolom pada *form*  tambah gor/lapangan diantaranya kolom kode gor/lapangan untuk mengisi kode gor/lapangan, kolom nama gor/lapangan untuk mengisi nama gor/lapangan, kolom pemilik untuk mengisi nama pemilik gor/lapangan, kolom no. hp untuk mengisi no. hp pemilik, kolom *email* untuk mengisi *email* pemilik, kolom alamat untuk mengisi alamat gor/lapangan, kolom *password* untuk mengisi *password*, *button choose file* untuk menambah gambar gor/lapangan, *Button save change* untuk menambahkan gor/lapangan, tombol *close* untuk kembali berguna untuk berpindah ke halaman kelola gor/lapangan. Setelah master menambahkan atau mendaftarkan gor tersebut lalu admin lapangan harus *verifikasi email* terlebih dahulu untuk masuk ke akun lapanganya sendiri. Dapat dilihat pada gambar 5.26.

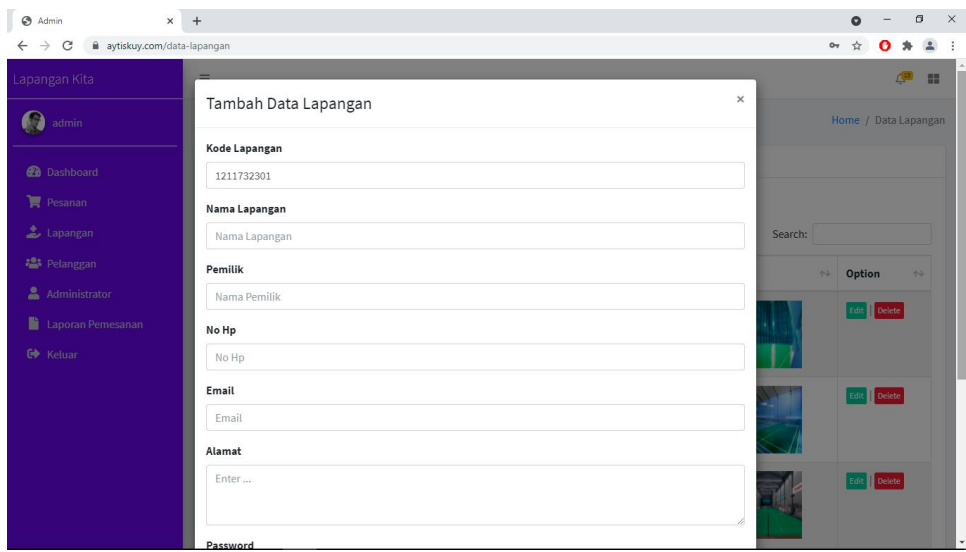

Gambar 5.26 Tampilan Halaman Tambah Gor/Lapangan

## **24. Tampilan Menu Edit Gor/Lapangan**

Halaman *edit* gor/lapangan merupakan halaman untuk master dapat melakukan ubah data gor/lapangan. Pada tampilan ubah data gor/lapangan terdapat *form* ubah data, kolom kode gor/lapangan untuk ubah kode gor/lapangan, kolom nama gor/lapangan untuk ubah nama gor/lapangan, kolom pemilik untuk ubah nama pemilik gor/lapangan, kolom no. hp untuk ubah no. hp pemilik, kolom *email* untuk ubah *email* pemilik, kolom alamat untuk ubah alamat gor/lapangan, *button choose file* untuk ubah gambar gor/lapangan, , *button save change* untuk menyimpan data yang telah diubah dan *button close* untuk kembali ke halaman kelola lapangan. Dapat dilihat pada gambar 5.27.

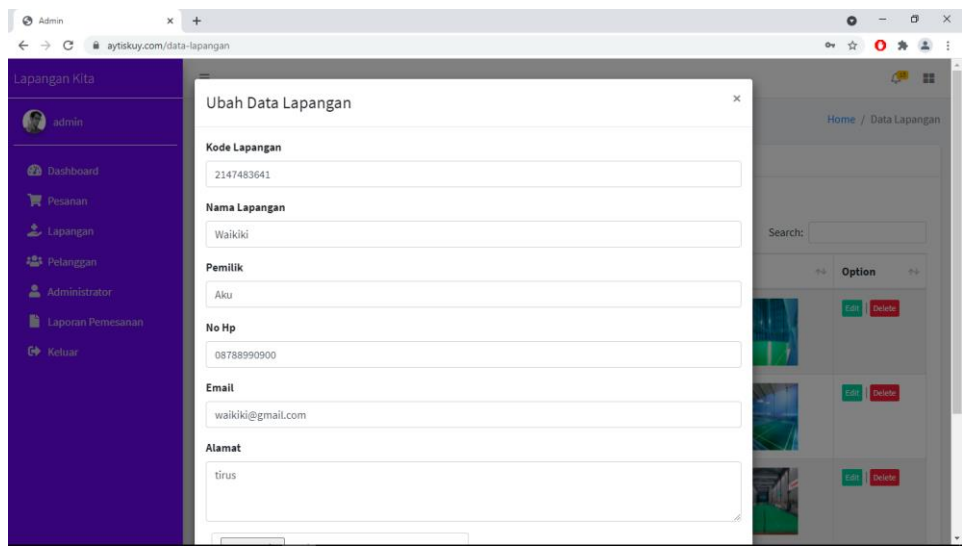

Gambar 5.27 Tampilan Halaman *Edit* Gor/Lapangan

## **25. Tampilan Halaman Pelanggan (Master)**

Tampilan halaman pelanggan merupakan halaman untuk master dapat melihat data pelangan seluruh gor/lapangannya di kota tegal. *Button nonaktifkan* untuk nonaktifkan akun pelanggan, *button edit* untuk ubah data pelanggan, *button delete* untuk hapus data pelanggan. Dapat dilihat pada gambar 5.28.

| Ø<br>$\times$<br>Admin                                         | $+$               |                  |                 |               |                           |                     | $\circ$ |                    | $\sigma$              | $\overline{\mathbf{x}}$ |
|----------------------------------------------------------------|-------------------|------------------|-----------------|---------------|---------------------------|---------------------|---------|--------------------|-----------------------|-------------------------|
| $\leftarrow$ $\rightarrow$<br>aytiskuy.com/data-pelanggan<br>C |                   |                  |                 |               |                           | $o+$                | ☆       |                    |                       |                         |
| Lapangan Kita                                                  | $\equiv$          |                  |                 |               |                           |                     |         | 俥                  | ш                     |                         |
| $\bullet$<br>admin                                             |                   |                  |                 |               |                           |                     |         |                    | Home / Data Pelanggan |                         |
| <b>Dashboard</b>                                               | Data Pelanggan    |                  |                 |               |                           |                     |         |                    |                       |                         |
| <b>曾 Pesanan</b>                                               | Show 10 c entries |                  |                 |               |                           | Search:             |         |                    |                       |                         |
| Lapangan                                                       | No<br>$-7 - 1$    | Kode Pelanggan + | Nama Pelanggan  | $+1$<br>No Hp | Email<br>$2 - 5$          | <b>Status</b><br>74 | Option  |                    | $\frac{1}{2}$         |                         |
| <b>卷</b> Pelanggan<br>Administrator                            | 1                 | 1787412362       | Yuli Anggreyani | 085328993239  | anggreyani82@gmail.com    | Non Aktifkan        |         | <b>Edit</b> Delete |                       |                         |
| Laporan Pemesanan                                              | $\overline{2}$    | 3979102470       | agung prasetyo  | 087801316851  | purwajibagas@gmail.com    | Non Aktifkan        |         | Edit Delete        |                       |                         |
| <b>C</b> <sup>*</sup> Keluar                                   | 3                 | 5609422703       | Bunga           | 0987436798    | vyuliana893@gmail.com     | Non Aktifican       |         | Edit Delete        |                       |                         |
|                                                                | $\ddot{4}$        | 5892250491       | ayuu            | 0987643       | ayu01@gmail.com           | Non Aktifican       |         | Edit Delete        |                       |                         |
|                                                                | $\overline{5}$    | 6682915095       | ayuu            | 087898765     | ayu@gmail.com             | Non Aktifkan        |         | Edit Delete        |                       |                         |
|                                                                | $\mathsf{6}$      | 8934252419       | Yoona           | 0987654321    | yoonaanggreyani@gmail.com | Non Aktifkan        |         | Edit: Delete       |                       |                         |
|                                                                | $\overline{7}$    | 9454674433       | Magnum Mild     | 08788990901   | prasetyo@gmail.com        | Non Aktifkan        |         | Edit Delete        |                       |                         |
|                                                                | 8                 | 9892234952       | ani ani         | 08788990902   | ani@gmail.com             | Non Aktifkan        |         | Edit: Delete       |                       | $_{\rm v}$              |

Gambar 5.28 Tampilan Halaman Pelanggan (Master)

#### **26. Tampilan Halaman Edit Data Pelanggan**

Halaman *edit* data pelanggan pada keseluruhan gor/lapangan di kota tegal marupakan halaman setelah master pilih menu edit pelanggan. Terdapat tampilan *form* ubah data pelanggan, kolom kode pelanggan untuk ubah kode pelanggan, kolom nama lengkap untuk ubah nama pelanggan, kolom jenis kelamin untuk ubah jenis kelamin, kolom alamat untuk ubah alamat pelanggan, kolom no. hp untuk ubah no. hp pelanggan, kolom *email* untuk ubah *email* pelanggan, *button save changes* untuk simpan data yang telah diubah, tombol *close* untuk Kembali ke halaman pelanggan. Dapat dilihat pada gambar 5.29

| Admin<br>$\times$                                                               | $+$                          |              | Θ<br>$\times$<br>$\bullet$                                              |
|---------------------------------------------------------------------------------|------------------------------|--------------|-------------------------------------------------------------------------|
| a aytiskuy.com/data-pelanggan<br>$\rightarrow$<br>$\mathcal{C}$<br>$\leftarrow$ |                              |              | $O_{\mathcal{T}}$<br>☆<br>÷                                             |
| Lapangan Kita                                                                   | Ubah Data Pelanggan          | x            | 22                                                                      |
| $\bullet$<br>admin                                                              | Kode Pelanggan<br>1787412362 |              | Home / Data Pelanggan                                                   |
| <b>B</b> Dashboard                                                              | Nama Lengkap                 |              |                                                                         |
| Pesanan                                                                         | Yuli Anggreyani              |              | Search:                                                                 |
| 上 Lapangan                                                                      | Jenis Kelamin                |              | <b>Option</b><br><b>Status</b><br>$\rightarrow$<br>$\uparrow\downarrow$ |
| <b>Pelanggan</b>                                                                |                              | ÷            |                                                                         |
| Administrator                                                                   | Alamat                       |              | Edit Delete<br>Non Aktifkan                                             |
| Laporan Pemesanan                                                               | margasari                    |              | Non Aktifkan<br>Edit Delete                                             |
| <b>C</b> Keluar                                                                 |                              |              | Non Aktifkan<br>Edit   Delete                                           |
|                                                                                 | No Hp                        |              | Non Aktifkan<br>Delete<br>Edit                                          |
|                                                                                 | 085328993239                 |              | Edit   Delete<br>Non Aktifkan                                           |
|                                                                                 | Email                        |              | Non Aktifkan<br>Delete<br>Edit İ                                        |
|                                                                                 | anggreyani82@gmail.com       |              | Non Aktifkan<br>Delete<br>Edit                                          |
|                                                                                 | Close                        | Save changes | Non Aktifkan<br>Delete<br><b>Edit</b>                                   |

Gambar 5.29 Tampilan Halaman *Edit* Pelanggan (Master)

### **27. Tampilan Halaman Laporan (Master)**

Halaman laporan pemesanan merupakan halaman yang berisi data pemesanan *user* dari keseluruhan gor/lapangan di kota tegal yang sudah selesai dan dapat dicetak dalam bentuk *file pdf* dan dapat di *export* ke *excel* untuk memantau laporan perkembangan aplikasi. Dapat dilihat pada gambar

| @ Admin<br>$\times$                                                  | $+$                        |                |            |                                  |                     |               | O                         |         | Ö |       | $\times$     |
|----------------------------------------------------------------------|----------------------------|----------------|------------|----------------------------------|---------------------|---------------|---------------------------|---------|---|-------|--------------|
| a aytiskuy.com/laporan-pesanan<br>C<br>$\rightarrow$<br>$\leftarrow$ |                            |                |            |                                  |                     | 陶             |                           |         |   |       |              |
| Lapangan Kita                                                        | $\equiv$                   |                |            |                                  |                     |               |                           |         |   | 蒜     |              |
| О<br>admin                                                           |                            |                |            |                                  |                     |               | Home / Laporan Pemesanan  |         |   |       |              |
| <b>Dashboard</b>                                                     | Laporan Pemesanan          |                |            |                                  |                     |               |                           |         |   | $- x$ |              |
| <b>图 Pesanan</b>                                                     |                            |                |            |                                  |                     |               | Cetak PDF Export to Excel |         |   |       |              |
| Lapangan                                                             | Show $10 \div$ entries     |                |            | Cari berdasarkan rentang tanggal |                     | Search:       |                           |         |   |       |              |
| <b>卷</b> Pelanggan                                                   | No<br>$\ddot{\phantom{1}}$ | <b>Tanggal</b> | Order Id   | Nama Pelanggan                   | <b>Payment Type</b> | <b>Status</b> |                           | Total   |   |       |              |
| 2<br>Administrator                                                   |                            |                |            |                                  |                     |               |                           |         |   |       |              |
| Laporan Pemesanan                                                    | $\mathbf{1}$               | 15/07/2021     | 1985076568 | Bunga                            | bank_transfer       | expire        |                           | 100,000 |   |       |              |
| <b>C</b> <sup>p</sup> Keluar                                         | $\sqrt{2}$                 | 13/07/2021     | 2002103526 | Yoona                            | bank_transfer       | expire        |                           | 100.000 |   |       |              |
|                                                                      | 3                          | 07/07/2021     | 1664661241 | Wulan                            | bank_transfer       | settlement    |                           | 200,000 |   |       |              |
|                                                                      | 4                          | 07/07/2021     | 1766926535 | Yoona                            | bank_transfer       | pending       |                           | 100.000 |   |       |              |
|                                                                      | 5                          | 06/07/2021     | 793031890  | Yoona                            | bank_transfer       | settlement    |                           | 100,000 |   |       |              |
|                                                                      | $\sqrt{6}$                 | 04/07/2021     | 1538930578 | ani ani                          | cstore              | expire        |                           | 50,000  |   |       |              |
|                                                                      | $\overline{\tau}$          | 03/07/2021     | 1624042816 | Yoona                            | bank_transfer       | settlement    |                           | 100.000 |   |       | $\checkmark$ |

5.30 dan 5.31.

Gambar 5.30 Tampilan Halaman Laporan (Master)

| @ Admin                                | $\times$       | Loading    | $+$<br>$\times$          |                     |               | Ö<br>$\bullet$<br>$-$                  | $\times$ |
|----------------------------------------|----------------|------------|--------------------------|---------------------|---------------|----------------------------------------|----------|
| $\times$<br>$\leftarrow$ $\rightarrow$ | 1 about:blank  |            |                          |                     |               | $\mathbf{r}$<br>☆<br>$\mathbf{o}$<br>井 |          |
|                                        |                |            | <b>Laporan Pemesanan</b> |                     |               |                                        |          |
| $\psi$<br>No                           | <b>Tanggal</b> | Order Id   | Nama Pelanggan           | <b>Payment Type</b> | <b>Status</b> | Total                                  |          |
|                                        | 15/07/2021     | 1985076568 | Bunga                    | bank transfer       | expire        | 100.000                                |          |
|                                        | 13/07/2021     | 2002103526 | Yoona                    | bank transfer       | expire        | 100,000                                |          |
|                                        | 07/07/2021     | 1664661241 | Wulan                    | bank_transfer       | settlement    | 200,000                                |          |
|                                        | 07/07/2021     | 1766926535 | Yoona                    | bank transfer       | pending       | 100.000                                |          |
|                                        | 06/07/2021     | 793031890  | Yoona                    | bank transfer       | settlement    | 100,000                                |          |
|                                        | 04/07/2021     | 1538930578 | ani ani                  | cstore              | expire        | 50,000                                 |          |
|                                        | 03/07/2021     | 1624042816 | Yoona                    | bank transfer       | settlement    | 100,000                                |          |
|                                        | 02/07/2021     | 1590990433 | Yoona                    | bank transfer       | settlement    | 20,000                                 |          |
|                                        | 02/07/2021     | 86963498   | Yuli Anggreyani          | bank transfer       | settlement    | 100,000                                |          |
| 10                                     | 02/07/2021     | 724991525  | Yuli Anggreyani          | bank transfer       | settlement    | 100,000                                |          |
|                                        |                |            |                          |                     | Subtotal      | 970,000                                |          |

Gambar 5.31 Tampilan Cetak Laporan (Master)

### **28. Tampilan Halaman Administrator (Master)**

Halaman administrator master merupakan halaman untuk master dapat mengelola data master. Terdapat *button* tambah untuk tambah data master, *button* nonaktifkan untuk nonaktifkan data master, *button edit* untuk mengubah data master dan *button* delete untuk meghapus data master. Dapat dilihat pada gambar 5.32.

| Admin<br>×                                                    | Loading                                                 | $x$ +                             |                               |                               |                        |                                           | ۰                                           | $\sigma$                       | $\times$ |
|---------------------------------------------------------------|---------------------------------------------------------|-----------------------------------|-------------------------------|-------------------------------|------------------------|-------------------------------------------|---------------------------------------------|--------------------------------|----------|
| $\rightarrow$<br>C<br>aytiskuy.com/data-admin<br>$\leftarrow$ |                                                         |                                   |                               |                               |                        |                                           | ☆<br>$0\pi$                                 | $\Delta$<br>Ω                  | ÷        |
| Lapangan Kita                                                 | Ξ                                                       |                                   |                               |                               |                        |                                           |                                             | (15)                           | ×        |
| O<br>admin                                                    |                                                         |                                   |                               |                               |                        |                                           |                                             | Home / Data Administrator      |          |
| <b>B</b> Dashboard                                            | Data Administrator                                      |                                   |                               |                               |                        |                                           |                                             |                                |          |
| $\mathbf{F}$ Pesanan                                          | Tambah                                                  |                                   |                               |                               |                        |                                           |                                             |                                |          |
| 上 Lapangan                                                    | Show 10 $\div$ entries<br>Search:                       |                                   |                               |                               |                        |                                           |                                             |                                |          |
| <b>Pelanggan</b>                                              | No<br>$\sim$                                            | Kode<br>$\blacklozenge\Downarrow$ | <b>Nama Lengkap</b><br>$\sim$ | No Hp<br>$\uparrow\downarrow$ | Email                  | $\mathop{\sim}\nolimits$<br><b>Status</b> | $\left\langle \cdot \right\rangle_{\Gamma}$ | Option<br>$\uparrow\downarrow$ |          |
| Administrator                                                 |                                                         |                                   | admin                         |                               |                        |                                           |                                             |                                |          |
| Laporan Pemesanan                                             | $\,1\,$                                                 | 1008837343                        |                               | 085328993239                  | anggreyani82@gmail.com | Aktifkan                                  |                                             | Edit Delete                    |          |
| C Keluar                                                      |                                                         | Showing 1 to 1 of 1 entries       |                               |                               |                        |                                           | Previous                                    | Next<br>$\mathbf{1}$           |          |
|                                                               |                                                         |                                   |                               |                               |                        |                                           |                                             |                                |          |
|                                                               |                                                         |                                   |                               |                               |                        |                                           |                                             |                                |          |
|                                                               |                                                         |                                   |                               |                               |                        |                                           |                                             |                                |          |
|                                                               |                                                         |                                   |                               |                               |                        |                                           |                                             |                                |          |
|                                                               | Copyright © 2014-2019 AdminLTE.io. All rights reserved. |                                   |                               |                               | Version 3.0.5          |                                           |                                             |                                |          |

Gambar 5.32 Tampilan Administrator (Master)

# **5.1.2 Pengujian Black Box Testing**

Berikut ini merupakan hasil pengujian *black box testing* aplikasi penyewaan lapangan *badminton* berbasis *website* (studi kasus : kota tegal)

Tebel 5.1 Hasil Pengujian *Black Box Testing*

| <b>Aktivitas</b> | <b>Realisasi Yang</b>                                                                                                    | <b>Hasil</b> | Kesimpulan |
|------------------|----------------------------------------------------------------------------------------------------|--------------|------------|
| Pengujian        | <b>Diharapkan</b>                                                                                                    | Pengujian    |            |
| Membuka          | Muncul tampilan beranda                                                                                                    | Muncul       | valid      |
| aplikasi         | $\equiv x$<br>图 ◎ 49 回 88% 图 14:05<br>aytiskuy.com<br>⇧<br>⊙<br>$\ddot{\cdot}$<br><mark>Lapangan Kita</mark><br>inraga, sekarang tidak perlu bingung<br>lagi cari lapangan badminton yang nyaman<br>dekat, bisa booking online juga<br>CHANGES<br><b>Pesan Sekarang</b> | beranda      |            |
| Mengosongkan     | System akan menolak dan                                                                                                    | System       | Valid      |
| email            | memberi peringatan                                                                                                    | menolak      |            |
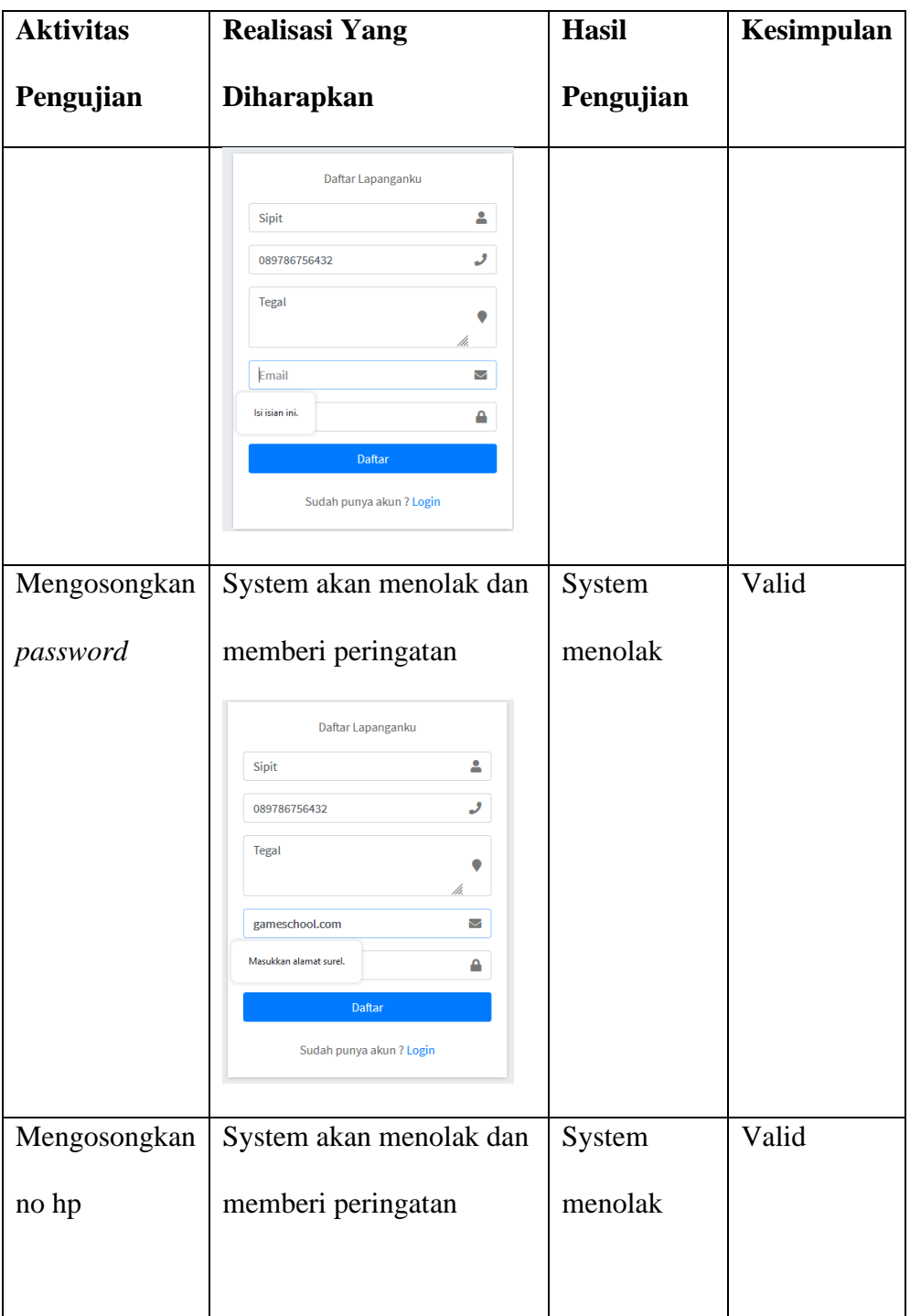

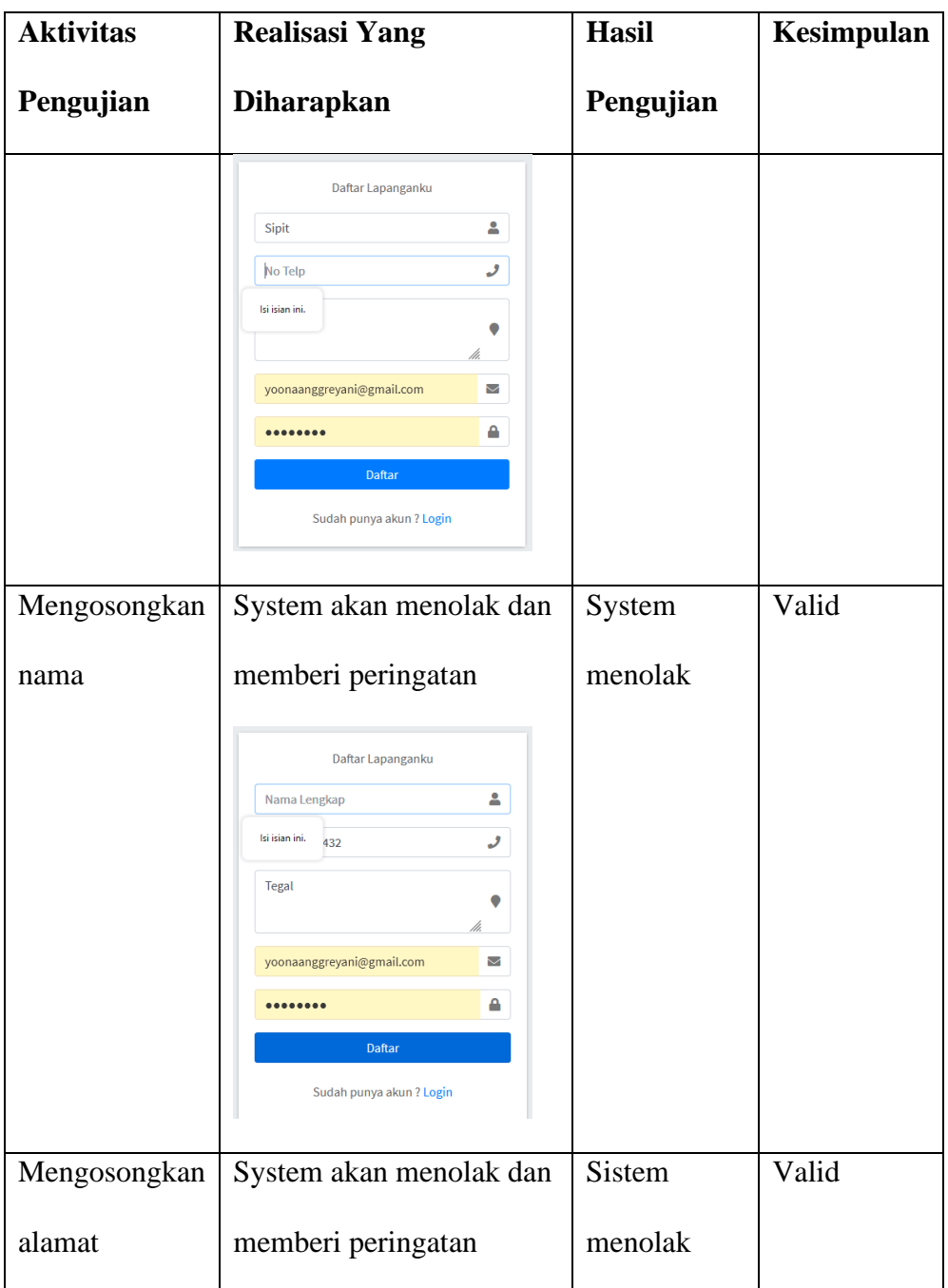

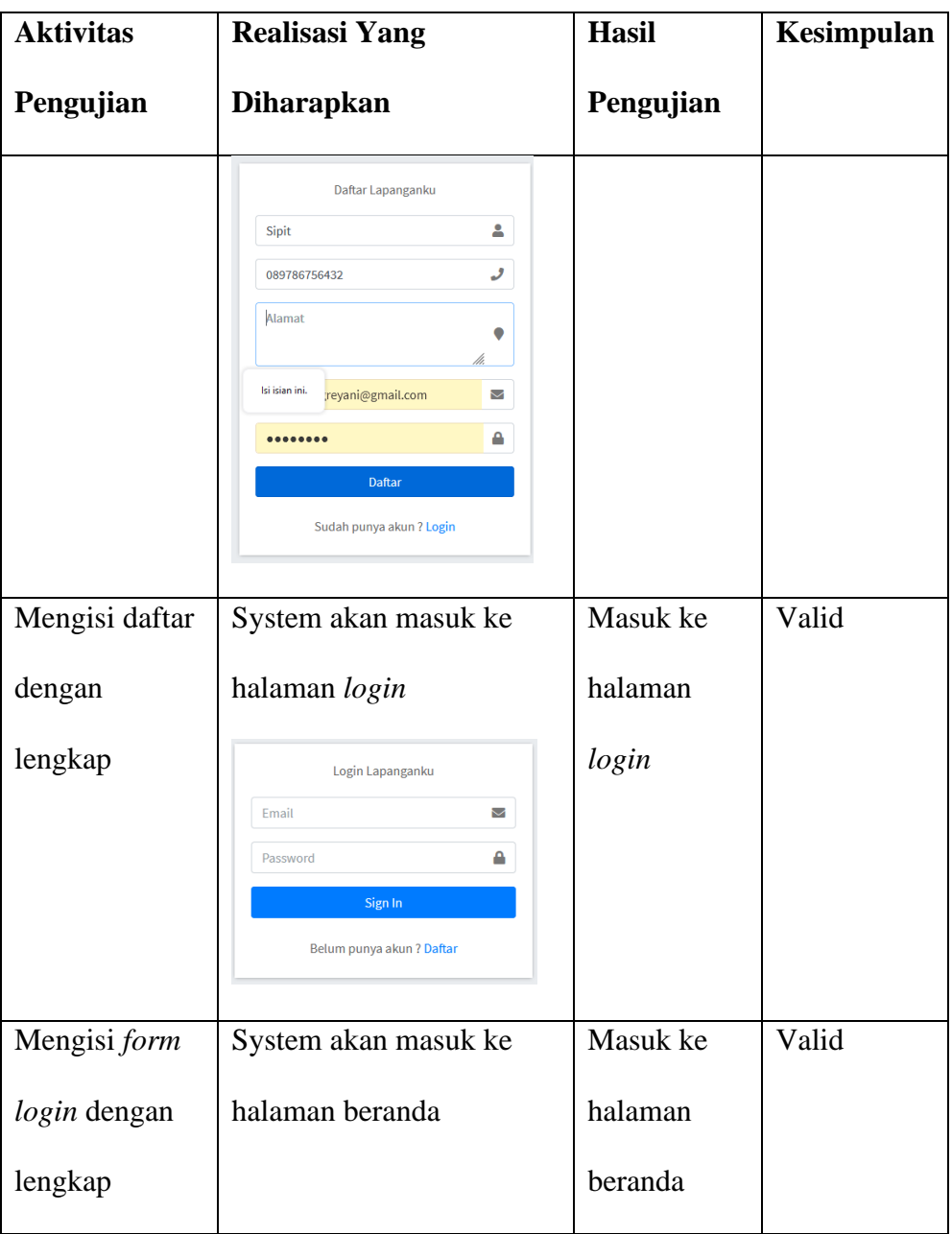

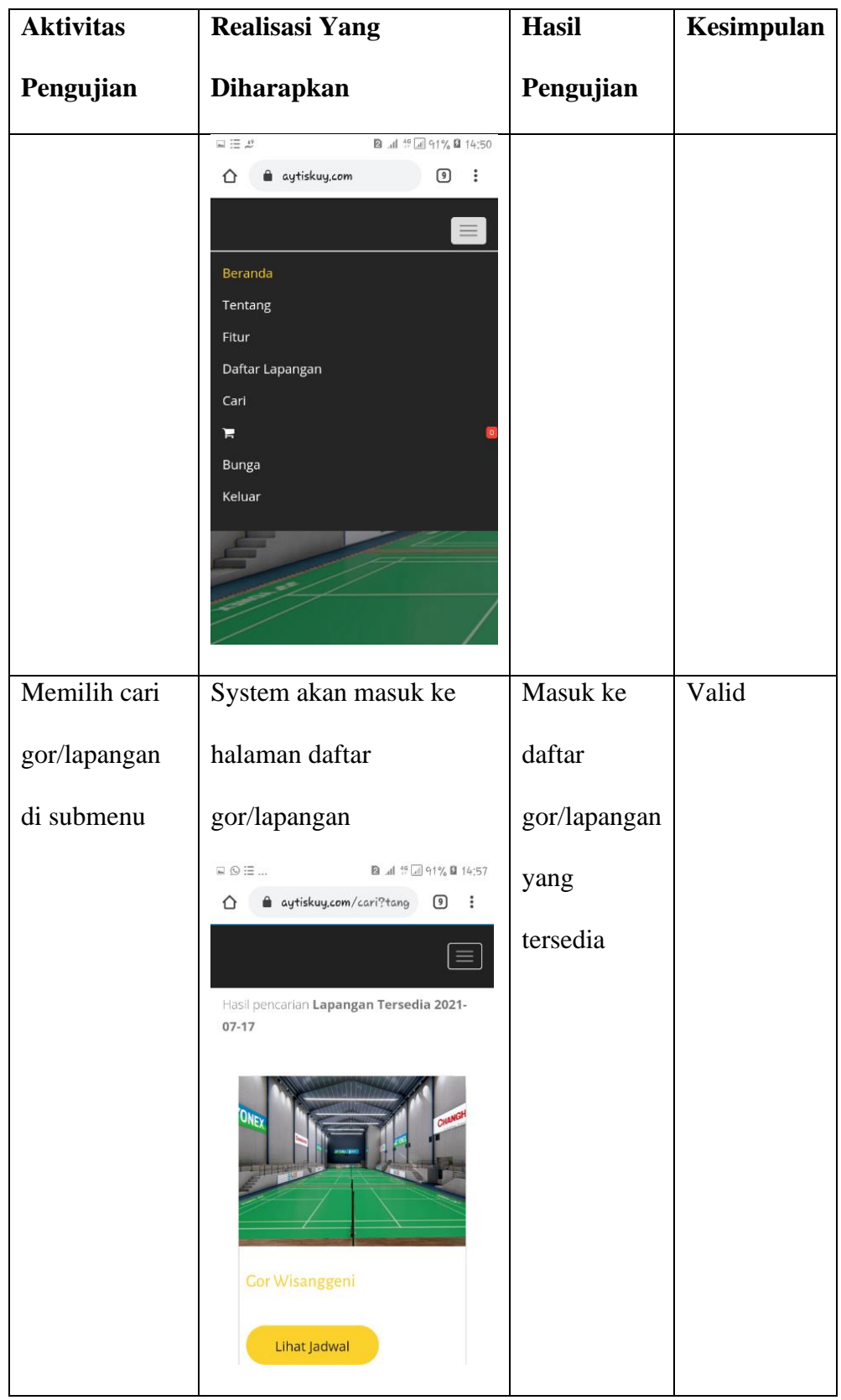

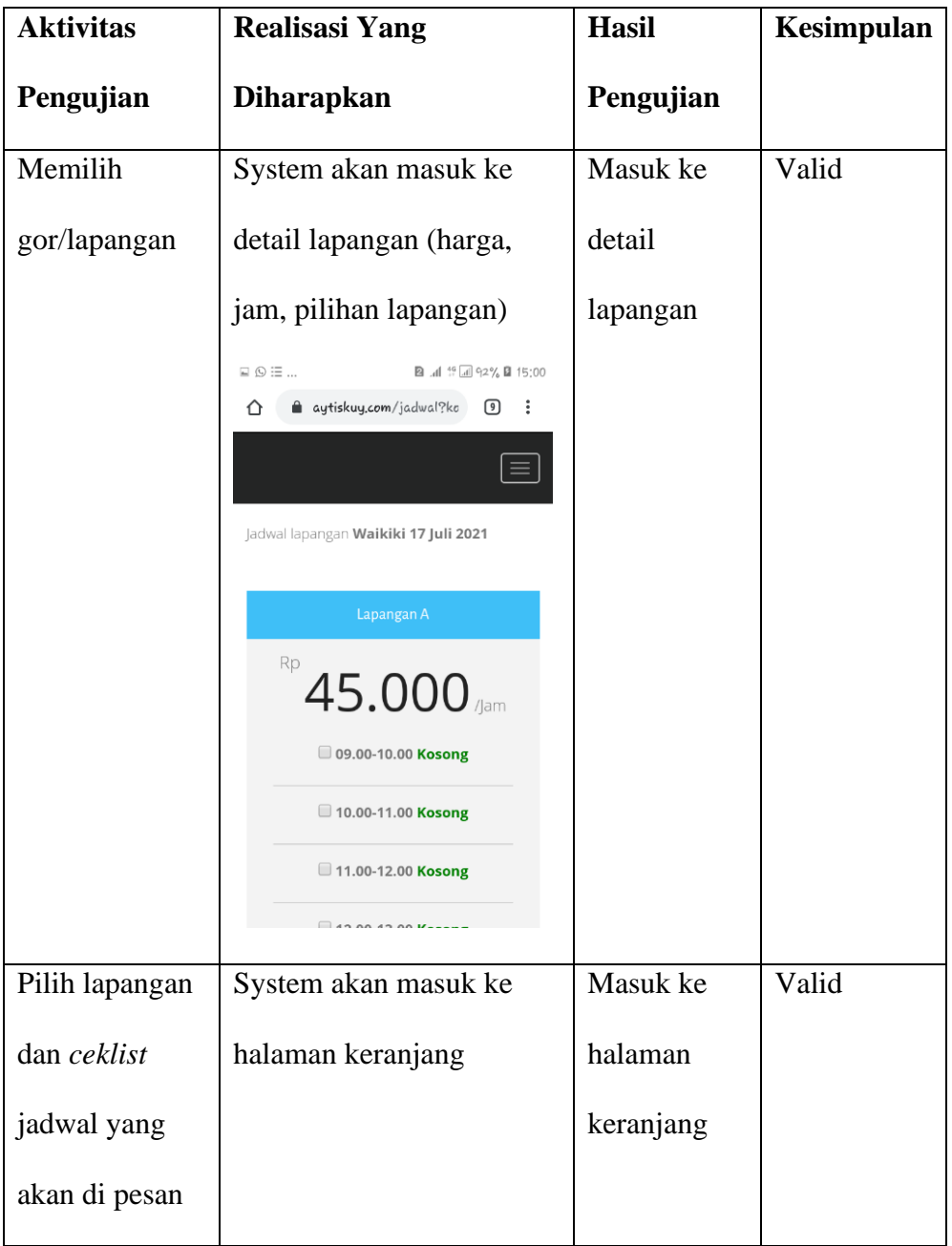

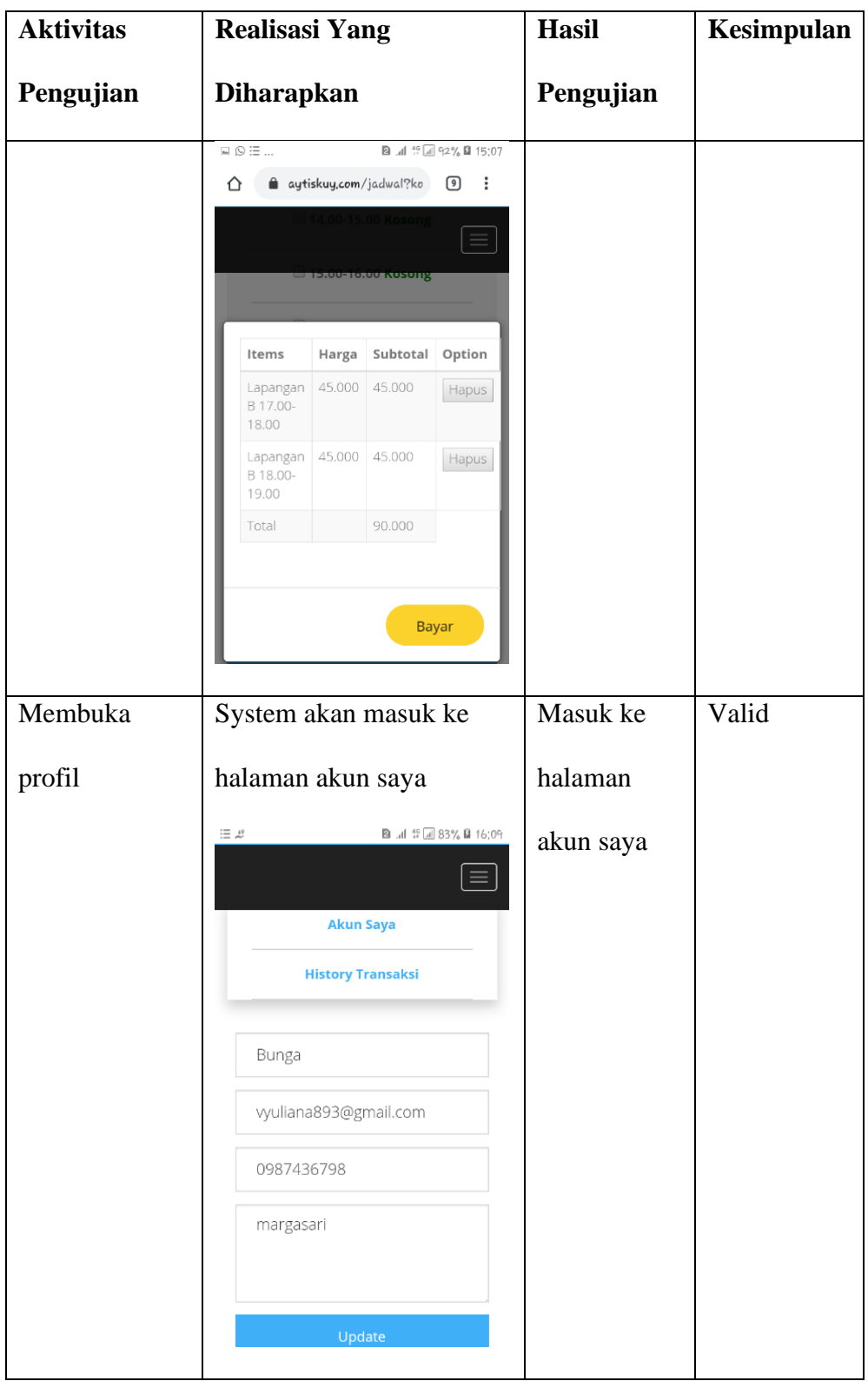

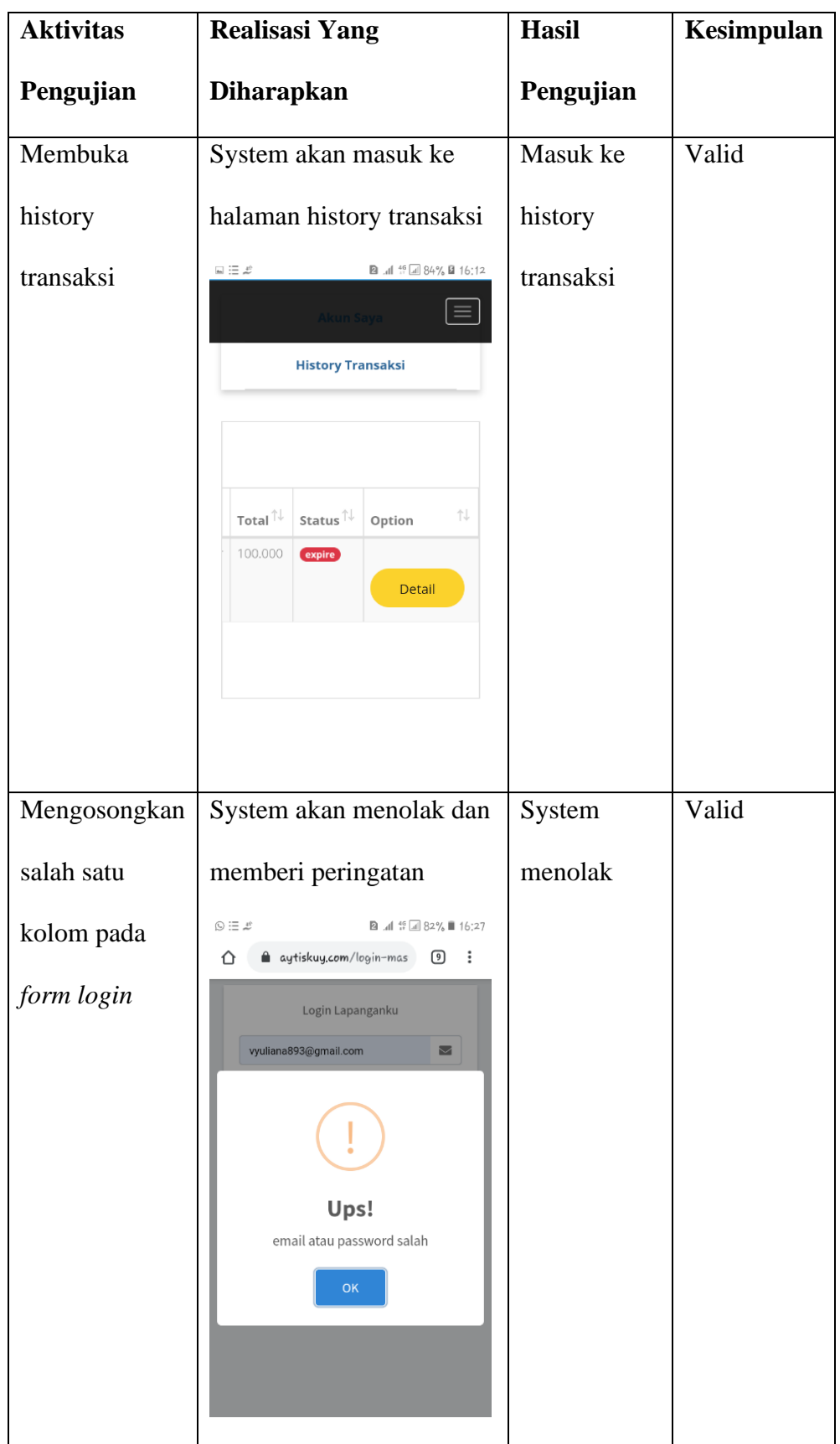

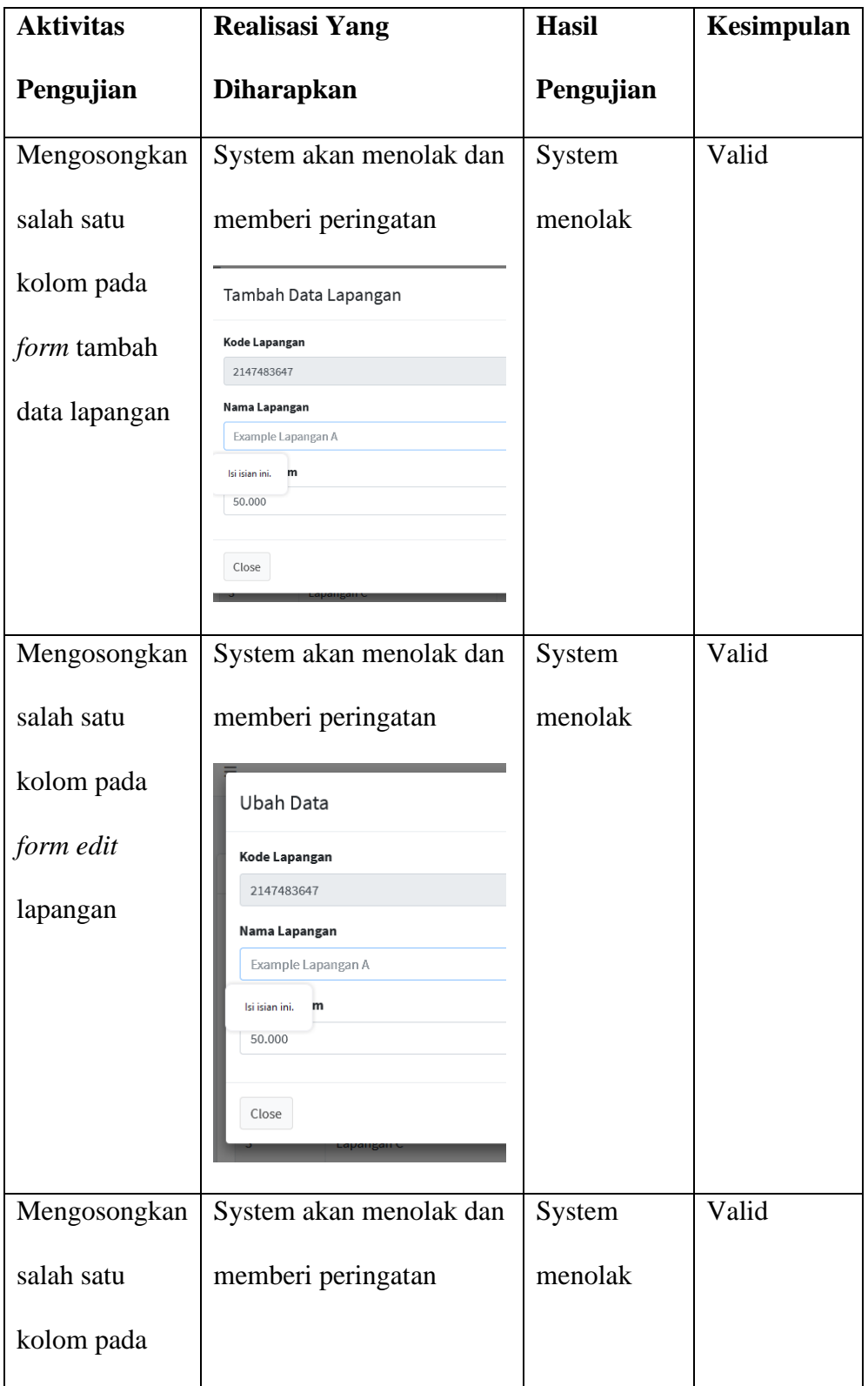

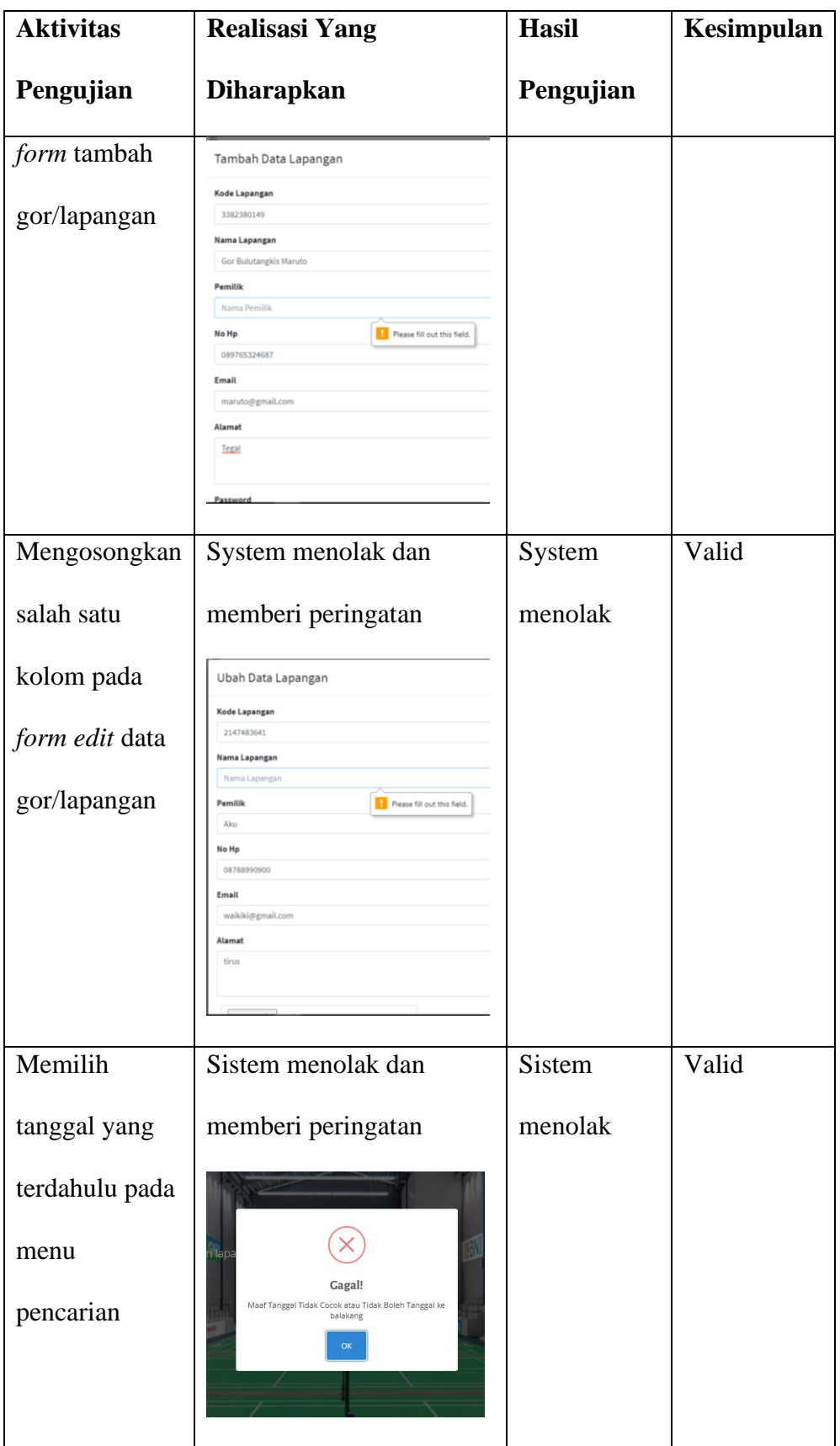

#### **5.1.3 Pengujian Usability Testing**

Pada *usability testing* pengujian dilakukan dengan pengguna akhir dari aplikasi. Pengujian ini dilakukan dengan metode kuesioner yang diberikan kepada 5 orang, diantaranya 4 orang penggemar olahraga *badminton* dan 1 orang pemilik lapangan sebagai pengguna aplikasi penyewaan *badminton* berbasis *website* (studi kasus : kota tegal). Pengujian ini dilakukan untuk melihat apakah aplikasi yang telah dibuat sudah sesuai dengan harapkan pengguna aplikai atau belum. Panilaian tanggapan dari responden ini menggunakan skala *likert.* Skala *likert* adalah suatu skala yang umumnya digunakan dalam kuesioner dan banyak digunakan dalam riset berupa survey. Skala ini juga digunakan untuk mengukur presepsi, sikap atau pendapat seseorang atau kelompok mengenai sebuah peristiwa atau fenomena sosial. Berdasarkan dafinisi operasional yang telah ditetapkan oleh peneliti. Skala *likert* memiliki 5 respon dan memiliki bobot nilai tersendiri. Titik respon skala *likert* dan bobot nilainya antara lain sebagai berikut :

- **1) Sangat Setuju (SS) = 5**
- **2) Setuju (S) = 4**
- **3) Cukup (C) = 3**
- **4) Kurang Setuju (KS) = 2**
- **5) Tidak Setuju (TS) = 1**

Table 5.2 Metode Kuesioner

| No. | Aspek-aspek                        | <b>Penelitian</b> |   |             |           |           |
|-----|------------------------------------|-------------------|---|-------------|-----------|-----------|
|     |                                    | <b>SS</b>         | S | $\mathbf C$ | <b>KS</b> | <b>TS</b> |
| 1.  | Tampilan visual aplikasi penyewaan |                   |   |             |           |           |
|     | lapangan badminton menarik?        |                   |   |             |           |           |
| 2.  | Apakah aplikasi penyewaan lapangan |                   |   |             |           |           |
|     | badminton mudah digunakan?         |                   |   |             |           |           |
| 3.  | Semua fitur aplikasi penyewaan     |                   |   |             |           |           |
|     | lapangan badminton berjalan dengan |                   |   |             |           |           |
|     | baik?                              |                   |   |             |           |           |
| 4.  | Aplikasi penyewaan lapangan        |                   |   |             |           |           |
|     | badminton dapat menyampaikan       |                   |   |             |           |           |
|     | informasi dengan baik?             |                   |   |             |           |           |
| 5.  | Aplikasi penyewaan lapangan        |                   |   |             |           |           |
|     | badminton layak digunakan sebagai  |                   |   |             |           |           |
|     | aplikasi penyewaan?                |                   |   |             |           |           |

Penilaian Responden :

Jumlah dalam penilaian ini berjumlah 5 orang, dengan jumah pertanyaan yang dijadikan 5 pertanyaan. Dari hasil kuesioner dapat diperoleh rangkuman penelitian sebagai berikut :

Tabel 5.3 Jumlah Titik Respon

| <b>ASPEK</b>   | <b>JUMLAH PENELITIAN</b> |                |             |           |           | <b>JUMLAH</b>    |
|----------------|--------------------------|----------------|-------------|-----------|-----------|------------------|
| KE             | <b>SS</b>                | S              | $\mathbf C$ | <b>KS</b> | <b>TS</b> | <b>RESPONDEN</b> |
|                | 4                        |                |             |           |           | 5                |
| $\overline{2}$ | 3                        | $\overline{2}$ |             |           |           | 5                |
| 3              | 3                        |                |             |           |           | 5                |
| 4              | 3                        | 1              | 1           |           |           | 5                |
| 5              | 3                        | $\mathfrak{D}$ |             |           |           | 5                |

Pada tabel 5.3 menjelaskan bahwa pertanyaan aspek ke-1 diketahui responden yang menjawab Sangat Setuju berjumlah 4, Setuju 1, Cukup 0, Kurang Setuju 0 dan Tidak Setuju 0. Kemudian perhitungan tertinggi dengan rumus sebagai berikut :

#### **Y = Skor Tertinggi** *Likert* **x Jumlah Responden** sehingga hasilnya

**Y =5 x 5 =25** setelah itu menghitung jumlah skor dan total skor dengan rumus sebagai berikut :

**Jumlah Skor = T x Pn**

 $T = Total$  responden yang memilih

**Pn** = pilihan angka Skor *Likert*

Jumlah skor :

**1) Sangat Setuju (5) = 4 x 5 = 20**

- **2) Setuju (4) = 1 x 4 = 4**
- **3**) **Cukup**  $(3) = 0$ **x**  $3 = 0$
- **4) Kurang Setuju (2) = 0 x 2 = 0**
- **5) Tidak Setuju**  $(1) = 0 \times 1 = 0$

Sehingga dihasilkan skor : 24

Setelah mengetahui total skor dan skor tertinggi maka dihitung rumus indeks, dengan rumus sebagai berikut :

**Runs** Indeks (
$$
\frac{9}{6}
$$
) =  $\frac{\text{Total Skor}}{Y}$  x 100%

Sehingga diperoleh rumus indeks  $=$   $\frac{24}{25}$  x 100 = 96%

Berdasarkan indeks yang diraih pada aspek ke-1 menunjukkan bahwa tampilan *visual* aplikasi penyewaan lapangan badminton ini menarik. Karena dari seluruh responden yang berjumlah 5 orang. Indeks yang diraih mencapai 96%.

Aspek ke-2 diketahui responden yang menjawab Sangat Setuju berjumlah 3, Setuju 2, Cukup 0, Kurang Setuju 0 dan Tidak Setuju 0. Kemudian perhitungan tertinggi dengan rumus sebagai berikut :

**Y = Skor Tertinggi** *Likert* **x Jumlah Responden** sehingga hasilnya

**Y =5 x 5 =25** setelah itu menghitung jumlah skor dan total skor dengan rumus sebagai berikut :

#### **Jumlah Skor = T x Pn**

 $T = Total$  responden yang memilih

**Pn** = pilihan angka Skor *Likert*

Jumlah skor :

- **1) Sangat Setuju (5) = 3 x 5 = 15**
- 2) **Setuju** (4) =  $2 \times 4 = 8$
- **3) Cukup**  $(3) = 0 \times 3 = 0$
- **4) Kurang Setuju (2) = 0 x 2 = 0**
- **5) Tidak Setuju**  $(1) = 0$ **x**  $1 = 0$

Sehingga dihasilkan skor : 23

Setelah mengetahui total skor dan skor tertinggi maka dihitung rumus indeks, dengan rumus sebagai berikut :

**Rumus Indeks** (%) =  $\frac{\text{Total Skor}}{Y}$  x 100%

Sehingga diperoleh rumus indeks  $=$   $\frac{23}{25}$  x 100 = 92%

Berdasarkan indeks yang diraih pada aspek ke-2 menunjukkan bahwa aplikasi penyewaan lapangan badminton ini mudah digunakan. Karena dari seluruh responden yang berjumlah 5 orang. Indeks yang diraih mencapai 92%.

Aspek ke-3 diketahui responden yang menjawab Sangat Setuju berjumlah 3, Setuju 1, Cukup 1, Kurang Setuju 0 dan Tidak Setuju 0. Kemudian perhitungan tertinggi dengan rumus sebagai berikut :

**Y = Skor Tertinggi** *Likert* **x Jumlah Responden** sehingga hasilnya

**Y =5 x 5 =25** setelah itu menghitung jumlah skor dan total skor dengan rumus sebagai berikut :

#### **Jumlah Skor = T x Pn**

 $T = Total$  responden yang memilih

**Pn** = pilihan angka Skor *Likert*

Jumlah skor :

**1) Sangat Setuju (5) = 3 x 5 = 15**

- **2) Setuju (4) = 1 x 4 = 4**
- **3) Cukup (3) = 1 x 3 = 3**
- **4) Kurang Setuju (2) = 0 x 2 = 0**
- **5) Tidak Setuju**  $(1) = 0$ **x**  $1 = 0$

Sehingga dihasilkan skor : 22

Setelah mengetahui total skor dan skor tertinggi maka dihitung rumus indeks, dengan rumus sebagai berikut :

**Rumus Indeks** (%) =  $\frac{\text{Total Skor}}{Y}$  x 100%

Sehingga diperoleh rumus indeks  $=$   $\frac{22}{25}$  x 100 = 88%

Berdasarkan indeks yang diraih pada aspek ke-3 menunjukkan bahwa aplikasi penyewaan lapangan *badminton* ini fiturnya berjalan dengan baik. Karena dari seluruh responden yang berjumlah 5 orang. Indeks yang diraih mencapai 88%.

Aspek ke-4 diketahui responden yang menjawab Sangat Setuju berjumlah 3, Setuju 1, Cukup 1, Kurang Setuju 0 dan Tidak Setuju 0. Kemudian perhitungan tertinggi dengan rumus sebagai berikut :

**Y = Skor Tertinggi** *Likert* **x Jumlah Responden** sehingga hasilnya

**Y =5 x 5 =25** setelah itu menghitung jumlah skor dan total skor dengan rumus sebagai berikut :

**Jumlah Skor = T x Pn**

 $T = Total$  responden yang memilih

**Pn** = pilihan angka Skor *Likert*

Jumlah skor :

**1) Sangat Setuju (5) = 3 x 5 = 15**

**2) Setuju (4) = 1 x 4 = 4**

**3) Cukup (3) = 1 x 3 = 3**

**4) Kurang Setuju (2) = 0 x 2 = 0** 

**5) Tidak Setuju**  $(1) = 0$ **x**  $1 = 0$ 

Sehingga dihasilkan skor : 22

Setelah mengetahui total skor dan skor tertinggi maka dihitung rumus indeks, dengan rumus sebagai berikut :

**Rumus Indeks** (%) =  $\frac{\text{Total Skor}}{Y}$  x 100%

Sehingga diperoleh rumus indeks  $=$   $\frac{22}{25}$  x 100 = 88%

Berdasarkan indeks yang diraih pada aspek ke-4 menunjukkan bahwa aplikasi penyewaan lapangan *badminton* ini bisa menyampaikan informasi dengan baik. Karena dari seluruh responden yang berjumlah 5 orang. Indeks yang diraih mencapai 88%.

Aspek ke-5 diketahui responden yang menjawab Sangat Setuju berjumlah 3, Setuju 2, Cukup 0, Kurang Setuju 0 dan Tidak Setuju 0. Kemudian perhitungan tertinggi dengan rumus sebagai berikut :

**Y = Skor Tertinggi** *Likert* **x Jumlah Responden** sehingga hasilnya

**Y =5 x 5 =25** setelah itu menghitung jumlah skor dan total skor dengan rumus sebagai berikut :

#### **Jumlah Skor = T x Pn**

 $T = Total$  responden yang memilih

**Pn** = pilihan angka Skor *Likert*

Jumlah skor :

**1) Sangat Setuju (5) = 3 x 5 = 15**

**2) Setuju (4) = 2 x 4 = 8**

**3**) **Cukup** (3) =  $0 \times 3 = 0$ 

**4) Kurang Setuju (2) = 0 x 2 = 0** 

**5) Tidak Setuju**  $(1) = 0 \times 1 = 0$ 

Sehingga dihasilkan skor : 23

Setelah mengetahui total skor dan skor tertinggi maka dihitung rumus indeks, dengan rumus sebagai berikut :

**Rumus Indeks** (%) =  $\frac{\text{Total Skor}}{Y}$  x 100%

Sehingga diperoleh rumus indeks  $=$   $\frac{23}{25}$  x 100 = 92%

Berdasarkan indeks yang diraih pada aspek ke-5 menunjukkan bahwa aplikasi penyewaan lapangan *badminton* ini layak untuk digunakan. Karena dari seluruh responden yang berjumlah 5 orang. Indeks yang diraih mencapai 92%.

Setelah menghitung rumus indeks, diperlukan kriteria interprestasi skor berdasarkan interval (jarak), Rumus interval dengan presentase sebagai berikut :

$$
I = \frac{100}{\text{Jumlah Skor}(likert)}
$$

$$
Maka I = \frac{100}{5} = 20
$$

(ini adalah interval jarak dari jarak terendah 0% hingga jarak tertinggi 100%) Berikut interpresentasi skor berdasarkan interval (jarak) :

- **1) Angka 0% - 19,99% = Sangat Tidak Setuju**
- **2) Angka 20% - 39,99% = Tidak Setuju**
- **3) Angka 40% - 59,99% = Ragu-ragu**
- **4) Angka 60% - 79,99% = Setuju**
- **5) Angka 80% - 100% = Sangat Setuju**

Table 5.4 Hasil Akhir Pengujian Responden

| <b>Aspek</b>   | <b>Index</b> | Kategori      |
|----------------|--------------|---------------|
|                | 96%          | Sangat Setuju |
| $\overline{2}$ | 92%          | Sangat Setuju |
| 3              | 88%          | Sangat Setuju |
| 4              | 88%          | Sangat Setuju |
| 5              | 92%          | Sangat Setuju |

Dari table diatas menunjukkan hasil akhir pengujian *usability testing*  "Aplikasai Penyewaan Lapangan Badminton Berbasis Web (Studi Kasus : Kota Tegal)" dapat diambil rata-rata rumus index sebagai berikut :

$$
\frac{96\%+92\%+88\%+88\%+92\%}{5}=91{,}2\%
$$

Jadi hasil rata-rata rumus index responden dari 5 aspek/pertanyaan yang diajukan mendapatkan nilai sebesar 91,2%, sehingga masuk dalam kategori sangat setuju dan "Aplikasai Penyewaan Lapangan *Badminton* Berbasis *Website* (Studi Kasus : Kota Tegal)" layak digunakan.

#### **5.2 Pembahasan**

Sistem aplikasi penyewaan lapangan *badminton* berbasis *website* (studi kasus : kota tegal) diperuntukan untuk sewa lapangan badminton dan menggunakan sistem pembayaran *payment gateway.* Aplikasi untuk *user* dibangun khusus untuk masyarakat kota tegal yang ingin sewa lapangan badminton dimana *user* dapat melihat gor/lapangan mana saja yang tersedia serta jadwal dan harga yang tertera pada aplikasi tanpa harus mendaftar terlebih dahulu karena aplikasi penyewaan ini dibuat terbuka. Setelah melihat lapangan dan jadwal yang tersedia *user* harus *registrasi* dengan cara *verifikasi email* terlebih dahulu dan *login* untuk dapat memesan lapangan yang dipilih, *user*  juga dapat menghapus lapangan yang dipilih, selanjutnya *user* masuk ke menu keranjang dan dilanjutkan dengan pembayaran secara *online. User* nantinya mendapatkan notifikasi email ketika sudah melakukan pembayaran. Setelah melakukan transaksi *user* dapat melihat history transaksi pada akun *user.*

Aplikasi untuk admin dibangun khusus untuk pemilik gor/lapangan yang ingin mendaftarkan gor/lapangan dengan sistem online, dimana didalam aplikasi ini admin dapat mengelola gor/lapangannya masing-masing serta dapat merekap laporan pemesanan secara otomatis pada aplikasi.

Aplikasi untuk master dari hasil perancangan sistem, yang menjadi kegiatan inti dari master adalah melakukan pendaftaran gor/lapangan baru serta memanajemen data pemilik dan data lapangan.

Berdasarkan hasil pengujian *black box testing* dan *usability testing* dapat disimpulkan bahwa aplikasi penyawaan lapangan *badminton* berbasis *website* (studi kasus : kota tegal) yang dirancang didapatkan hasil yang sesuai, baik secara proses maupun fungsional. Sedangkan pada pengujian *usability testing*  menghasilkan indeks 96% dengan penilaian aspek 1, indeks 92% dengan penilaian aspek 2, indeks 88% dengan penilaian aspek 3, indeks 88% dengan penilaian aspek 4 dan indeks 92% dengan penilaian aspek 5. Dari hasil tersebut menunjukan bahwa 91,2% responden sangat setuju dan aplikasi penyawaan lapangan *badminton* berbasis *website* (studi kasus : kota tegal) layak digunakan.

#### **BAB VI**

#### **KESIMPULAN DAN SARAN**

#### **6.1 Kesimpulan**

Berdasarkan penelitian yang telah dilakukan, maka dapat diambil kesimpulan sebagai berikut :

- 1. Dengan adanya aplikasi penyewaan lapangan *badminton*, memudahkan pengguna untuk melihat ketersediaan dan jadwal lapangan serta dapat memesan secara *online.*
- 2. Dengan adanya aplikasi penyewaan lapangan *badminton*, memudahkan pemilik gor/lapangan dalam mengelola lapangan serta dapat dengan mudah melihat dan mencetak laporan pemesanan dalam bentuk file pdf maupun excel.
- 3. Memudahkan pengguna dalam transaksi secara *online* dengan sistem *payment gateway*.
- 4. Berdasarkan hasil pengujian menggnakan *black box testing,* maka disimpulkan bahwa aplikasi penyewaan lapangan *badminton* berbasis *website* (studi kasus : kota tegal) yang dirancang didapatkan hasil yang sesuai, baik secara proses maupun fungsional. Sedangkan berdasarkan *usability testing* melalui hasil kuesioner yang dibagikan kepada responden, maka dapat disimpulkan bahwa dalam pengujian aplikasi mendapatkan nilai rata-rata sebesar 91,2% dimana hasil tersebut termasuk

kategori "sangat setuju" dan aplikasi penyewaan lapangan *badminton* berbasis *website* (studi kasus : kota tegal) layak digunakan.

#### **6.2 Saran**

Berikut adalah beberapa saran untuk pengembangan lebih lanjut terhadap penelitian ini.

- 1. Untuk pengembangan selanjutnya agar aplikasi ini dapat dikembangkan di *operating system* lain yakni android tidak hanya web.
- 2. Aplikasi agar dikembangkan dalam fitur *refund* supaya bisa menjadi sebuah aplikasi penyewaan yang lebih canggih.

#### **DAFTAR PUSTAKA**

- [1] Dani Ramdani, Novita Br. Ginting, H. F. (2019). SISTEM INFORMASI PEMESANAN FUTSAL DI MASTER FUTSAL CITEUREUP ( MFC ) BERBASIS WEB Metode pengembangan sistem diterapkan pada penelitian yaitu metode. *Jurnal IKRA-ITH Informatika Vol 3 No 1*, *3*(1), 55–62.
- [2] Fadhlurrahman, M., & Capah, D. (2020). Aplikasi Penyewaan Lapangan Futsal Berbasis Web. *Edumatic: Jurnal Pendidikan Informatika*, *4*(2), 30–39. https://doi.org/10.29408/edumatic.v4i2.2412
- [3] Saputra, M. D. (2018). *Penanganan Konurensi Untuk Aplikasi E-Booking Lapangan Bulutangkis Berbasis Web*.
- [4] Setiawan, B., & Noris, S. (2021). *Sistem Informasi Reservasi Penyewaan Penggunaan Gedung Lapangan Bulutangkis Berbasis Web Dengan Metode Waterfall*. *5*, 287–296.
- [5] Fuadi, A. L. (2020). Analisa Dan Perancangan Sistem Booking Dan Penjadwalan Pada Gor Saratoga Hall Berbasis Web. *Prosiding Seminar Informatika Dan …*, *3*, 1363–1369. http://openjournal.unpam.ac.id/index.php/SNISIS/article/view/7259
- [6] Merdekawati, A. (2019). Sistem Informasi Penyewaan Lapangan Futsal Berbasis Web Pada Futsal Station Bekasi. *Jurnal Pendidikan Teknologi Dan Kejuruan*, *16*(1), 21. https://doi.org/10.23887/jptk-undiksha.v16i1.16483
- [7] Nasr, O. A., Miladi, M. N., & Ahmed, M. (2021). Car Rental and Tracking Web-Based System Using Gps – Doaj. *Ijiscs (International Journal of Information System and Computer Science)*, *4*(2), 63 – 70. https://login.research4life.org/tacsgr1doaj\_org/article/2e06c5c7752c4744aac 9ccd9dd721987
- [8] Mulyati, M., Supriadi, A., & Imaduddin, A. (2019). Rental Building and Event Equipment Application at the Arcadia Function Hall Web-Based. *Aptisi Transactions on Management (ATM)*, *3*(2), 91–98. https://doi.org/10.33050/atm.v3i2.986
- [9] Mluyati, S. S. (2019). Rancang Bangun Sistem Informasi Penyewaan Wedding Organizer Berbasis Web Dengan Php Dan Mysql Pada Kiki Rias. *Jurnal Teknik*, *7*(2), 29–35. https://doi.org/10.31000/jt.v7i2.1355
- [10] Merdekawati, A. (2019). Sistem Informasi Penyewaan Lapangan Futsal Berbasis Web Pada Futsal Station Bekasi. *Jurnal Pendidikan Teknologi Dan Kejuruan*, *16*(1), 21. https://doi.org/10.23887/jptk-undiksha.v16i1.16483
- [11] Setiawan, B., & Noris, S. (2021). *Sistem Informasi Reservasi Penyewaan Penggunaan Gedung Lapangan Bulutangkis Berbasis Web Dengan Metode Waterfall*. *5*, 287–296.
- [12] Damanik, E. (2012). Perancangan Sistem Informasi Pembayaran Online Menggunakan Payment Gateway. *JSM STMIK Mikroskil*, *13*(1), 63–71.
- [13] Sabesta, R.W. (2011). "Programming The World Wide Web". Sixth Edition. Boston: Pearson Education.
- [14] Raharjo, B and et all. (2014) "Modul Pemrograman WEB (HTML, PHP, & MYSQL)". In Modul Pemrograman WEB (HTML, PHP, & MYSQL), Bandung: Modula, 2014, p.47.
- [15] Dwiyani, Aprilia. (2013). "Perancangan Sistem Pendukung Bimbingan Online Tugas Akhir Mahasiswa Program Studi Teknik Informatika". Univeritas Tanjung Putra.
- [16] Peter, J. Paul Dan Jerry C Olson, "Consumer Behavior And Marketing Strategy Sixth Edition", Mcgraw-Hill Irwin, 2007.
- [17] Destiningrum, M., & Adrian, Q. J. (2017). Sistem Informasi Penjadwalan Dokter Berbassis Web Dengan Menggunakan Framework Codeigniter (Studi Kasus: Rumah Sakit Yukum Medical Centre). *Jurnal Teknoinfo*, *11*(2), 30. https://doi.org/10.33365/jti.v11i2.24
- [18] Sidik, Betha. (2011). "Javascript". Bandung: Informatika.
- [19] Trise Putra, Dede W., & Rahmi, Andriani. 2019. Unified Modelling Language (UML) dalam Perancangan Sistem Informasi Permohonan Pembayaran Restitusi SPPD. Jurnal TEKNOIF.
- [20] Pahlevi, O., Mulyani, A., & Khoir, M. (2018). Sistem Informasi Inventori Barang Menggunakan Metode Object Oriented Di Pt. Livaza Teknologi Indonesia Jakarta. *Jurnal PROSISKO*, *5*(1). https://livaza.com/.
- [21] Mustaqbal. M.Si, Firdaus. R.F, dan Rahmadi. H. "Pengujian Aplikasi Menggunakan Black Box Testing Boundary Value Analysis". J. Ilm. Teknol. Inf. Terap, vol 1, no. 3,pp. 31-36, 2015.
- [22] Aelani, K dan Falaha, 2012, "Pengukuran Usability Sistem Menggunakan Use Questionnaire (Studi Kasus Aplikasi Perwalian Online STMIK "AMIKBANDUNG")", Seminar Nasional Aplikasi Teknologi Informasi (SNATI 2012), Yogyakarta, 15-16 juni, 1907-5022.

# LAMPIRAN

#### **SURAT KESEPAKATAN BIMBINGAN TUGAS AKHIR**

## SURAT KESEPAKATAN BIMBINGAN TUGAS AKHIR

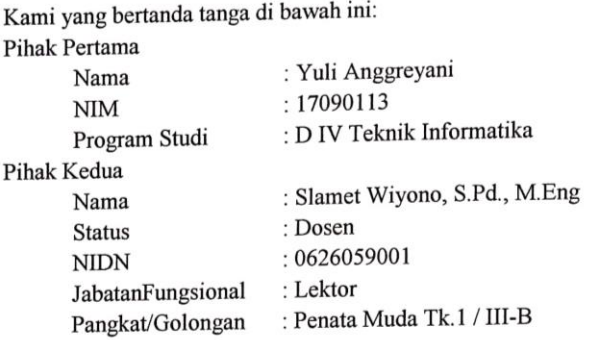

Pada hari ini Senin tanggal 11 Januari 2021 telah terjadi kesepakatan bahwa Pihak Redua bersedia menjadi Pembimbing I Tugas Akhir Pihak Pertama dengan syarat Redua bersedia menjadi Pembintong 1 rugas Akhir Than Pertama bergenapat 1<br>Pihak Pertama wajib melakukan bimbingan Tugas Akhir sekurang-kurangnya 1 Pihak Pertama wajib melakukan binongan Tugas Tiklih bekatang namagis dalam (satu) kali dalam 1 (satu) minggu, adapun waktu dan tempat pelaksanaan disepakati antar pihak.

antar pinak.<br>Demikian kesepakatan ini dibuat dengan penuh kesadaran guna kelancaran penyelesaian Tugas Akhir.

Tegal, 11 Januari 2021

Pihak Pertama

Pihak Kedua

Yuli Anggreyani

Slamet Wiyono, S. Pd., M. Eng

**Ae**ngetahui W. Teknik Informatika Ketua Prograd 8. Pd., M. Eng Slam yong NPY.08.015.222

## SURAT KESEPAKATAN BIMBINGAN TUGAS AKHIR

Kami yang bertanda tanga di bawah ini: Pihak Pertama : Yuli Anggreyani Nama : 17090113 **NIM** : D IV Teknik Informatika Program Studi Pihak Kedua : Hepatika Zidny Ilmadina, S. Pd., M. Kom Nama **Status** : Dosen **NIDN**  $\ddot{ }$ JabatanFungsional  $\therefore$ Pangkat/Golongan  $\ddot{\phantom{0}}$  :

Pada hari ini Senin tanggal 11 Januari 2021 telah terjadi kesepakatan bahwa Pihak Kedua bersedia menjadi Pembimbing II Tugas Akhir Pihak Pertama dengan syarat Pihak Pertama wajib melakukan bimbingan Tugas Akhir sekurang-kurangnya 1 (satu) kali dalam 1 (satu) minggu, adapun waktu dan tempat pelaksanaan disepakati antar pihak.

Demikian kesepakatan ini dibuat dengan penuh kesadaran guna kelancaran penyelesaian Tugas Akhir.

Tegal, 11 Januari 2021

Pihak Pertama

Yuli Anggreyani

Pihak Kedua

Hepatika Zidny Ilmadina, S. Pd., M. Kom

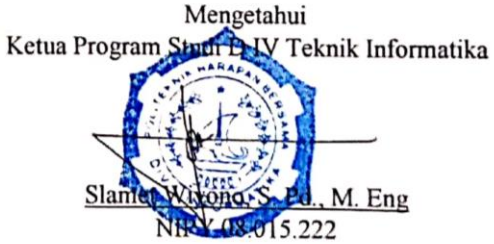

### **LEMBAR BIMBINGAN TUGAS AKHIR**

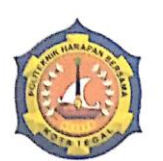

D IV TEKNIK INFORMATIKA<br>POLITEKNIK HARAPAN BERSAMA

## **LEMBAR BIMBINGAN TUGAS AKHIR**

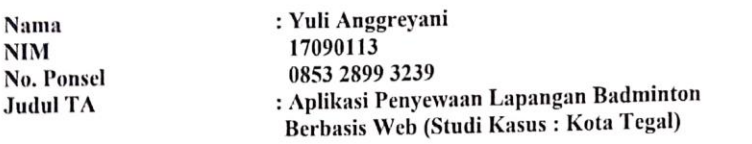

**Dosen Pembimbing I** 

: Slamet Wiyono, S. Pd., M. Eng

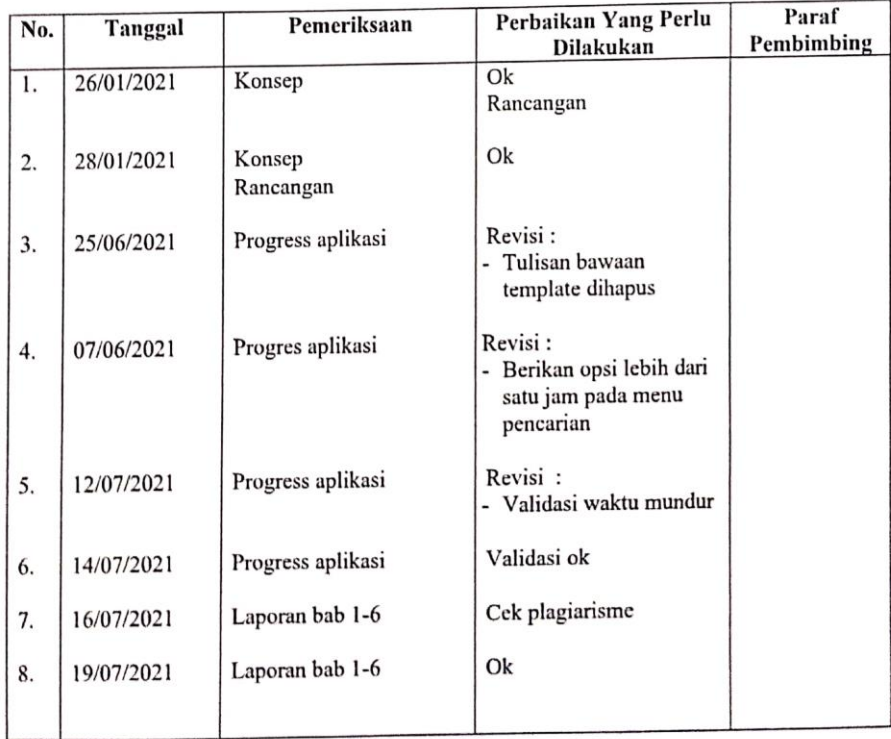

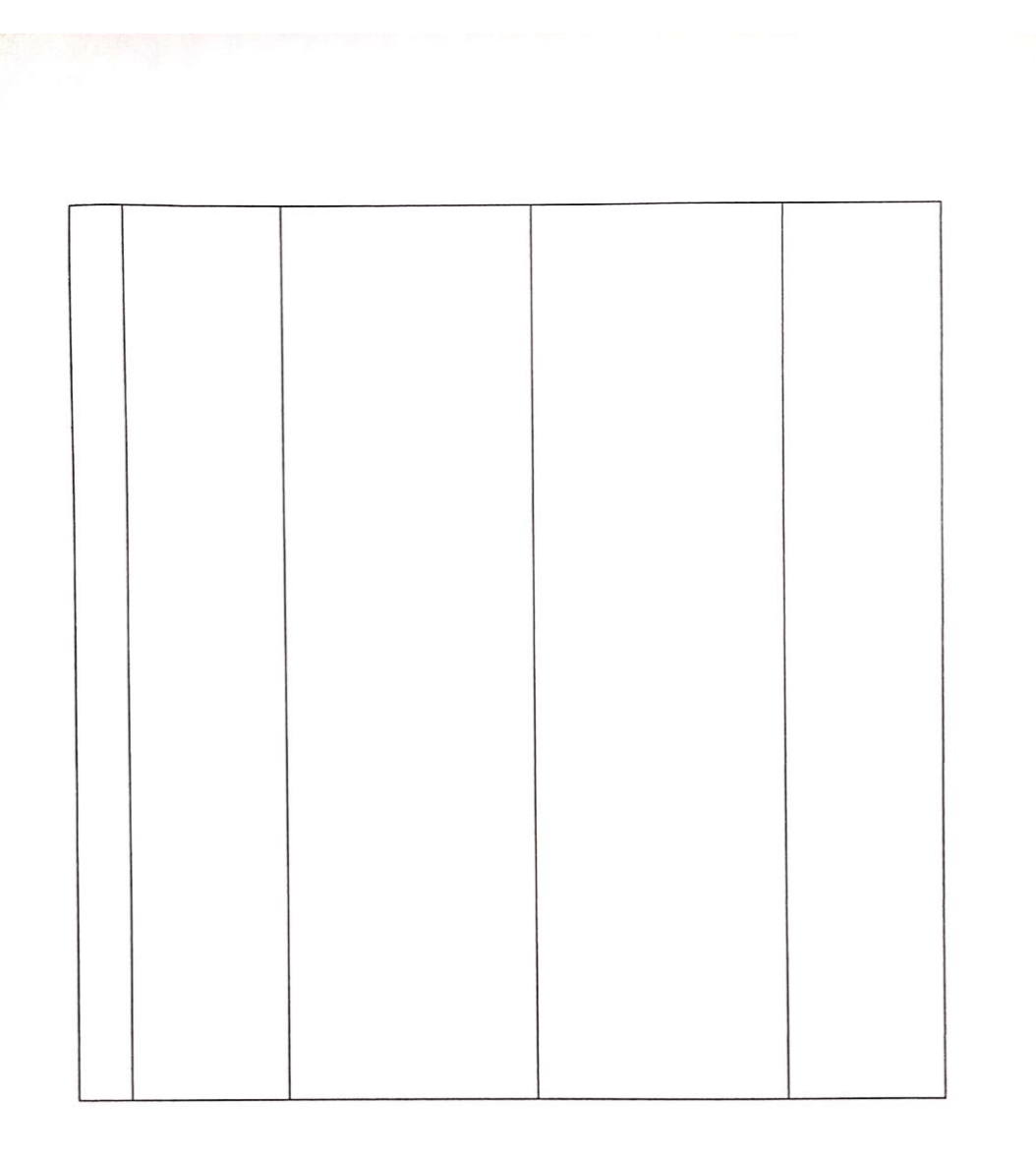

Tegal, 22 Juli 2021 Dosen Pembimbing I

Lisen-N

Slamet Wiyono, S. Pd., M. Eng NIPY.08.015.222

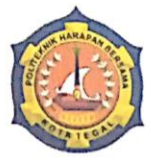

D IV TEKNIK INFORMATIKA<br>POLITEKNIK HARAPAN BERSAMA

#### LEMBAR BIMBINGAN TUGAS AKHIR

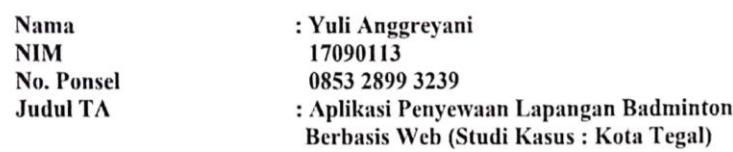

#### **Dosen Pembimbing II** : Hepatika Zidny Ilmadina, S. Pd., M. Kom

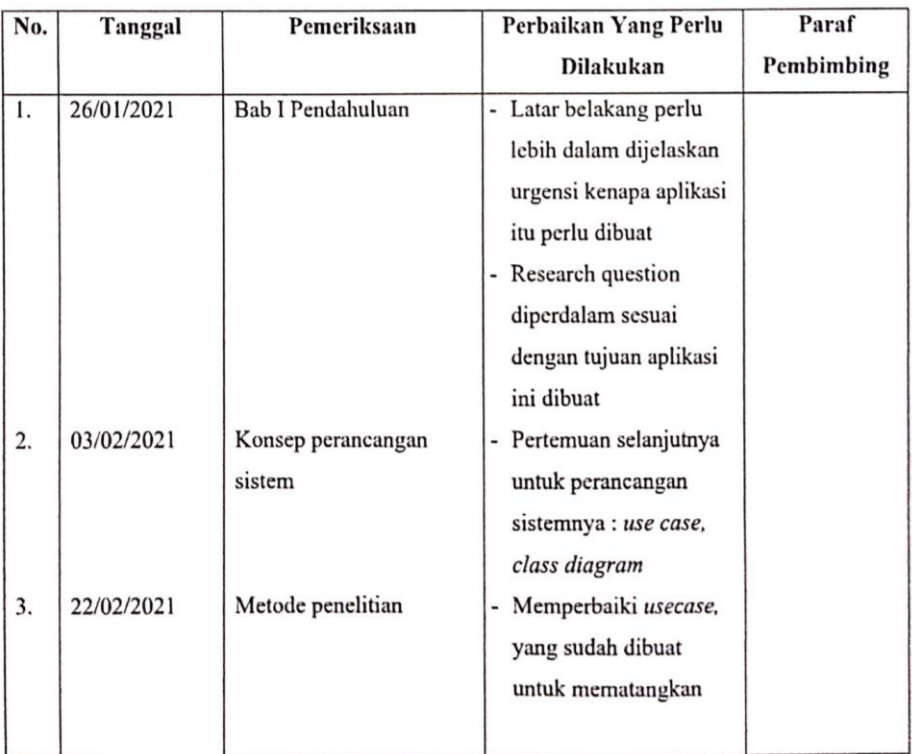

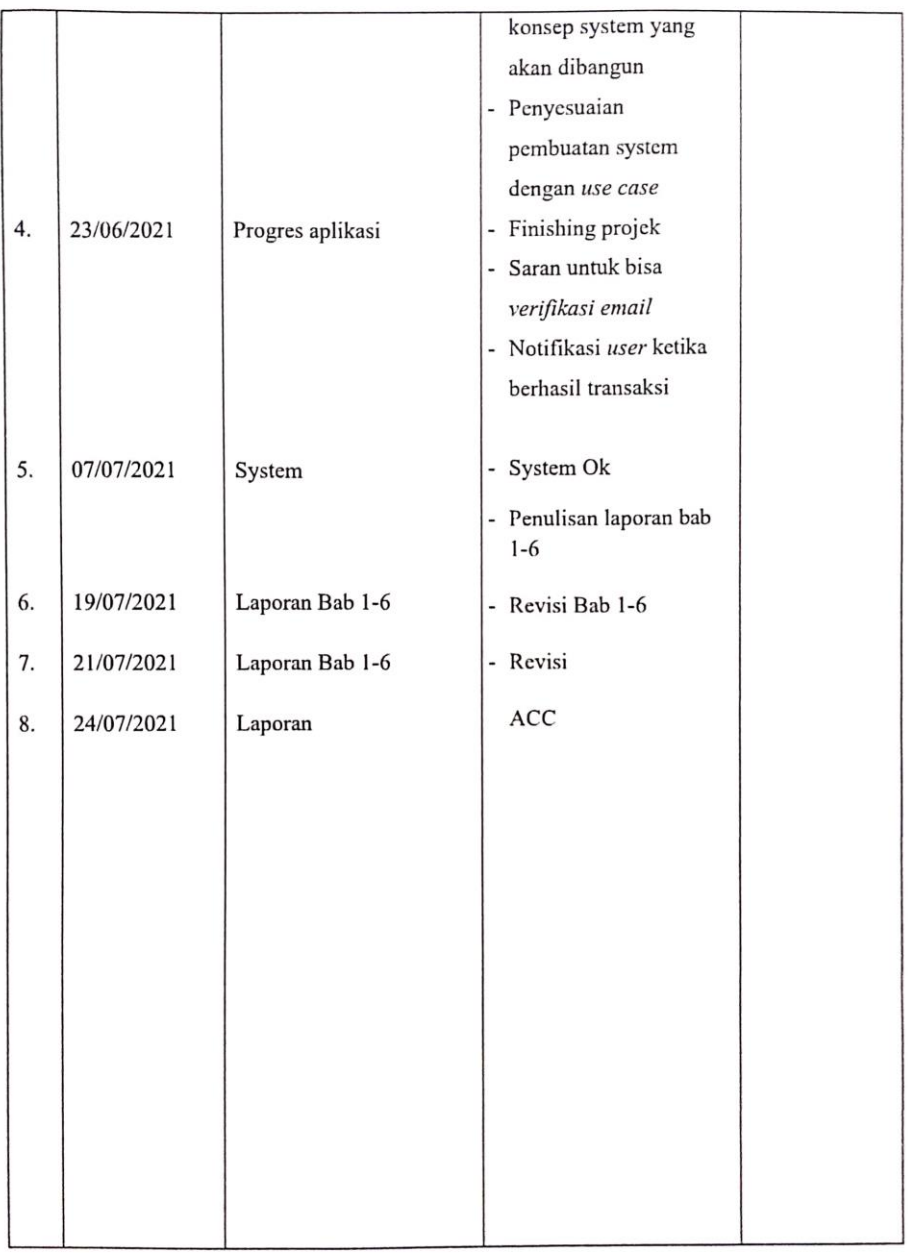

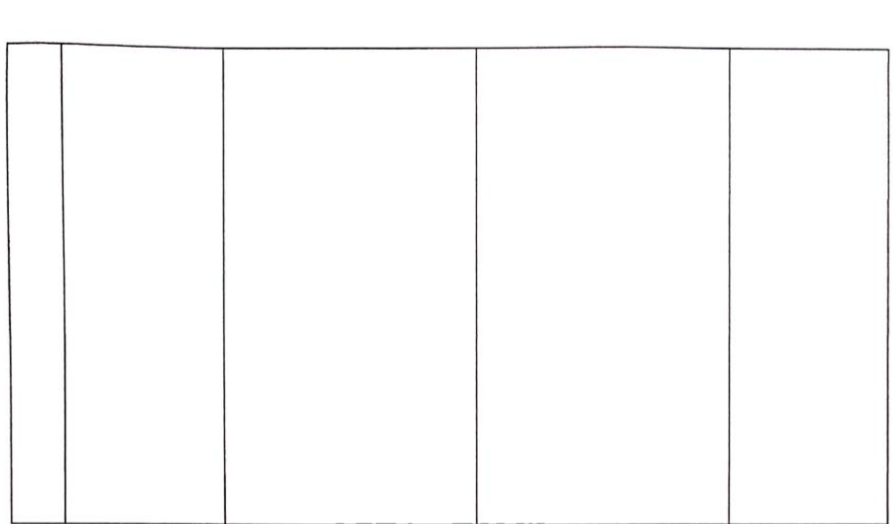

Tegal, 24 Juli 2021

Dosen Pembimbing II

Hepatika Zidny Ilmadina, S. Pd., M. Kom<br>NIPY. 08.017.340